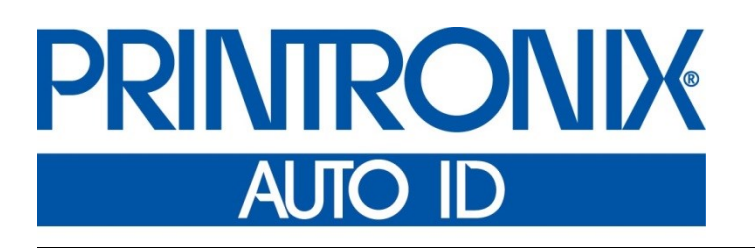

 Line Printer Plus® Emulation *Programmer's Reference Manual* j.

*Thermal Series Printers*

Printronix Auto ID Technology, Inc. makes no representations or warranties of any kind regarding this material, including, but not limited to, implied warranties of merchantability and fitness for a particular purpose. Printronix Auto ID Technology, Inc. shall not be held responsible for errors contained herein or any omissions from this material or for any damages, whether direct, indirect, incidental or consequential, in connection with the furnishing, distribution, performance or use of this material. The information in this manual is subject to change without notice.

This document contains proprietary information protected by copyright. No part of this document may be reproduced, copied, translated or incorporated in any other material in any form or by any means, whether manual, graphic, electronic, mechanical or otherwise, without the prior written consent of Printronix Auto ID Technology, Inc.

COPYRIGHT © 2016 PRINTRONIX AUTO ID TECHNOLOGY, INC. All rights reserved.

#### <span id="page-2-0"></span>**Trademark Acknowledgements**

ANSI is a registered trademark of American National Standards Institute, Inc. AS/400, IBM, and Proprinter are registered trademarks of International Business Machines Corporation.

Bull is a registered trademark of Bull Information Systems S.A.

Data General is a registered trademark of Data General Corporation. Dataproducts is a registered trademark of Dataproducts Corp.

DEC is a registered trademark of Digital Equipment Corporation. Epson is a registered trademark of Seiko Epson Corporation.

HP and LaserJet are registered trademarks of Hewlett-Packard Company. LinePrinter Plus, PGL, and Printronix are registered trademarks, of Printronix, Inc.

NCR is a registered trademark of NCR Corporation. Okidata is a registered trademark of OKI America, Inc. Siemens is a registered trademark of Siemens Corporation. Unisys is a registered trademark of Unisys Corporation.

UPS is a registered trademark of United Parcel Service of America, Inc. This product uses Intellifont Scalable typefaces and Intellifont technology. Intellifont is a registered trademark of Agfa Division, Miles Incorporated

(Agfa).

CG, Garth Graphic, Intellifont, and Type Director are registered trademarks, and Shannon and CG Triumvirate are trademarks of Agfa Division, Miles Incorporated (Agfa). CG Bodoni, CG Century Schoolbook, CG Goudy Old Style, CG Melliza, Microstyle, CG Omega, and CG Palacio are products of Agfa Corporation. CG Times, based on Times New Roman under license from The Monotype Corporation Plc is a product of Agfa.

Univers is a registered trademark of Linotype AG and/or its subsidiaries. Letraset is a registered trademark, and Aachen, Revue and University Roman are trademarks of Esselte Pendaflex Corporation.

Futura is a registered trademark of Fundición Tipográfica Neufville, S.A. ITC Avant Garde Gothic, ITC Benguiat, ITC Bookman, ITC Century, ITC Cheltenham, ITC Clearface, ITC Galliard, ITC Korinna, ITC Lubalin Graph,

ITC Souvenir, ITC Tiepolo, ITC Zapf Chancery, and ITC Zapf Dingbats are

registered trademarks of International Typeface Corporation.

Albertus, Gill Sans, and Times New Roman are registered trademarks, and Monotype Baskerville is a trademark of The Monotype Corporation Plc, registered in the U.S. Pat. and TM office and elsewhere.

Hiroshige and Marigold are trademarks of AlphaOmega Typography, Inc.

## **Table of Contents**

 $\overline{1}$ 

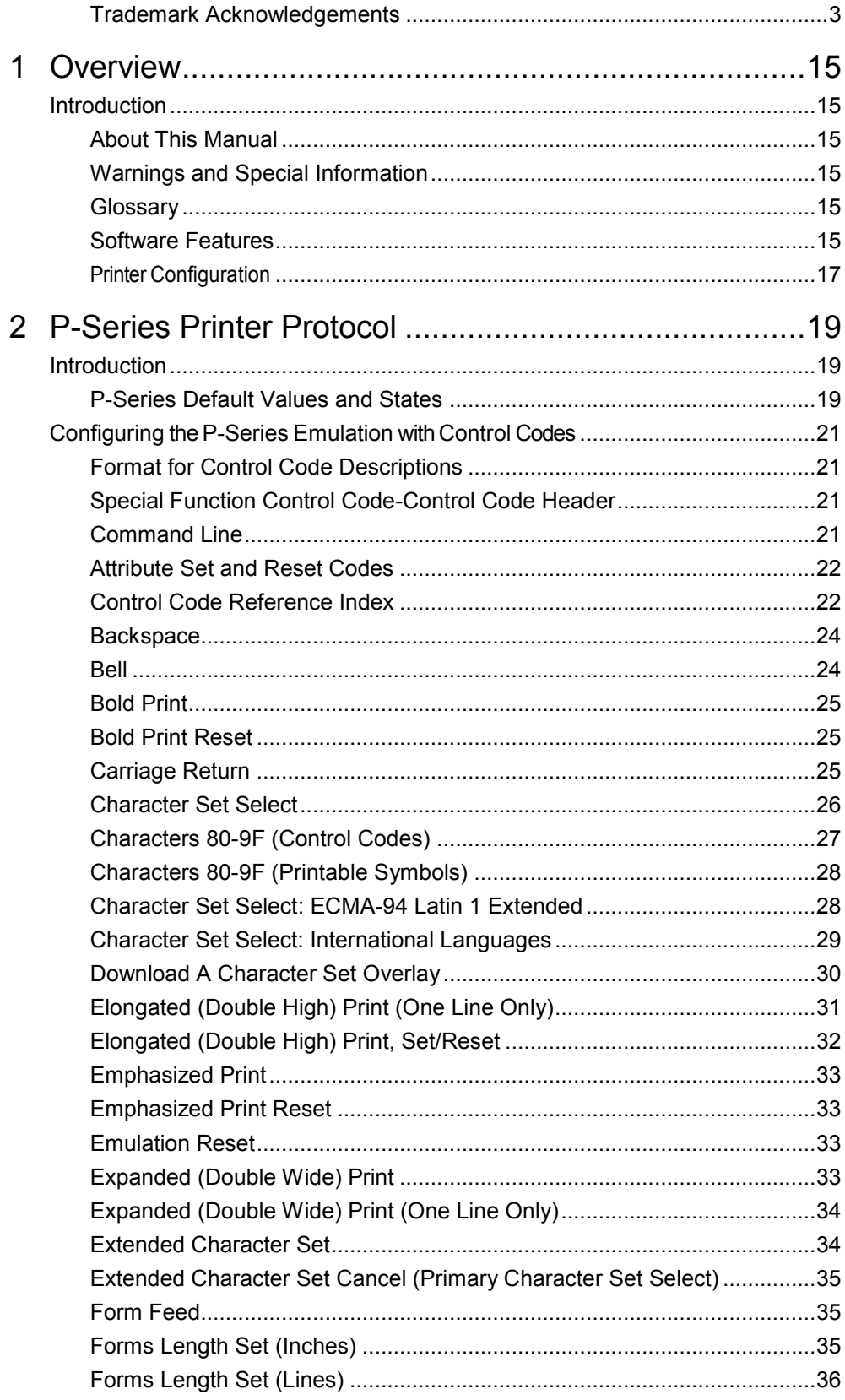

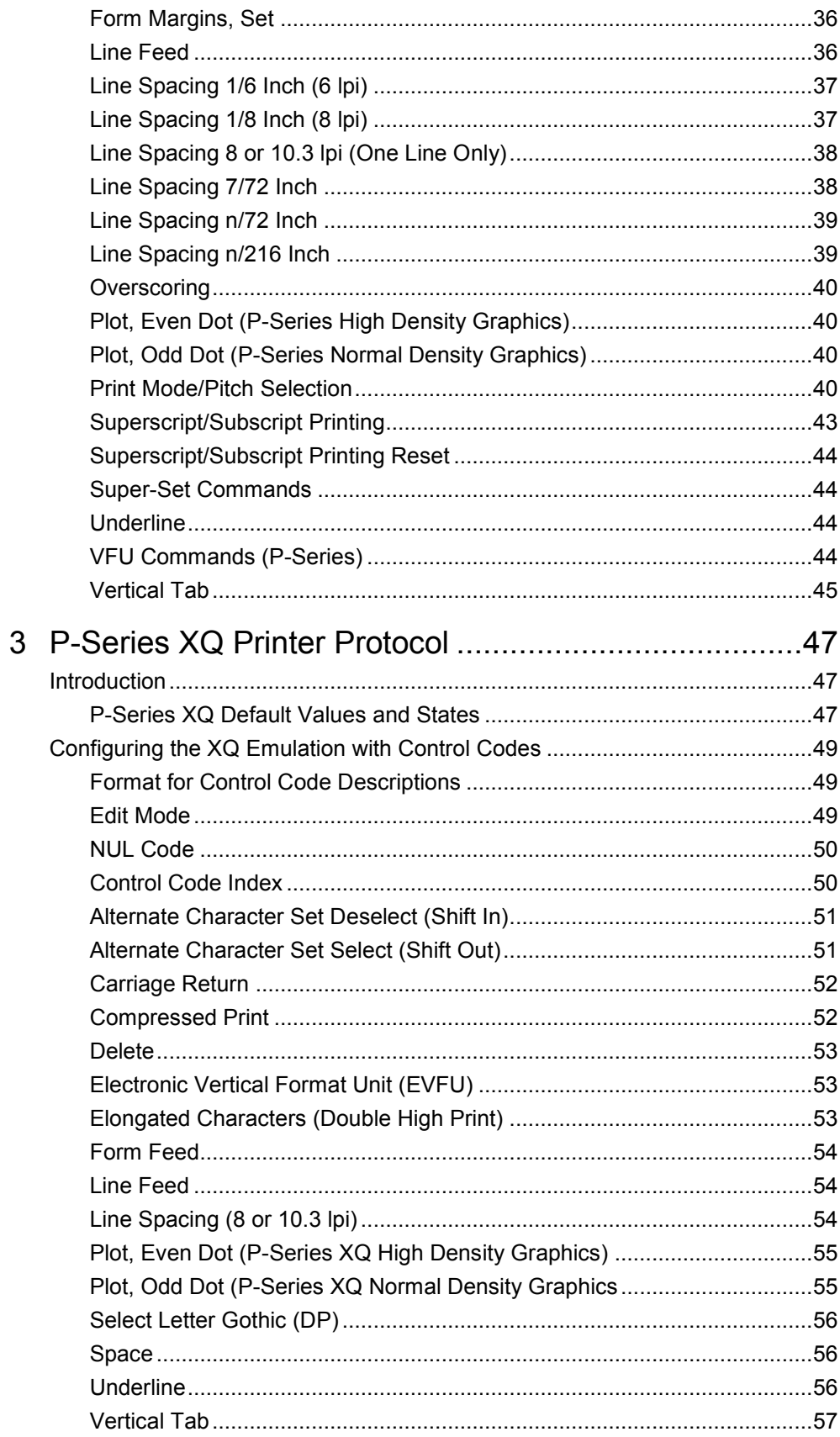

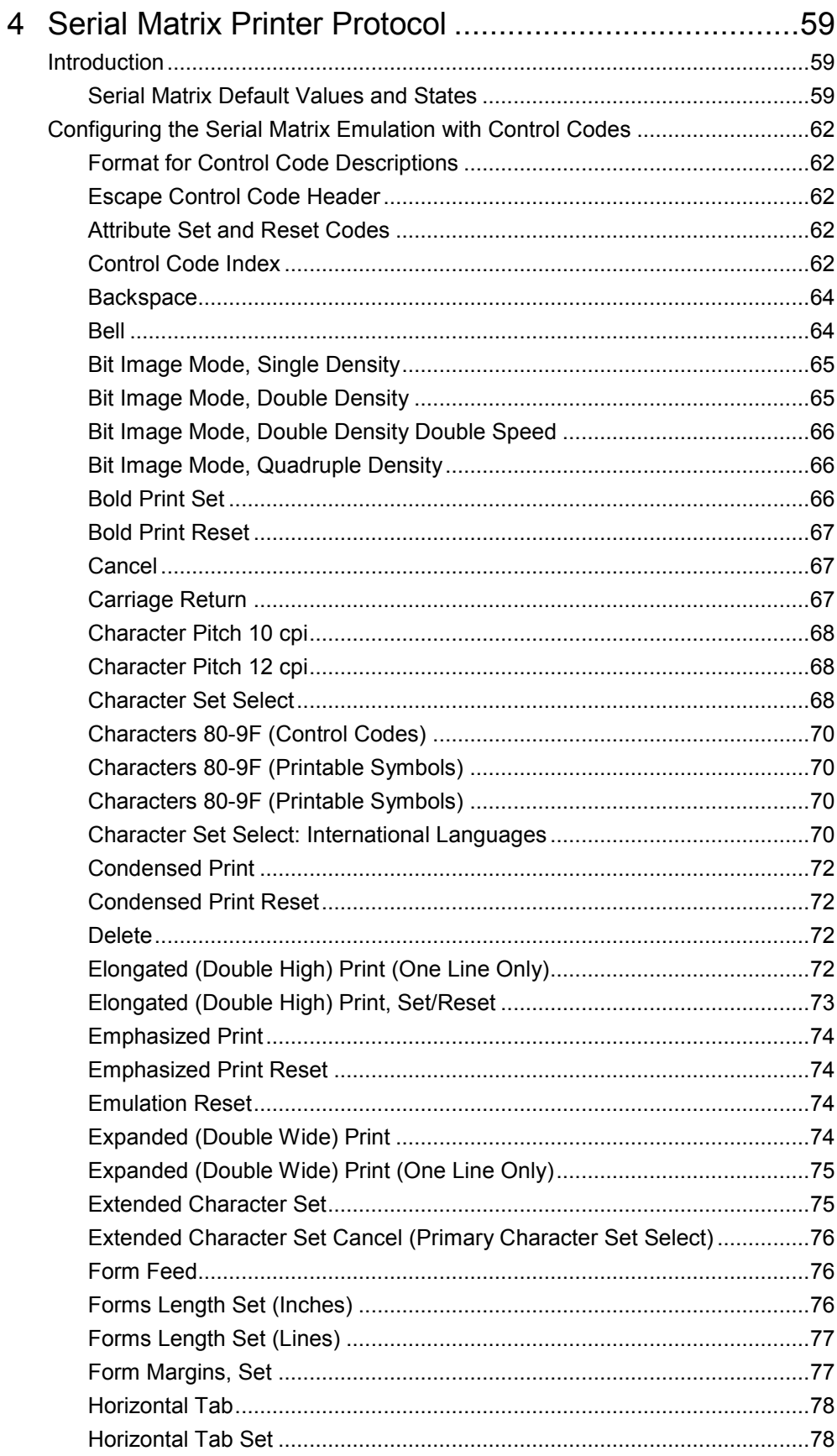

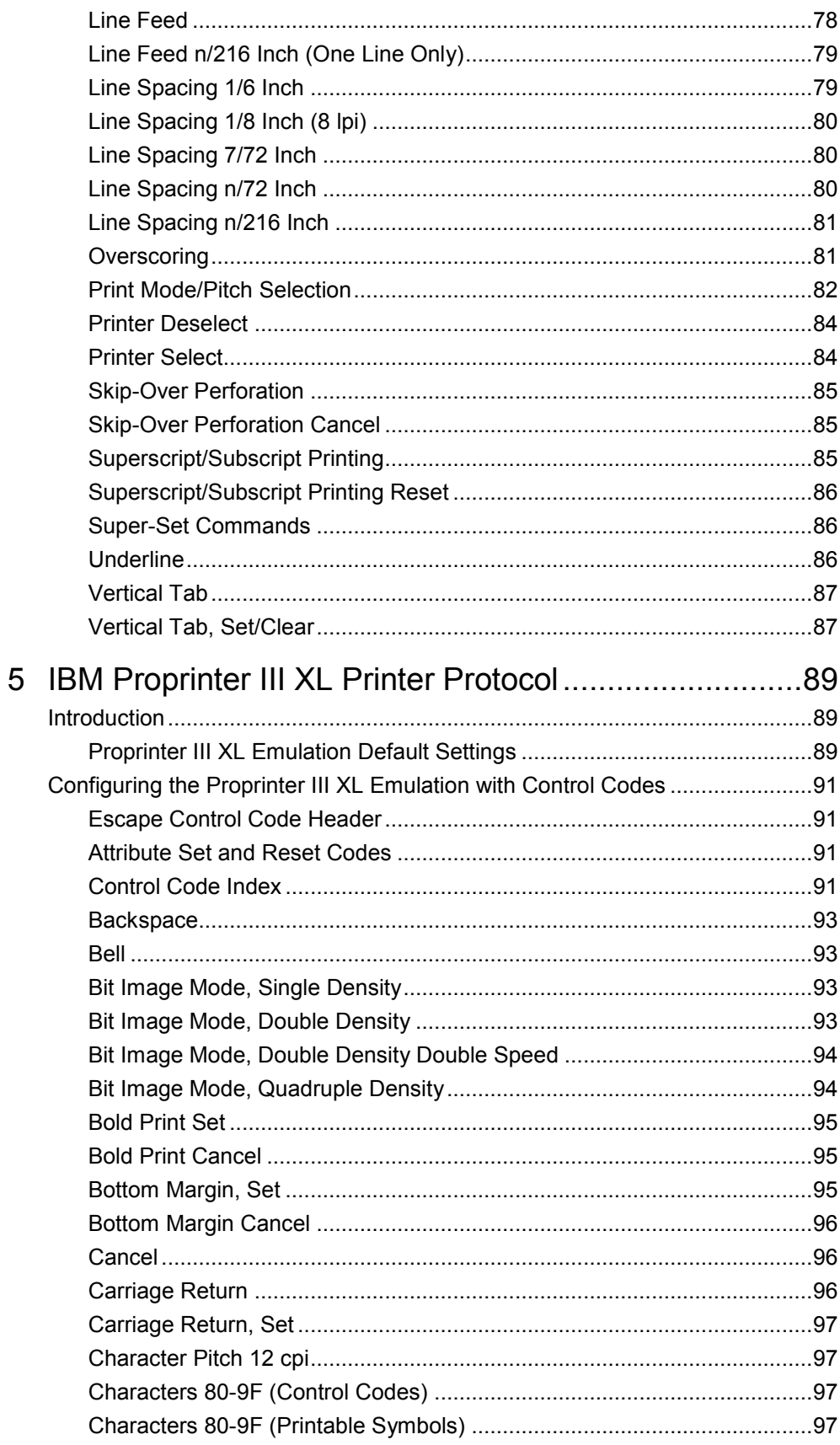

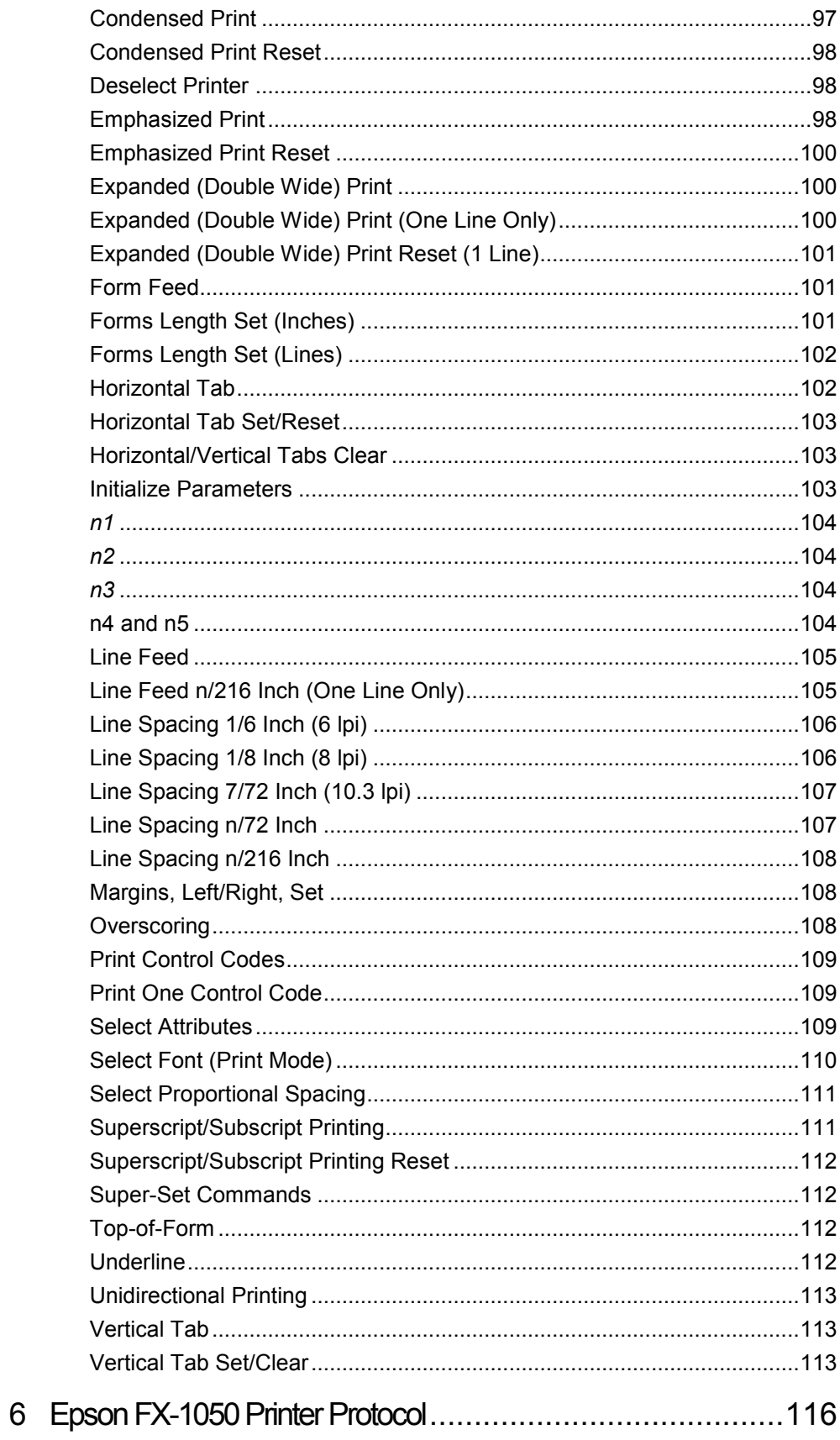

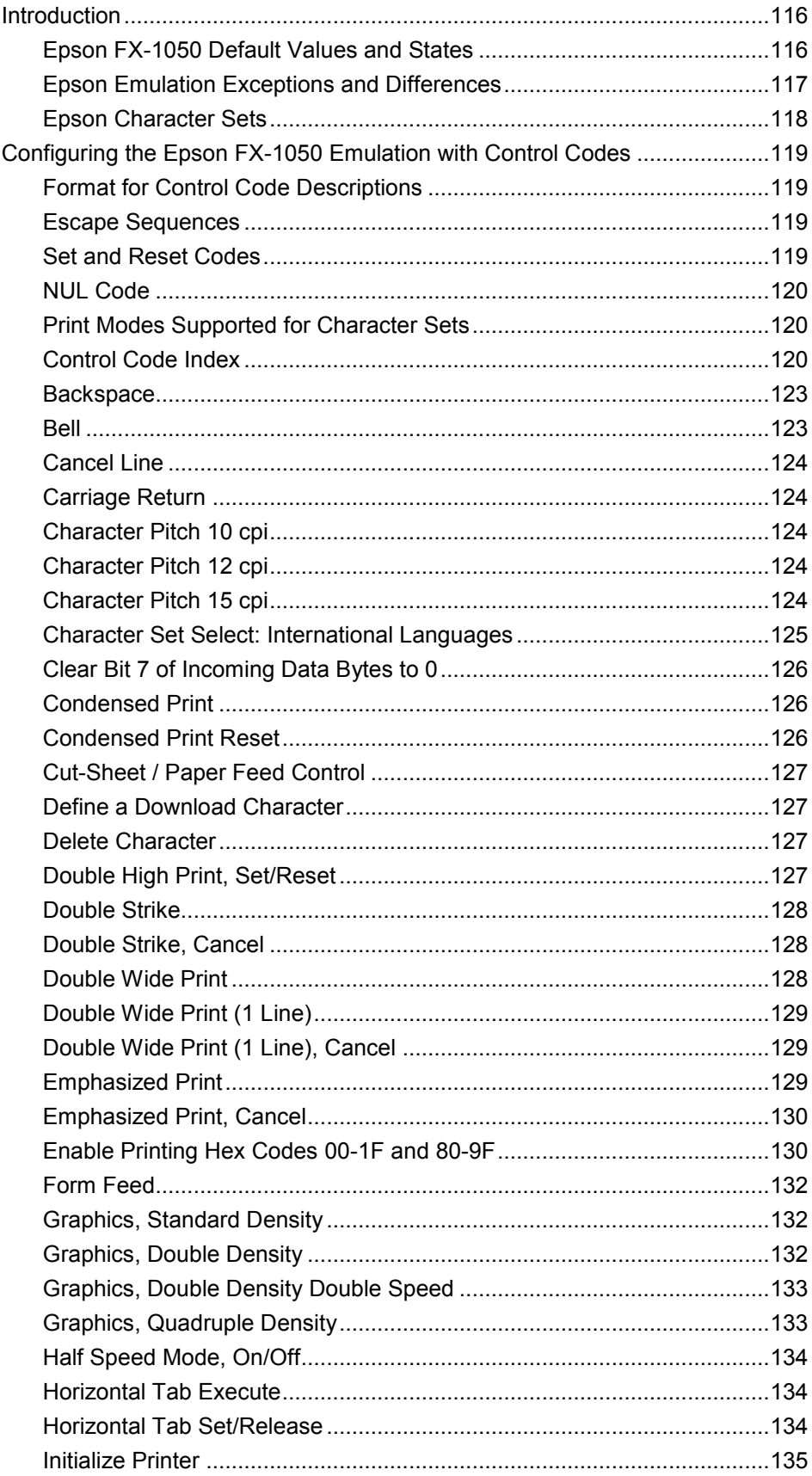

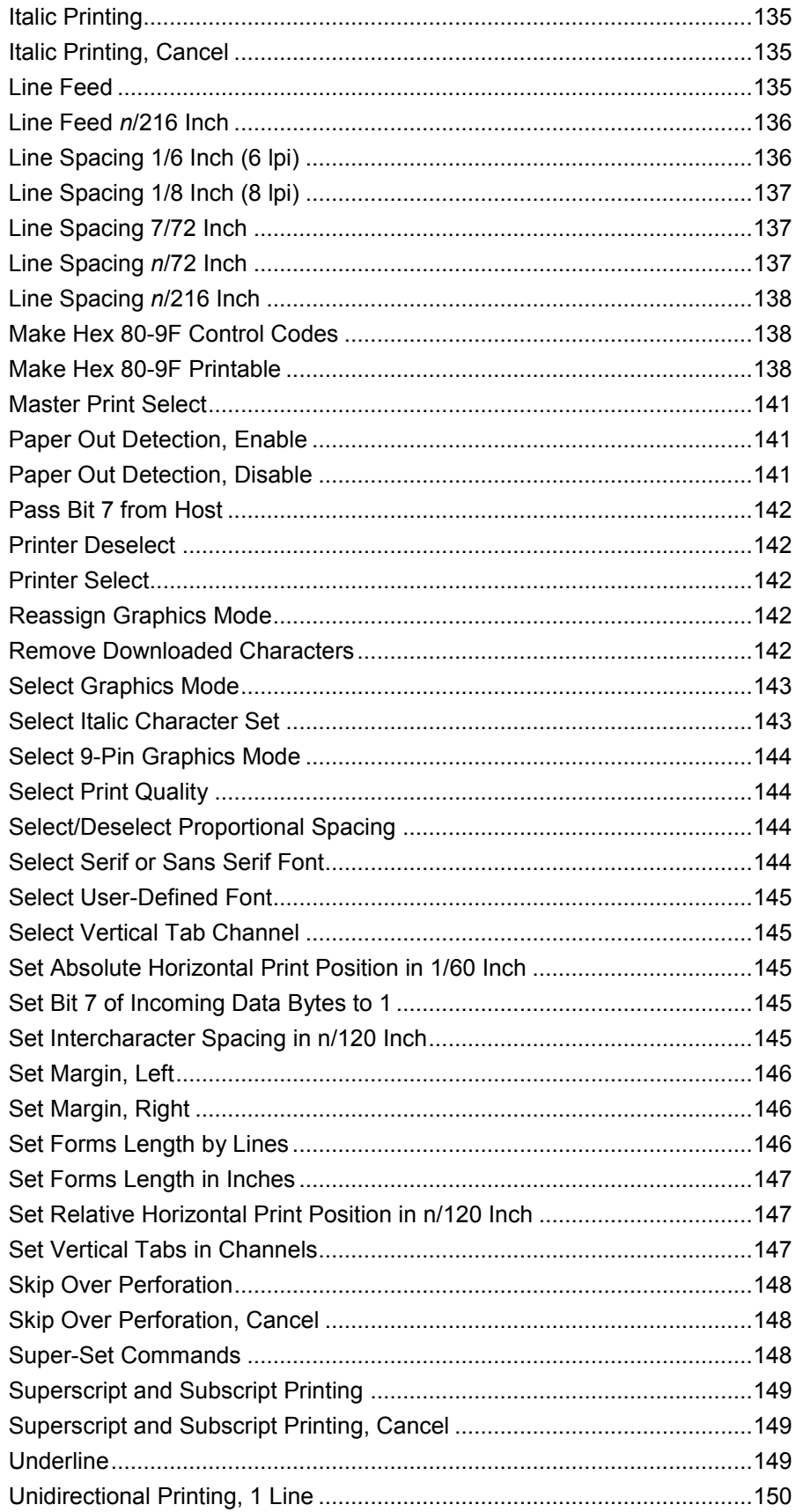

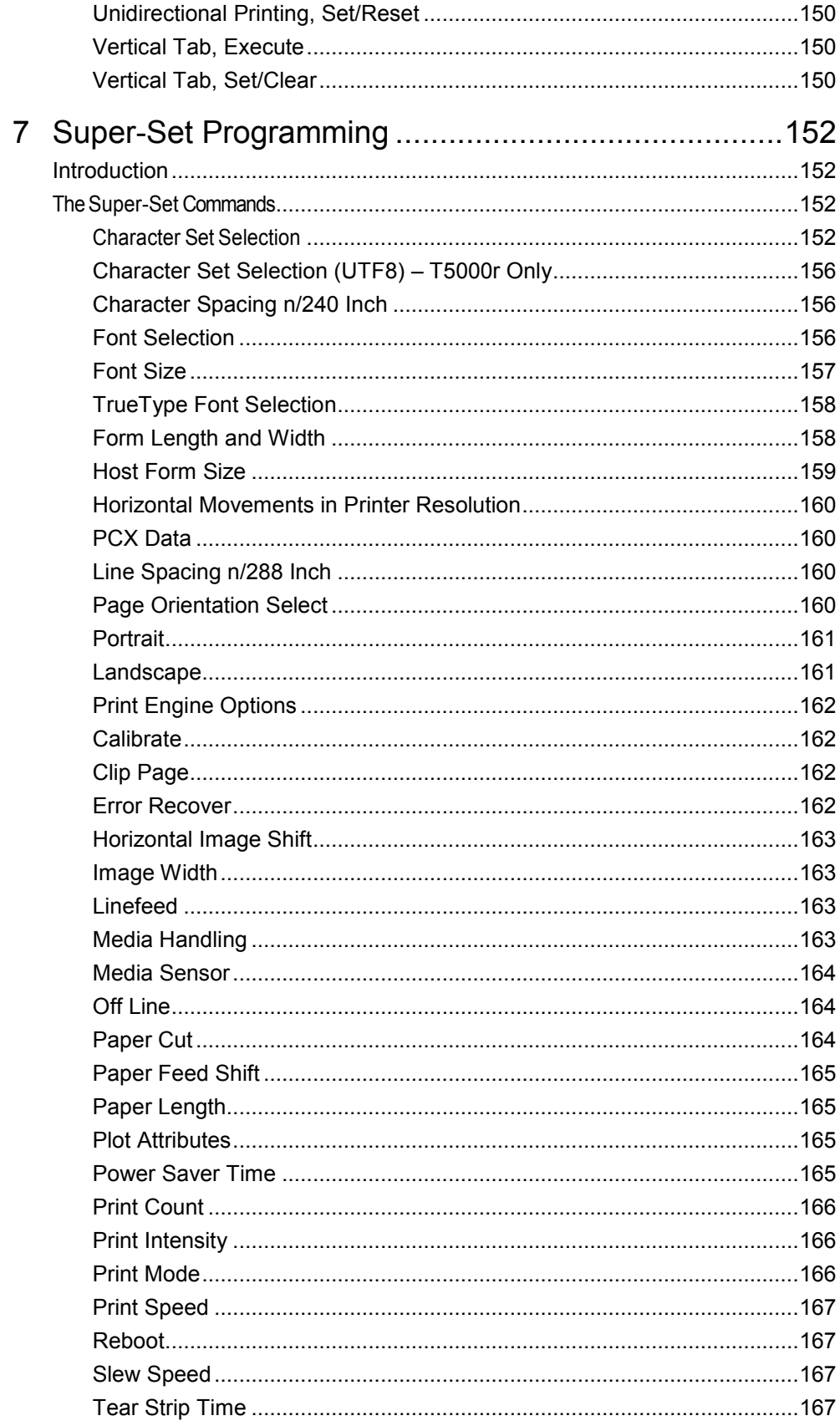

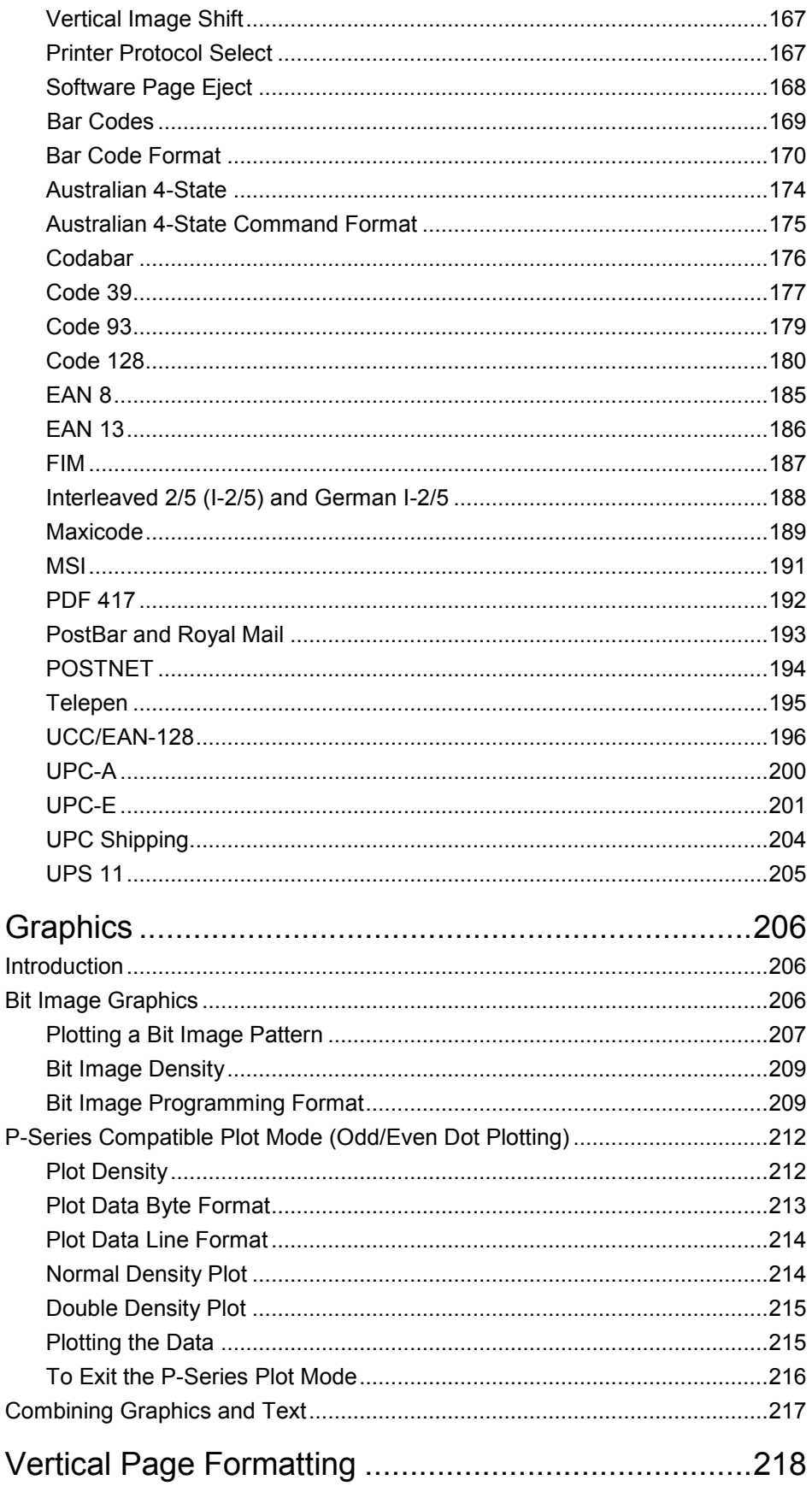

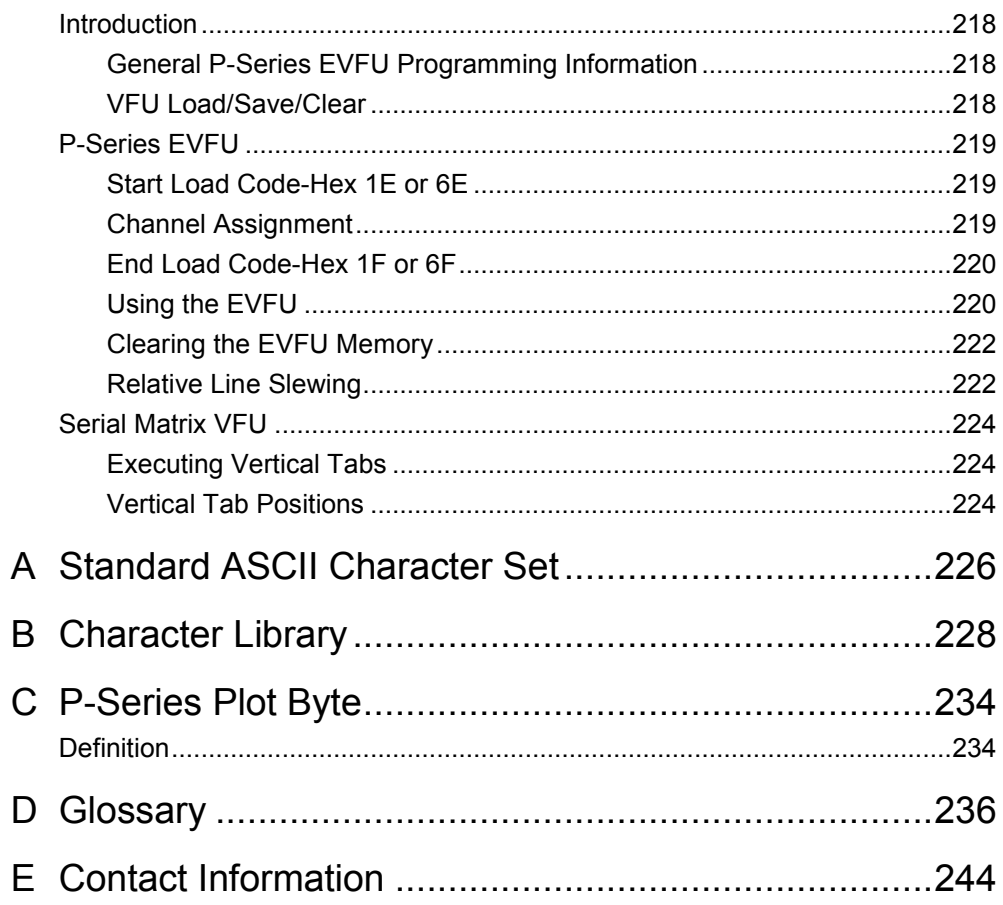

# <span id="page-14-0"></span>1 *Overview*

## <span id="page-14-1"></span>**Introduction**

The Printronix<sup>®</sup> LinePrinter Plus<sup>®</sup> (LP+) Emulation supports the following printer protocols:

- Printronix® P-Series P3000/6000/9000, hereafter called P-Series
- Printronix P-Series XQ P300/600, hereafter called P-Series XQ
- Printronix Serial Matrix
- IBM<sup>®</sup> Proprinter<sup>®</sup> III XL, hereafter called Proprinter XL
- $E$ pson $^{\circledR}$  FX-1050

A variety of paper sizes and densities are supported.

#### <span id="page-14-2"></span>**About This Manual**

This manual is designed so you can quickly find the information you need to use your LinePrinter Plus Emulation software.

#### <span id="page-14-3"></span>**Warnings and Special Information**

Read and comply with all information highlighted under special headings:

**WARNING WARNING tells you about conditions that could cause you physical harm.**

**CAUTION CAUTION tells you about conditions that could damage the printer or related equipment.**

#### **IMPORTANT IMPORTANT gives you information vital to proper operation.**

**NOTE:** Information affecting printer operation considered important enough to emphasize.

#### <span id="page-14-4"></span>**Glossary**

The Glossary defines computer terms and acronyms used in this manual. It is located just before the Index.

#### <span id="page-14-5"></span>**Software Features**

The LinePrinter Plus Emulation software provides the following features:

• Printer Protocols:

Printronix P-Series Printronix P-Series XQ Printronix Serial Matrix IBM Proprinter III XL Epson FX-1050

• Page Orientations: Portrait/Inverted Portrait Landscape/Inverted Landscape

- Graphics: Bit Image Graphics P-Series Compatible Plot Mode
- Vertical Page Formatting: Printronix P-Series Electronic Vertical Format Unit (EVFU) Serial Matrix Vertical Formatting Unit (VFU)
- Character Sets:

IBM PC

ECMA-94 Latin 1

Multinational

DEC® Multinational

IBM Code Page 437 and 850

as well as the international symbol sets in the following categories:

Arabic Sets

Cyrillic Sets

European Sets

Greek Sets

Hebrew Sets

Turkish Sets

• Font Typefaces:

Courier

Letter Gothic

OCR-A

OCR-B

CG Triumverate® Bold Condensed

Ability to download True Type.

**Print Attributes:** 

Emphasized/Bold print

Scalable font sizes

Superscript/subscript print

Automatic underline and overscore

Carriage return editing

Variable point size Italics

**Barcode Printing** 

**NOTE:** Complete listings of all the choices from these categories are printed in the menu descriptions, as well as in the description of the Super- Set [Character Set Selection](#page-151-3) (SSCC R) command (see page [152\)](#page-151-3).

#### <span id="page-16-0"></span>**Printer Configuration**

Matching certain printer operational settings to those of the host computer is known as printer configuration*.* The settings, or configuration parameters, are adjusted according to the printer function key descriptions in your printer *Administrator's Manual*. You can select LinePrinter Plus Emulation configuration options directly from the printer control panel or by the software commands described in Chapters 2 through 7 of this manual.

Your *Administrator's Manual* also contains detailed configuration menus and diagrams, as well as descriptions of each configuration parameter available with your printer.

**NOTE:** You must also enter and exit the LinePrinter Plus Emulation configuration menu according to your printer *Administrator's Manual* configuration procedures. Pressing an invalid key to enter a parameter value may move you to another level in the configuration or exit the configuration menu completely.

## <span id="page-18-0"></span>2 *P-Series Printer Protocol*

## <span id="page-18-1"></span>**Introduction**

This chapter describes the P-Series emulation host control codes. "Emulation" refers to the ability of a printer to execute the commands of a particular printer control language. A printer control language is the coding system used to convey, manipulate, and print data. It contains character codes and command sequences that configure the emulation. In this manual, the terms emulation, printer protocol, and printer control language are synonymous.

In the P-Series emulation mode, your printer can print files coded for the P- Series printer control language. To select the P-Series emulation mode as the active printer emulation, select P-Series from the menu, as described in the *Administrator's Manual.*

The P-Series emulation provides many configurable parameters. The default parameter values for this emulation are shown [Table 1.](#page-18-3) You can modify the emulation parameter values in two ways:

- **The P-Series host control codes.** An extensive set of P-Series control code commands can be sent to the printer from an attached host computer via the host data stream. Most of this chapter is devoted to describing the P-Series control code commands.
- **The printer configuration menus.** You can modify a subset of the P- Series emulation parameters using the printer configuration menus, control panel keys and LCD, as described in the *Administrator's Manual.*

A parameter value set by a host control code generally overrides a value set from the printer's control panel.

**NOTE:** Configuration values selected from the menus or via host control codes can be saved to the printer's NVRAM memory so that they will not be lost when you power off the printer or reset it to the factory defaults. The menu selection for saving a configuration to memory is described in the *Administrator's Manual.* To save the configuration using host control codes, refer to the PTX-SETUP section in the *Administrator's Manual*.

#### <span id="page-18-2"></span>**P-Series Default Values and States**

The factory settings for the P-Series emulation menu options are shown in [Table 1.](#page-18-3) Table 1 also lists additional factory settings for parameters provided by the formatting menus. (The menu options are described in the *Administrator's Manual*). Host control codes can override many of the settings for these menu options.

<span id="page-18-3"></span>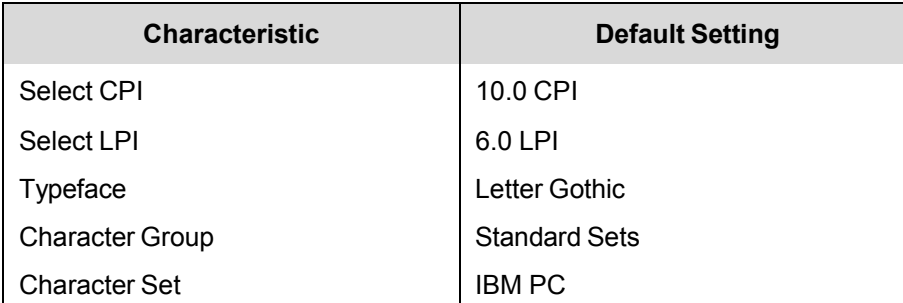

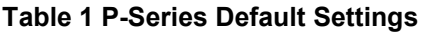

| <b>Characteristic</b>  | <b>Default Setting</b> |
|------------------------|------------------------|
| <b>Primary Subset</b>  | ASCII (USA)            |
| <b>Extended Subset</b> | Code Page 437          |
| Horizontal DPI         | 120 DPI                |
| <b>Vertical DPI</b>    | <b>72 DPI</b>          |
| Prop. Spacing          | Enable                 |
| <b>Italic Print</b>    | <b>Disable</b>         |
| Slashed Zero           | <b>Disable</b>         |
| Left Margin            | 0 characters           |
| <b>Right Margin</b>    | 0 characters           |
| Top margin             | 0 linespaces           |
| <b>Bottom Margin</b>   | 0 linespaces           |
| Print Char. Set        |                        |
| Define CR code         | $CR = CR$              |
| Auto LF                | <b>Disable</b>         |
| Define LF code         | $LF = CR + LF$         |
| Control Code 06        | 8.0 LPI                |
| Control Code 08        | Elongated              |
| <b>Bold</b>            | <b>Disable</b>         |
| Overstrike             | Enable                 |
| Select SFCC            | 1                      |
| <b>EVFU Select</b>     | Enable                 |
| Alt. Set 80-9F         | <b>Control Code</b>    |
| <b>SFCC d command</b>  | Even dot plot          |
| PSeries Dbl High       | Normal                 |
| FF valid at TOF        | Enable                 |
| <b>Text Positon</b>    | <b>Bottom of Line</b>  |
| <b>Host Command</b>    | Enable                 |
| Reset Cmd CFG Ld       | <b>Disable</b>         |
| Form Length            | 06.0 inches            |
| Form Length            | 152.4 mm               |
| Form Width             | 08.5 inches            |
| Form Width             | 216.0mm                |
| Form Width             | 85 characters          |

**Table 1 P-Series Default Settings**

### <span id="page-20-0"></span>**Configuring the P-Series Emulation with Control Codes**

The remainder of this chapter describes the P-Series printer control language codes that may be sent from a host computer attached to the printer, in order to invoke and configure numerous P-Series emulation functions.

#### <span id="page-20-1"></span>**Format for Control Code Descriptions**

The following information is listed for each code function (where applicable).

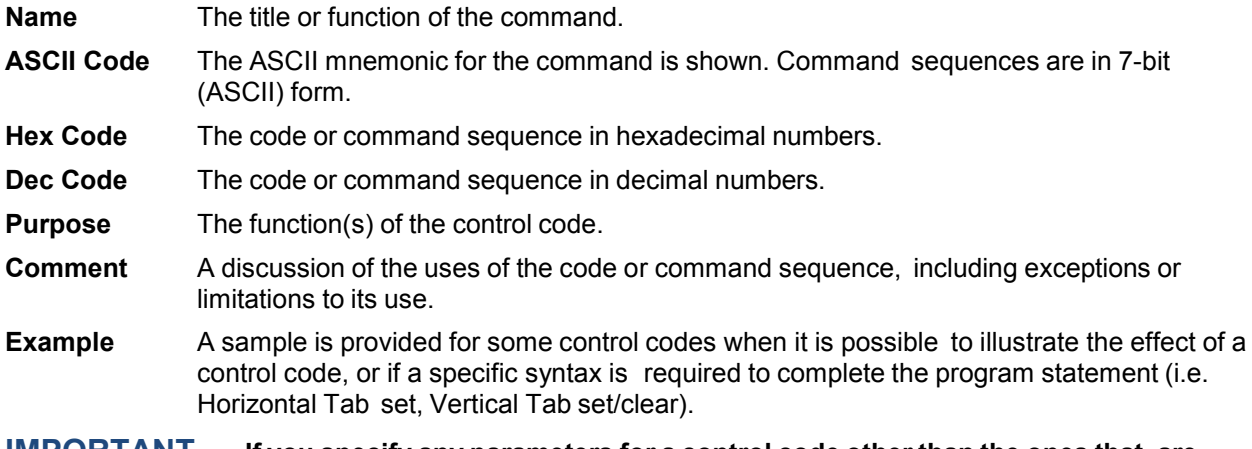

**IMPORTANT If you specify any parameters for a control code other than the ones that are defined in the control code description, unpredictable results may occur.** 

#### <span id="page-20-2"></span>**Special Function Control Code-Control Code Header**

A Special Function Control Code (SFCC) is used to extend the control code protocol. The SFCC is the control code introducer (or header); it is the first input in the sequence of parameters. The general control code sequence is:

(SFCC)(parameter 1)(parameter 2)...(parameter *n*)

P-Series codes can use any value from 1 through 255 (hex 01 through hex FF) as control code introducers. For example, bold print can be enabled in the P-Series protocol using any of the following control code introducers:

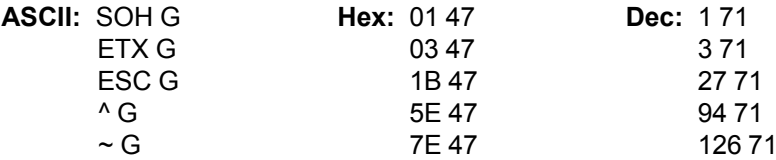

<span id="page-20-3"></span>**NOTE:** The SFCC has been set to ESC for all examples.

#### **Command Line**

Print format, print mode, or international language selection can be controlled by a longer sequence known as a Command Line. Command Lines are string type commands placed between complete lines of text and affect the text which follows. The protocol has six Command Lines: PMODE, OSET, PSET, LPI, LINES, and INCHES. Each of these Command Lines is discussed in this chapter under the appropriate Control Code function.

For example, the form length (in inches) can be set using the following command line:

SFCC INCHES;*n.f*

where: *n* is the whole number of inches, and *f* is the fractional increment in 0.5 inch increments.

When using the SFCC in a Command Line, the SFCC must be the first non- blank symbol in the line (space, hex 20, is a blank symbol). In addition, characters following spaces (other than a valid line terminator) in a Command Line are ignored so that user comments can be included on the Command Line. The valid line terminators are Form Feed (FF), Line Feed (LF), and Carriage Return (CR); however, when used in the Command Line, these line terminators do *not* cause any paper motion. If a Command Line contains an error, the command is not executed, and the line truncates to include any of the error messages listed in the following table:

<span id="page-21-2"></span>

| <b>Error Message</b>                      | <b>Explanation</b>                                                                                                    |
|-------------------------------------------|----------------------------------------------------------------------------------------------------|
| Invalid Parameter                         | The command received cannot be<br>interpreted correctly, or the correct command<br>is not followed by an expected delimiter. |
| Parameter Out of Bounds                   | A decimal parameter in the command is out<br>of range.                                                                       |
| <b>Missing Parameter</b>                  | One or more necessary parameters is<br>missing from the command.                                                             |
| Illegal Character in Decimal<br>Parameter | A decimal parameter contains a non-numeric<br>character, or a fractional digit is out of range.                              |
| Too Many Digits in Decimal<br>Parameter   | A decimal parameter contains too many<br>digits.                                                                             |

**Table 2 Command Line Error Messages**

#### <span id="page-21-0"></span>**Attribute Set and Reset Codes**

Certain print attributes are set and reset (turned on or off) by using the appropriate SFCC code sequence and the numbers 1 or 0. These may be either the hexadecimal code 01 and 00, or the ASCII code for the printable symbols of decimal 1 and 0 (hexadecimal code 31 and 30, respectively). Expanded Print, Superscript/Subscript Print, and Underline are attributes that are set and reset this way.

#### <span id="page-21-1"></span>**Control Code Reference Index**

This index lists each printer command by function, ASCII mnemonic, and the page where the command is explained in detail. The rest of this chapter defines the control code functions for P-Series Emulation mode. The commands are listed in alphabetical order.

**NOTE:** Some control code functions can be accomplished using another control code sequence or via control panel selection.

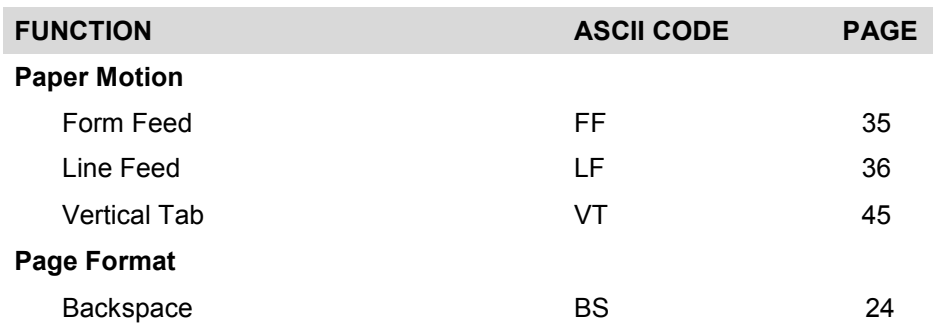

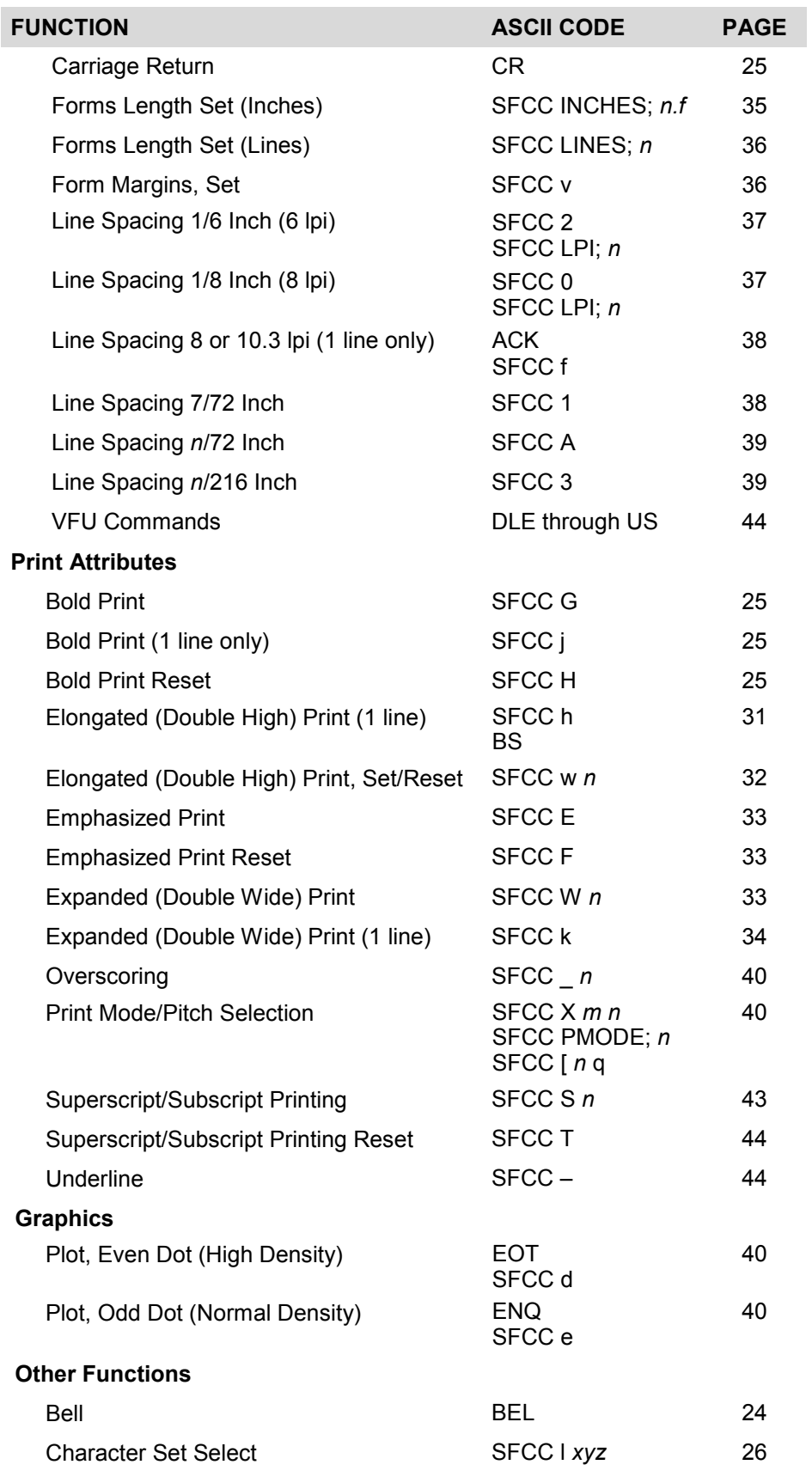

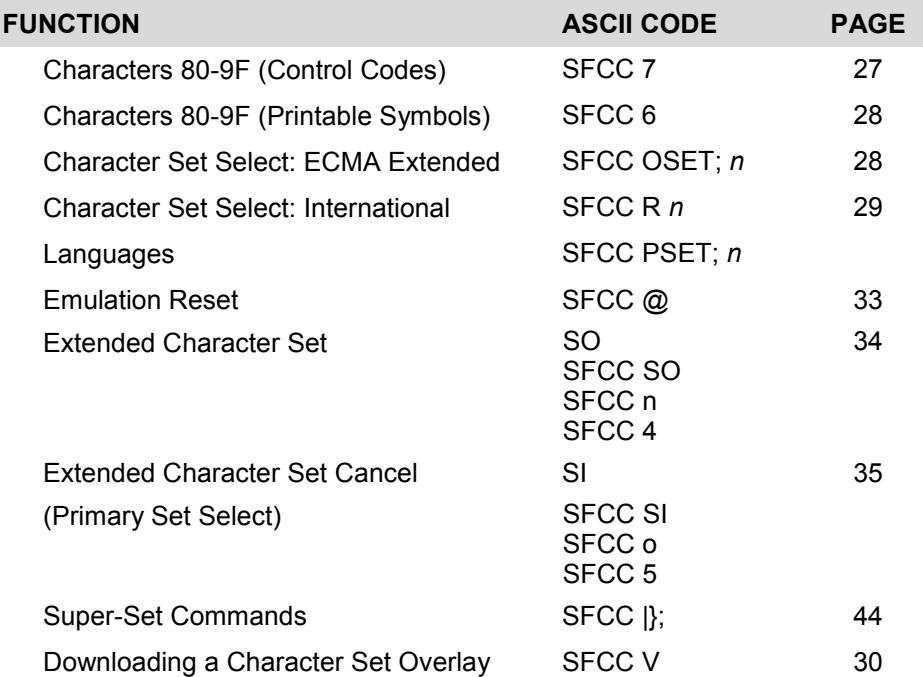

### <span id="page-23-0"></span>**Backspace**

<span id="page-23-1"></span>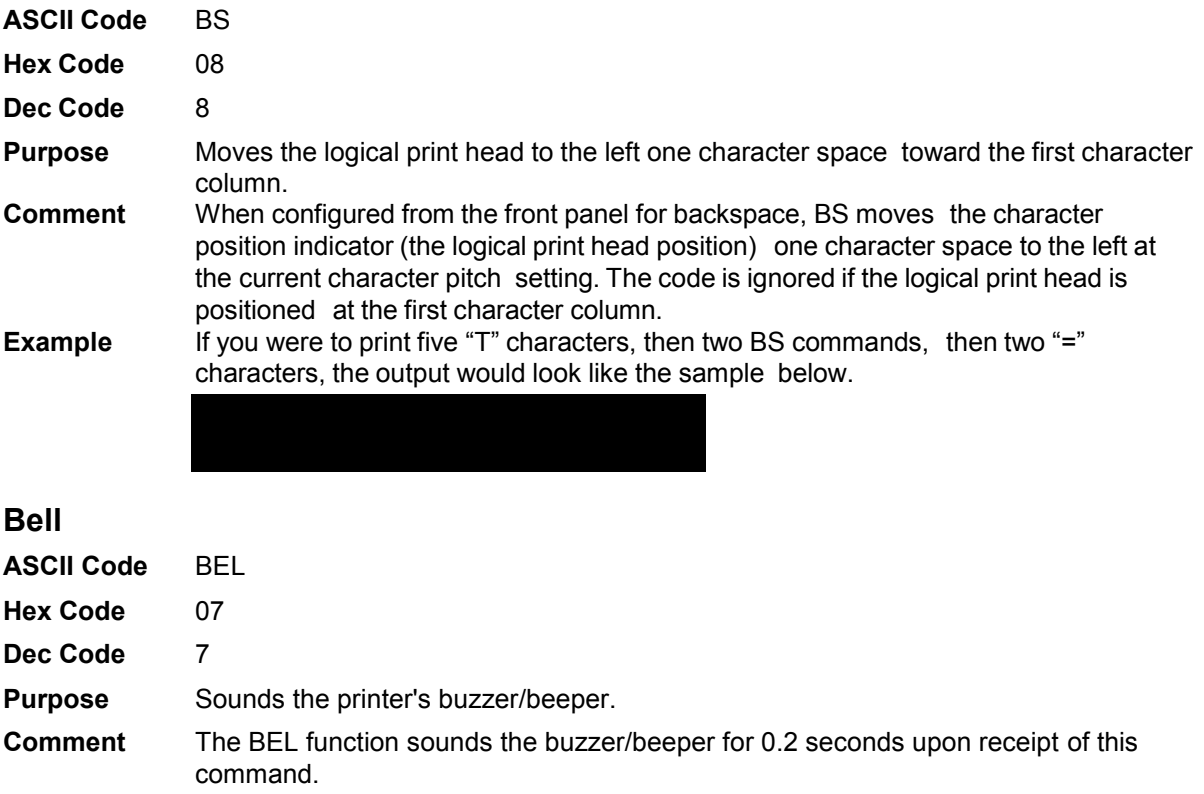

<span id="page-24-0"></span>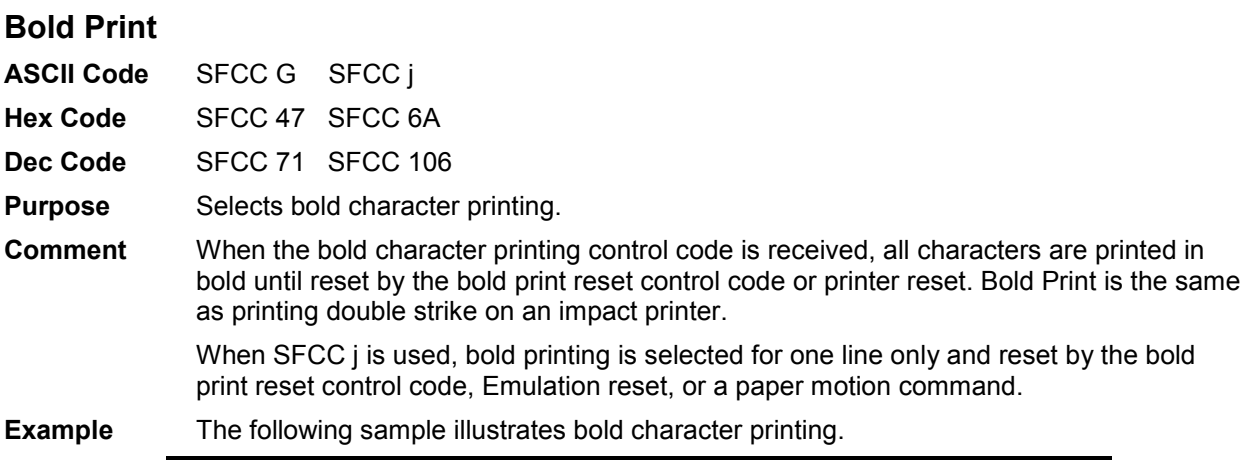

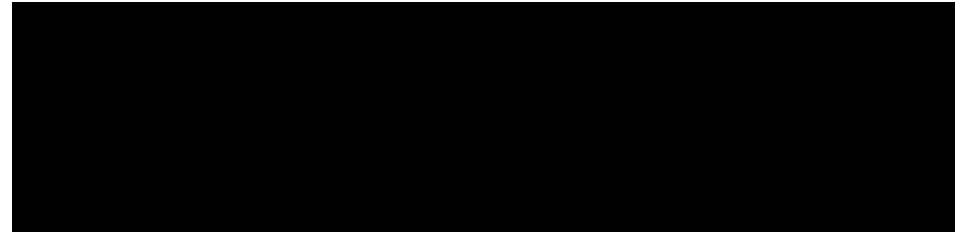

#### <span id="page-24-1"></span>**Bold Print Reset**

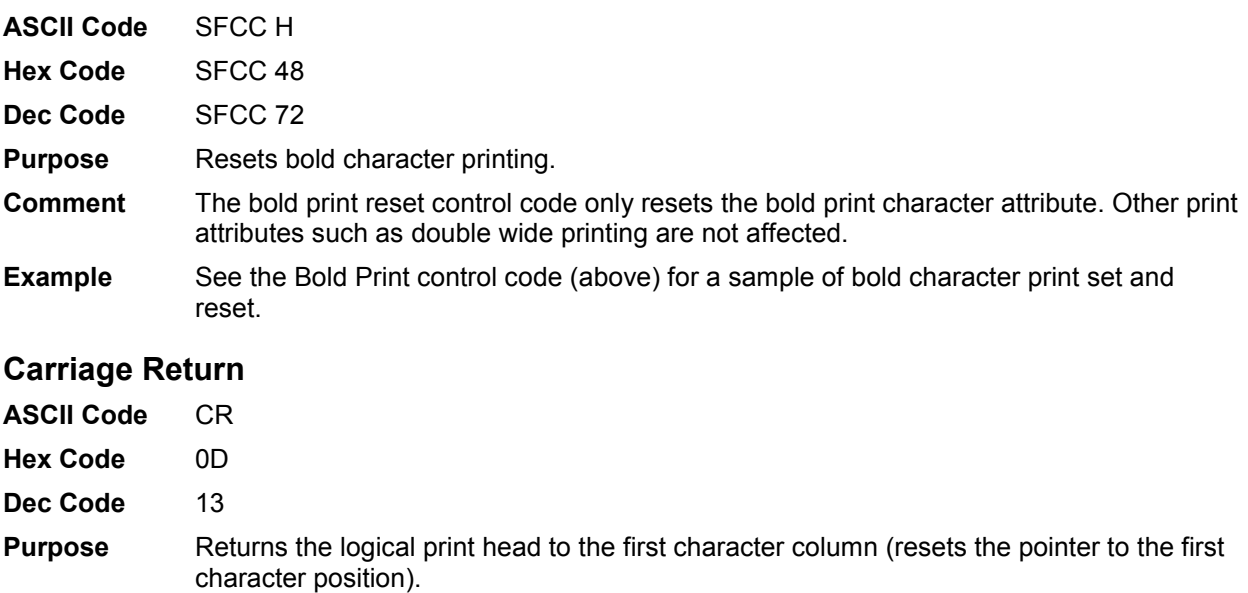

<span id="page-24-2"></span>**Comment** The CR code may or may not cause printing or paper motion, depending on the DEFINE CR CODE configuration parameter value. If the DEFINE CR CODE submenu displays:

> Define CR Code  $CR = CR^*$

the characters following the CR are printed over the previous characters on the line.

If the DEFINE CR CODE submenu displays:

```
Define CR Code 
CR = CR+LF*
```
control code CR is converted to perform a carriage return and line feed function.

#### <span id="page-25-0"></span>**Character Set Select**

**ASCII Code** SFCC l *xyz* (lowercase L)

**Hex Code** SFCC 6C *xyz*

**Dec Code** SFCC 108 *xyz*

**Purpose** Selects the character set, extended character set, and the international language for a specific character set.

where: *x* is the character set (Table 3);

 *y* is the international language for the selected character set (Table 4);

*z* is the extended character set for the selected character set (Table 5);

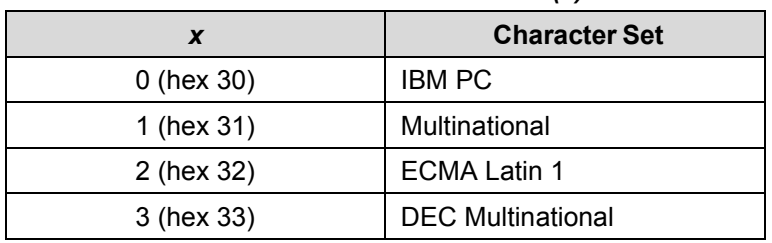

#### **Table 3 Character Set Select** *(x)*

#### **Table 4 International Language Select** *(y)*

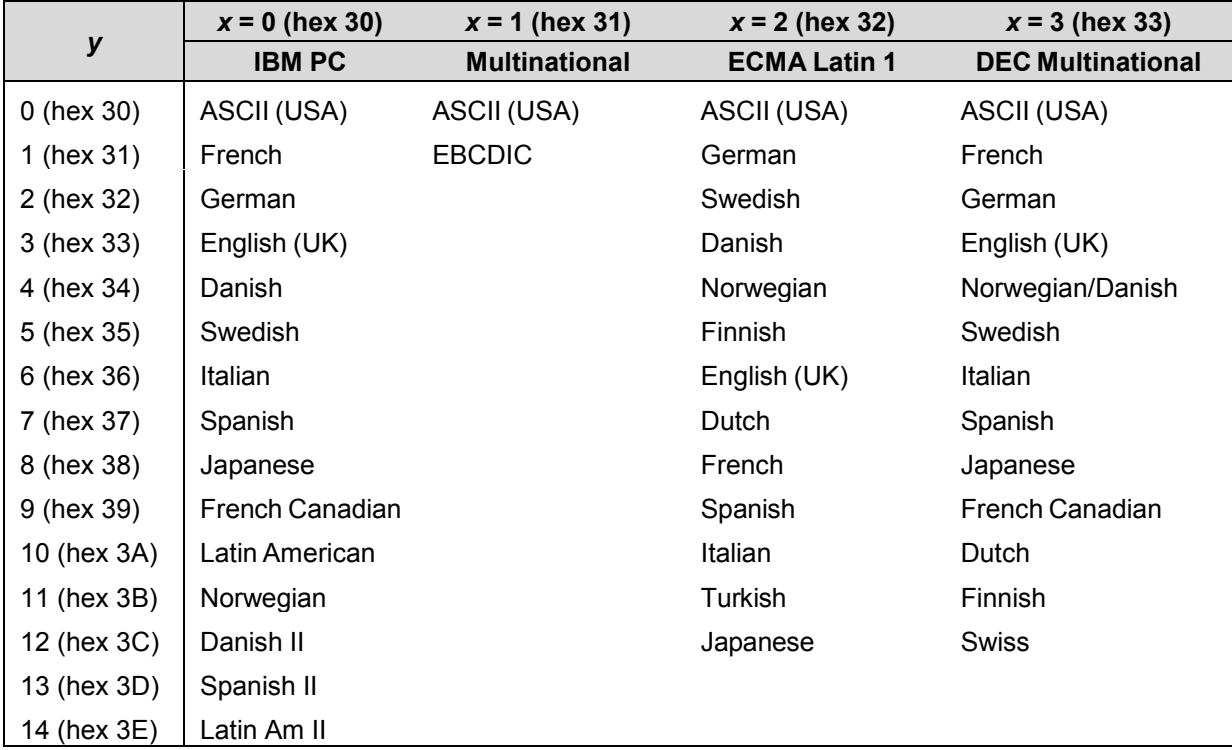

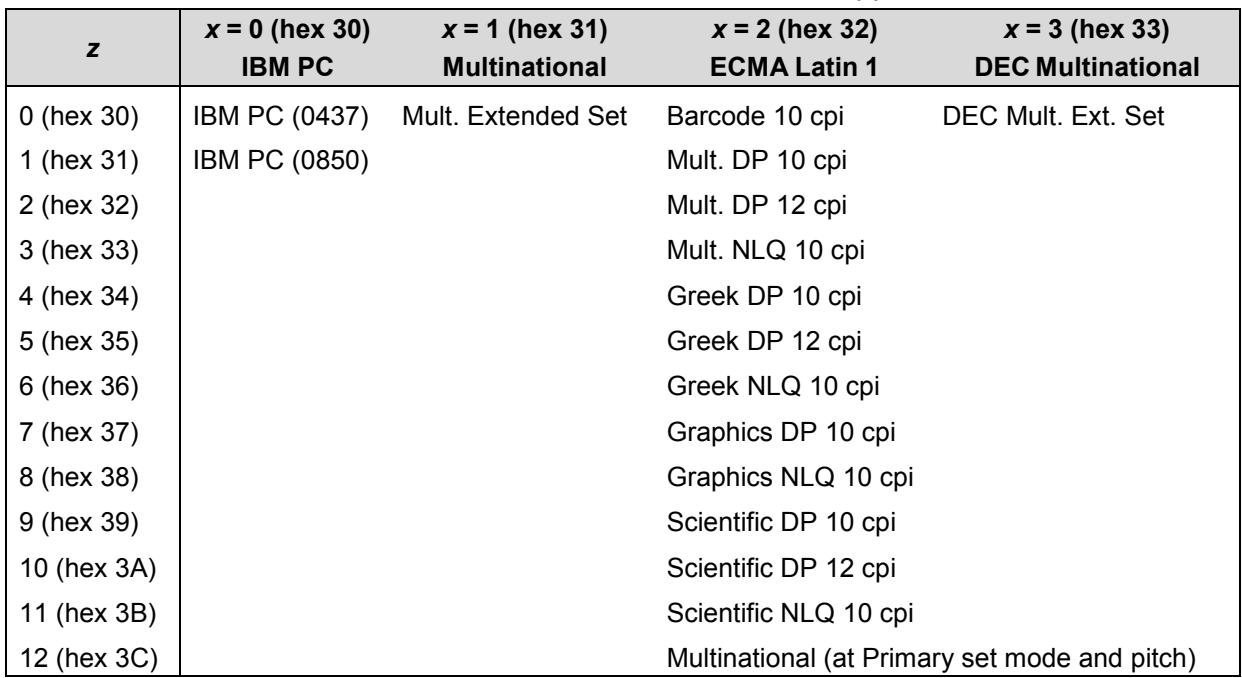

#### **Table 5 Extended Character Set Select** *(z)*

**Comment** An asterisk character (\*) (hex 2A) may be substituted for the numeric values of *x*, *y*, or *z*. If the asterisk (\*) is the value selected for *x*, the character set does not change. If \* is the value selected for *y* or *z*, the previously selected international language and/or extended character set for the selected character set is used.

> The character set, international language and extended character set can also be selected from the printer control panel. The control code settings override the control panel selection. Except for the asterisk value discussed above, values other than those shown in the tables result in the control sequence being terminated.

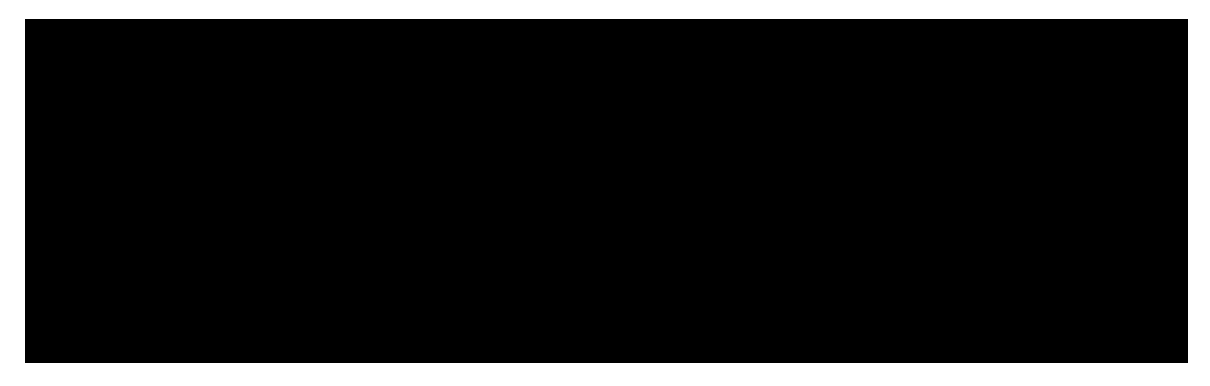

#### <span id="page-26-0"></span>**Characters 80-9F (Control Codes)**

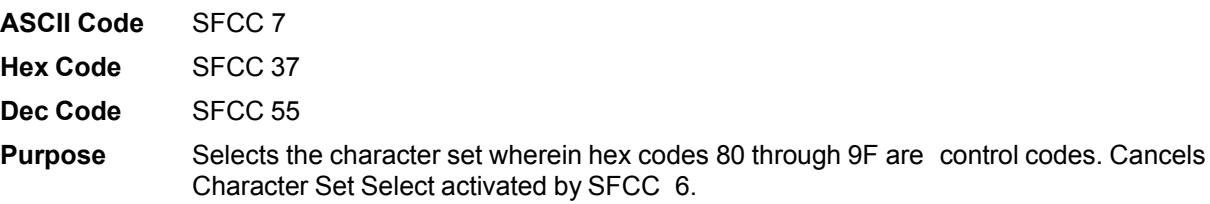

**Comment** This feature is also selectable from the control panel (see the "Alternate Set 80-9F" parameter in the configuration chapter of your *Administrator's Manual*).

#### <span id="page-27-0"></span>**Characters 80-9F (Printable Symbols)**

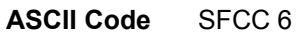

- **Hex Code** SFCC 36
- **Dec Code** SFCC 54
- **Purpose** Selects the character set wherein hex codes 80 through 9F are printable symbols.
- **Comment** This feature is also selectable from the control panel (see the "Alternate Set 80-9F" parameter in the configuration chapter of your *Administrator's Manual*).

#### <span id="page-27-1"></span>**Character Set Select: ECMA-94 Latin 1 Extended**

**ASCII Code** SFCC OSET;*n*

- **Purpose** Selects the Extended Character Set and the print mode and pitch at which the extended character prints. Valid only in the ECMA-94 Latin 1 Extended Character Set; otherwise, this command is ignored.
- **Comment** *n* ranges from 0 through 12 (hex 00 through hex 0B) to select the print mode/pitch combinations available from page [40.](#page-39-3) All other values result in an error message. In OSET mode, values outside the range in Table 6 produce an error message. (Command Line Error Messages are listed in [Table 2](#page-21-2) on page [22.](#page-21-2))

Extended characters print at the print mode and pitch selected by the OSET command, even if that mode and pitch differs from the currently selected print mode and pitch. If the print mode differs between the extended and primary characters, the first character in the data stream selects the print mode at which that line prints. Different pitches can be printed on the same line.

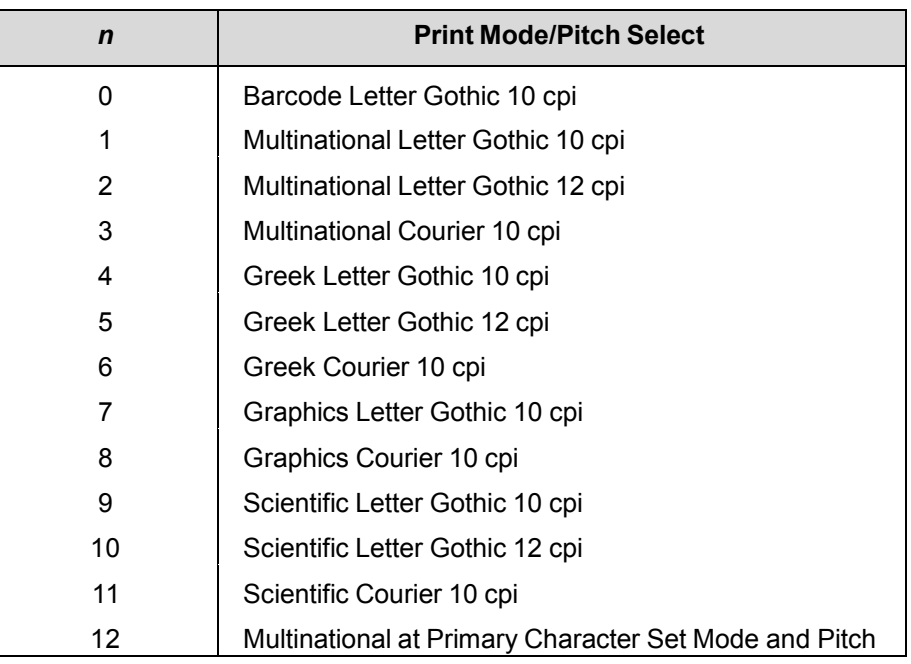

#### **Table 6 Print Modes/Pitches Available Using P-Series OSET (ECMA Latin 1, Extended Character Set Only)**

#### <span id="page-28-0"></span>**Character Set Select: International Languages**

**ASCII Code** SFCC PSET;*n* SFCC R *n* **Hex Code** SFCC 52 *n* **Dec Code** SFCC 82 *n* **Purpose** Specifies the international language set identified by *n* in the basic character set selected from the control panel (ECMA-94 Latin 1, IBM PC, Multinational, and DEC Multinational). where: *n* corresponds to the language as shown i[n Table 7.](#page-28-1)

<span id="page-28-1"></span>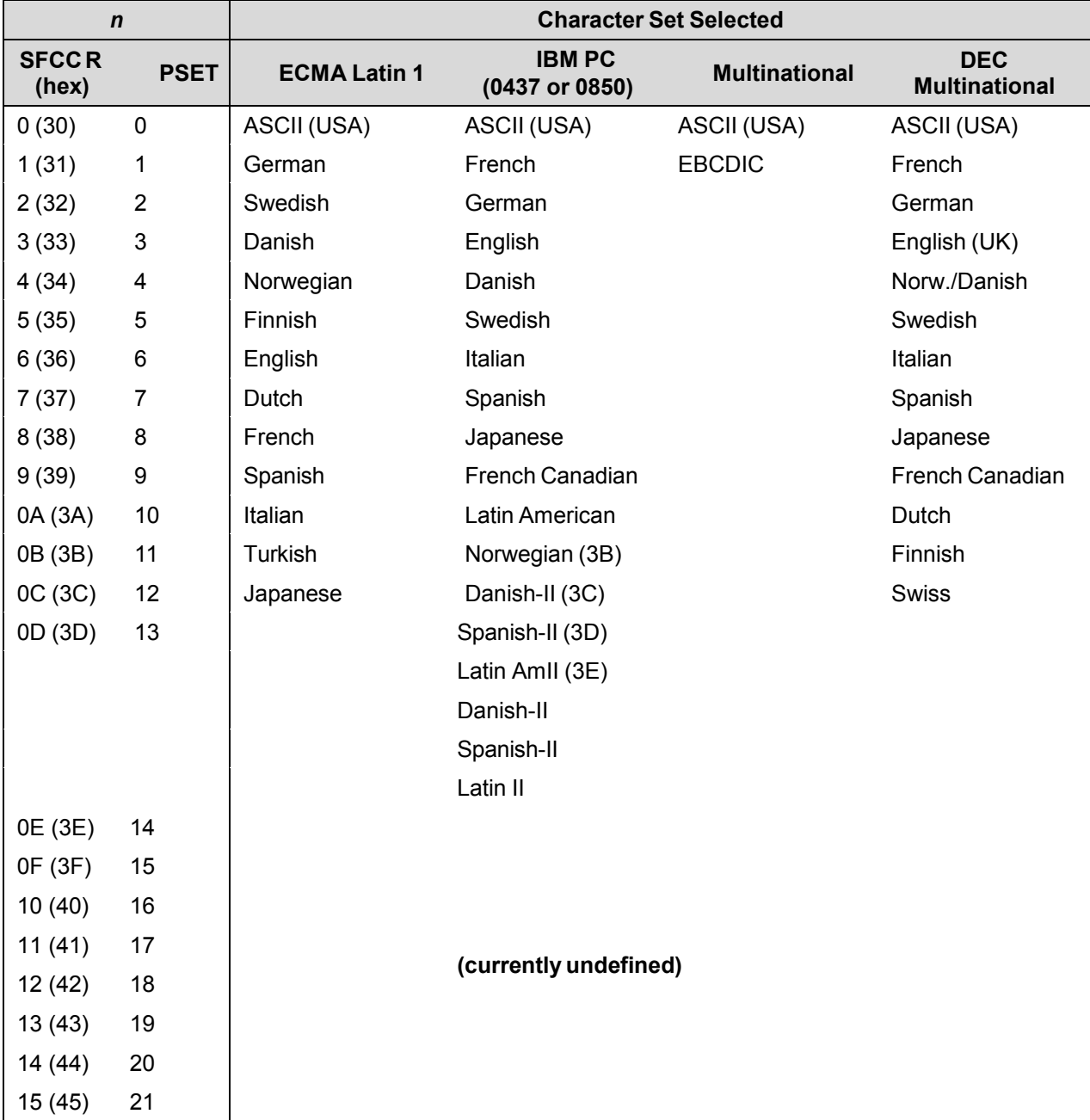

#### **Table 7 International Character Sets**

- **Comment** The international character set can also be selected from the control panel. The control code setting overrides the control panel character set selection. Values other than those selectable from Table 7 are ignored.
- **Example** The following example illustrates international character selection using the IBM PC character set.

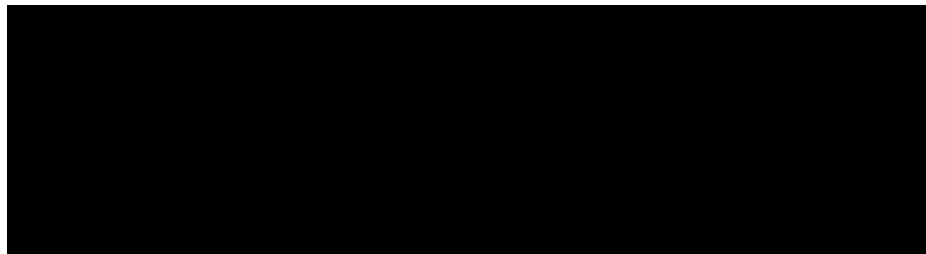

#### <span id="page-29-0"></span>**Download A Character Set Overlay**

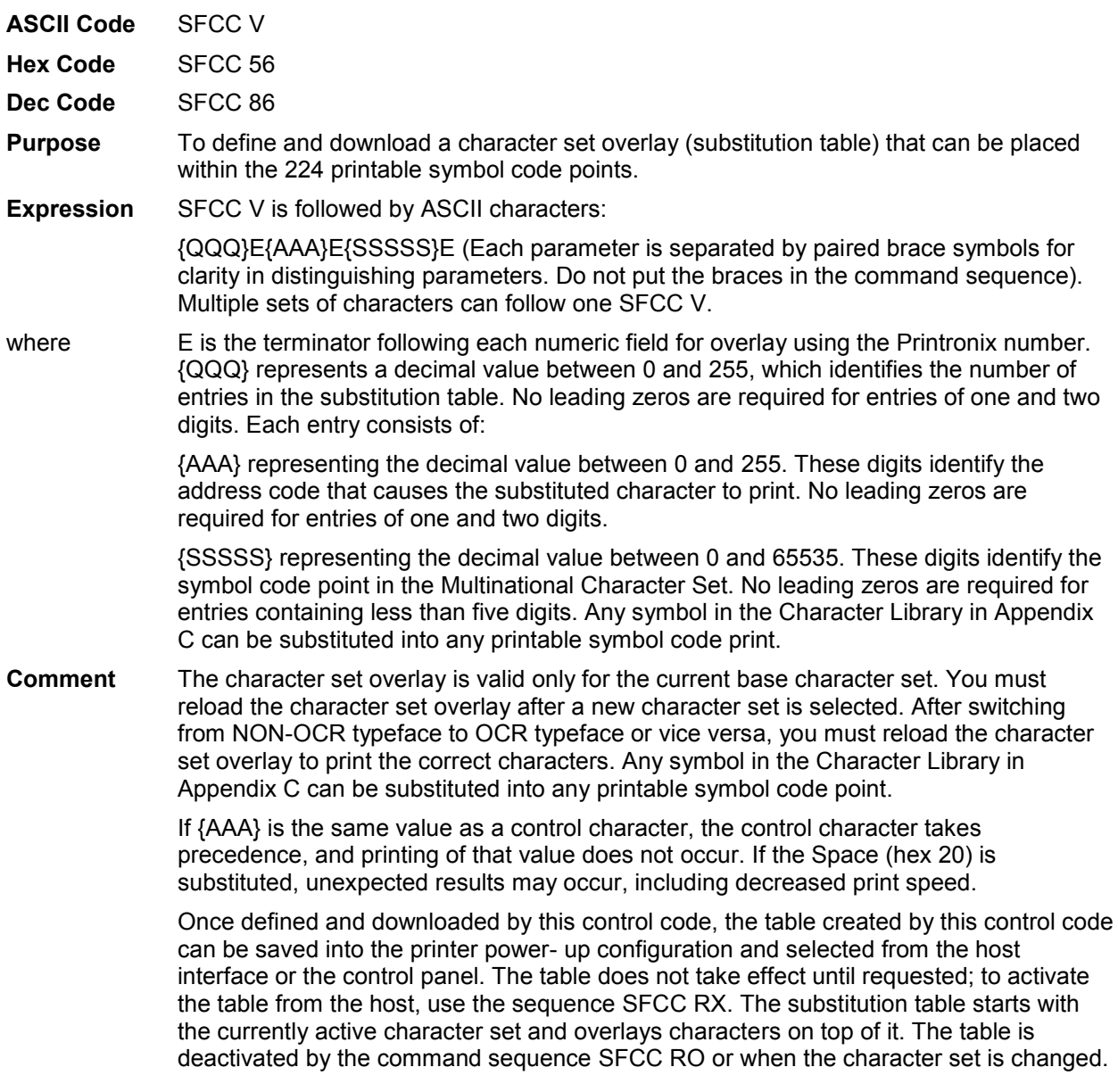

When the table is selected via the control panel, the message "DOWNLOADED" displays.

**Example** The following sample illustrates Downloading a Character Set Overlay using a Printronix number.

> Control code SOH V 2E65E224E66E225E Downloads a language that replaces A with Alpha and B with Beta Control code SOH RX activates the downloaded language.

A B  $\alpha$   $\beta$ 

SOH V{2}E{65}E{224}E{66}E{225}E

- SOH V Special Function Control Code (SFCC) header introducing the Download a Character Set Overlay command.
- {2} The quantity of entries (characters) in the substitution table (in this example, the letters A and B).
- {E} The numeric field terminator for overlay using a Printronix number (required after each numeric field).
- {65} The (decimal) address code for the first character in the current character set that causes the substituted character to be printed (uppercase A/alpha).
- {224} The (decimal) symbol point in the Character Library in Appendix C representing the substituted character selected (lowercase a/alpha).
- {66} The (decimal) address code for the second character in the current character set that causes the substituted character to be printed (uppercase B/beta).
- {225} The (decimal) symbol point in the Character Library (Appendix C) representing the substituted character selected (lowercase b/beta).
- **NOTE:** Not all fonts have all characters. Characters are included only to support predefined character sets. In general, DP 10 and NLQ 10 have the widest coverage, High Speed and OCR fonts have the least coverage.

The SFCC V and SFCC RX commands are not supported with the U- terminator when UTF-8 is enabled. See [Table 8](#page-30-1) below for details.

<span id="page-30-1"></span>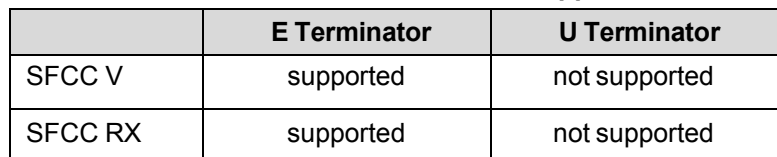

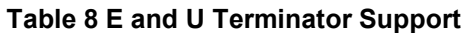

#### <span id="page-30-0"></span>**Elongated (Double High) Print (One Line Only)**

**ASCII Code** SFCC h BS **Hex Code** SFCC 68 08 **Dec Code** SFCC 104 8

**Purpose** Selects elongated (double high) character printing for one line only. Elongated characters are approximately double height but standard width.

**Comment** The elongated character control code is a line-by-line print attribute; when the control code is received, one entire line of elongated characters is printed and then automatically reset.

> When configured for double high print, P-Series control code BS (hex 08) also selects elongated character printing for a single line.

When using this feature with relative line slewing, the paper is moved *n* + 1 lines rather than *n* lines. See Chapter [9, Vertical Page Formatting](#page-217-0) beginning on page [218](#page-217-0) for more information on relative line slewing. When using small line spacing and the lines overlap, an unexpected print format may result.

**Example** The following sample illustrates elongated character printing.

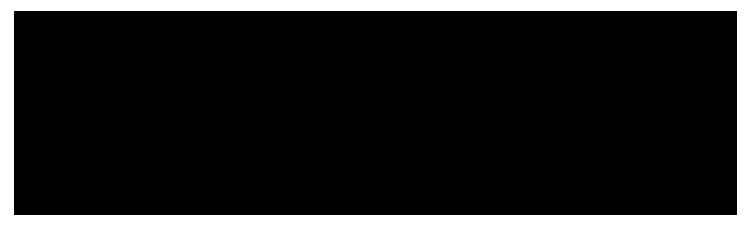

#### <span id="page-31-0"></span>**Elongated (Double High) Print, Set/Reset**

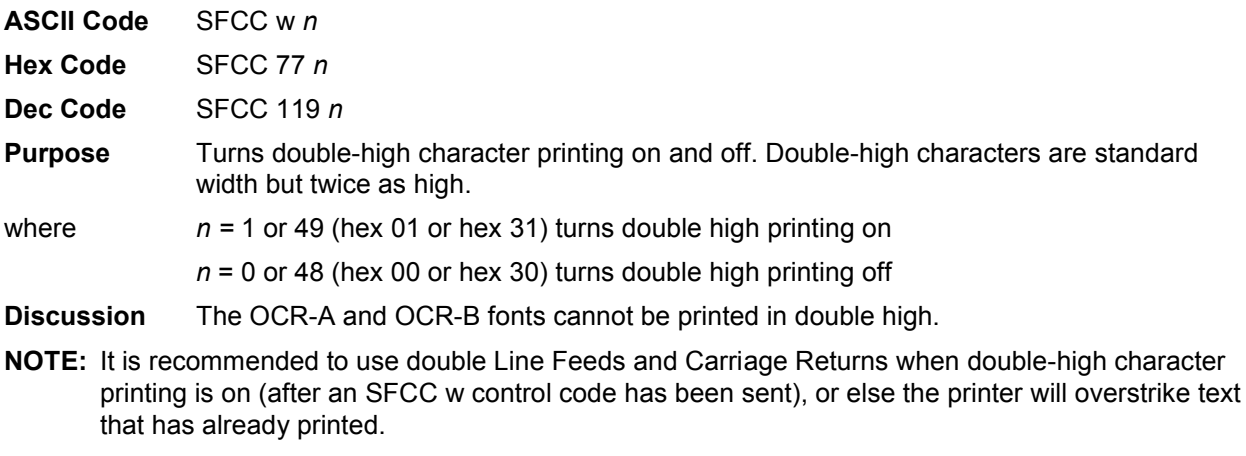

If Superscript/Subscript (SFCC S) is combined with Double High printing, *only* Double High printing will occur.

**Example** The following sample illustrates double-high character printing.

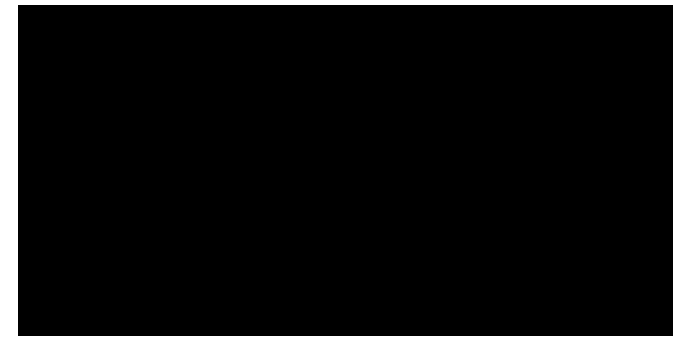

#### <span id="page-32-0"></span>**Emphasized Print**

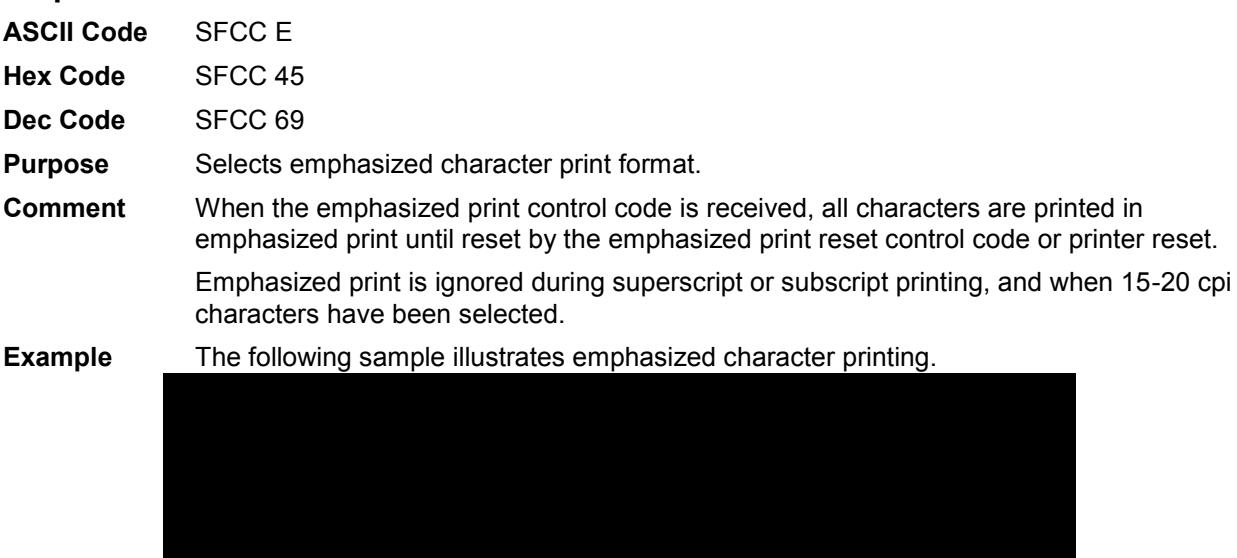

### <span id="page-32-1"></span>**Emphasized Print Reset**

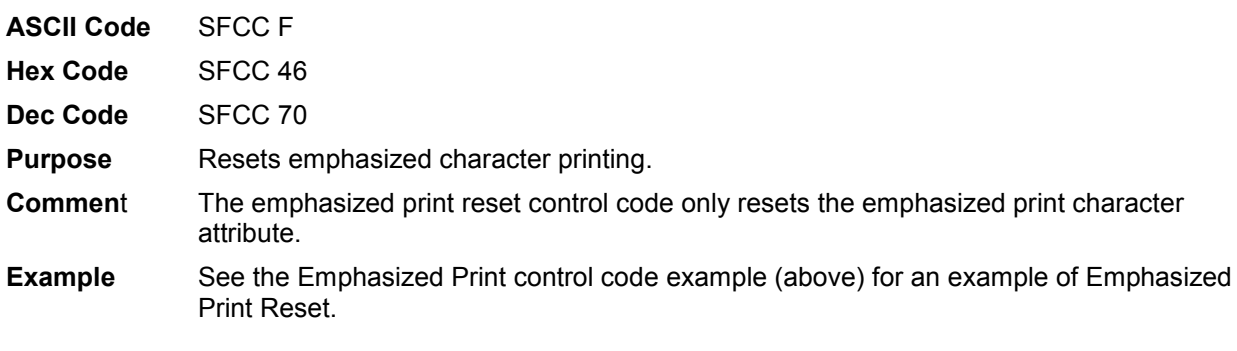

#### <span id="page-32-2"></span>**Emulation Reset**

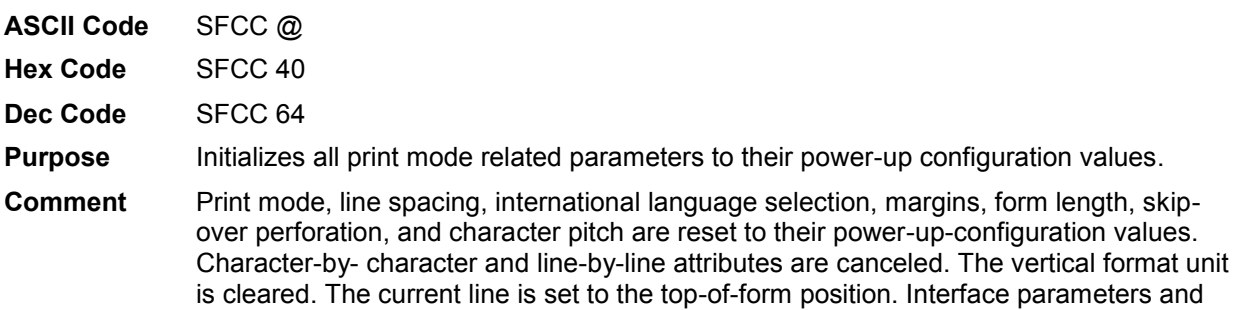

printer protocol selection are not affected.

#### <span id="page-32-3"></span>**Expanded (Double Wide) Print**

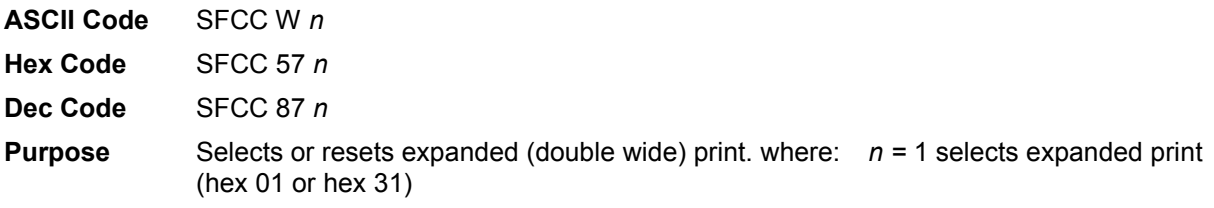

- *n* = 0 resets expanded print (hex 00 or hex 30) **Comment** When expanded print using SFCC W is received, all characters are printed double wide until reset by the expanded print reset control code or printer reset.
- 
- **Example** The following sample illustrates expanded character printing and expanded character printing reset.

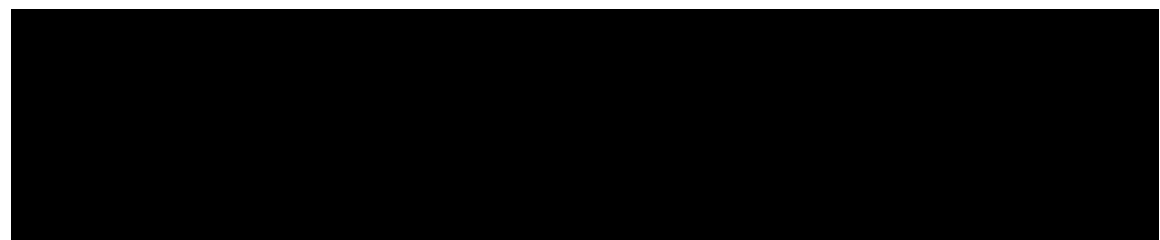

#### <span id="page-33-0"></span>**Expanded (Double Wide) Print (One Line Only)**

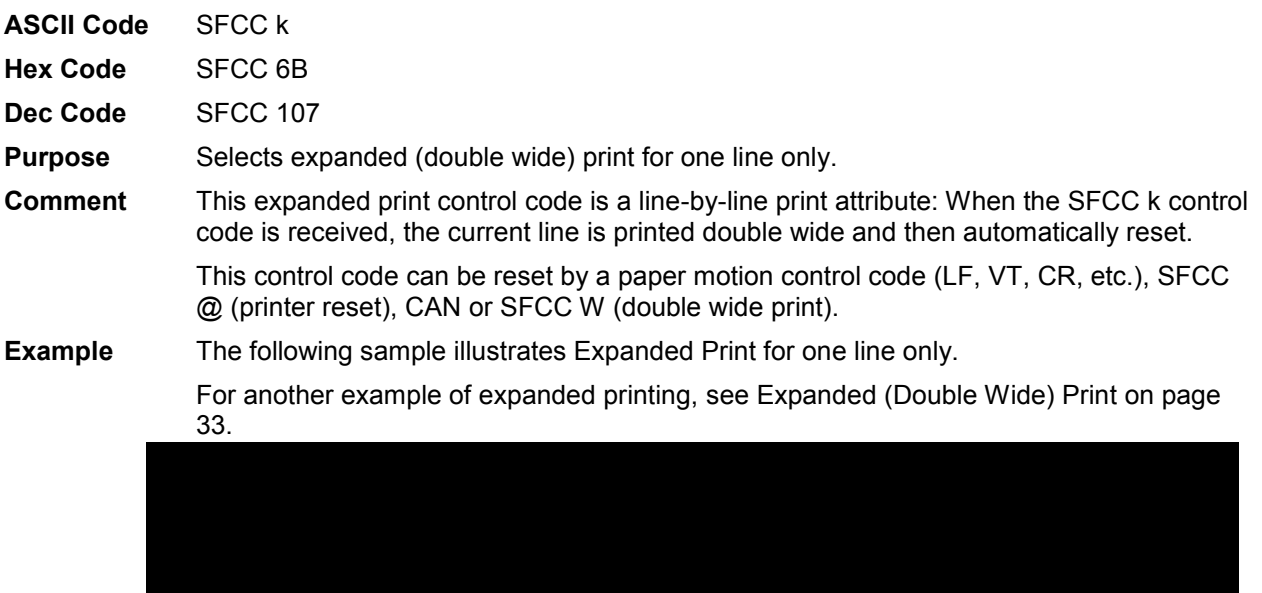

#### <span id="page-33-1"></span>**Extended Character Set**

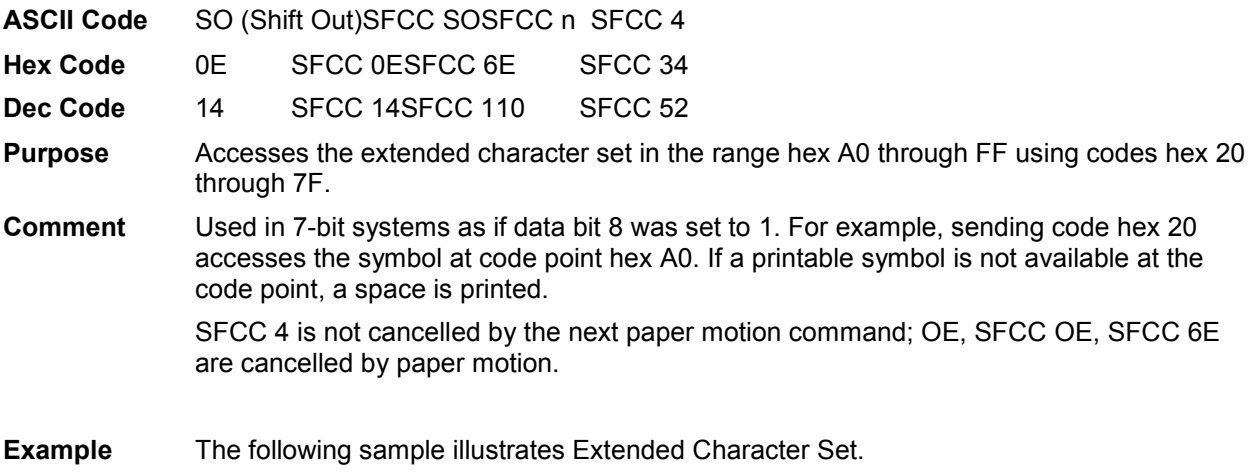

#### <span id="page-34-0"></span>**Extended Character Set Cancel (Primary Character Set Select)**

<span id="page-34-1"></span>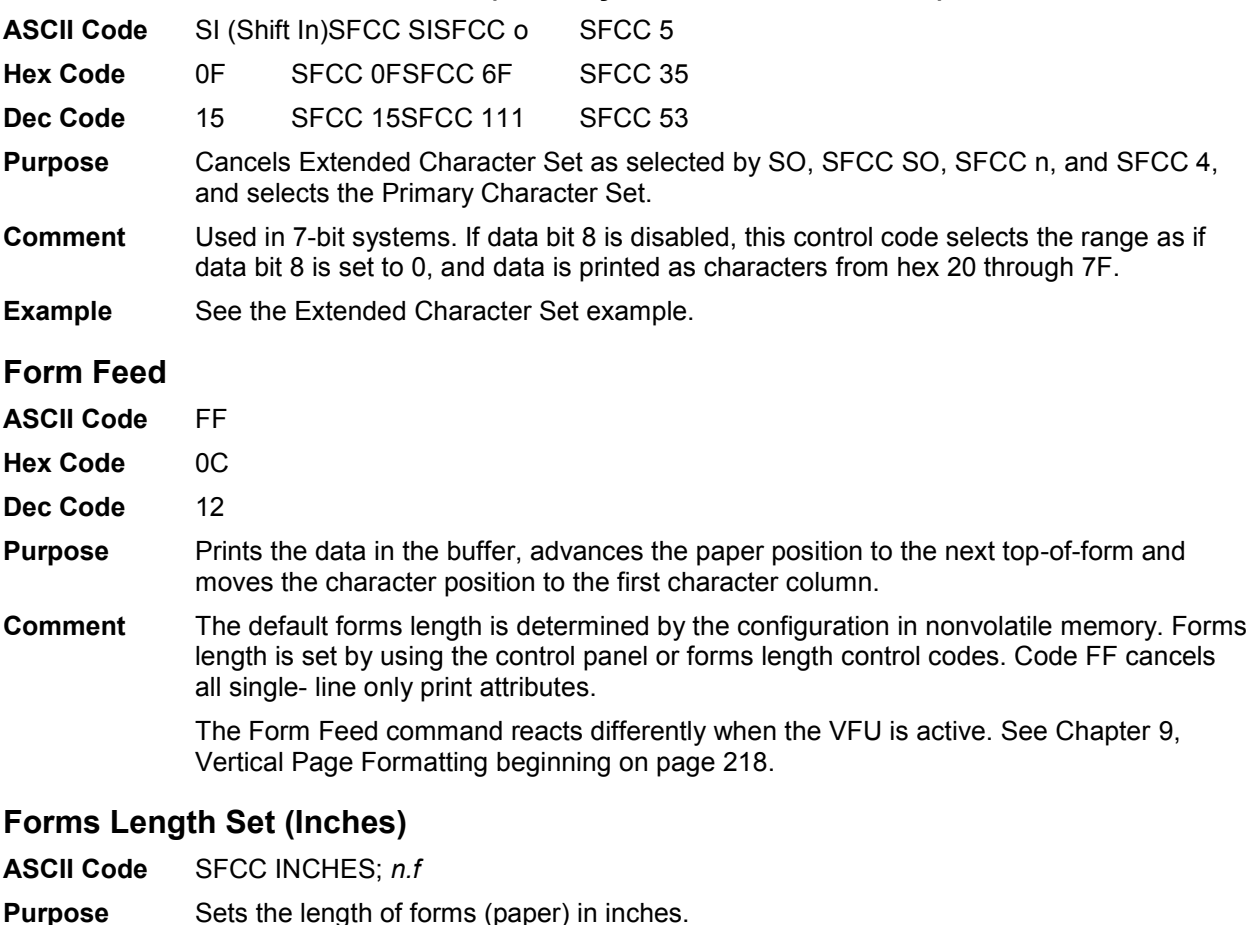

- <span id="page-34-2"></span>where: *n =* whole numbers from 1 through 24 (hex 01 through hex 18) to specify the number of inches on a page.
	- *f* = fractional number in .5-inch increments (the minimum forms length is 0.5 inches).
- **Comment** Upon receipt of this code, the current line becomes the first line of the form, and the form length set becomes the current forms length. Vertical tab positions set below the bottom of the form are cleared. Forms length is defined in inches; therefore, subsequent line spacing changes do not affect the result of this command.

In INCHES mode, incorrect values produce an error message. (Command Line Error Messages are listed in [Table 2](#page-21-2) on page [22.](#page-21-2))

Forms length can also be set by the control panel (when "Menu Form Size" is enabled). The control code forms length setting from the host computer overrides the control panel setting. However, if the VFU is enabled and loaded, this command is ignored.

Also, 0.5-inch increments can be specified. For example, sending the command :

SFCC INCHES; 7.5

results in a form length setting of 7-1/2 inches.

### <span id="page-35-0"></span>**Forms Length Set (Lines)**

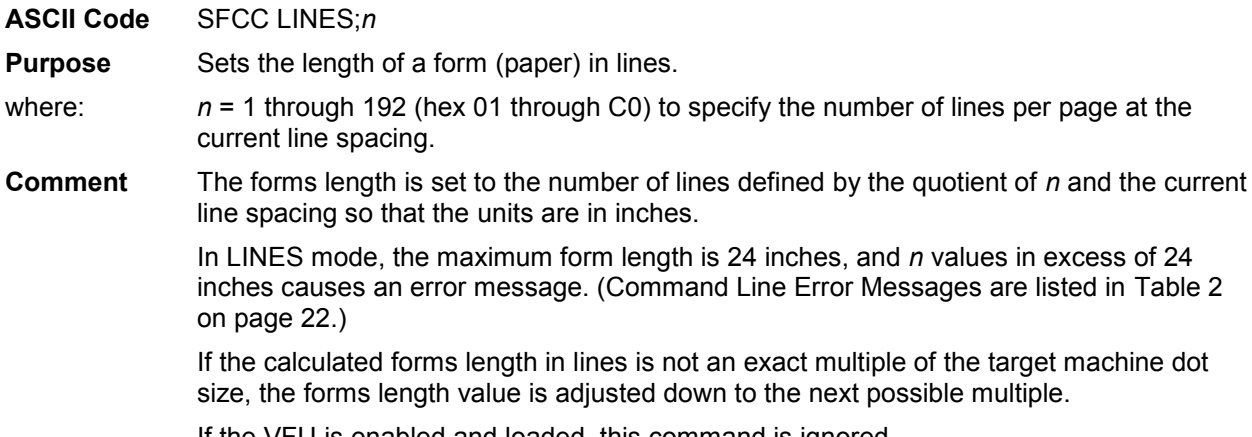

If the VFU is enabled and loaded, this command is ignored.

#### <span id="page-35-1"></span>**Form Margins, Set**

<span id="page-35-2"></span>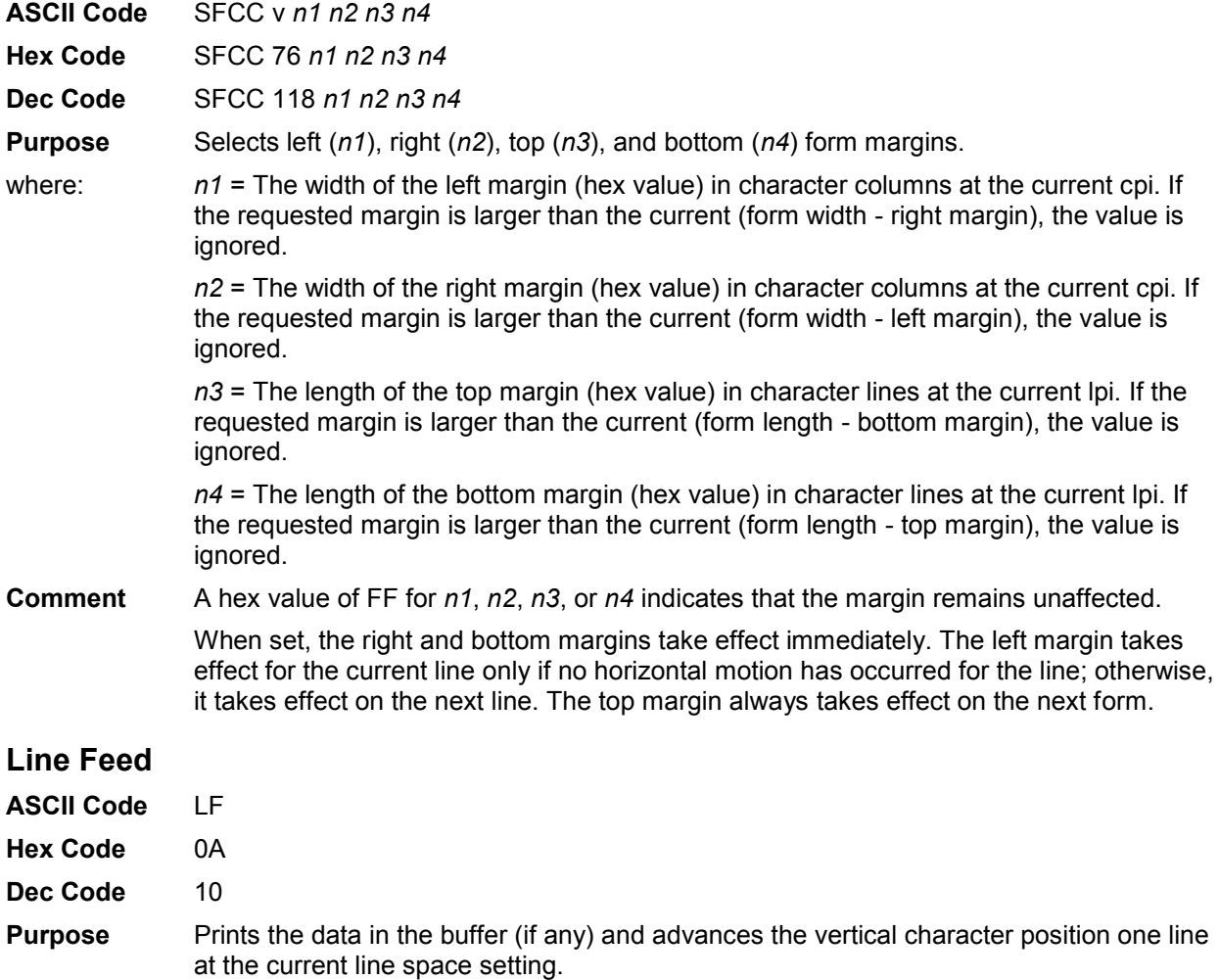
**Comment** If configured for LF equals new line (LF=CR+LF), the logical print head is positioned at character column 1 of the new line. Otherwise, the logical print head does not move when configured for LF function only (LF=LF ONLY). The LF function cancels all single line print attributes such as double high (elongated) and double wide (expanded) characters.

This code is always configured for LF=CR+LF in the P-Series protocol.

In the P-Series Even Dot Plot mode (high density graphics), the LF code does not cause paper position motion; the data in the buffer is plotted and the logical print head is positioned at character column 1 in anticipation of the Odd Dot Plot control code to complete high density graphic plotting.

<span id="page-36-0"></span>In the P-Series Odd Dot Plot mode (normal density graphics), the LF code plots the data in the buffer, advances the paper position a single dot row at the current vertical dot density, and positions the logical print head at character column 1.

#### **Line Spacing 1/6 Inch (6 lpi)**

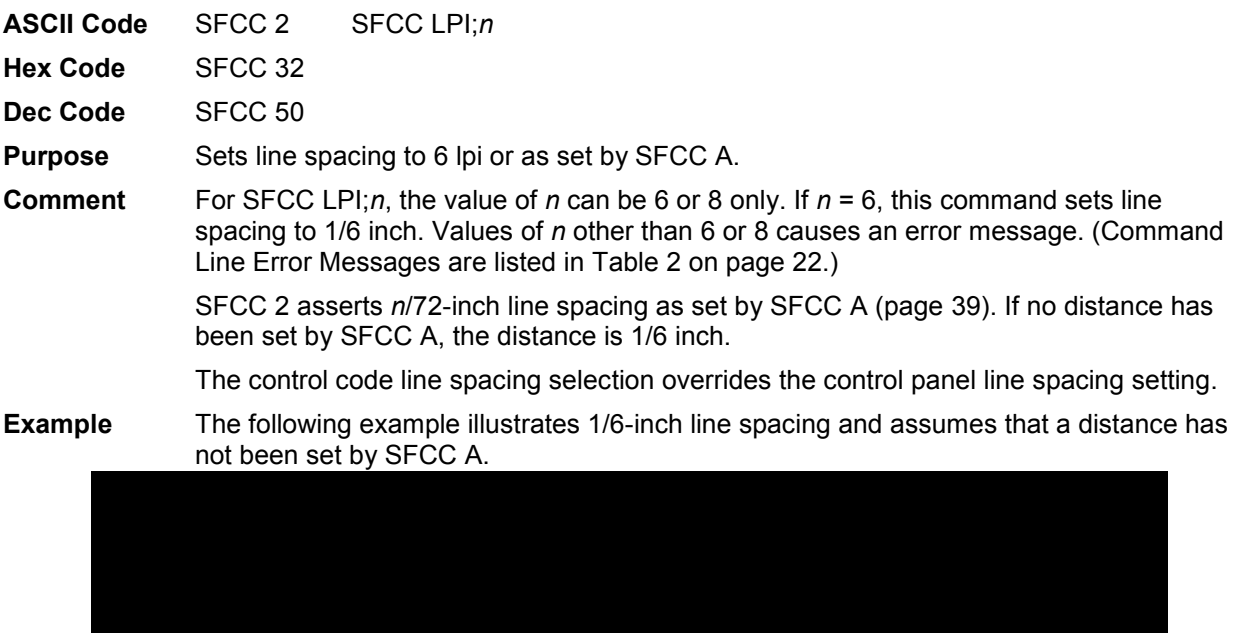

#### **Line Spacing 1/8 Inch (8 lpi)**

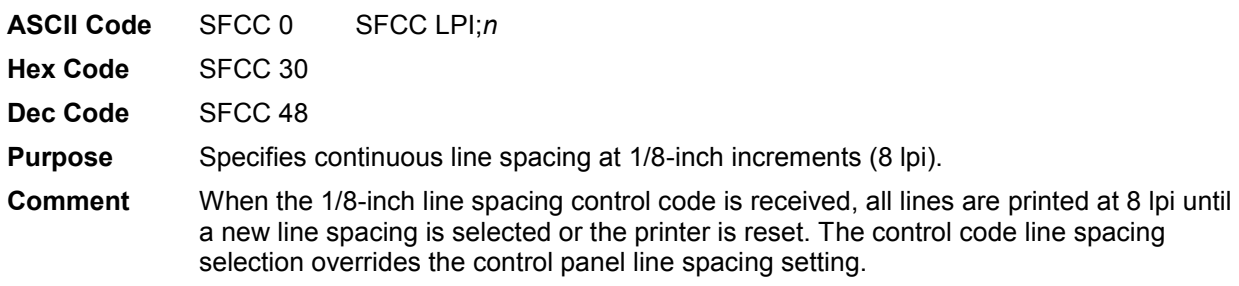

For SFCC LPI;*n*, the value of *n* can be 6 or 8 only. If *n* = 8, this command sets line spacing to 1/8 inch. Values of *n* other than 6 or 8 causes an error message. (Command Line Error Messages are listed in [Table 2](#page-21-0) on page [22.](#page-21-0))

**Example** The following example illustrates 1/8-inch line spacing.

## **Line Spacing 8 or 10.3 lpi (One Line Only)**

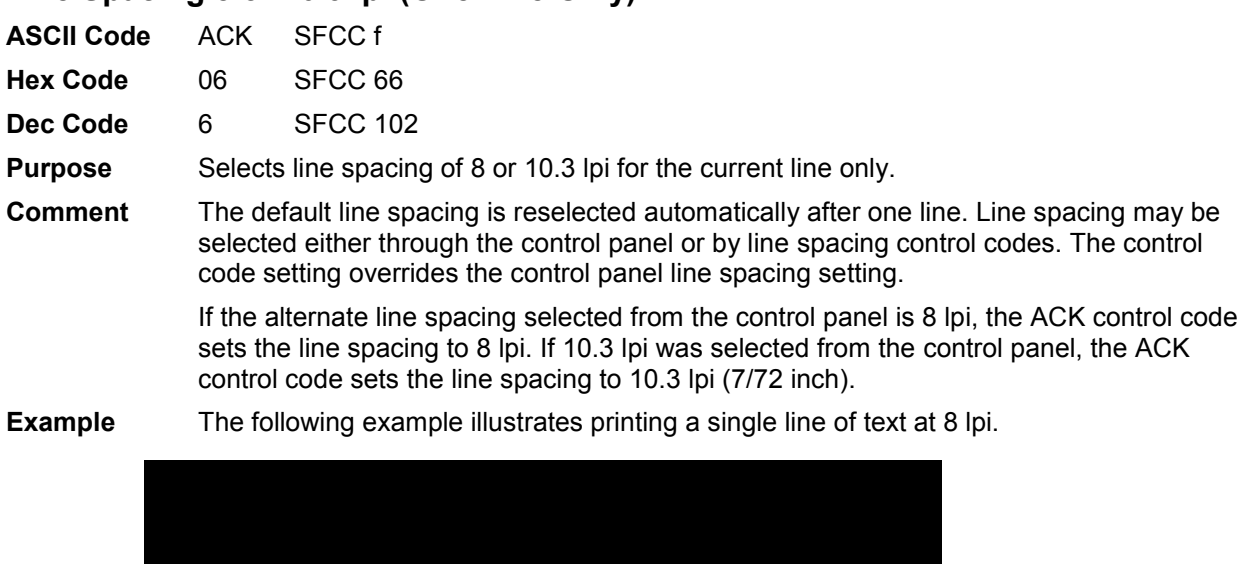

#### **Line Spacing 7/72 Inch**

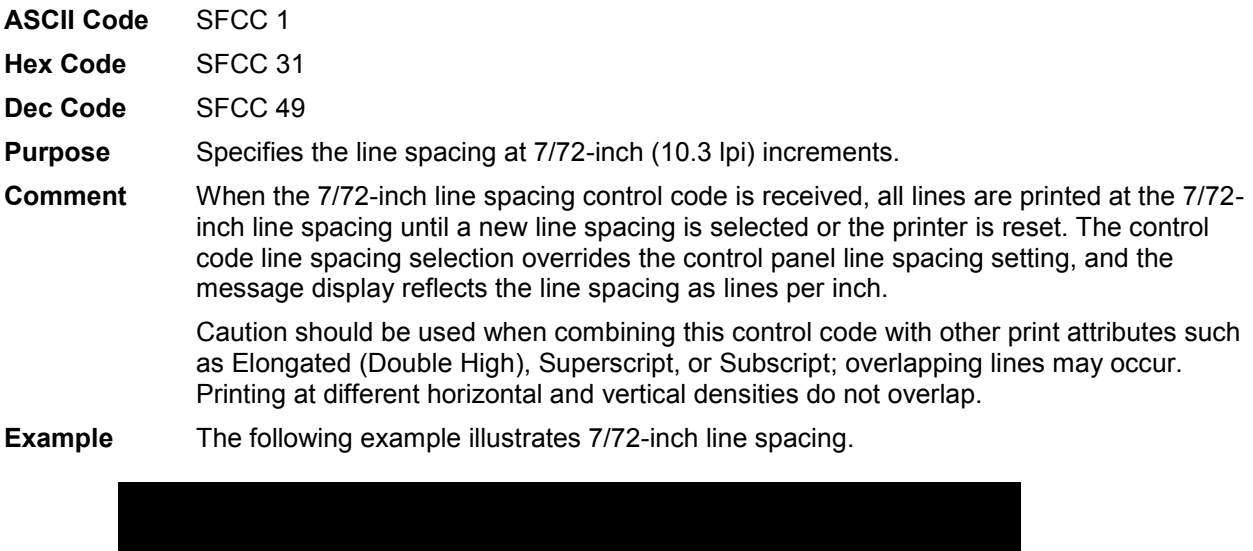

### **Line Spacing n/72 Inch**

<span id="page-38-0"></span>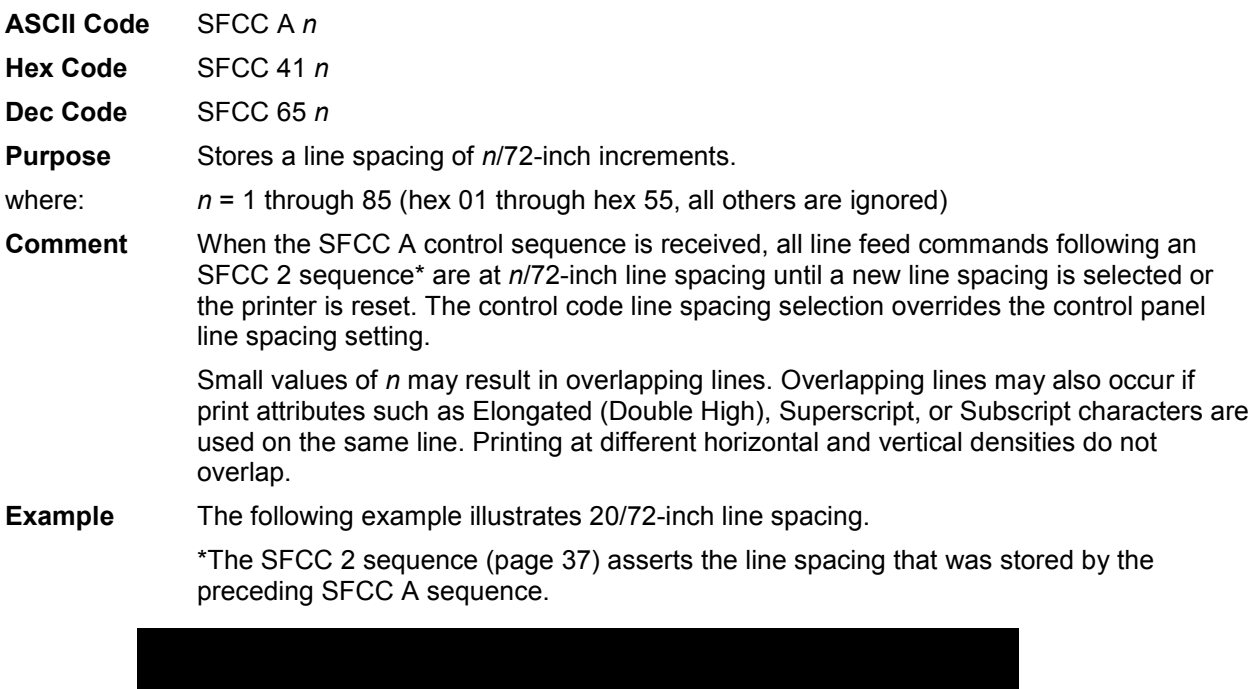

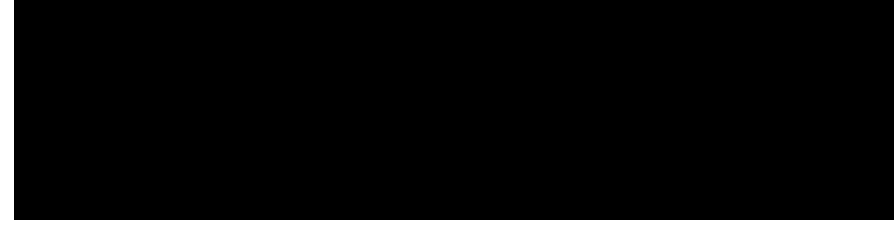

### **Line Spacing n/216 Inch**

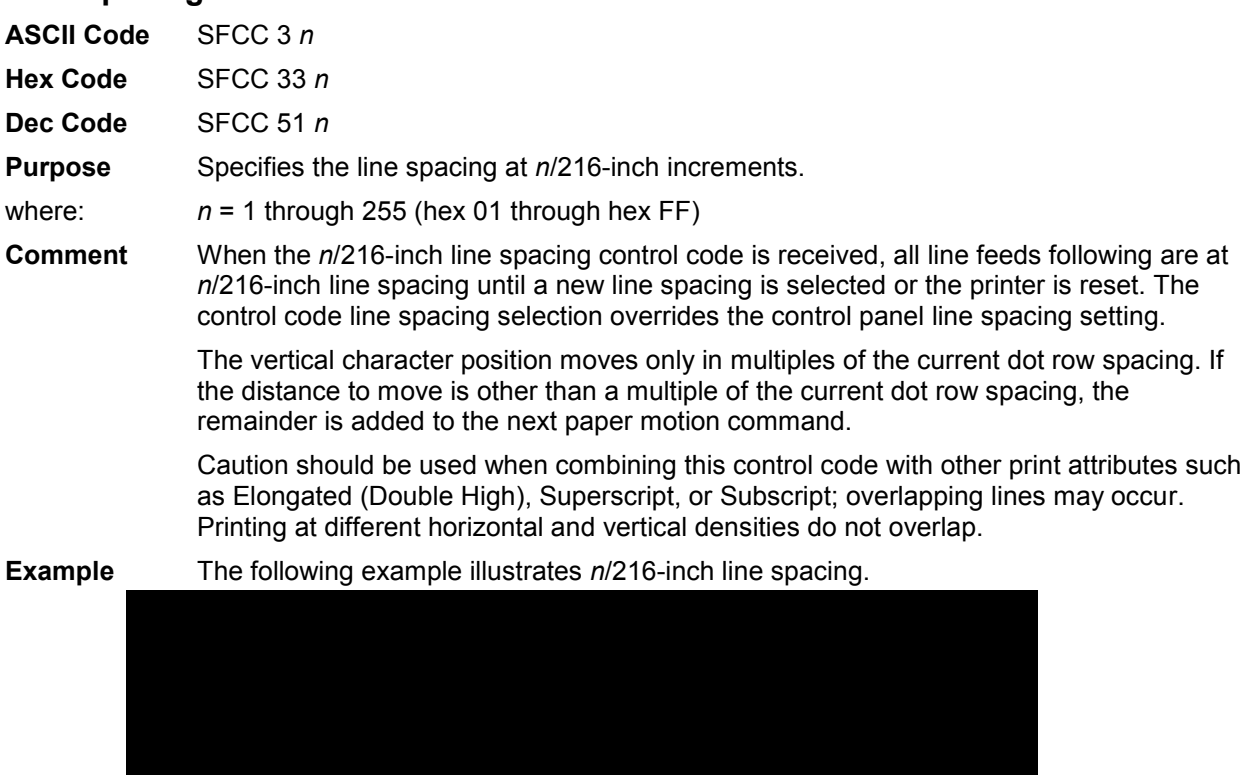

#### **Overscoring**

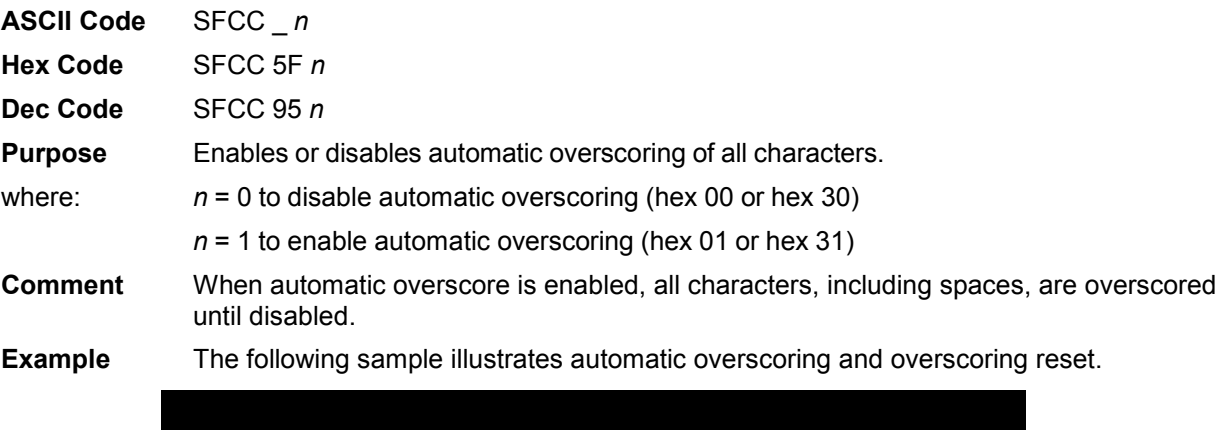

#### **Plot, Even Dot (P-Series High Density Graphics)**

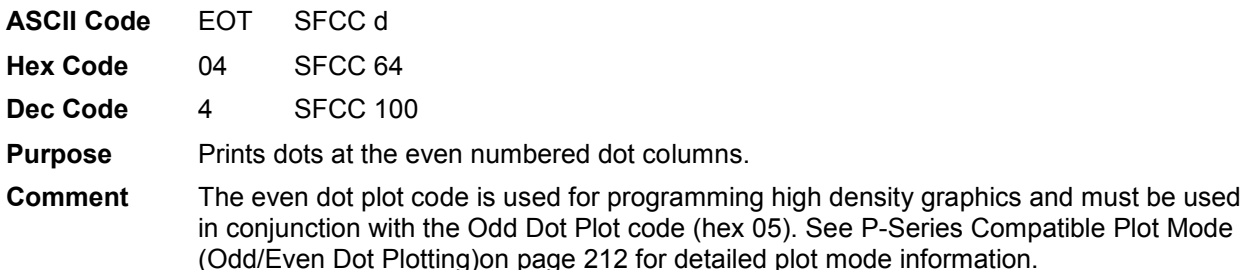

#### **Plot, Odd Dot (P-Series Normal Density Graphics)**

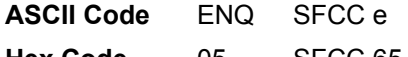

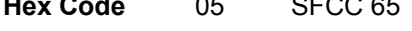

**Dec Code** 5 SFCC 101

**Purpose** Prints dots at the odd numbered dot columns.

**Comment** This is the P-Series programming normal density graphics control code. The ENQ code should occur before any printable data in the data stream. For high density graphics, the Even Dot Plot code (hex 04) must be used in conjunction with (and precede) the Odd Dot Plot code. See [P-Series Compatible Plot Mode \(Odd/Even Dot Plotting\)o](#page-211-0)n page [212](#page-211-0) for detailed plot mode information.

high density graphics and must be used

#### **Print Mode/Pitch Selection**

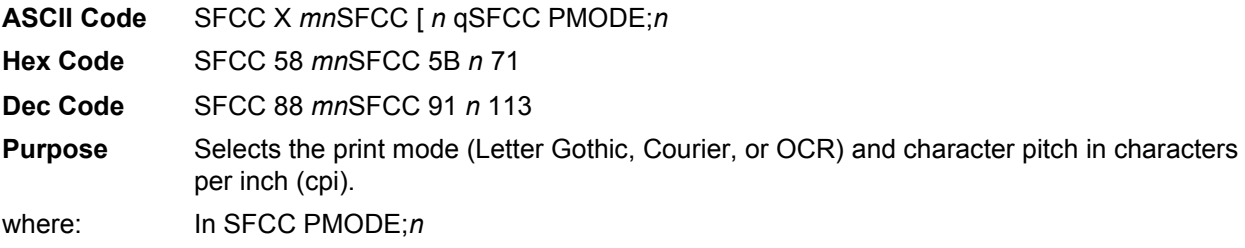

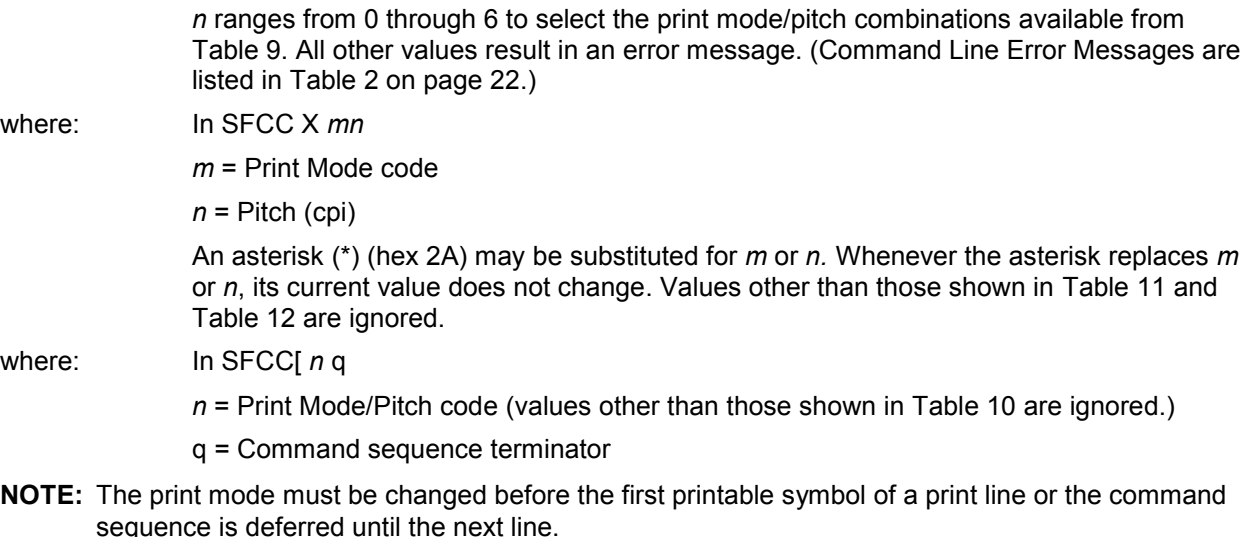

**Comment** P-Series PMODE switches to the Primary Character Set and selects print mode and pitch.

> Print mode and pitch can also be selected from the control panel. The print mode/pitch select control code from the host computer overrides the control panel print mode setting and the print mode and pitch selection are reflected on the message display.

A complete set of tables identifying pitch and dot densities for all print modes follows.

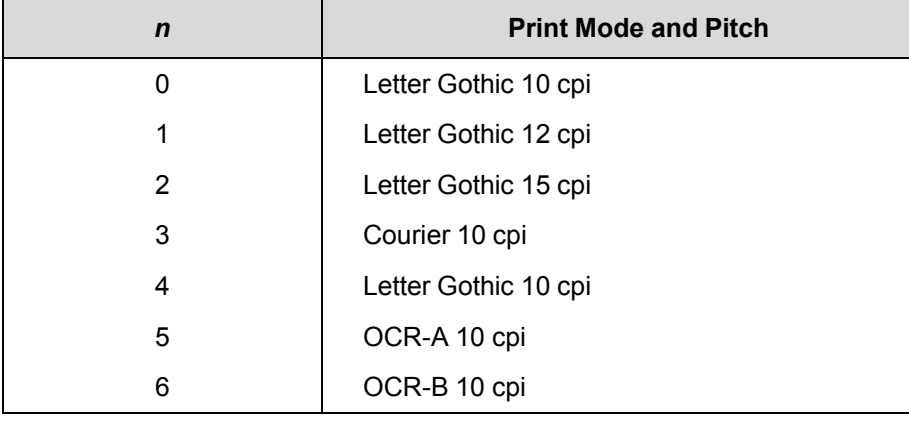

#### **Table 9 Print Mode and Pitch (SFCC PMODE;***n***)**

#### **Table 10 Print Mode and Pitch (SFCC [***n***q)**

<span id="page-40-0"></span>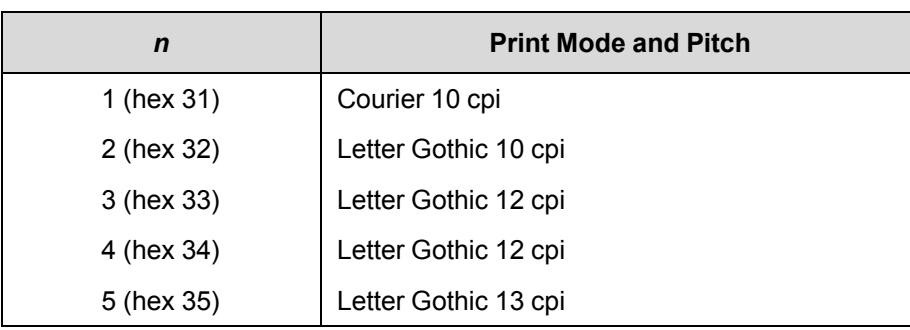

<span id="page-41-0"></span>

| $m$ (Hex*)                                                                                                    | <b>Horiz. Density</b><br><b>Resolution</b> | <b>Vertical Density</b> | <b>Print Mode</b> |  |
|----------------------------------------------------------------------------------------------------|--------------------------------------------|-------------------------|-------------------|--|
| 0(30)                                                                                                    | x dpi                                      | y dpi                   | Letter Gothic     |  |
| 1 (31)                                                                                                    | x dpi                                      | y dpi                   | Courier           |  |
| 2(32)                                                                                                    | x dpi                                      | y dpi                   | Letter Gothic     |  |
| 3(33)                                                                                                    | x dpi                                      | y dpi                   | Letter Gothic     |  |
| 4 (34)                                                                                                    | x dpi                                      | y dpi                   | Letter Gothic     |  |
| 5(35)                                                                                                    | x dpi                                      | y dpi                   | OCR-A             |  |
| 6 (36)                                                                                                    | x dpi                                      | y dpi                   | OCR-B             |  |
| 7 (37)                                                                                                    | x dpi                                      | y dpi                   | Letter Gothic     |  |
| 8(38)                                                                                                    | x dpi                                      | y dpi                   | Letter Gothic     |  |
| *The hex values shown (i.e., 0 and 30) are equal. Either value can be used<br>in your program expression. The density (dpi) remains the same under this<br>setting. x and y represent the resolutions of the particular printer. |                                            |                         |                   |  |

**Table 11 Horizontal and Vertical Dot Density (SFCC X** *mn***)** 

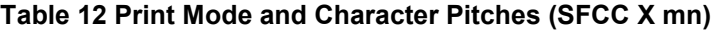

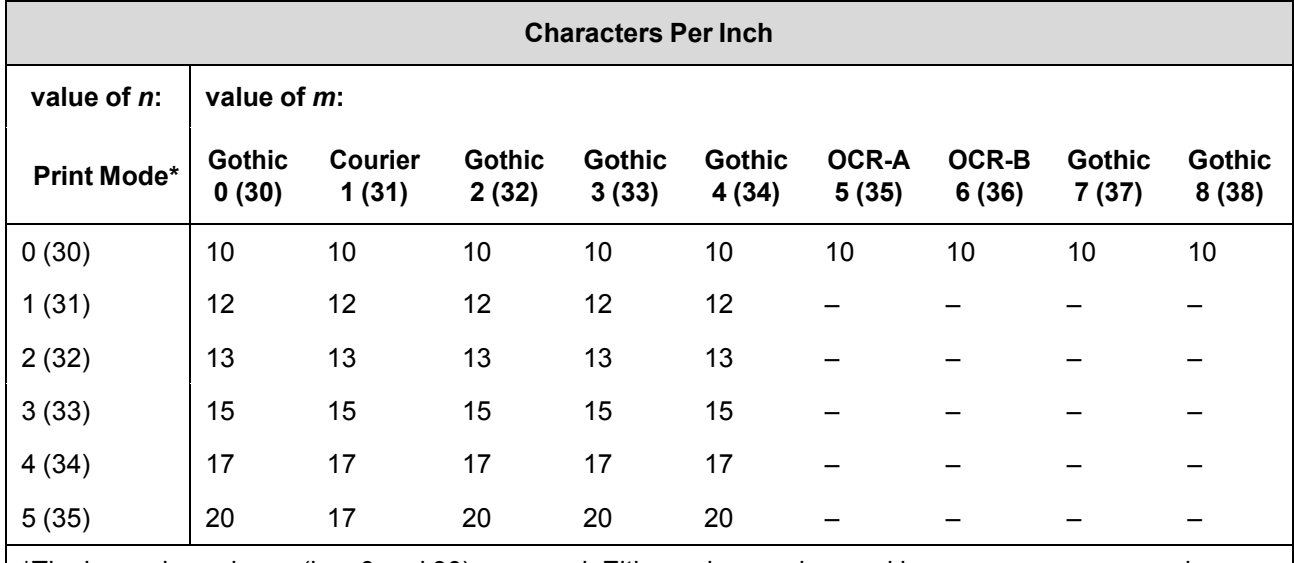

\*The hex values shown (i.e., 0 and 30) are equal. Either value can be used in your program expression. The value of *m* is represented by the font choice line.

**NOTE:** When using the Multinational character set in OCR-A or OCR-B print mode, a unique character set is used.

#### **Example**

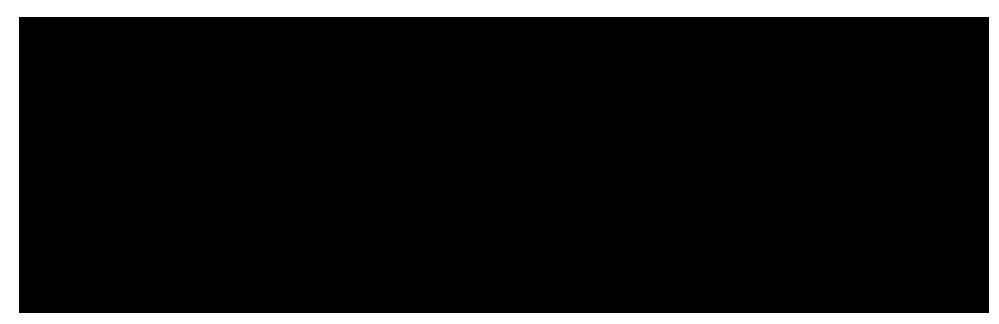

The sample printout below shows a number of different print modes and pitch selections.

### **Superscript/Subscript Printing**

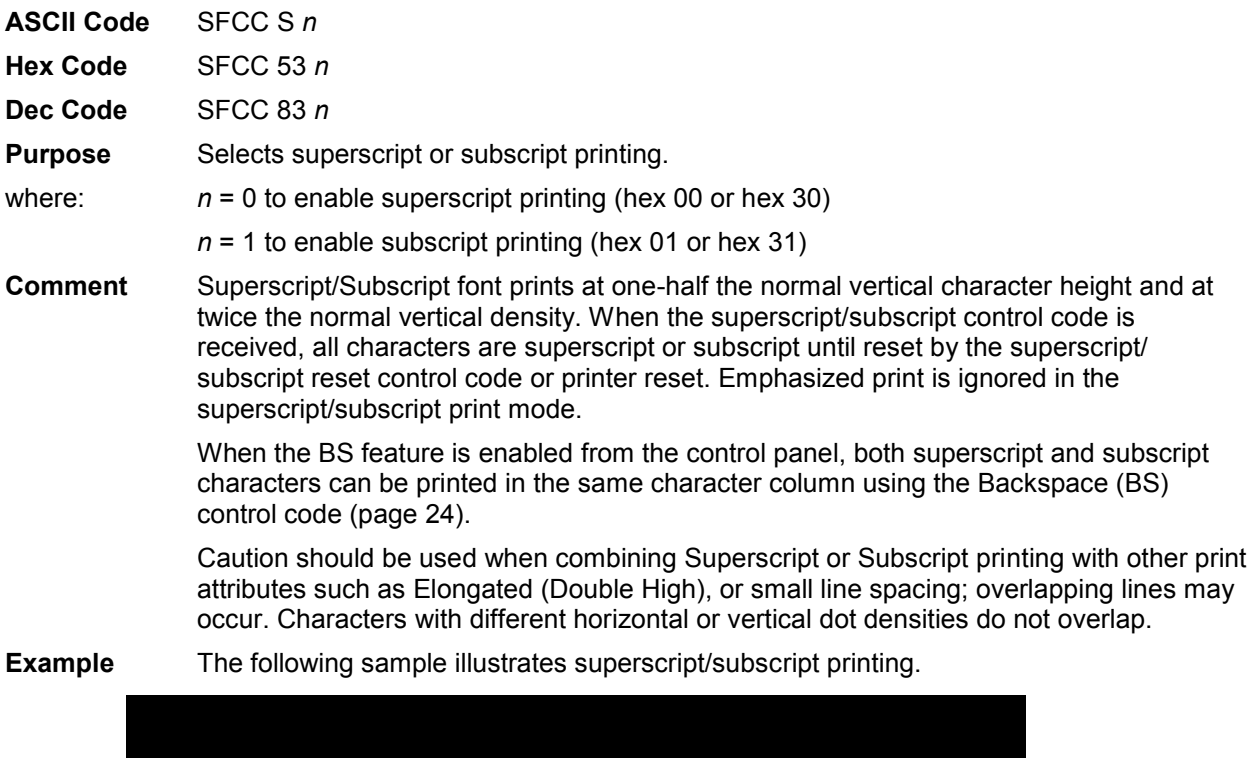

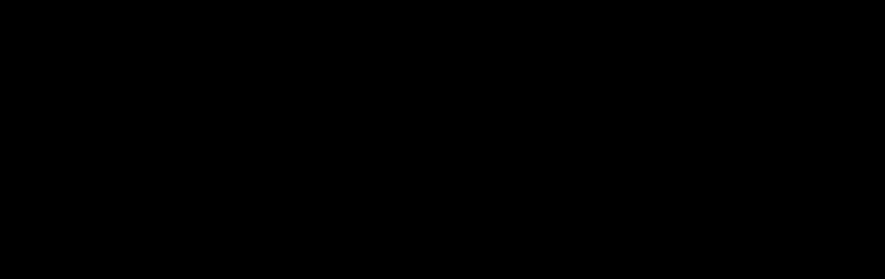

#### **Superscript/Subscript Printing Reset**

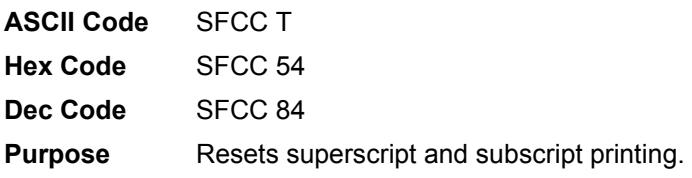

#### **Super-Set Commands**

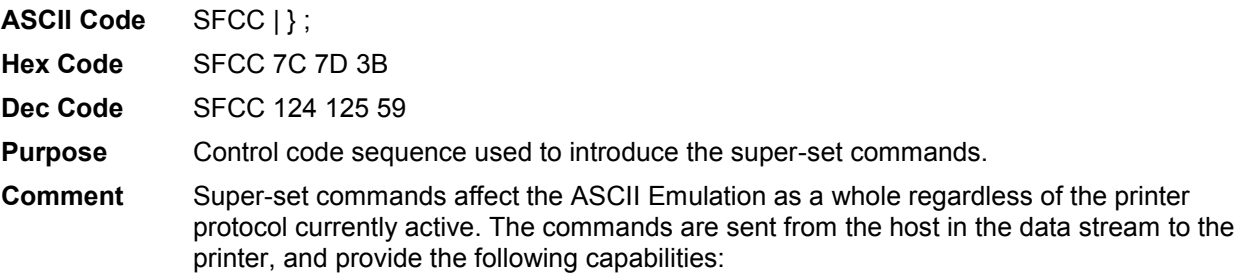

- Select a printer protocol
- Change the page orientation
- Define various font attributes, including typeface and point size
- Select proportional fonts

See Chapter [7, Super-Set Programming](#page-151-0) beginning on page [152](#page-151-0) for further information on the Super-set commands.

#### **Underline**

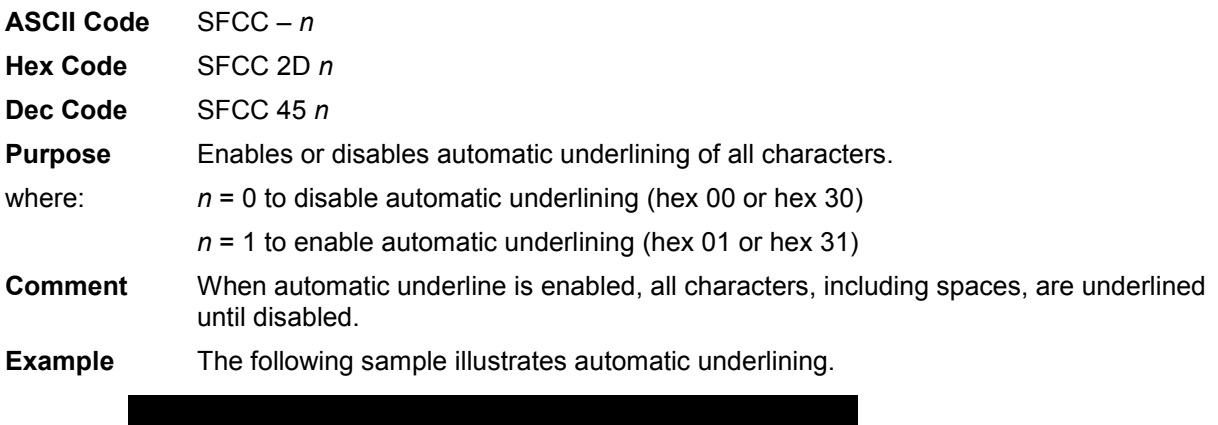

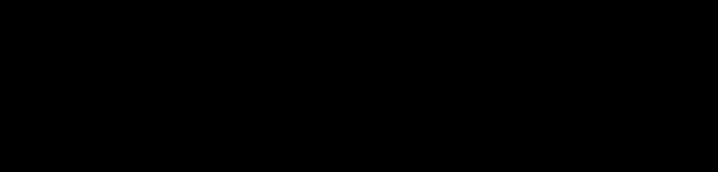

#### **VFU Commands (P-Series)**

ASCII Code See th[e P-Series EVFU s](#page-218-0)ection in Chapter [9, Vertical Page Formatting](#page-217-0) for codes. **NOTE:** If the SFCC being used is ESC, the PI line must be set high when using the EVFU. **Purpose** Load and execute the VFU.

**Comment** See Chapter [9, Vertical Page Formatting](#page-217-0) beginning on page [218 f](#page-217-0)or detailed information.

#### **Vertical Tab**

**ASCII Code** VT

- **Hex Code** 0B
- **Dec Code** 11

**Purpose** Prints the data in the buffer and advances the paper to the next vertical tab position.

**Comment** If a vertical tab format is defined in the EVFU (channel 12) and the VFU is enabled, the paper is moved to the next vertical tab position.

> If a vertical tab format is not defined, the paper is advanced to the next line at the current line spacing. More information on vertical tabs is provided in the EVFU section of Chapter [9, Vertical Page Formatting.](#page-217-0)

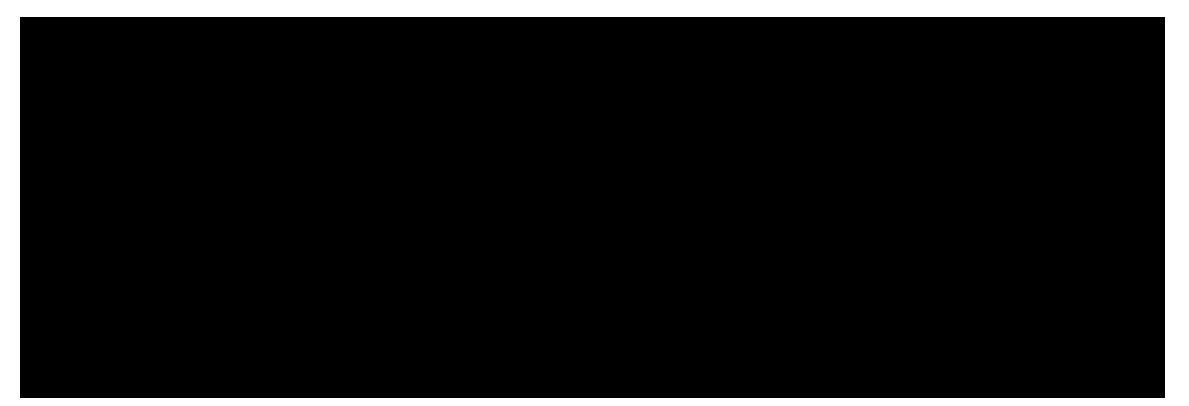

# 3 *P-Series XQ Printer Protocol*

## **Introduction**

This chapter describes the P-Series XQ emulation host control codes. "Emulation" refers to the ability of a printer to execute the commands of a particular printer control language. A printer control language is the coding system used to convey, manipulate, and print data. Carriage Return, print quality, character attributes such as bold and underline, margins, and tabs are typical functions selected by printer control language codes. In this manual, the terms emulation, printer protocol, and printer control language are synonymous.

The P-Series XQ emulation was devised for a series of Printronix printers manufactured between 1974 and 1991, but no longer available. This emulation enables your printer to emulate Printronix P300 and P600 printers with A7/B10 boards. To select the P-Series XQ emulation mode as the active printer emulation, refer to the *Administrator's Manual.*

The P-Series XQ emulation provides many configurable parameters. The default parameter values for this emulation are shown in [Table 13.](#page-47-0) You can modify the emulation parameter values in two ways:

- **The P-Series XQ host control codes.** An extensive set of P-Series XQ control code commands can be sent to the printer from an attached host computer via the host data stream. Most of this chapter is devoted to describing the P-Series XQ control codes.
- **The printer configuration menus.** You can modify a subset of the P- Series XQ emulation parameters using the control panel keys and LCD, as described in the *Administrator's Manual.*

Control codes sent from a host system generally override previous settings that result from the configuration menus.

**NOTE:** Configuration values selected from the menus or via host control codes can be saved to the printer's NVRAM memory so that they will not be lost when you power off the printer. The menu selection for saving a configuration to memory is described in the *Administrator's Manual.* To save the configuration using host control codes, refer to the PTX-SETUP section in the *Administrator's Manual*.

The emulation's response to several of the control codes depends on the configuration. For example, upon receipt of the carriage return control code, the emulation will either perform a carriage return function only, or a carriage return and line feed, based on the configuration for the CR function.

#### **P-Series XQ Default Values and States**

The factory settings for the P-Series XQ emulation menu options are shown in [Table 13.](#page-47-0) Table 13 also lists additional factory settings for parameters provided by the formatting menus. (The available menu options are described in the *Administrator's Manual*). Host control codes can override many of the settings for these menu options.

<span id="page-47-0"></span>

| <b>Characteristic</b>   | <b>Default Setting</b> |
|-------------------------|------------------------|
| Select CPI              | 10.0 CPI               |
| Select LPI              | 6.0 LPI                |
| Typeface                | Letter Gothic          |
| Horizontal DPI          | 120 DPI                |
| <b>Vertical DPI</b>     | <b>72 DPI</b>          |
| Prop. Spacing           | Enable                 |
| <b>Italic Print</b>     | <b>Disable</b>         |
| Slashed Zero            | <b>Disable</b>         |
| Left Margin             | 0 characters           |
| <b>Right Margin</b>     | 0 characters           |
| <b>Top Margin</b>       | 0 linespaces           |
| <b>Bottom Margin</b>    | 0 linespaces           |
| Print Char. Set         |                        |
| Define CR code          | $CR = CR$              |
| Auto LF                 | <b>Disable</b>         |
| Define LF code          | $LF = CR + LF$         |
| Control Code 06         | 8.0 LPI                |
| <b>Compressed Print</b> | Char 01 SCH            |
| <b>Bold</b>             | <b>Disable</b>         |
| Elong/Alt. Font         | Elng=SB Font=SO        |
| Gothic Typeface         | Char 02 STX            |
| <b>EVFU Select</b>      | Enable                 |
| Upr. Case Select        | <b>Disable</b>         |
| <b>Slew Relative</b>    | 1 to 15 lines          |
| <b>Text Positon</b>     | Bottom of Line         |
| <b>Host Command</b>     | Enable                 |
| Reset Cmd CFG Lg        | <b>Disable</b>         |
| Form Length             | 06.0 inches            |
| Form Length             | 152.4 mm               |

**Table 13 P-Series Default Settings** 

| <b>Characteristic</b> | <b>Default Setting</b> |
|-----------------------|------------------------|
| Form Length           | 36 lines               |
| Form Width            | 08.5 inches            |
| Form Width            | 216.0 mm               |
| Form Width            | 85 characters          |

**Table 13 P-Series Default Settings** 

## **Configuring the XQ Emulation with Control Codes**

The remainder of this chapter describes the P-Series XQ printer control language codes that may be sent from a host computer attached to the printer, in order to configure and invoke numerous printer functions.

#### **Format for Control Code Descriptions**

The following information is listed for each code function (where applicable and possible).

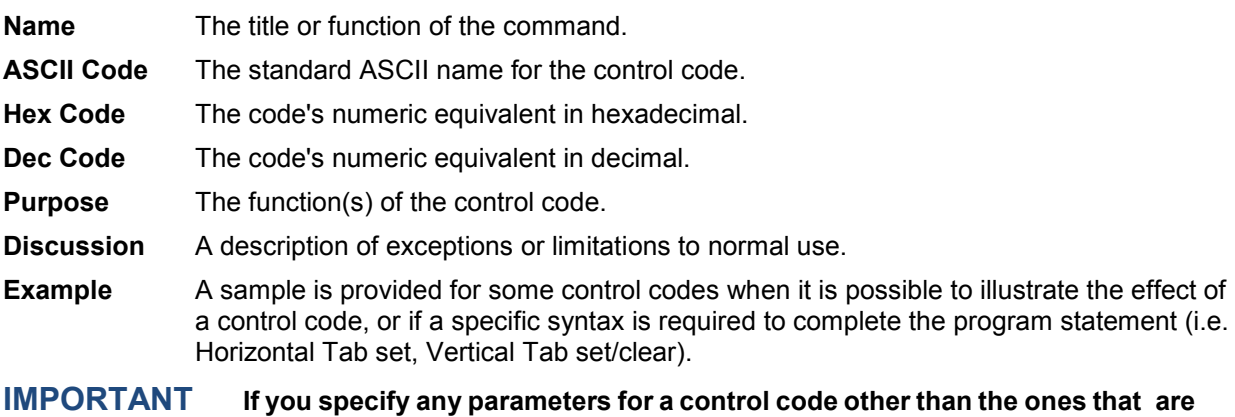

#### <span id="page-48-0"></span>**Edit Mode**

Any printable character in the data stream can replace printable characters or spaces already loaded in the print buffer. The space character (hex 20) is used to skip characters in the print buffer that are not to be replaced and, similar to underlining or deleting, the new characters are inserted in the appropriate positions. Table 14 illustrates the edit mode. Note that the editing function replaces characters; it cannot be used to print the same character twice (double strike) in the same location. Use the DEL code (hex 7F) to make a character blank.

**defined in the control code description, unpredictable results may occur.** 

**NOTE:** In order for edit mode to work correctly, the protocol must be configured for a carriage return only. If configured for a carriage return and a line feed, the contents of the buffer are printed upon receipt of the CR code, disabling the editing function.

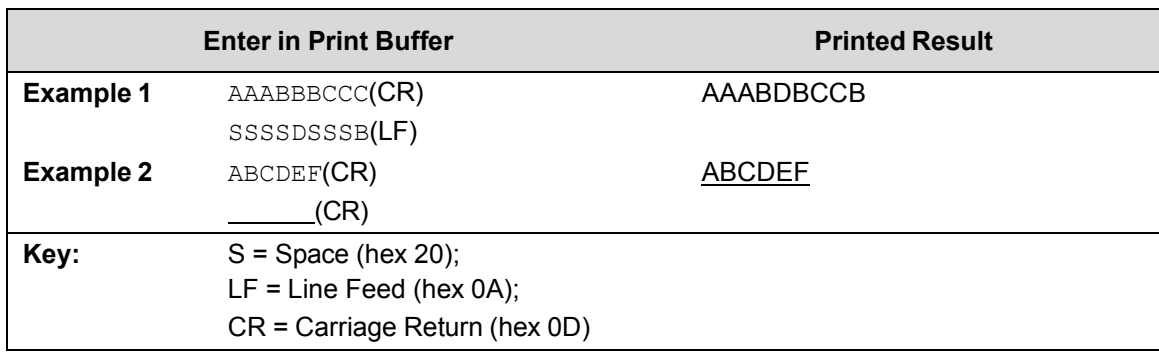

#### **Table 14 CR Edit Mode Example**

#### **NUL Code**

NUL (hex 00) is ignored by the printer and can be used as a fill character; however, it can not be used to add blank spaces since it is not a space character.

#### **Control Code Index**

The following index lists the control codes by function and lists the ASCII mnemonic and page number.

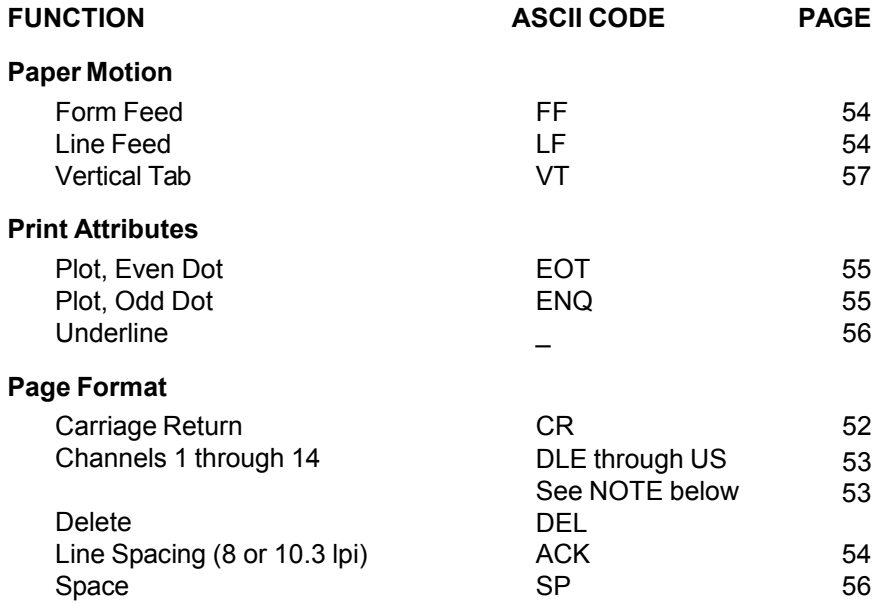

**NOTE:** Channel codes hex 10 through 1F are used when the PI line is disabled. For the applicable PI enable channel codes, see Chapter [9,](#page-217-0) [Vertical Page Formatting.](#page-217-0)

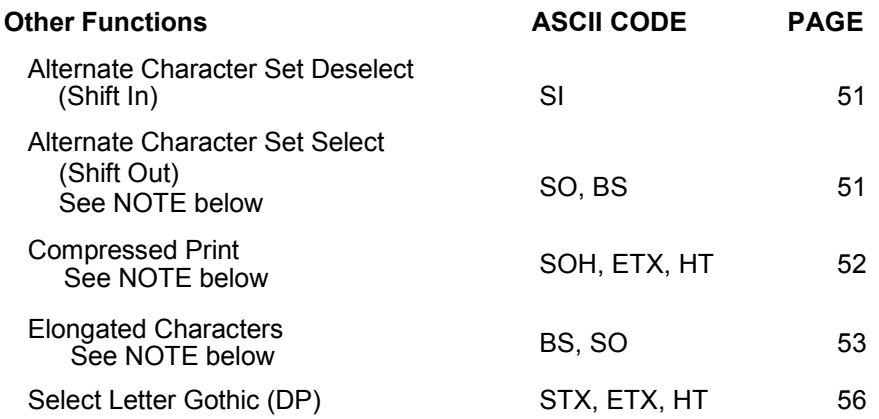

**NOTE:** A code can be assigned by changing the configuration at the control panel. For further details, refer to your *Administrator's Manual.*

#### <span id="page-50-0"></span>**Alternate Character Set Deselect (Shift In)**

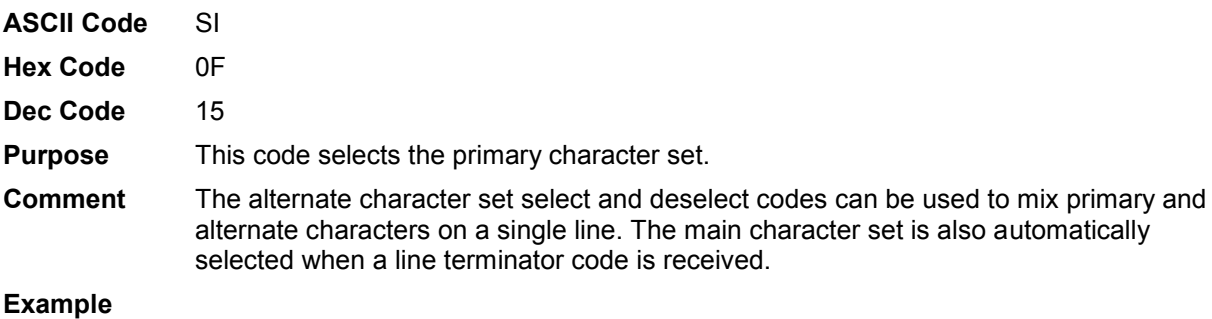

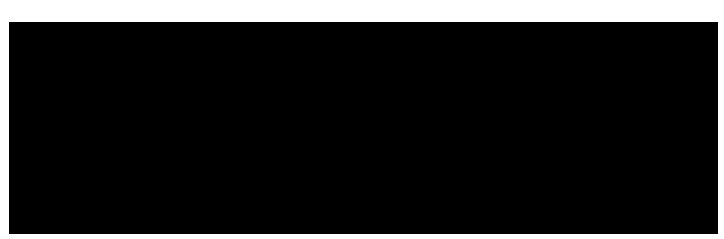

#### <span id="page-50-1"></span>**Alternate Character Set Select (Shift Out)**

- **ASCII Code** SO BS **Hex Code** 0E 08
- **Dec Code** 14 8

**NOTE:** An alternate hex code of 08 (ASCII code BS) can be assigned as the Alternate Character Set Select control code through printer configuration.

**Purpose** Accesses the extended character set in the range of hex A0 through FF using codes hex 20 through 7F.

**Comment** These codes are used in 7-bit systems as if data bit 8 was set to

For example, sending code hex 20 accesses the symbol at code point hex A0. If a printable symbol is not available at the code point, a space is printed.

Both commands are cancelled by a paper motion command. Refer to the character set charts in Appendix D.

#### **Example**

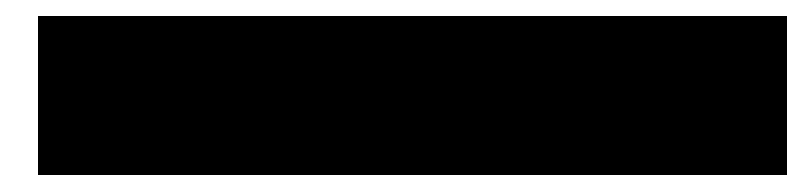

#### <span id="page-51-0"></span>**Carriage Return**

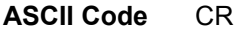

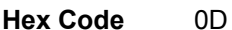

**Dec Code** 13

**Purpose** Positions the logical print head at the left margin (resets the memory pointer to the first character position).

**Comment** The printer can be configured to perform a carriage return only (CR = CR only), or a carriage return plus a line feed function ( $CR = CR + LF$ ).

> A CR = CR configuration enables underline, add, delete, and edit functions, but the host computer must send a separate line feed code to print the data and change the vertical position. The character position indicator is positioned at character column one. Subsequent printable data preceding a paper motion command replace previous printable data (including underlines). Two exceptions apply:

- Subsequent underlined characters (hex 5F) overlay the previous data.
- Subsequent space characters (hex 20) only index the character position indicator to the right.

This code can occur at any place in the datastream and is acted upon immediately.

With  $CR = CR + LF$ , the underline, add, delete and edit functions are disabled, and the code is processed as a line feed. See the [Line Feed](#page-53-1) command description on page [54](#page-53-1) for more information.

#### <span id="page-51-1"></span>**Compressed Print**

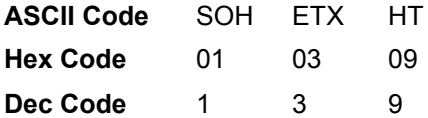

**NOTE:** Configure this feature from the control panel.

**Purpose** Selects compressed character printing.

**Comment** Use any of the three codes to select 17.1 cpi if you are configuring the printer from the operator control panel.

> Both ETX and HT also select the Letter Gothic (DP) font if the printer is configured from the control panel (see page [56\)](#page-55-2).

> These commands can occur anywhere in the datastream and are acted upon immediately, affecting the entire current print line. Line spacing may be selected either through the control panel or by line spacing control codes. The control code setting overrides the control panel line spacing setting.

#### **Example**

<span id="page-52-1"></span>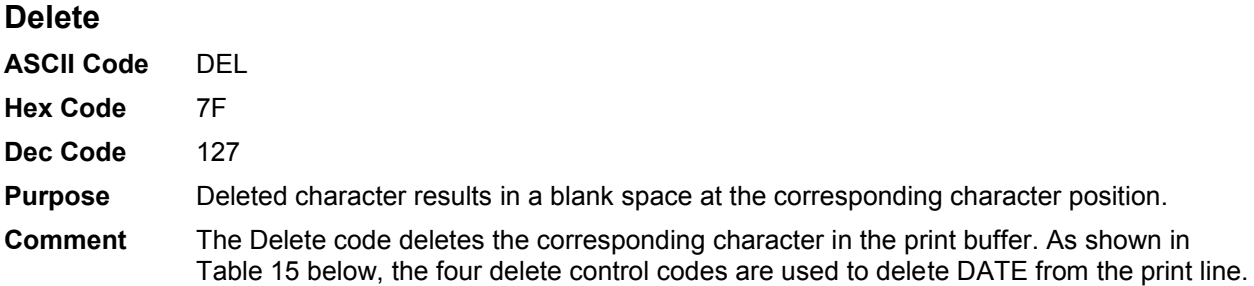

**NOTE:** In order for this to work correctly, the printer must be configured for carriage return only. If configured for a carriage return and a line feed, the contents of the buffer are printed on receipt of the CR code.

<span id="page-52-3"></span>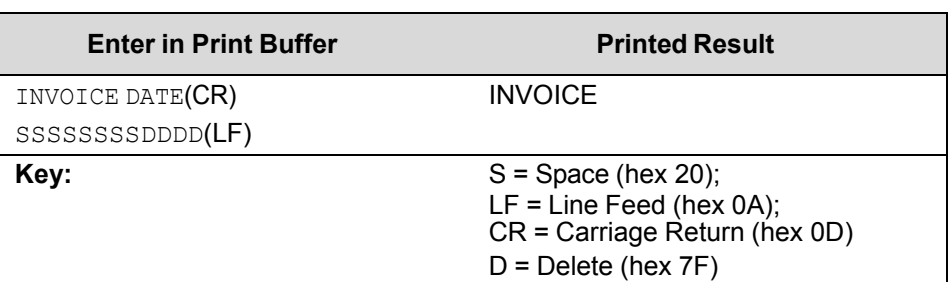

#### **Table 15 Delete Example**

#### **Electronic Vertical Format Unit (EVFU)**

<span id="page-52-0"></span>**ASCII Code** DLE through US

**Hex Code** 10 through 1F

**Dec Code** 16 through 31

**NOTE:** PI line is disabled in the above description. ASCII and corresponding codes for EVFU functions differ when the PI line is enabled, according to the printer interface being used.

**Purpose** Load and execute the EVFU.

<span id="page-52-2"></span>**Comment** For detailed information, see Chapter [9, Vertical Page Formatting.](#page-217-0)

#### **Elongated Characters (Double High Print)**

- **ASCII Code** BS SO
- **Hex Code** 08 0E
- **Dec Code** 8 14

**NOTE:** Configure this feature from the control panel.

**Purpose** Selects elongated (double high) character printing for one line.

**Comment** The Elongated Character control code can be placed anywhere in the data line before the line terminator. Following the line terminator, the printer automatically selects the default print mode. Consequently, the Elongated Character control code must be sent for each line of elongated characters. Elongated characters cannot be mixed with standard characters on the same print line.

The current line spacing is doubled for one line.

This code can occur anywhere in the datastream and is acted upon immediately. It is cancelled by an SI code or a paper motion command.

#### **Example**

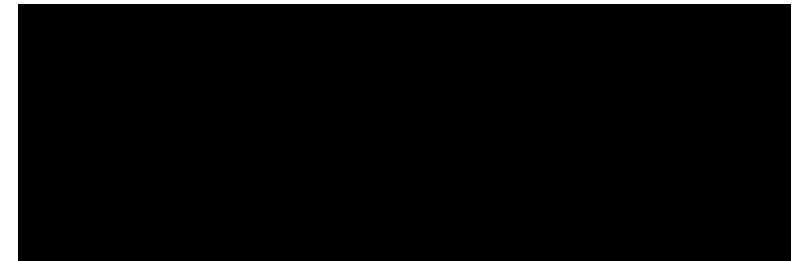

<span id="page-53-1"></span><span id="page-53-0"></span>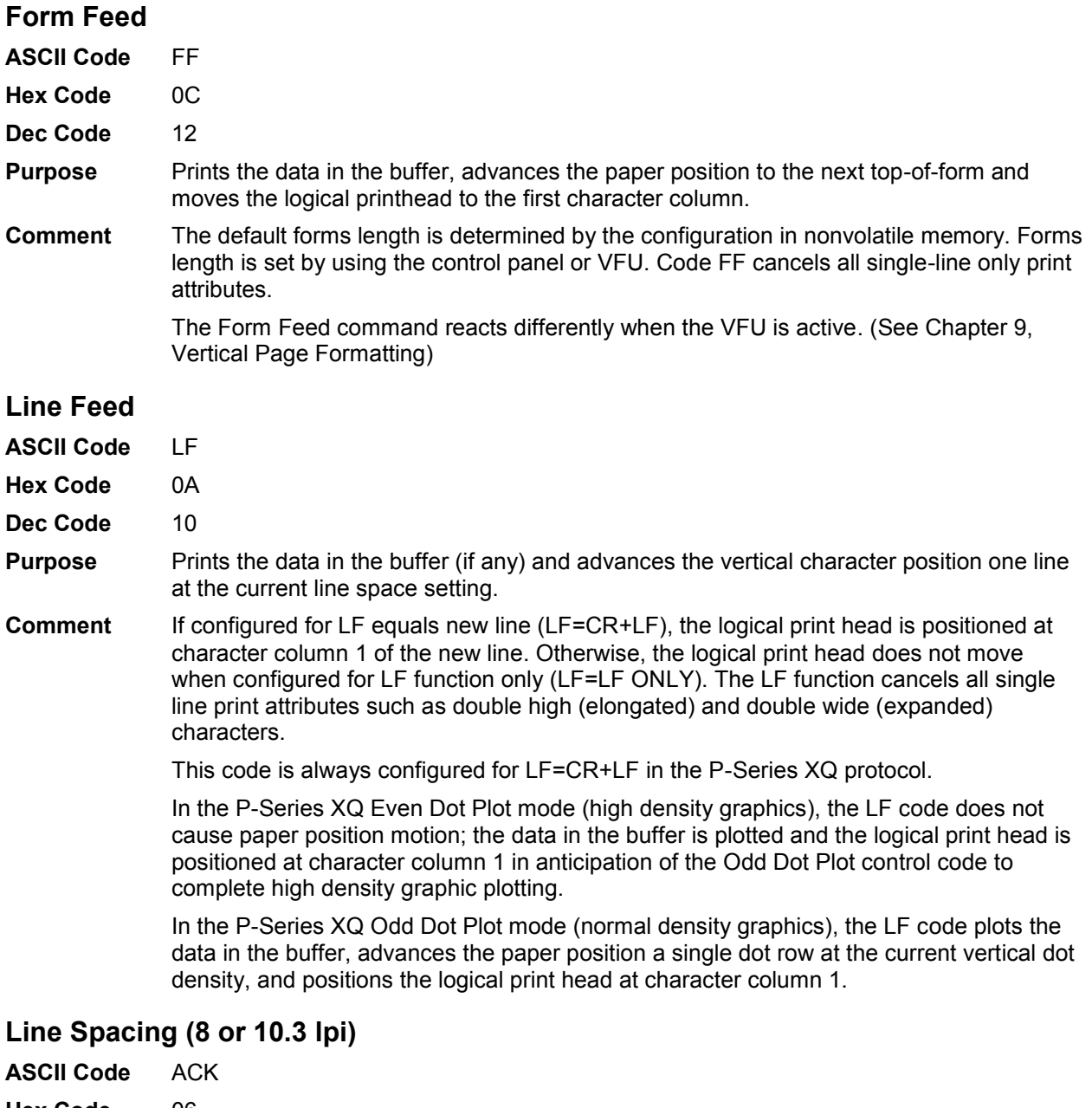

<span id="page-53-2"></span>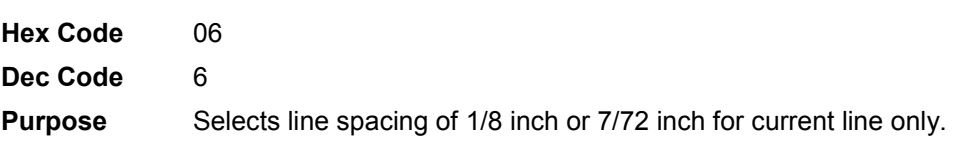

**Comment** The line spacing control code can be placed anywhere in the data stream before the line terminator code; however, we recommend that you place the line spacing code at the start or end of the data line.

> After the line is printed at the new line spacing, the default line spacing is automatically reselected.

#### **Example**

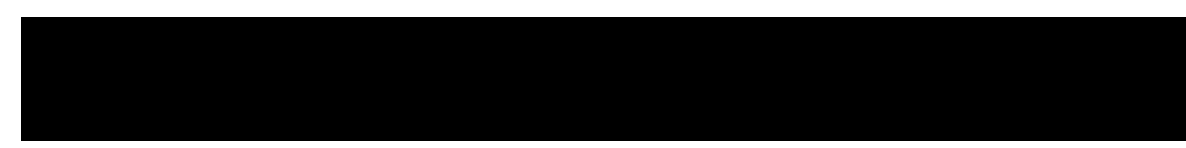

#### <span id="page-54-0"></span>**Plot, Even Dot (P-Series XQ High Density Graphics)**

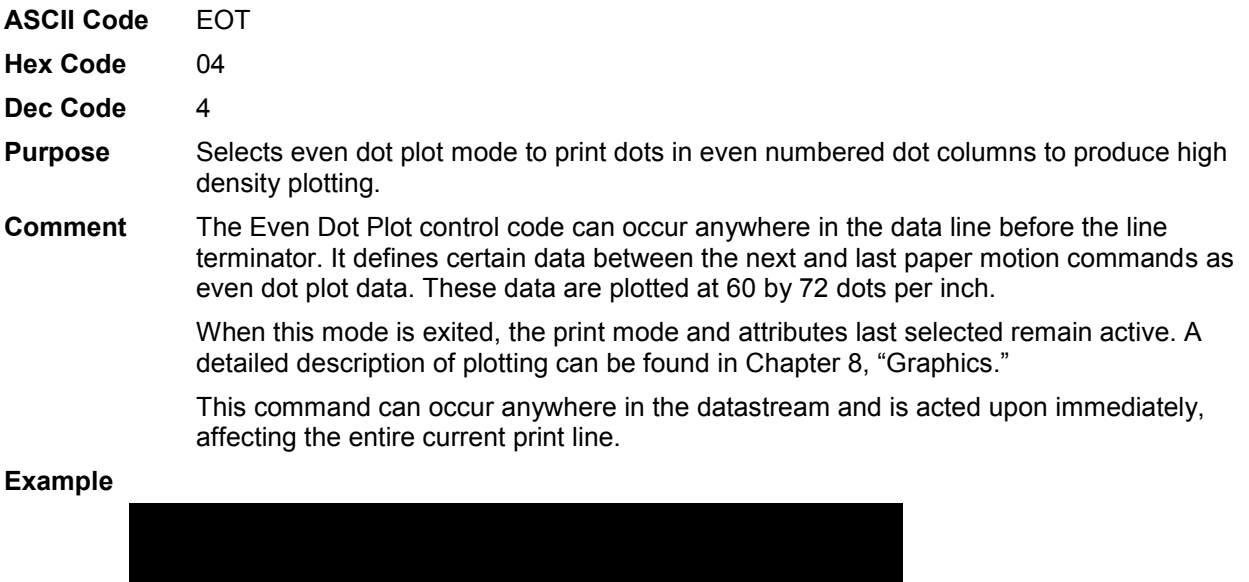

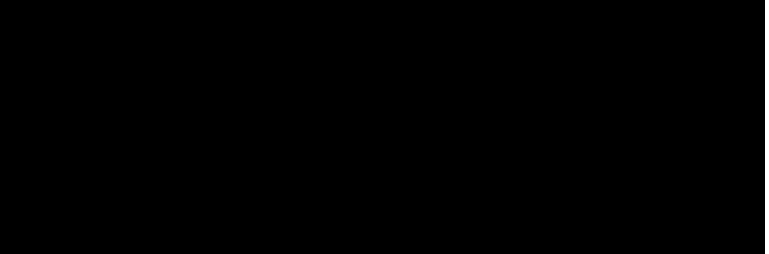

#### <span id="page-54-1"></span>**Plot, Odd Dot (P-Series XQ Normal Density Graphics**

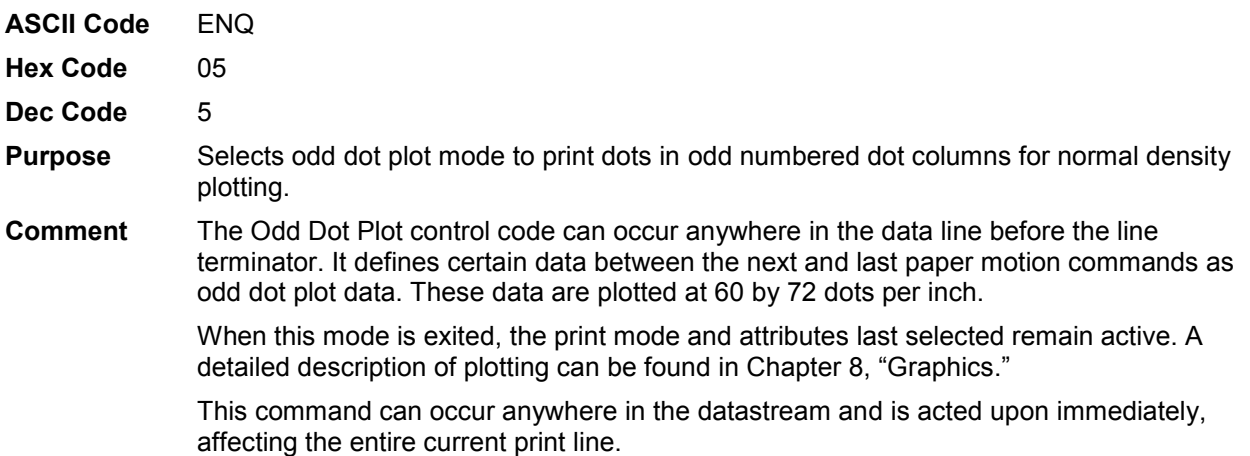

#### **Example**

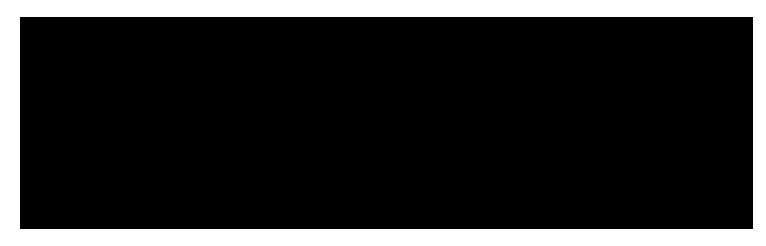

#### <span id="page-55-2"></span>**Select Letter Gothic (DP)**

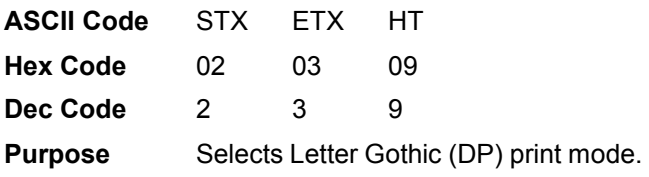

**NOTE:** Configure this feature using the control panel.

**Comment** Any of the three codes select Letter Gothic (DP) print mode.

Both ETX and HT also select 17.1 cpi if you configure the printer from the control panel (see page [52\)](#page-51-1).

These commands can occur anywhere in the datastream and are acted upon immediately, affecting the entire current print line.

#### **Example**

<span id="page-55-1"></span><span id="page-55-0"></span>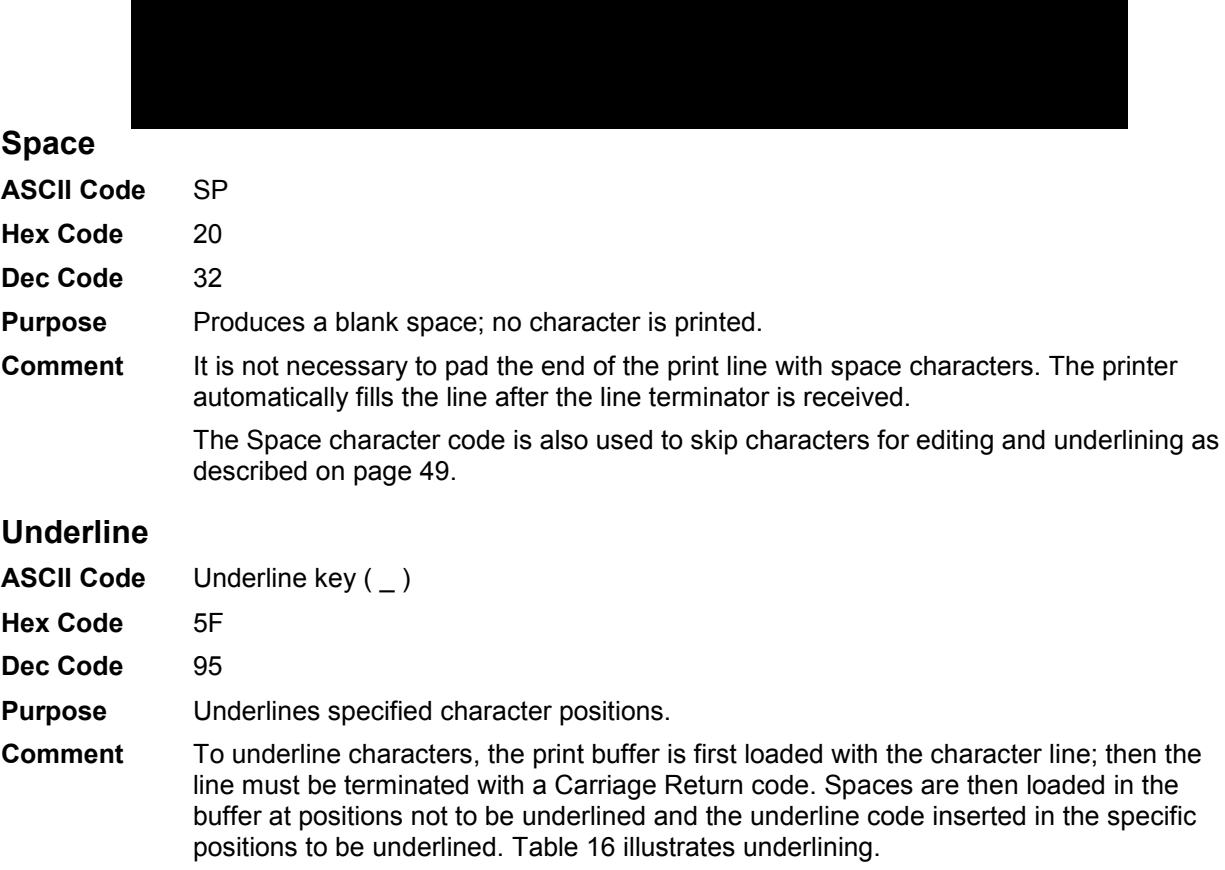

#### **Table 16 Underline Example**

<span id="page-56-1"></span>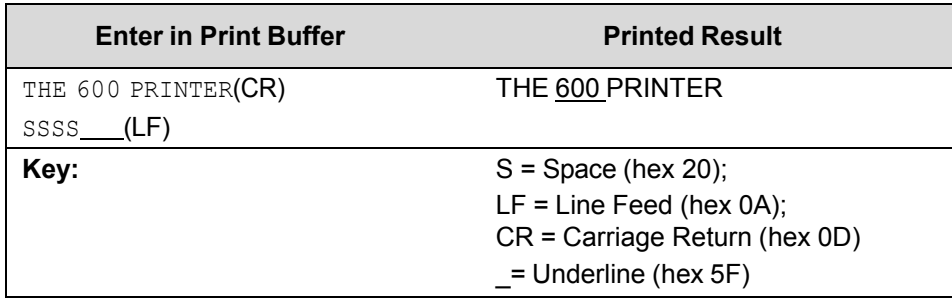

#### <span id="page-56-0"></span>**Vertical Tab**

**ASCII Code** VT

**Hex Code** 0B

**Dec Code** 11

- **Purpose** Acts as a line terminator when the EVFU is loaded, causing the paper to advance to a specified preprogrammed line.
- **Comment** Vertical Tab is primarily an EVFU line terminator code as described in Chapter [9, Vertical](#page-217-0)  [Page Formatting.](#page-217-0) If the EVFU is not loaded and Vertical Tab control code is used, a single line feed results.

## 4 *Serial Matrix Printer Protocol*

## **Introduction**

This chapter describes the Serial Matrix emulation host control codes. "Emulation" refers to the ability of a printer to execute the commands of a particular printer control language. A printer control language is the coding system used to convey, manipulate, and print data. Carriage Return, print quality, character attributes such as bold and underline, margins, and tabs are typical functions selected by printer control language codes. In this manual, the terms emulation, printer protocol, and printer control language are synonymous.

The Serial Matrix emulation is very similar to the code system used by an IBM Graphics Printer, but contains more features. This emulation enables your line matrix printer to print files coded for a serial matrix printer. To select the Serial Matrix emulation mode as the active printer emulation, select Serial Matrix as described in the *Administrator's Manual.*

The Serial Matrix emulation provides many configurable parameters. The default parameter values for this emulation are shown in [Table 17.](#page-59-0) You can modify the emulation parameter values in two ways:

- **The Serial Matrix host control codes.** An extensive set of Serial Matrix control code commands can be sent to the printer from an attached host computer via the host data stream. Most of this chapter is devoted to describing the Serial Matrix control codes.
- **The printer configuration menus.** You can modify a subset of the Serial Matrix emulation parameters using the control panel keys and LCD display, as described in the *Administrator's Manual.*

Control codes sent from a host system generally override previous settings that result from the configuration menus.

**NOTE:** Configuration values selected from the menus or via host control codes can be saved to the printer's NVRAM memory so that they will not be lost when you power off the printer or reset it to the factory default configuration. The menu selection for saving a configuration to memory is described in the *Administrator's Manual.* To save the configuration using host control codes, refer to the PTX-SETUP section in the *Administrator's Manual*.

#### **Serial Matrix Default Values and States**

The factory settings for the Serial Matrix emulation menu options are shown in [Table 17.](#page-59-0) [Table 18](#page-60-0) lists additional factory settings for parameters provided by the formatting menus. (The menu options are described in the *Administrator's Manual*). Host control codes can override many of the settings for these menu options.

<span id="page-59-0"></span>

| <b>Characteristic</b>                                                   | <b>Default Setting</b>                        |
|-------------------------------------------------------------------------|-----------------------------------------------|
| Control Code 06                                                         | 8.0 LPI                                       |
| Define CR Code                                                          | $CR = CR$                                     |
| Auto LF                                                                 | Enable                                        |
| Overstrike                                                              | Enable                                        |
| Define LF Code                                                          | $LF = LF$                                     |
| <b>Printer Select</b>                                                   | <b>Disable</b>                                |
| Alternate Set 80-9F                                                     | <b>Control Code</b>                           |
| <b>Character Sets</b><br><b>Primary Subet</b><br><b>Extended Subset</b> | <b>IBM PC</b><br>ASCII (USA)<br>Code Page 437 |

**Table 17 Serial Matrix Default Settings** 

<span id="page-60-0"></span>

| <b>Characteristic</b>                                                                                   | <b>Default Setting</b>                                       |
|----------------------------------------------------------------------------------------------------|--------------------------------------------------------------|
| Orientation                                                                                             | Portrait                                                     |
| <b>CPI</b>                                                                                              | 10.0                                                         |
| LPI                                                                                                    | 6.0                                                          |
| Typeface                                                                                                | Letter Gothic                                                |
| <b>Proportional Spacing</b>                                                                             | <b>Disable</b>                                               |
| <b>Bold Print</b>                                                                                       | <b>Disable</b>                                               |
| <b>Italic Print</b>                                                                                     | <b>Disable</b>                                               |
| Slashed Zero                                                                                            | <b>Disable</b>                                               |
| <b>Text Position</b>                                                                                    | Top of Line                                                  |
| <b>Horizontal DPI</b>                                                                                   | 120 DPI                                                      |
| <b>Vertical DPI</b>                                                                                     | <b>72 DPI</b>                                                |
| Logical Form<br>Left Margin<br><b>Right Margin</b><br><b>Top Margin</b><br><b>Bottom Margin</b>         | 0 characters<br>0 characters<br>0 linespaces<br>0 linespaces |
| <b>Physical Page</b><br>Left Margin<br><b>Right Margin</b><br><b>Top Margin</b><br><b>Bottom Margin</b> | 0 inches<br>0 inches<br>0 inches<br>0 inches                 |
| <b>Perforation Skip</b>                                                                                 | <b>Disable</b>                                               |
| Form Length<br>Absolute Length<br>Funct. of LPI                                                         | 6.0 inches<br>36 lines                                       |
| Form Width<br>Absolute Width<br>Funct. of CPI                                                           | 4.1 inches<br>41 lines                                       |
| <b>Host Command</b>                                                                                     | Enabled                                                      |

**Table 18 ASCII Emulation Menu Option Factory Settings** 

## **Configuring the Serial Matrix Emulation with Control Codes**

The remainder of this chapter describes the Serial Matrix printer control language codes that may be sent from a host computer attached to the printer, in order to configure and invoke numerous printer functions.

#### **Format for Control Code Descriptions**

The following information is listed for each code function (where applicable and possible).

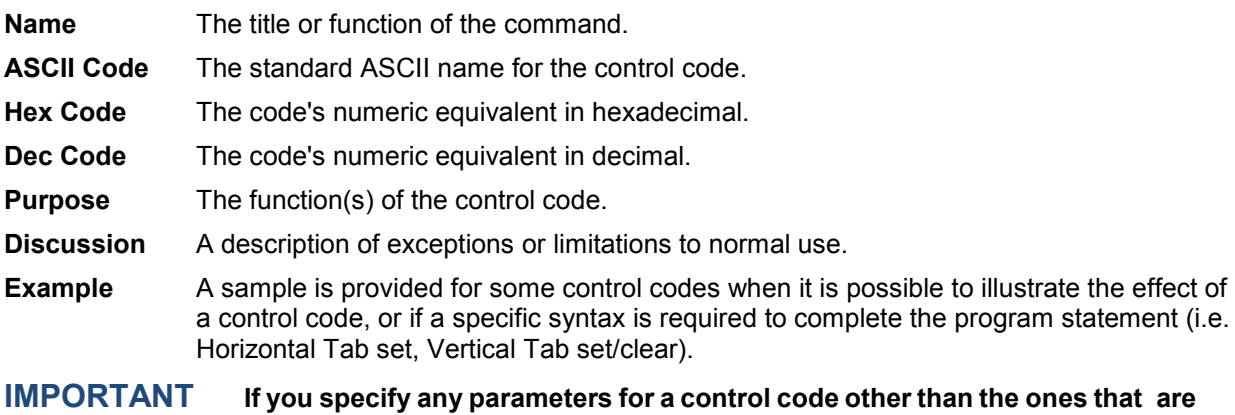

#### **Escape Control Code Header**

Serial Matrix codes use only ESC as the control code header. For example, to enable bold print in the Serial Matrix printer protocol, use the Serial Matrix ESC and the bold print control code character G as follows:

**defined in the control code description, unpredictable results may occur.** 

**Ascii:** ESC G **Hex:** 1B 47 **Dec:** 27 71

#### **Attribute Set and Reset Codes**

Certain print attributes are set or reset (turned on or off) by using the appropriate ESC code sequence and the numbers 1 or 0. These may be either the hexadecimal code 01 and 00, or the ASCII code for the printable symbols of decimal 1 and 0 (hexadecimal code 31 and 30, respectively). Expanded Print, Superscript/Subscript Print, and Underline are attributes which are set and reset in this fashion.

#### **Control Code Index**

This index lists each printer command by function, ASCII mnemonic, and the page where the command is explained in detail. The rest of this chapter defines the control code functions for Serial Matrix Emulation mode. The commands are listed in alphabetical order.

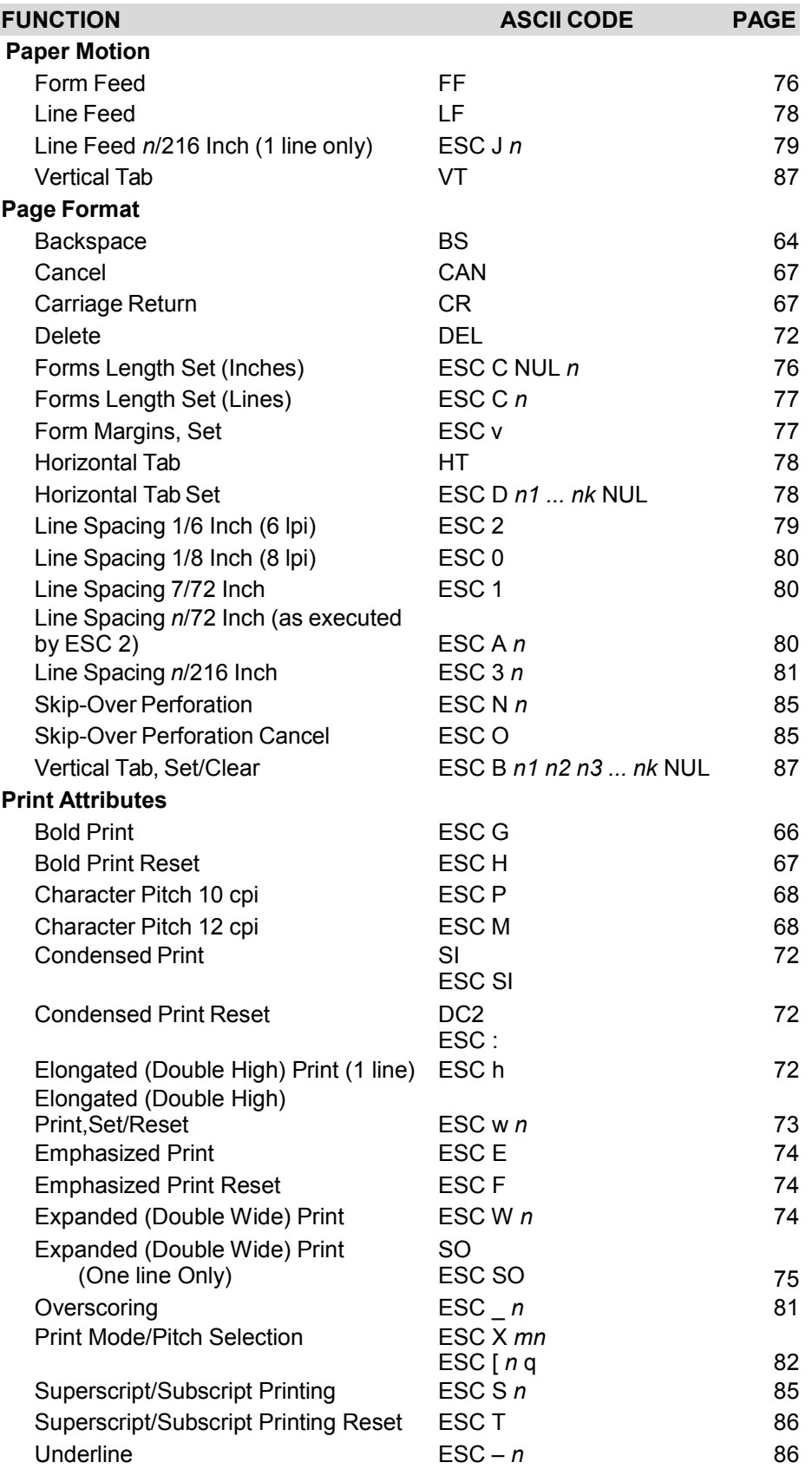

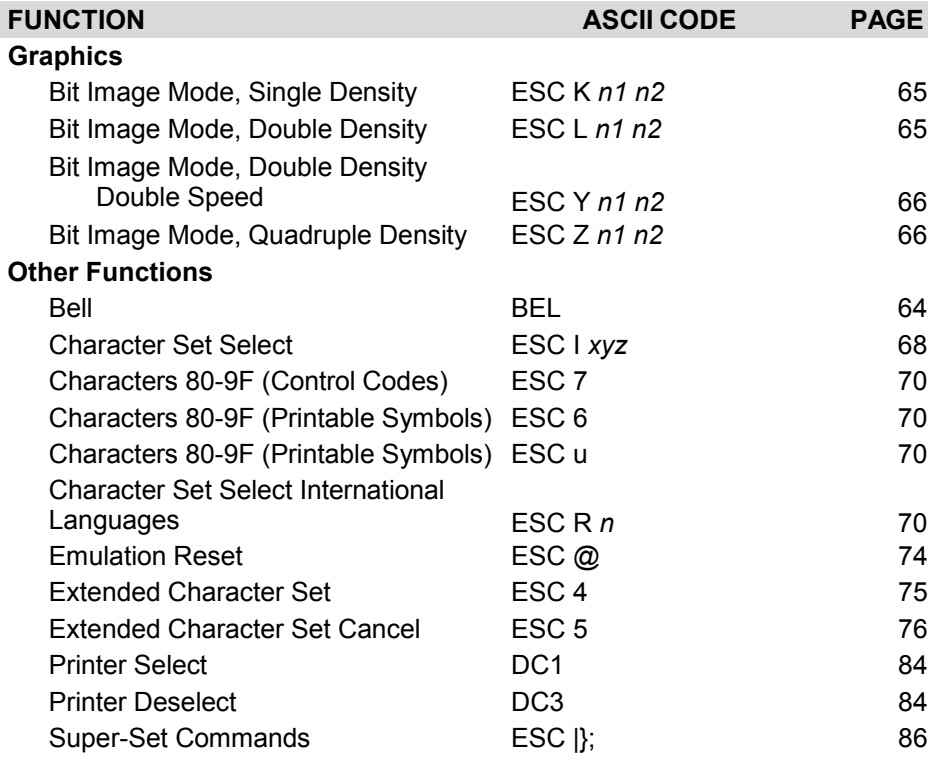

### <span id="page-63-0"></span>**Backspace**

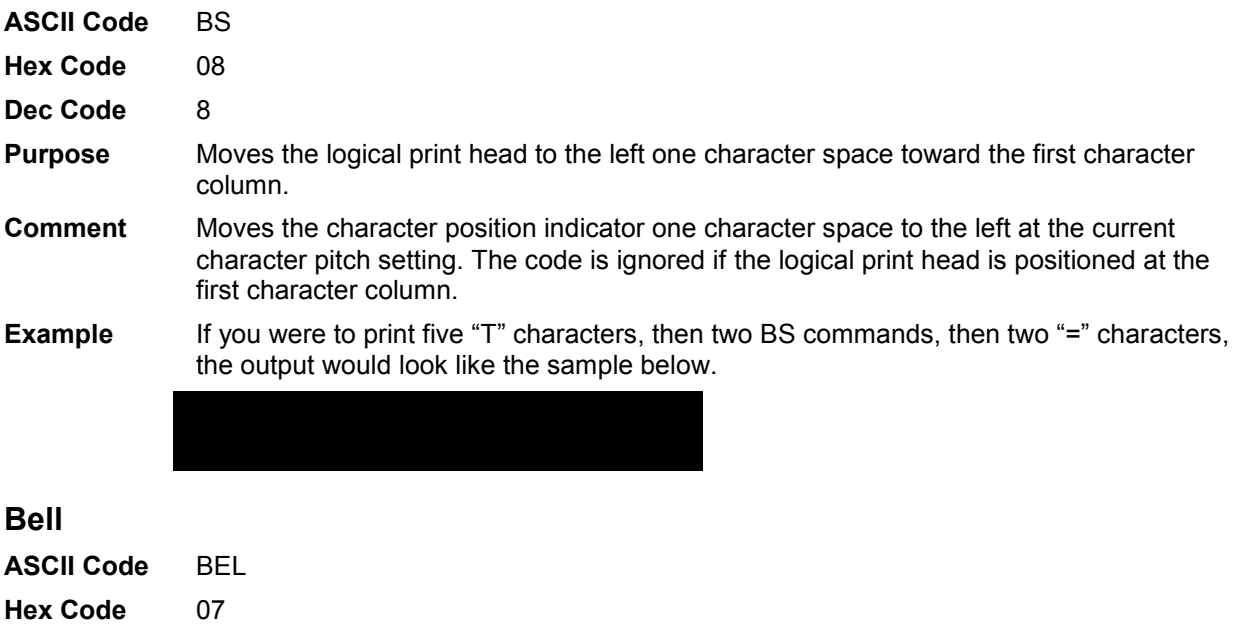

<span id="page-63-1"></span>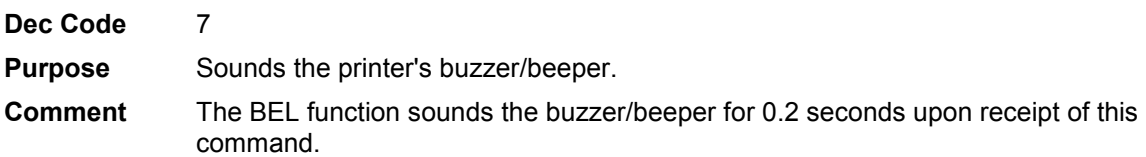

#### <span id="page-64-0"></span>**Bit Image Mode, Single Density**

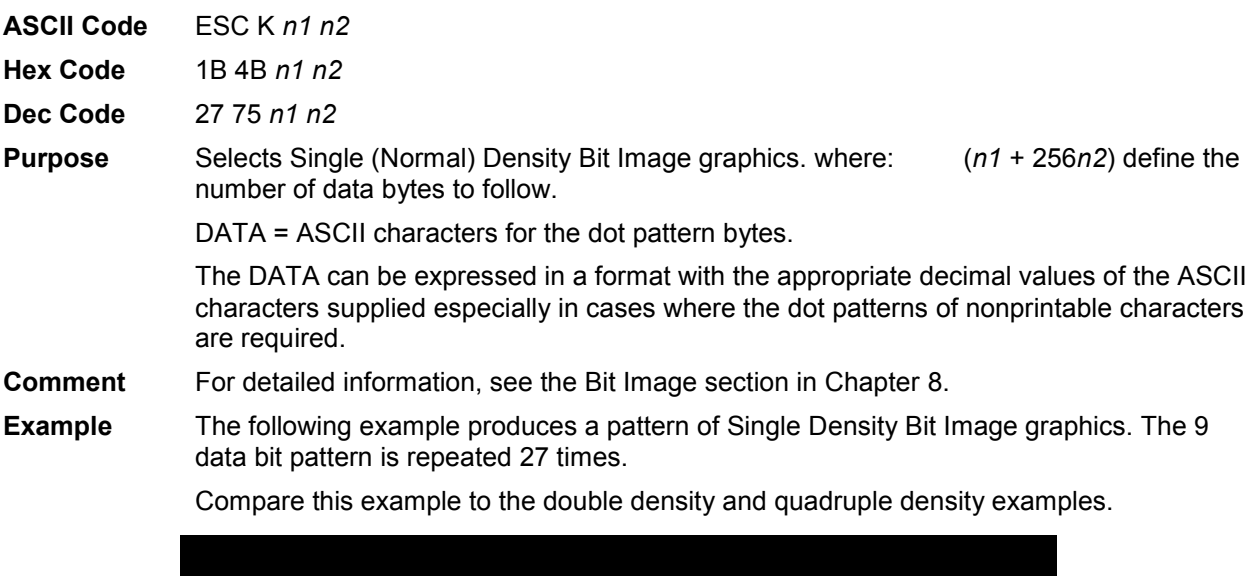

#### <span id="page-64-1"></span>**Bit Image Mode, Double Density**

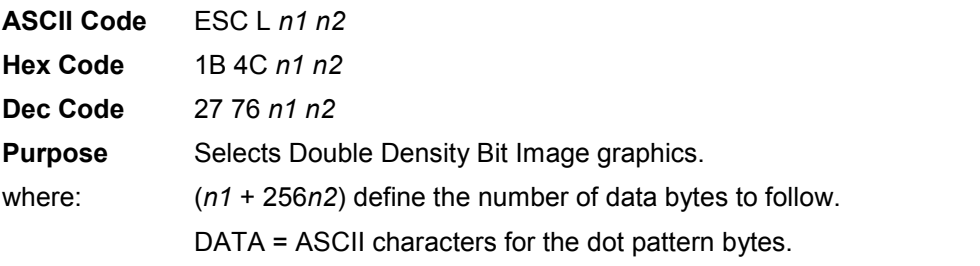

- **NOTE:** The DATA can be expressed in a format with the appropriate decimal values of the ASCII characters supplied especially in cases where the dot patterns of nonprintable characters are required.
- **Comment** For detailed information, see the Bit Image section in Chapter [8.](#page-205-0)
- **Example** The following example produces Double Density Bit Image graphics of the pattern used in the Single Density Bit Image Mode example. Note that the amount of data must be doubled for double density (the data is used 54 times rather than 27).

#### <span id="page-65-1"></span>**Bit Image Mode, Double Density Double Speed**

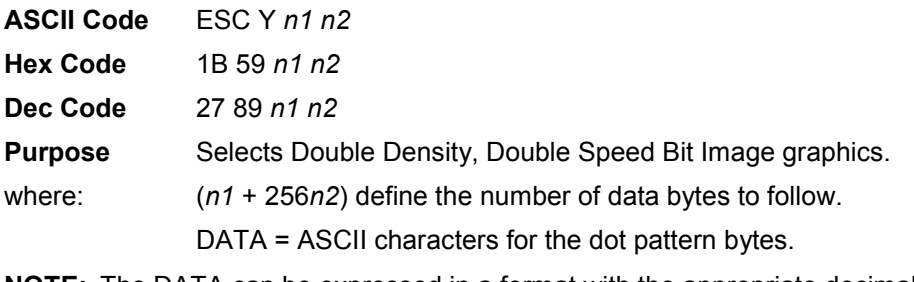

- **NOTE:** The DATA can be expressed in a format with the appropriate decimal values of the ASCII characters supplied especially in cases where the dot patterns of nonprintable characters are required.
- **Comment** For detailed information, see the Bit Image section in Chapter [8.](#page-205-0)
- **Example** The following example produces Double Density Double Speed Bit Image graphics of the pattern used in the Single Density Bit Image Mode example. Note that the amount of data must be doubled for double density (the data is used 54 times rather than 27).

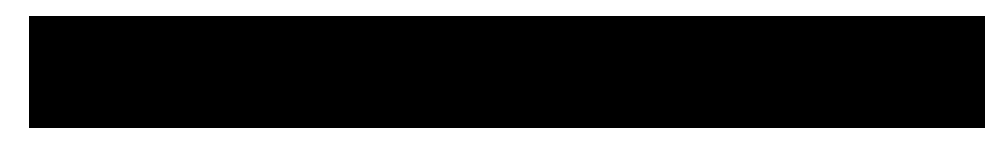

#### <span id="page-65-2"></span>**Bit Image Mode, Quadruple Density**

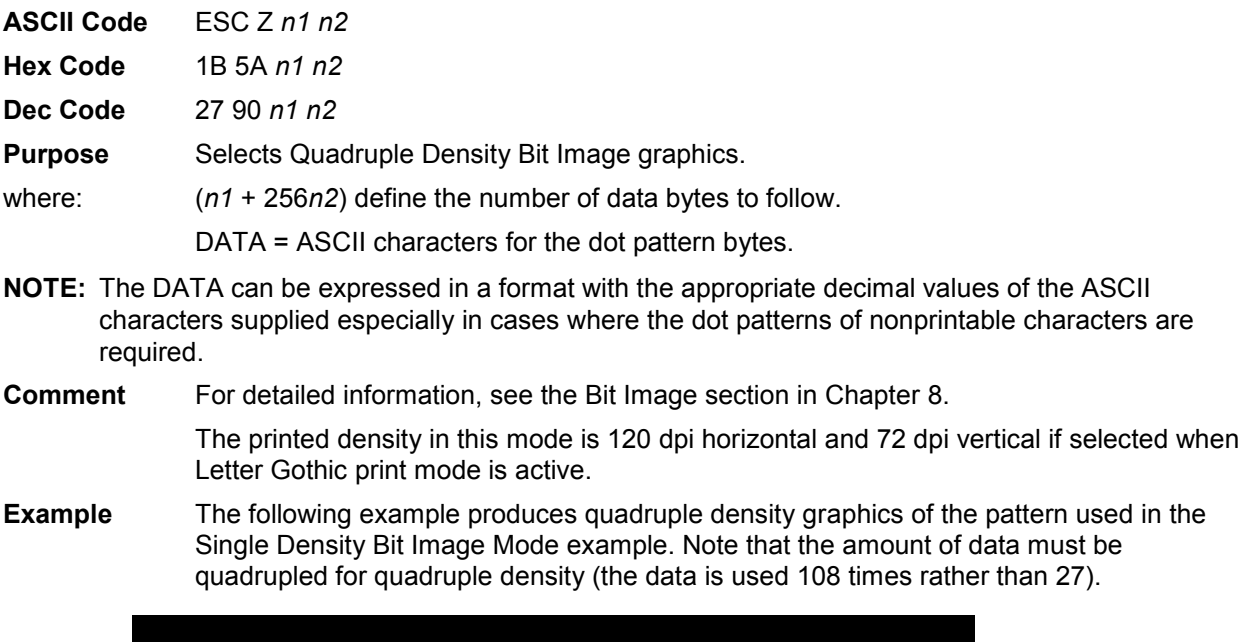

#### <span id="page-65-0"></span>**Bold Print Set**

**ASCII Code** ESC G **Hex Code** 1B 47 **Dec Code** 27 71 **Purpose** Selects bold character printing. **Comment** When the bold character printing control code is received, all characters are printed in bold until reset by the bold print reset control code or printer reset. Bold Print is the same as printing double strike.

**Example** The following sample illustrates bold character printing.

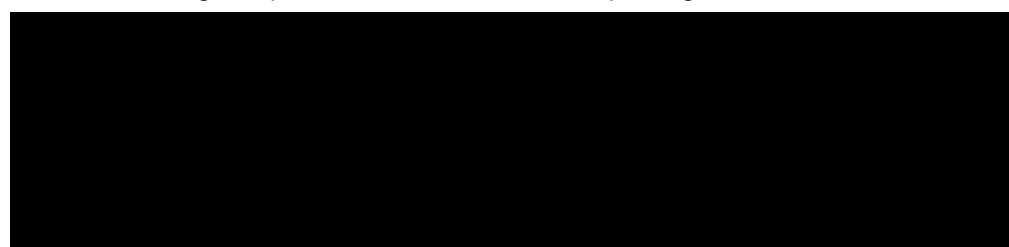

#### <span id="page-66-2"></span>**Bold Print Reset**

<span id="page-66-1"></span> $CR = CR^*$ 

<span id="page-66-0"></span>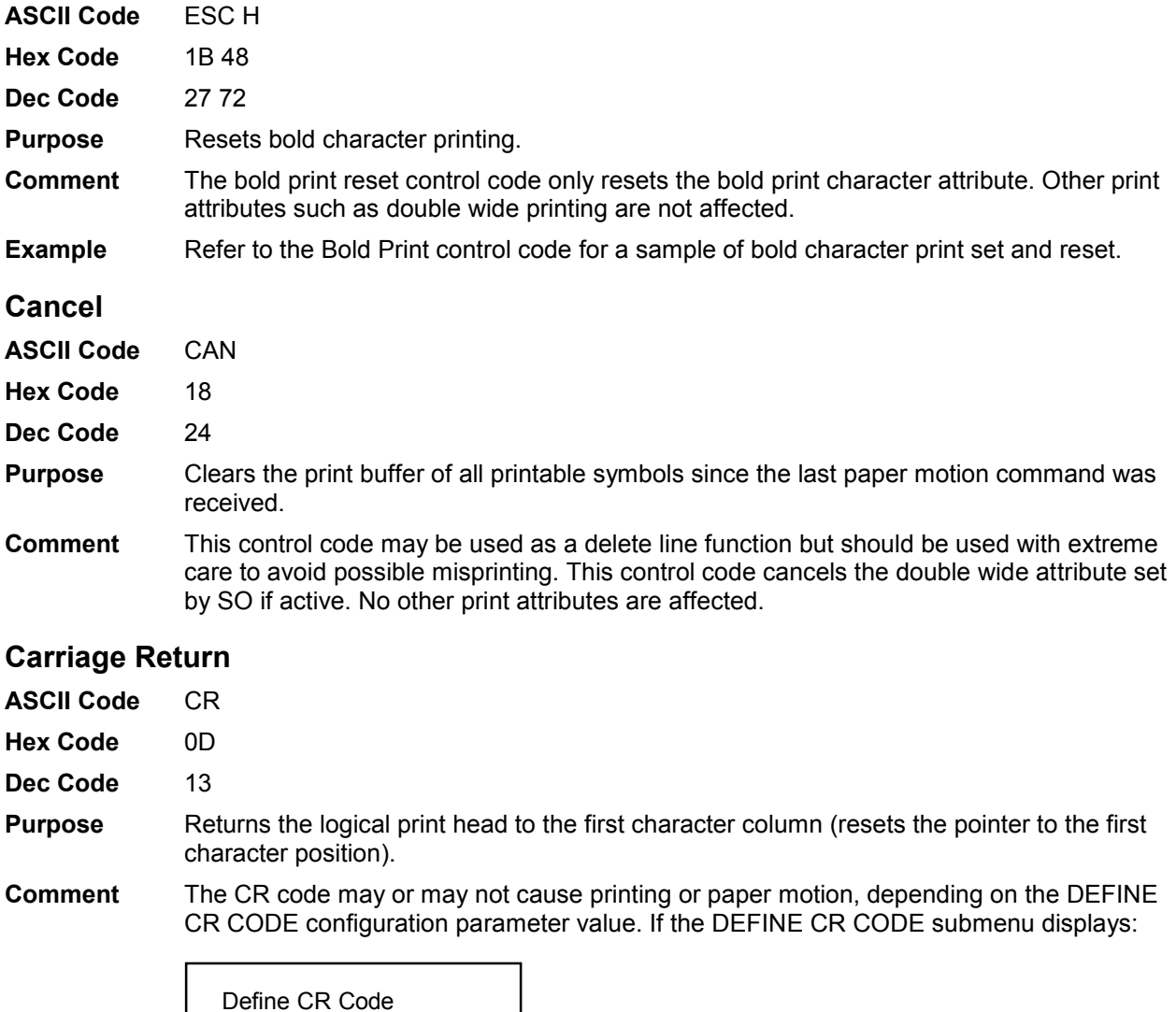

the characters following the CR are printed over the previous characters on the line. If identical characters are placed in the same position on the line, those characters are

printed in bold (double strike) print when the Overstrike Mode is enabled from the control panel.

If the DEFINE CR CODE submenu displays:

Define CR Code  $CR = CR + LF^*$ 

control code CR is converted to perform a carriage return and line feed function.

The CR code in Serial Matrix printer protocol cancels expanded (double wide) print when set by code SO and ESC SO (single line printing attribute).

#### <span id="page-67-0"></span>**Character Pitch 10 cpi**

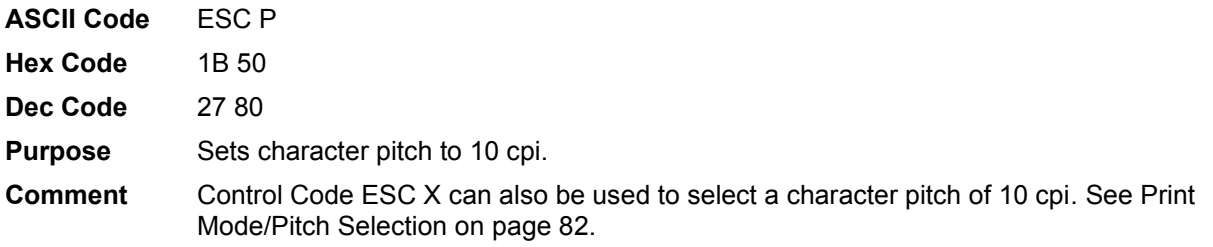

#### <span id="page-67-1"></span>**Character Pitch 12 cpi**

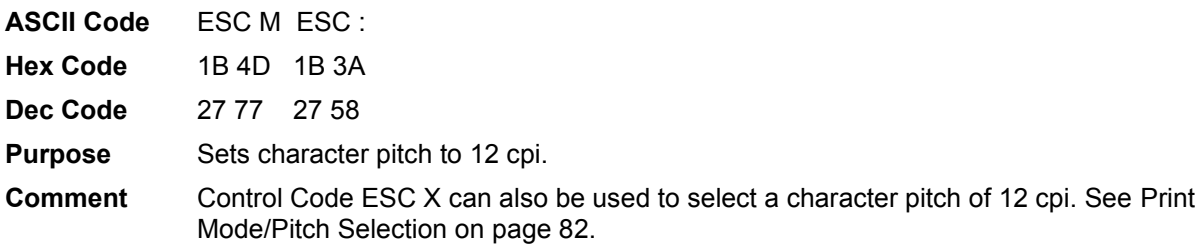

#### <span id="page-67-2"></span>**Character Set Select**

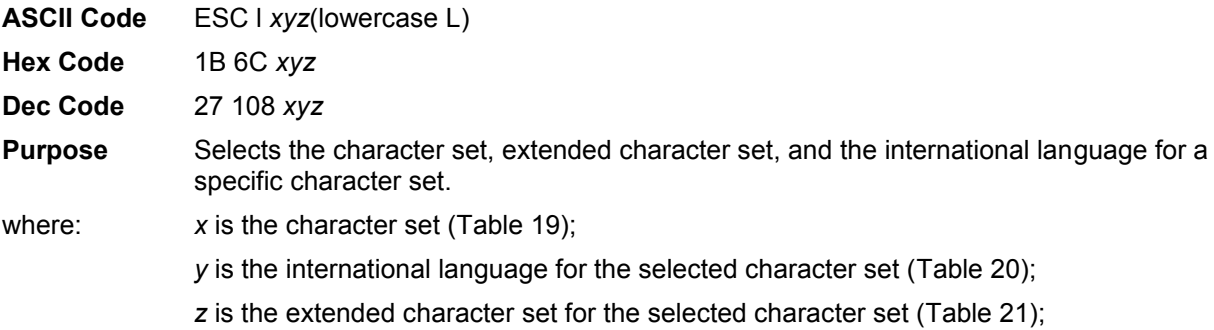

<span id="page-67-3"></span>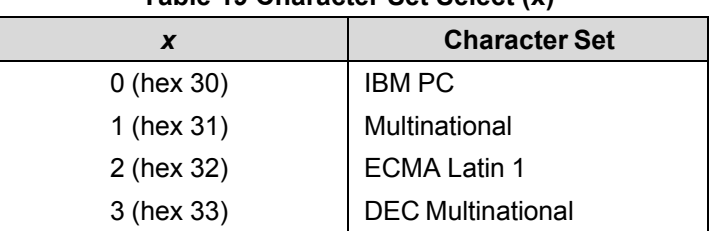

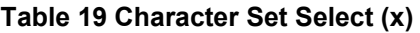

<span id="page-68-0"></span>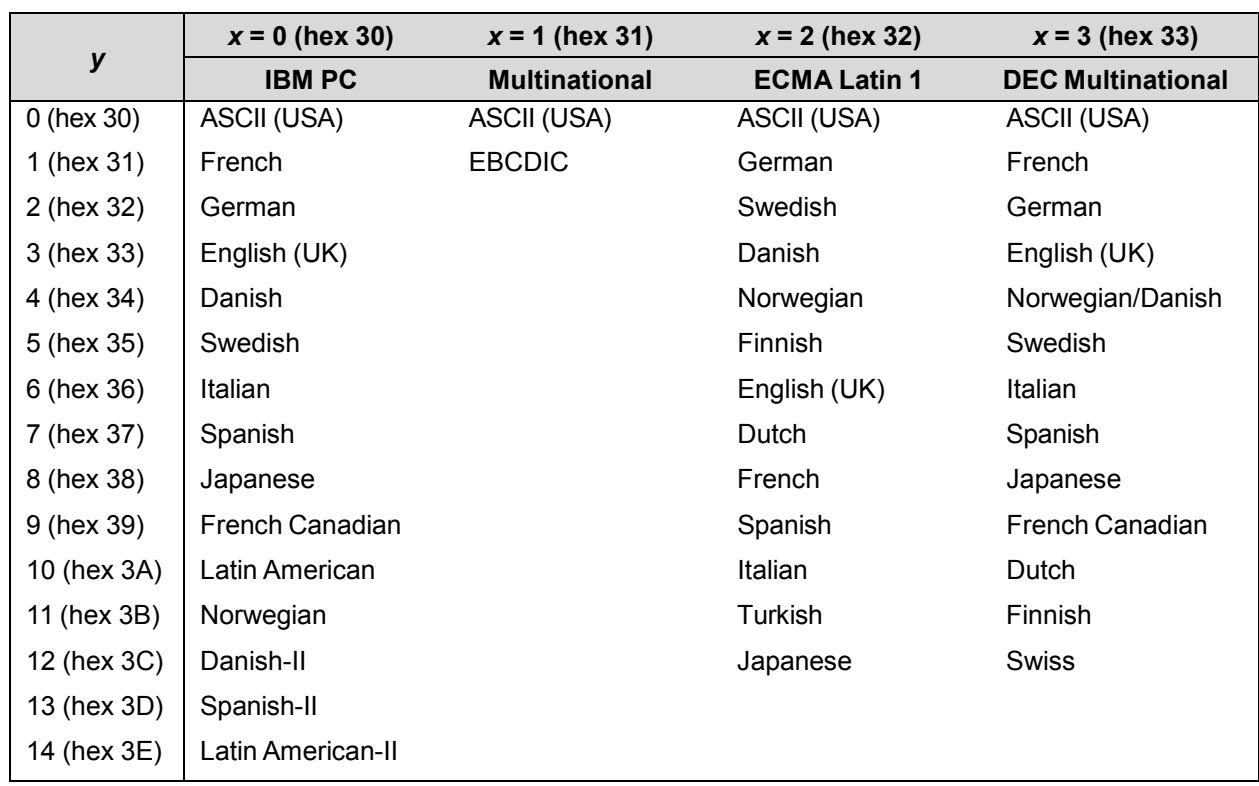

#### **Table 20 International Language Select (***y***)**

#### **Table 21 Extended Character Set Select (***z***)**

<span id="page-68-1"></span>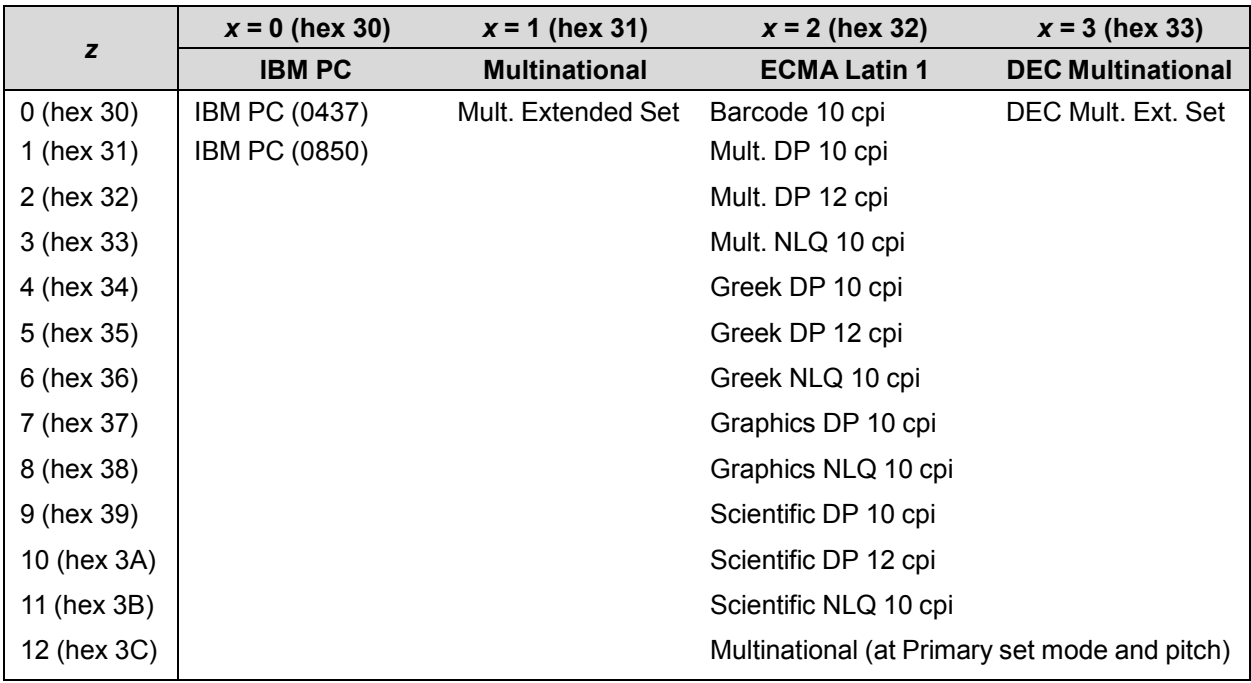

**Comment** An asterisk character (\*) (hex 2A) may be substituted for the numeric values of *x*, *y*, or *z*. If the asterisk (\*) is the value selected for *x*, the character set does not change. If \* is the value selected for *y* or *z*, the previously selected international language and/or extended character set for the selected character set are used.

> The character set, international language and extended character set can also be selected from the printer control panel. The control code setting overrides the control panel selection. Except for the asterisk value discussed above, values other than those shown in the tables results in the control sequence being terminated.

#### <span id="page-69-0"></span>**Characters 80-9F (Control Codes)**

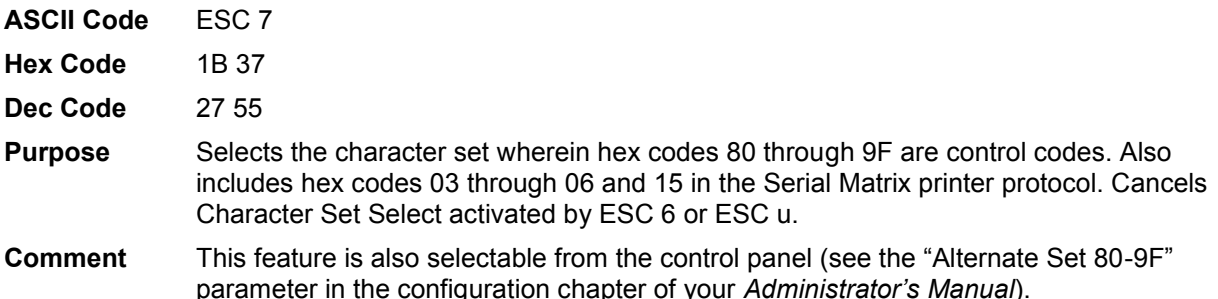

#### <span id="page-69-1"></span>**Characters 80-9F (Printable Symbols)**

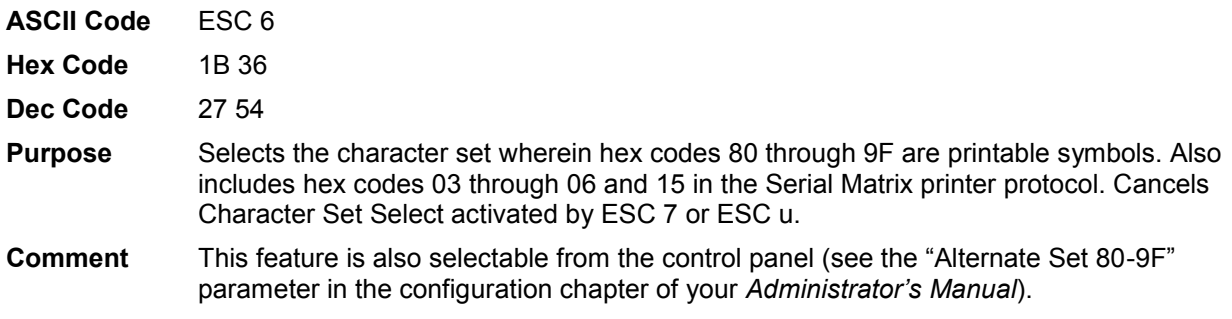

#### <span id="page-69-2"></span>**Characters 80-9F (Printable Symbols)**

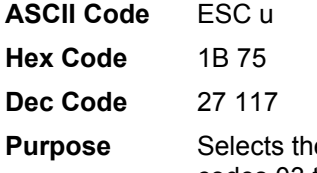

e character set wherein hex codes 80 through 9F are printable symbols. Hex codes 03 through 06 and 15 are treated like control codes. Cancels Character Set Select activated by ESC 6 or ESC 7.

#### <span id="page-69-3"></span>**Character Set Select: International Languages**

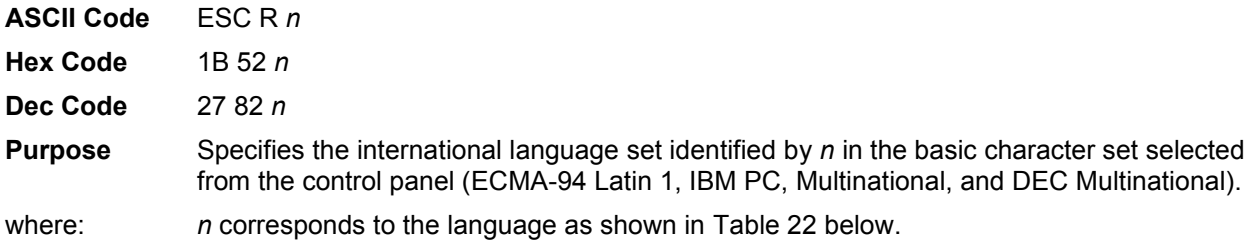

<span id="page-70-0"></span>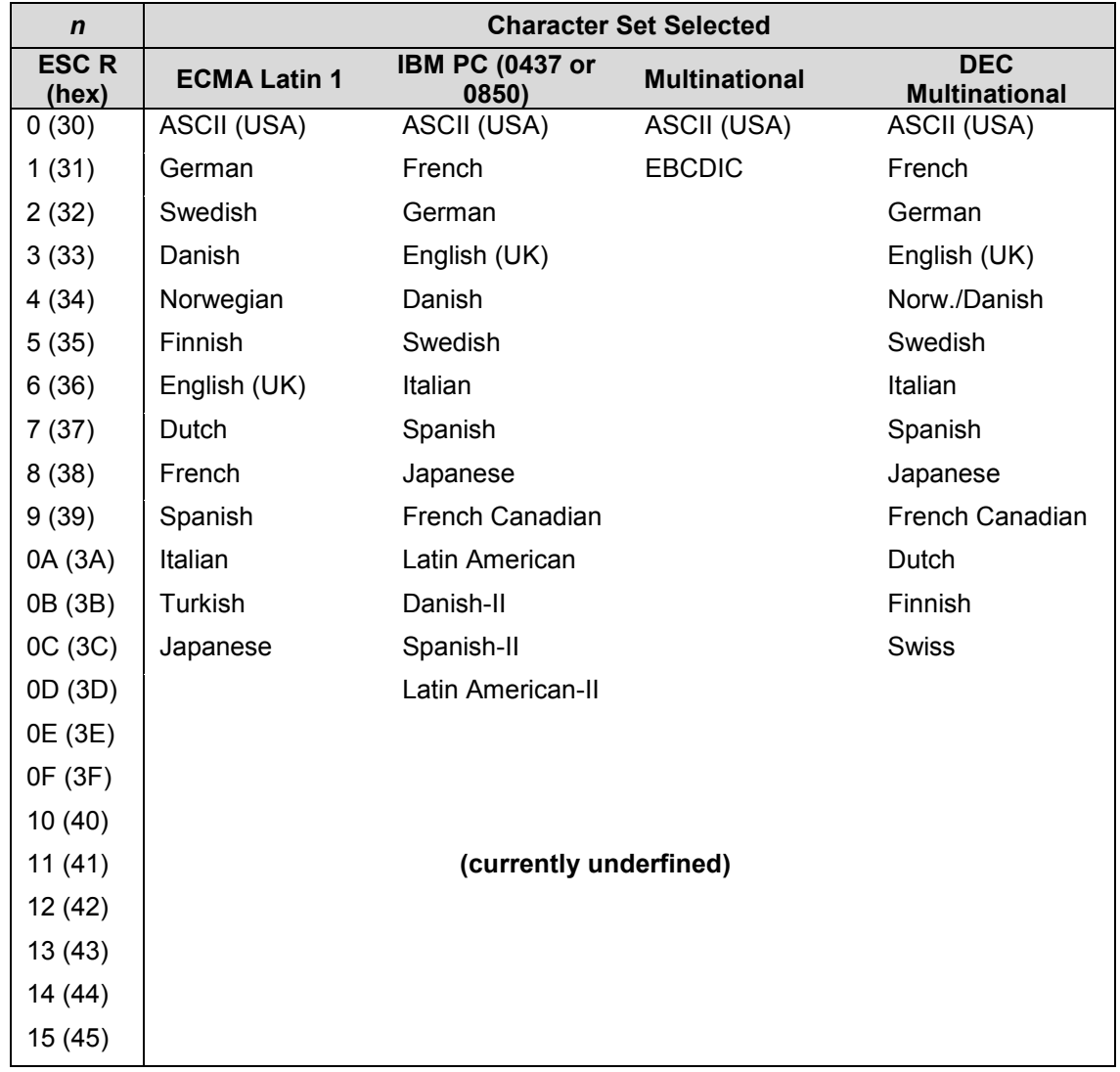

#### **Table 22 International Character Sets**

**Comment** The international character set can also be selected from the control panel. The control code setting overrides the control panel character set selection. Values other than those selectable from Table 22 are ignored.

**Example** The following example illustrates international character selection using the IBM PC character set.

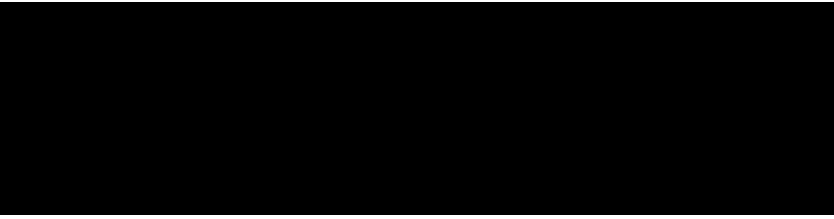

#### <span id="page-71-1"></span>**Condensed Print**

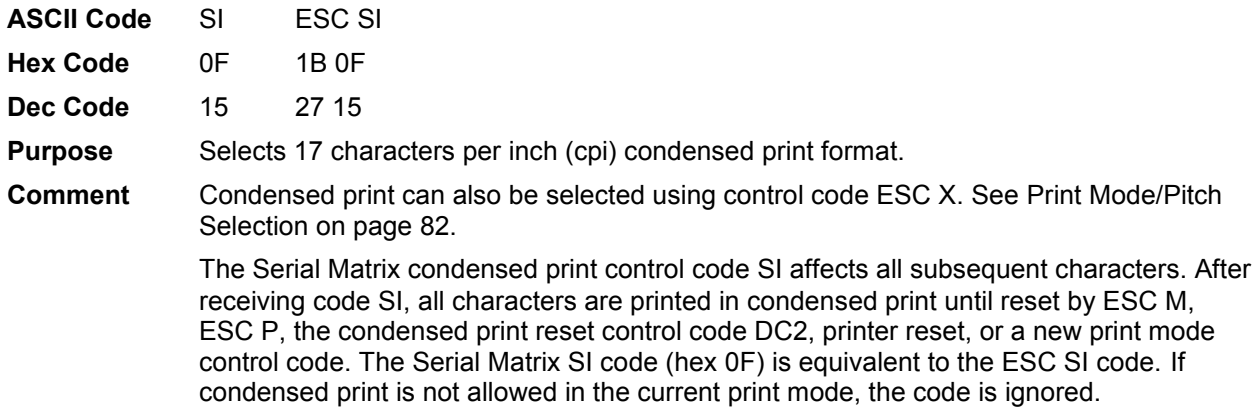

**Example** The following sample illustrates condensed character printing and reset.

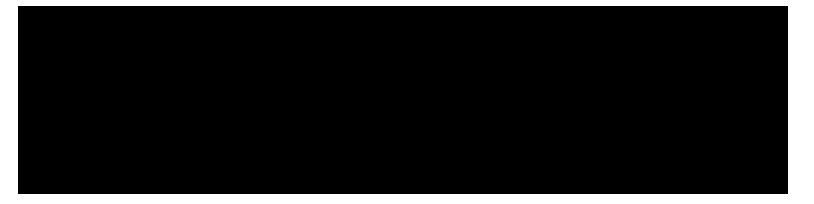

#### <span id="page-71-2"></span>**Condensed Print Reset**

<span id="page-71-0"></span>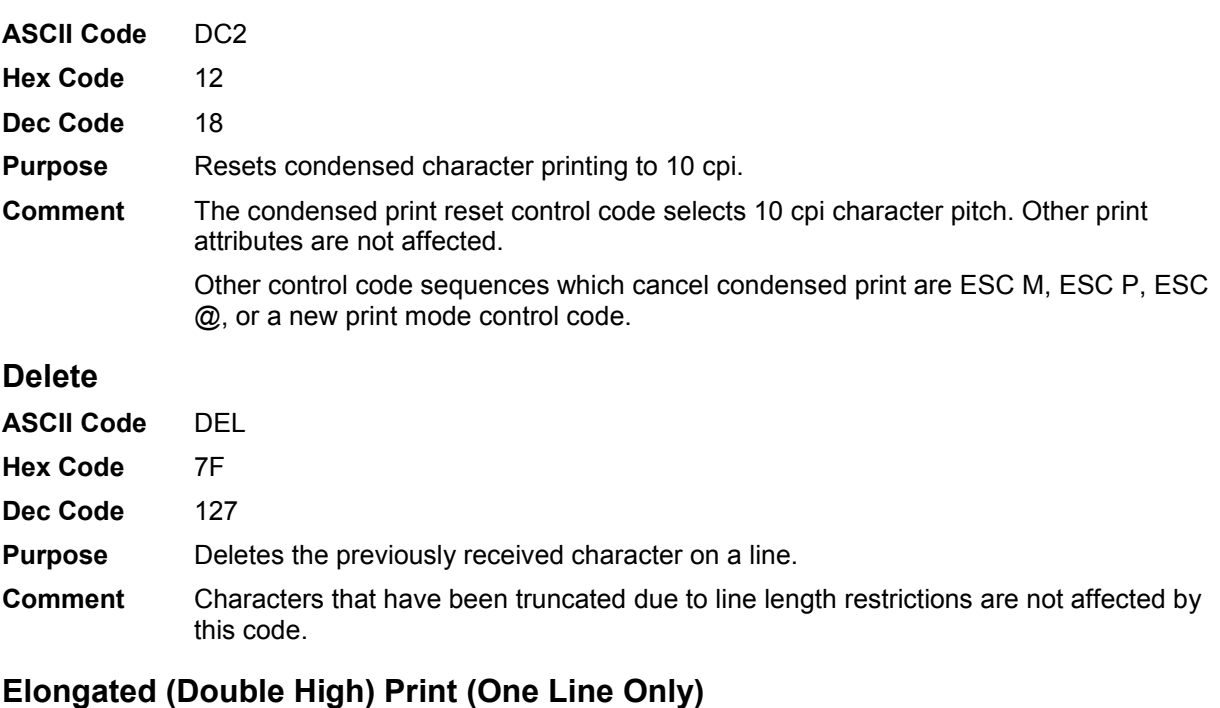

<span id="page-71-3"></span>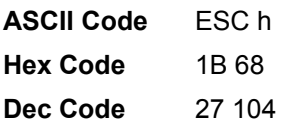
- **Purpose** Selects elongated (double high) character printing for one line only. Elongated characters are approximately double height but standard width.
- **Comment** The elongated character control code is a line-by-line print attribute; when the control code is received, one entire line of elongated characters is printed and then automatically reset.

When using this feature with relative line slewing, the paper position is moved *n* + 1 lines rather than *n* lines. See Chapter [9, Vertical Page Formatting,](#page-217-0) for more information on relative line slewing. When using small line spacing and the lines overlap, an unexpected print format may result.

**Example** The following sample illustrates elongated character printing.

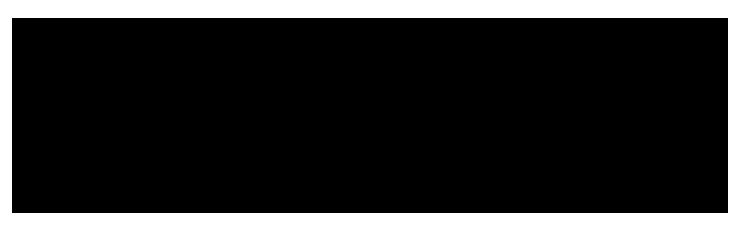

#### **Elongated (Double High) Print, Set/Reset**

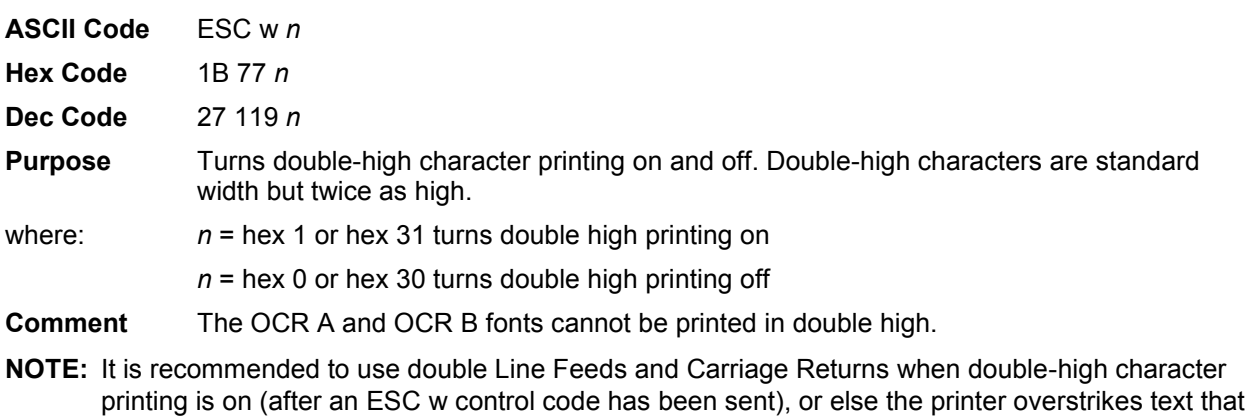

has already printed. If Superscript/Subscript (ESC S) or Condensed Print (SI) is combined with Double High

printing, *only* Double High printing occurs.

**Example** The following sample illustrates double-high character printing.

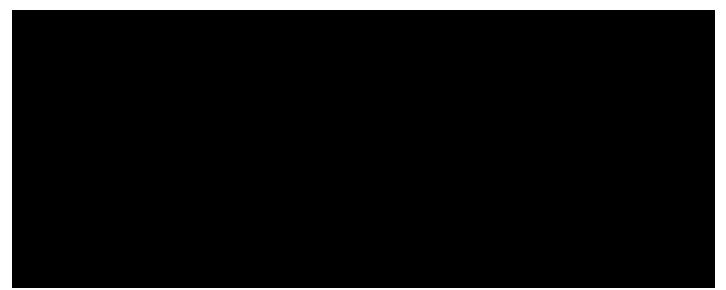

#### **Emphasized Print**

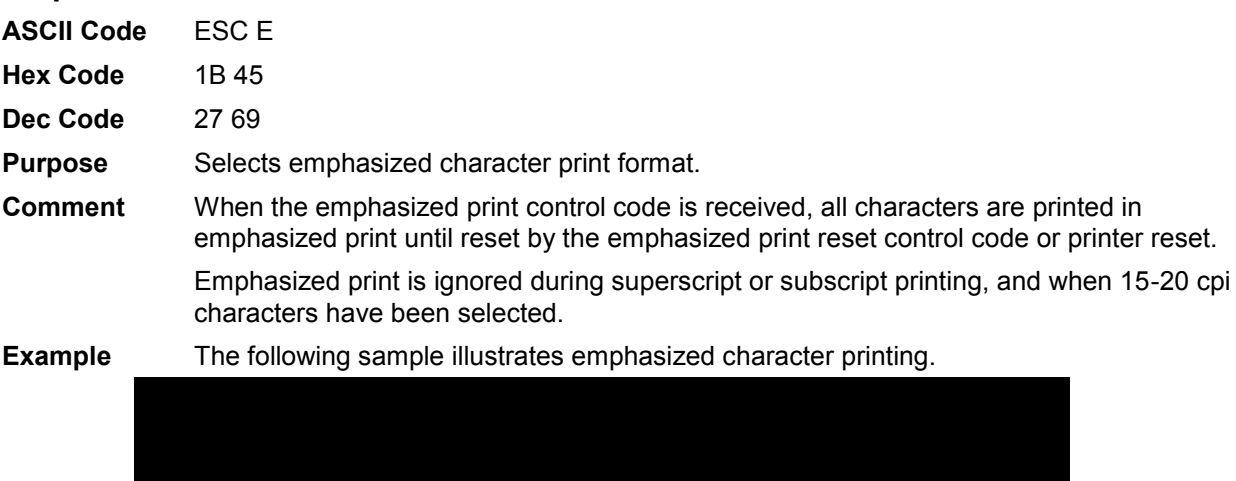

# **Emphasized Print Reset**

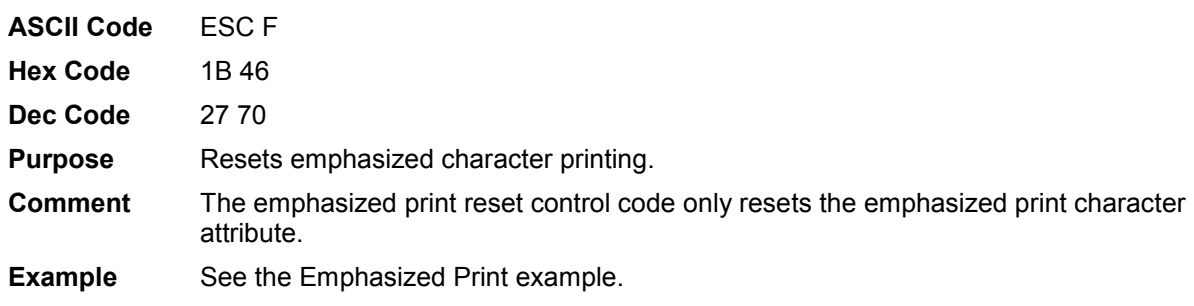

# **Emulation Reset**

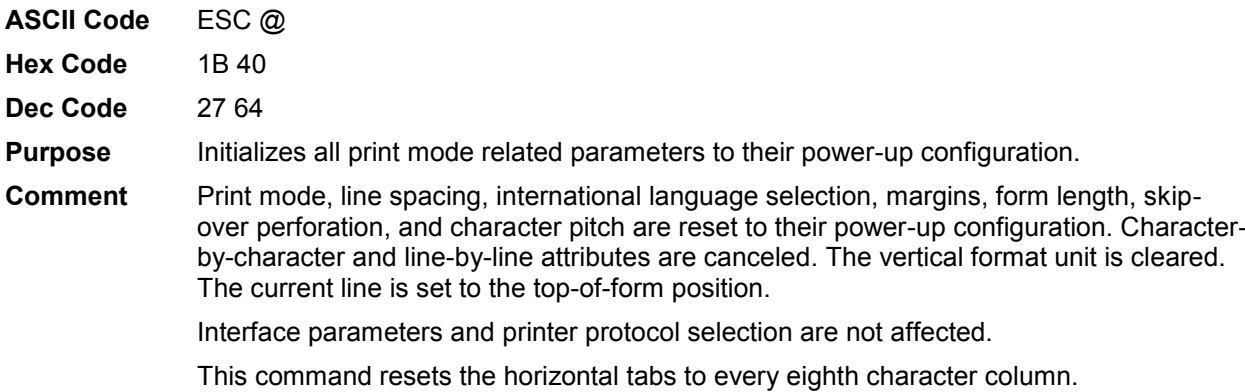

# **Expanded (Double Wide) Print**

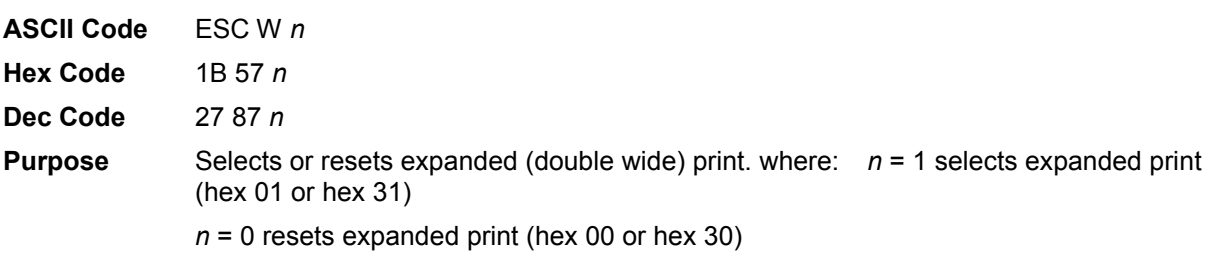

**Comment** When expanded print using ESC W is received, all characters are printed double wide until reset by the Expanded Print Reset control code, Emulation Reset, or DC4. Also refer to control code SO and ESC SO, Expanded (Double Wide) Print for one line

**Example**

only.

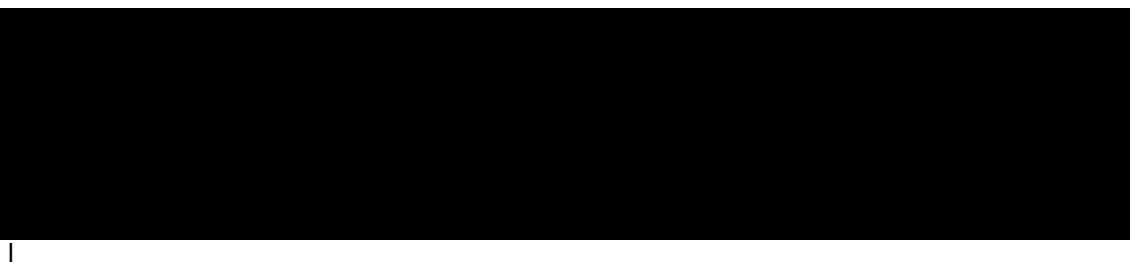

lowing sample illustrates expanded character printing and expanded character printing reset.

#### **Expanded (Double Wide) Print (One Line Only)**

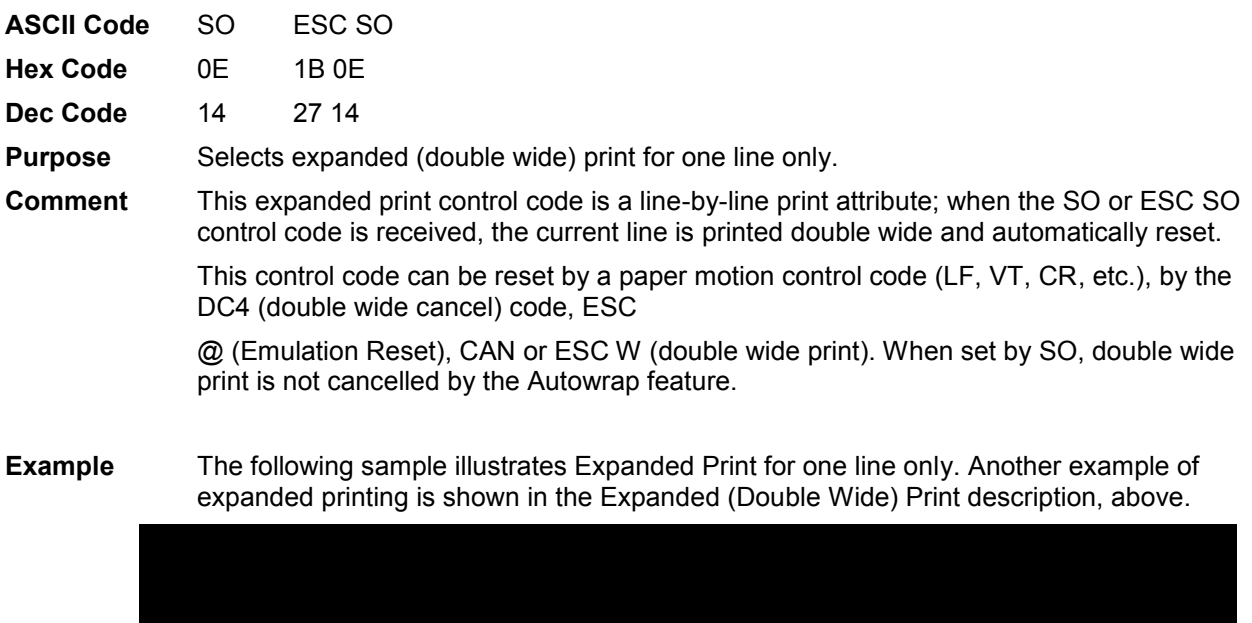

#### **Extended Character Set**

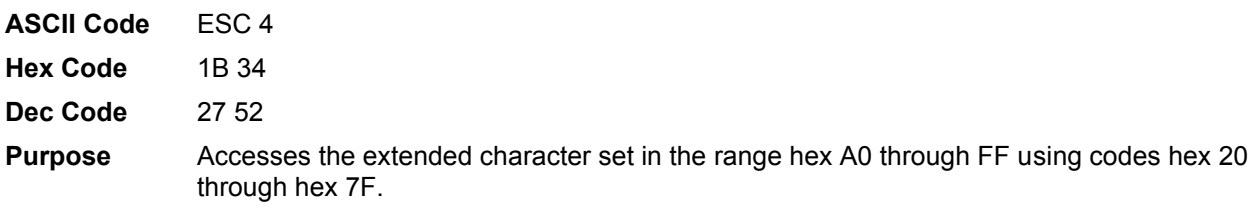

**Comment** This code is used in 7-bit systems as if data bit 8 was set to 1. For example, sending code hex 20 accesses the symbol at code point hex A0. If a printable symbol is not available at the code point, a space is printed.

ESC 4 is not cancelled by the next paper motion command.

**Example** The following sample illustrates Extended Character Set.

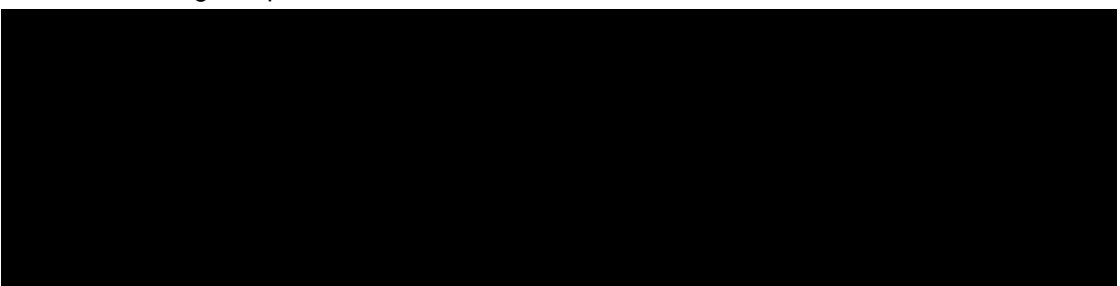

#### **Extended Character Set Cancel (Primary Character Set Select)**

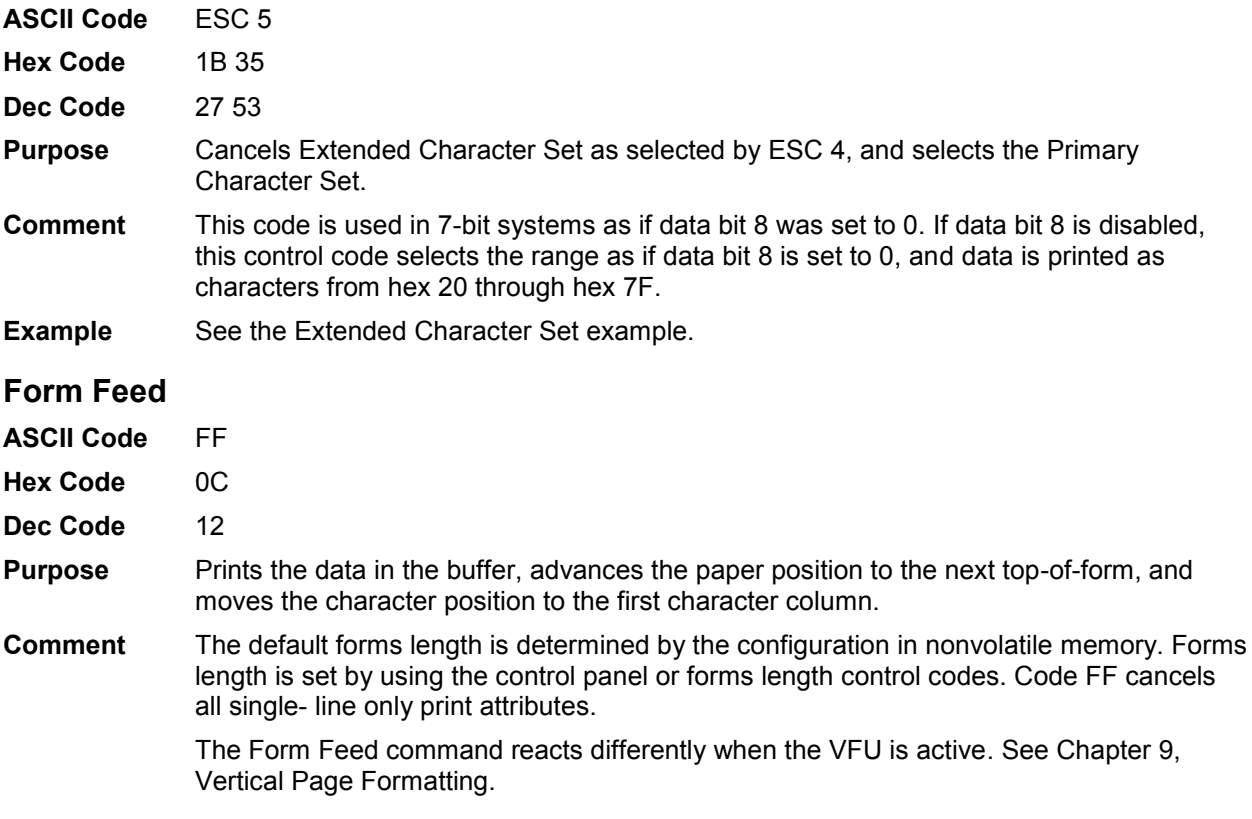

# **Forms Length Set (Inches)**

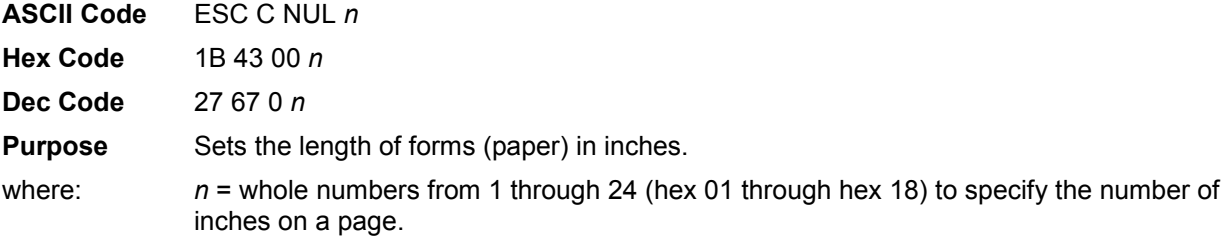

**Comment** Upon receipt of this code, the current line becomes the first line of the form, and the form length set becomes the current forms length. Vertical tab positions set below the bottom of the form are ignored. Forms length is defined in inches; therefore, subsequent line spacing changes do not affect the result of this command.

The maximum forms length is 24 inches. All other values are ignored.

When forms length is set by the ESC C NUL sequence, the skip- over perforation is set to zero.

Forms length can also be set through the control panel. The control code forms length setting from the host computer overrides the control panel setting.

#### **Forms Length Set (Lines)**

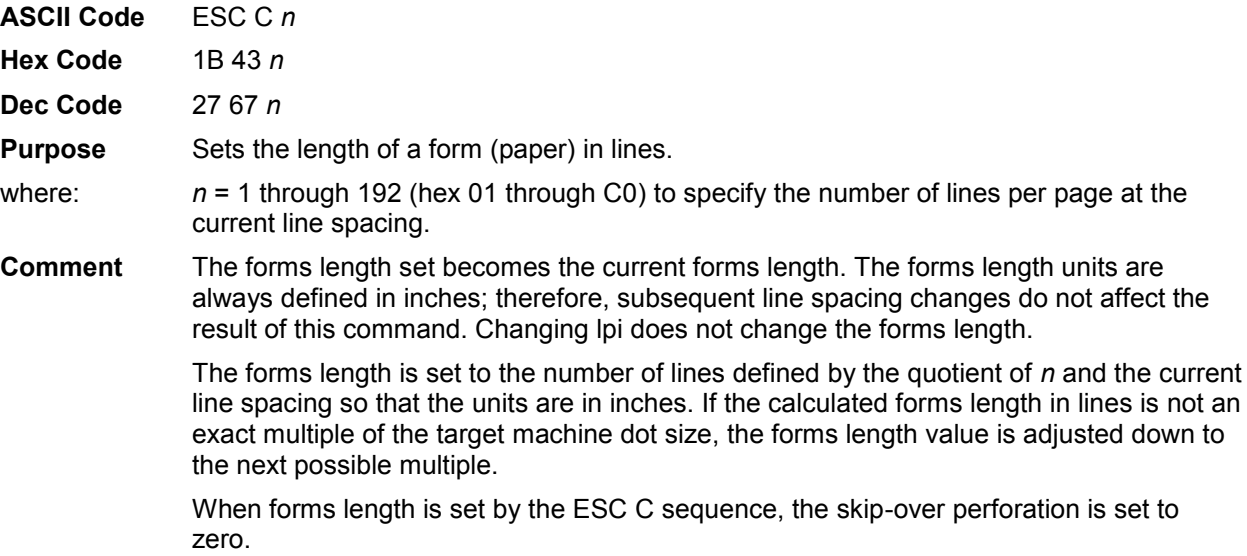

#### **Form Margins, Set**

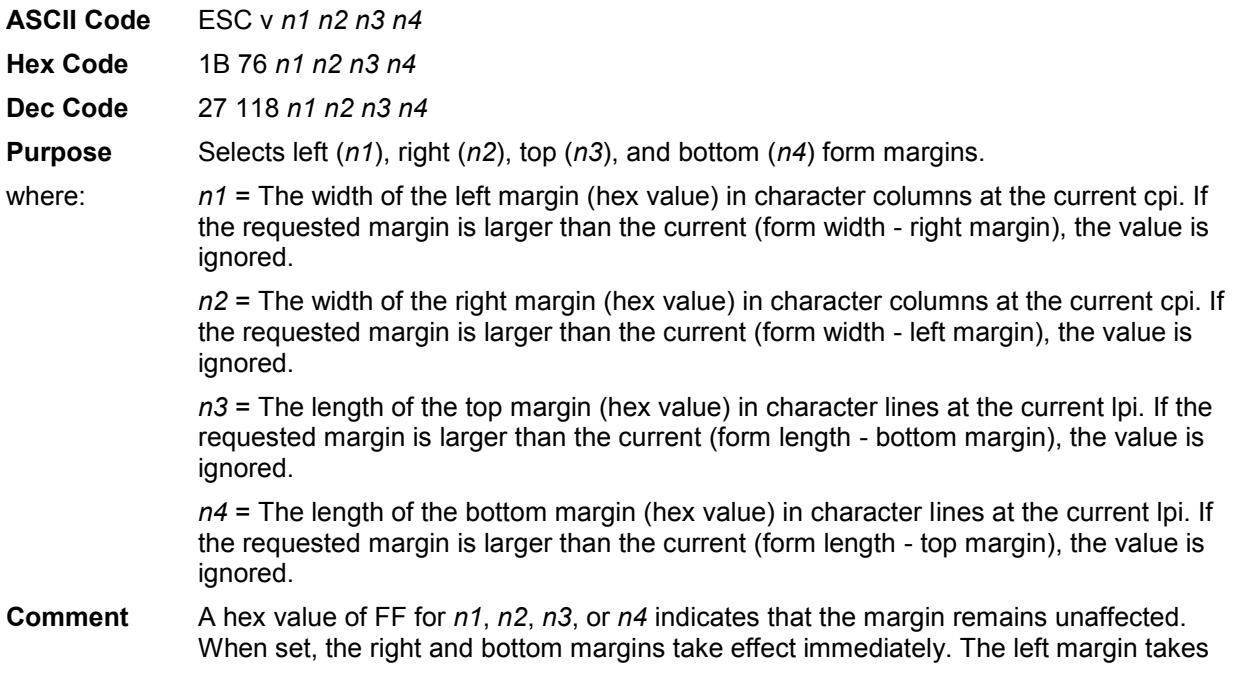

effect for the current line only if no horizontal motion has occurred for the line; otherwise, it takes effect on the next line. The top margin always takes effect on the next form.

Vertical tabs defined within the top and bottom margins are ignored. Horizontal tabs are offset by the left margin and ignored within the right margin.

#### **Horizontal Tab**

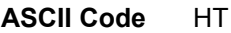

- **Hex Code** 09
- **Dec Code** 9

**Purpose** Moves the logical printhead right to the next horizontal tab stop.

**Comment** Power-on default horizontal tabs are set at every eighth character in the Serial Matrix printer protocol. If there are no horizontal tabs set or the logical printhead is located at the last character column, the code is ignored and no movement occurs.

> Horizontal tabs are stored as a relative position; therefore, character pitch changes change horizontal tab positions. See Horizontal Tab Set, below, to set new tab positions.

#### **Horizontal Tab Set**

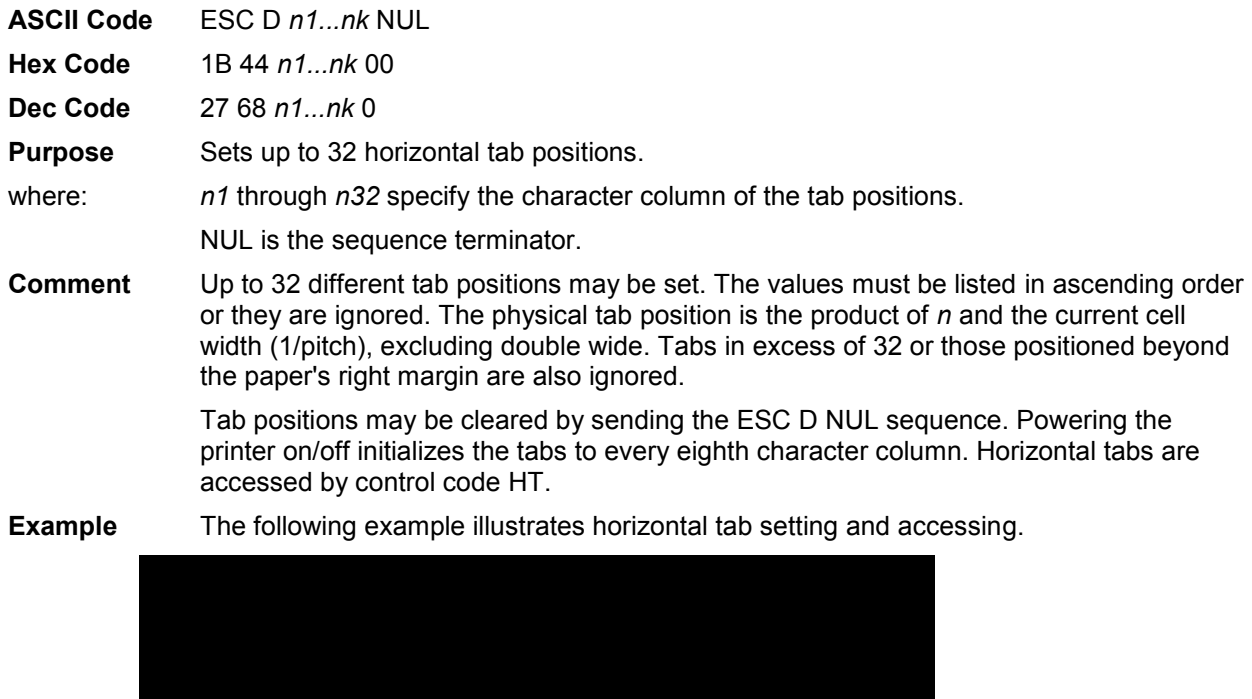

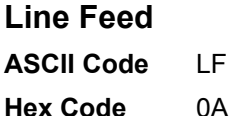

**Dec Code** 10

**ASCII Code** LF

- **Purpose** Prints the data in the buffer (if any) and advances the vertical character postion one line at the current line space setting.
- **Comment** If configured for LF equals newline (LF=CR+LF), the logical print head is positioned at character column 1 of the new line.

Otherwise, the logical print head does not move when configured for LF function only (LF=LF ONLY). The LF function cancels all single line print attributes such as double high (elongated) and double wide (expanded) characters.

#### **Line Feed n/216 Inch (One Line Only)**

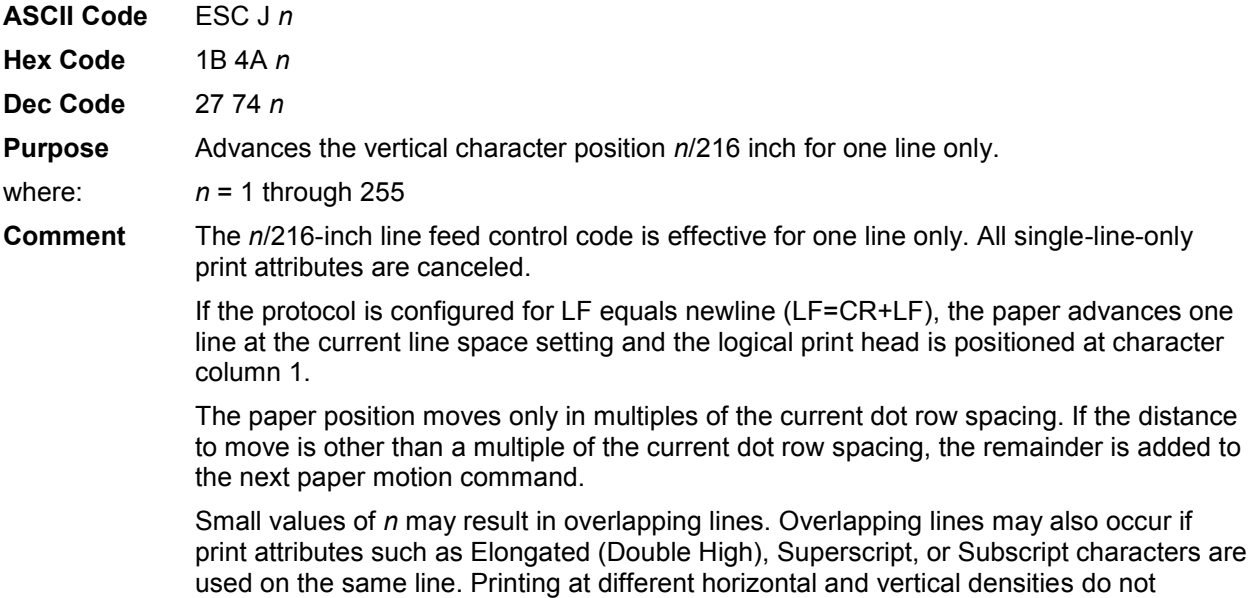

**Example** The following example illustrates *n*/216-inch line spacing.

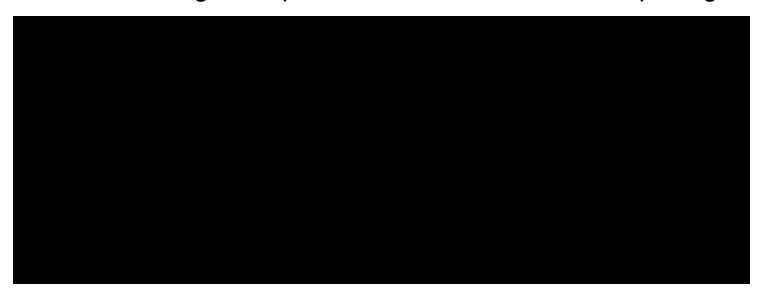

#### **Line Spacing 1/6 Inch**

overlap.

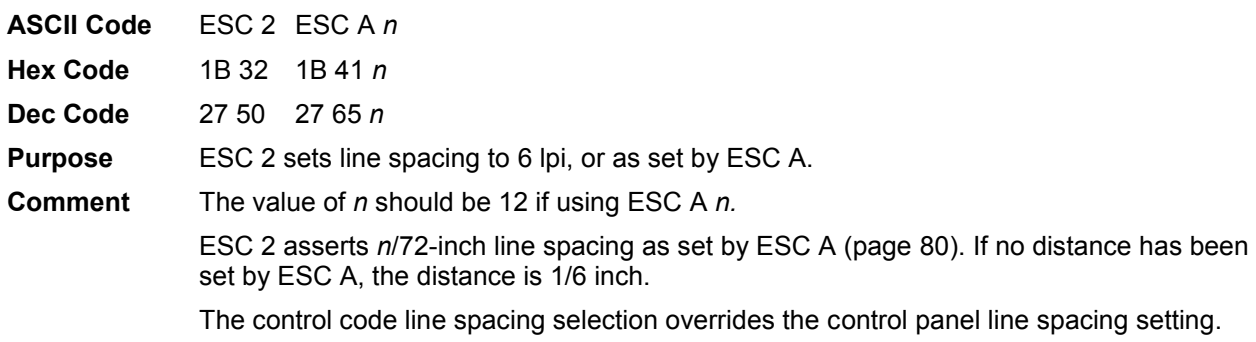

**Example** The following example illustrates 1/6-inch line spacing and assumes that a distance has not been set by ESC A.

# **Line Spacing 1/8 Inch (8 lpi)**

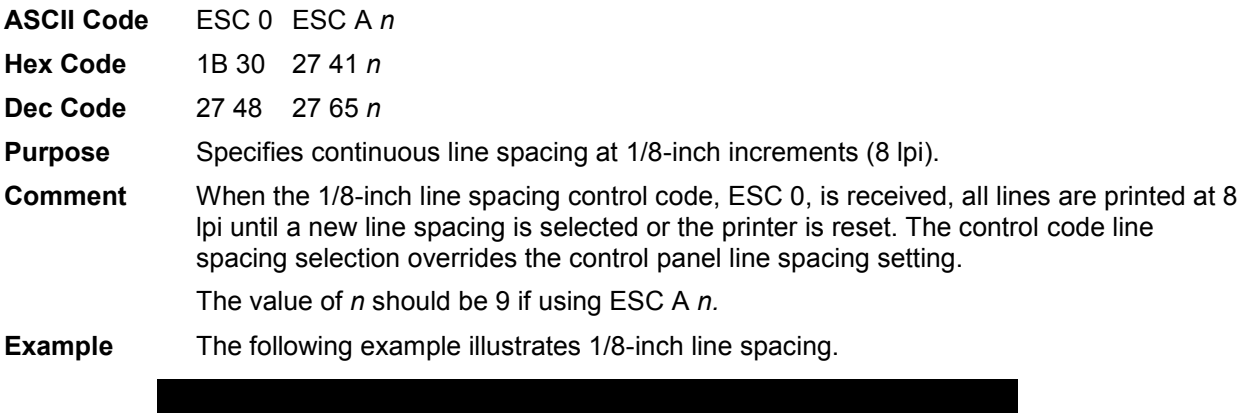

### **Line Spacing 7/72 Inch**

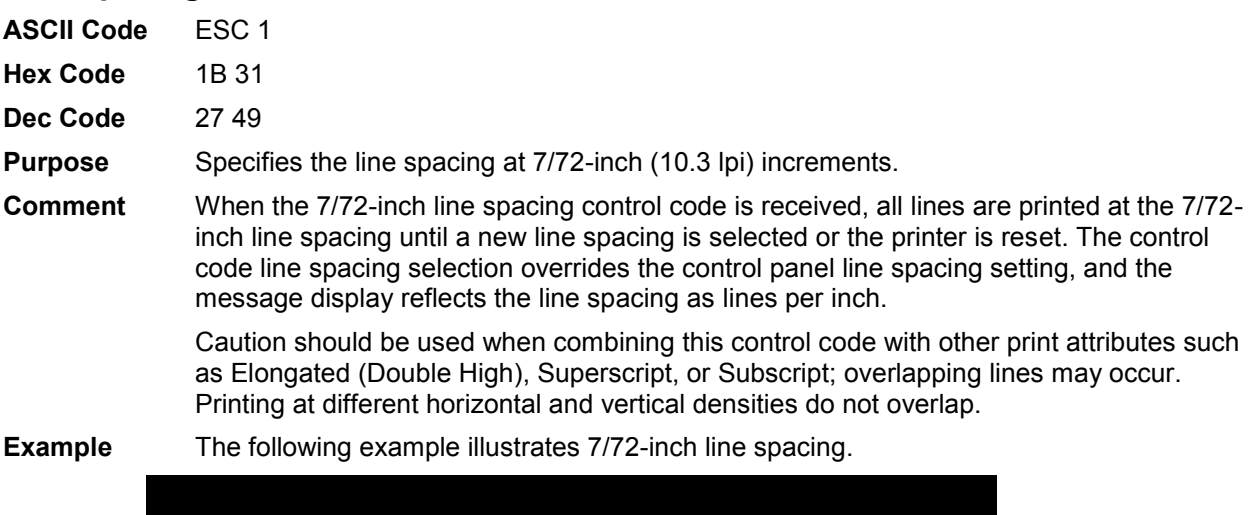

# **Line Spacing n/72 Inch**

<span id="page-79-0"></span>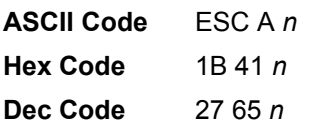

**Purpose** Stores a line spacing of *n*/72-inch increments. where: *n* = 1 through 85 (all others are ignored)

**Comment** When the ESC A control sequence is received, all line feed commands following an ESC 2 sequence are at *n*/72-inch line spacing until a new line spacing is selected or the printer is reset. The control code line spacing selection overrides the control panel line spacing setting.

> Small values of *n* may result in overlapping lines. Overlapping lines may also occur if print attributes such as Elongated (Double High), Superscript, or Subscript characters are used on the same line. Printing at different horizontal and vertical densities do not overlap.

**Example** The following example illustrates 20/72-inch line spacing.

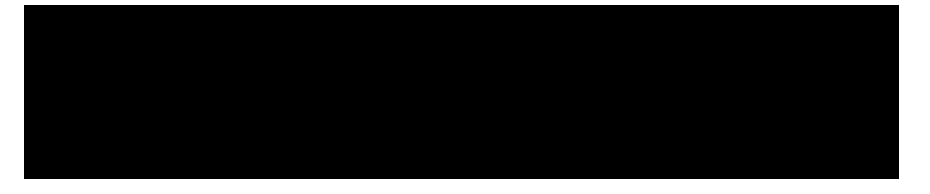

#### **Line Spacing n/216 Inch**

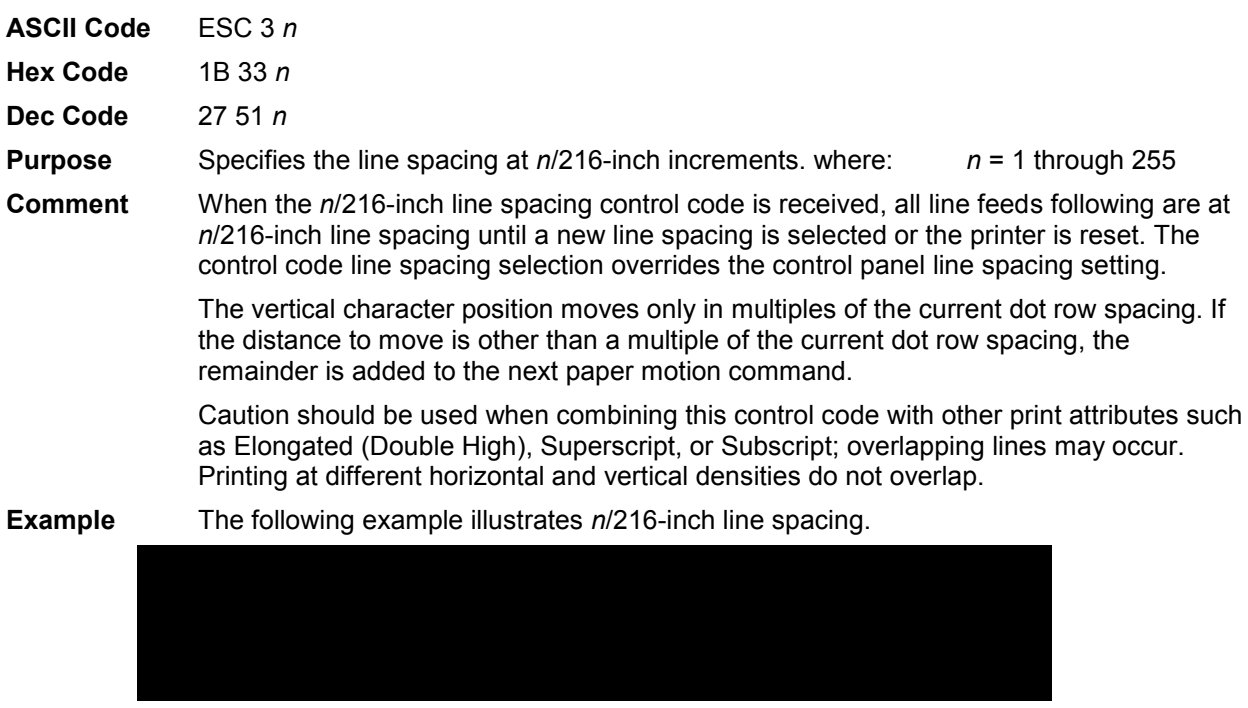

#### **Overscoring**

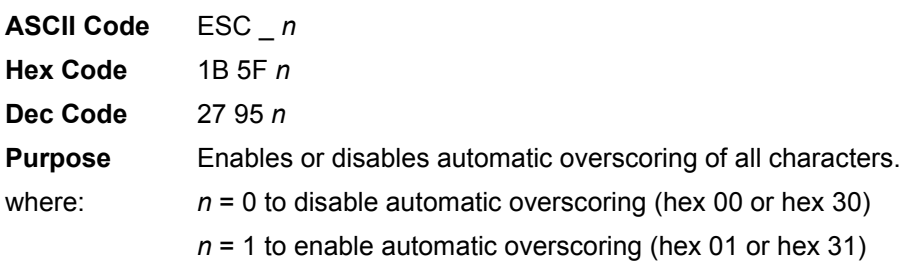

**Comment** When automatic overscore is enabled, all characters, including spaces, are overscored until disabled.

**Example** The following sample illustrates automatic overscoring and overscoring reset.

#### **Print Mode/Pitch Selection**

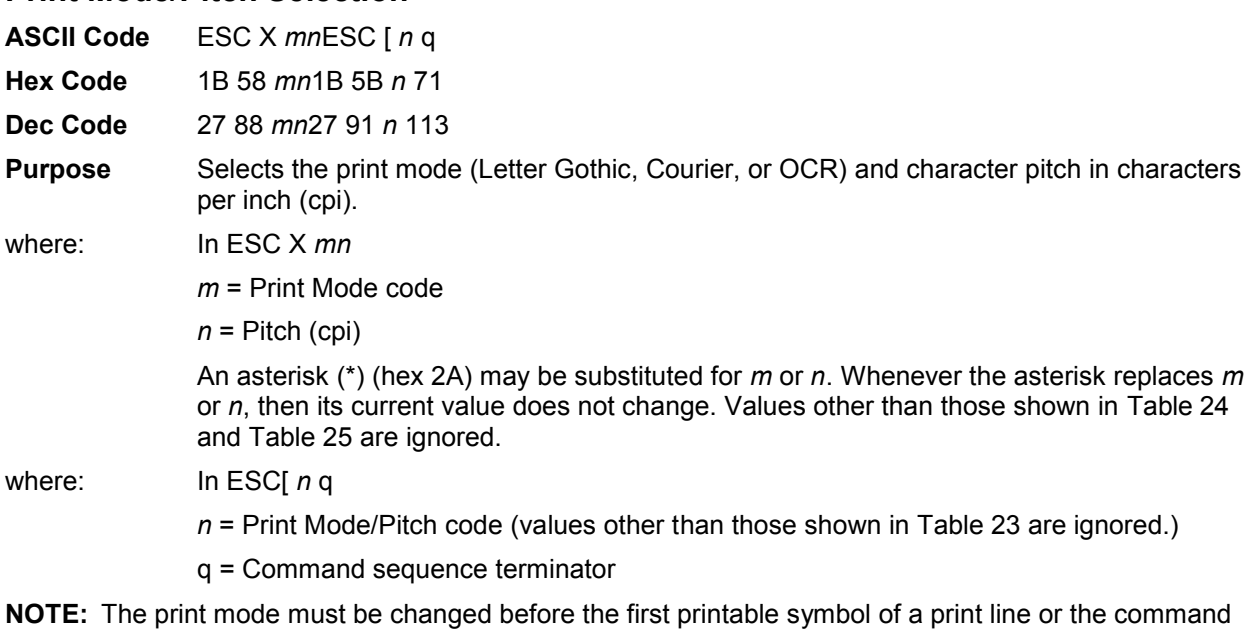

- sequence is deferred until the next line.
- **Comment** Print mode and pitch can also be selected from the control panel. The print mode/pitch select control code from the host computer overrides the control panel print mode setting and the print mode and pitch selection are reflected on the message display.
	- A complete set of tables identifying pitch and dot densities for all print modes follows.

<span id="page-81-0"></span>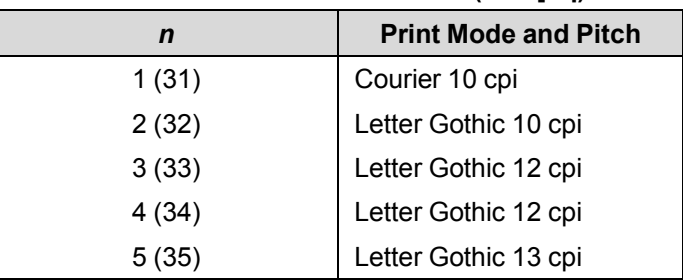

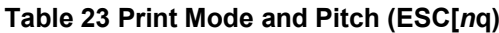

<span id="page-82-0"></span>

| $m$ (Hex*)                                                                 | <b>Horiz. Density</b><br><b>Resolution</b> | <b>Vertical Density</b> | <b>Print Mode</b> |  |
|----------------------------------------------------------------------------|--------------------------------------------|-------------------------|-------------------|--|
| 0(30)                                                                      | x dpi                                      | y dpi                   | Letter Gothic     |  |
| 1(31)                                                                      | x dpi                                      | y dpi                   | Courier           |  |
| 2(32)                                                                      | x dpi                                      | y dpi                   | Letter Gothic     |  |
| 3(33)                                                                      | x dpi                                      | y dpi                   | Letter Gothic     |  |
| 4(34)                                                                      | x dpi                                      | y dpi                   | Letter Gothic     |  |
| 5(35)                                                                      | x dpi                                      | y dpi                   | OCR-A             |  |
| 6(36)                                                                      | x dpi                                      | y dpi                   | OCR-B             |  |
| 7(37)                                                                      | x dpi                                      | y dpi                   | Letter Gothic     |  |
| 8(38)                                                                      | x dpi                                      | y dpi                   | Letter Gothic     |  |
| *The hex values shown (i.e., 0 and 30) are equal. Either value can be used |                                            |                         |                   |  |
| in your program expression.                                                |                                            |                         |                   |  |
| The density (dpi) remains the same under this setting. x and y represent   |                                            |                         |                   |  |
| the resolutions of the particular printer.                                 |                                            |                         |                   |  |

**Table 24 Horizontal and Vertical Dot Density (ESC X)**

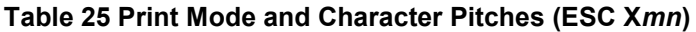

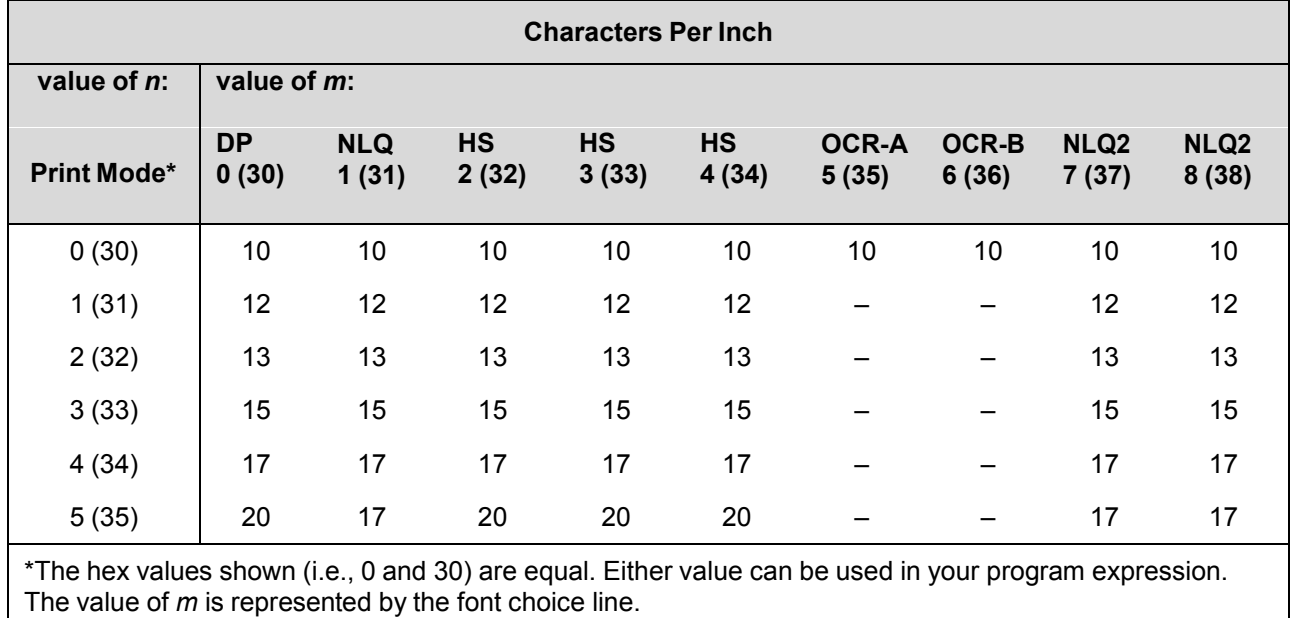

**NOTE:** When using the Multinational character set in OCR-A or OCR-B print mode, a unique character set is used.

#### **Example** The sample printout below shows a number of different print modes and pitch selections.

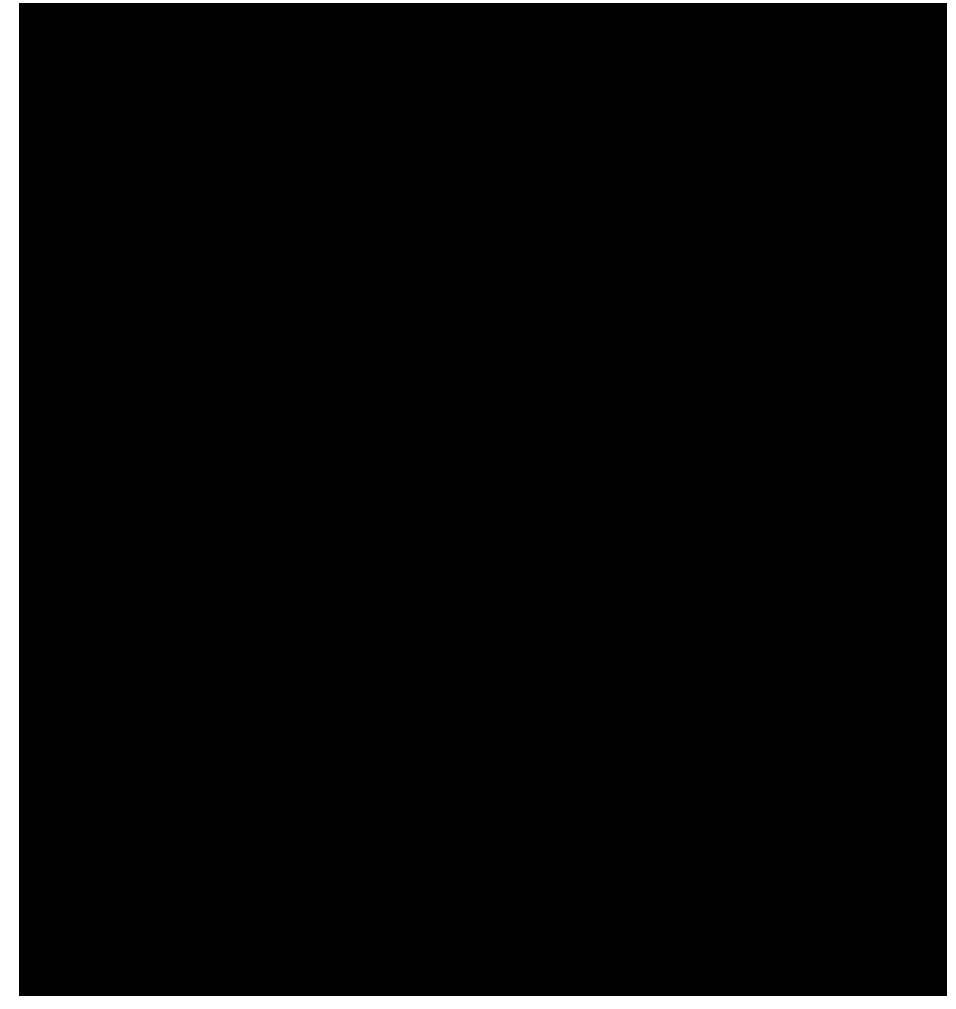

#### **Printer Deselect**

.

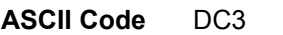

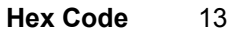

**Dec Code** 19

**Purpose** Places printer in the deselected state.

**Comment** When the configuration parameter PRINTER SELECT is enabled, this control code disables the printer from receiving and printing data from the host. Until a DC1 (Printer Select) command is received, all subsequent data to the printer is ignored. Also, when the configuration parameter PRINTER SELECT is enabled and saved in the configuration, the printer powers up in the deselected state.

#### **Printer Select**

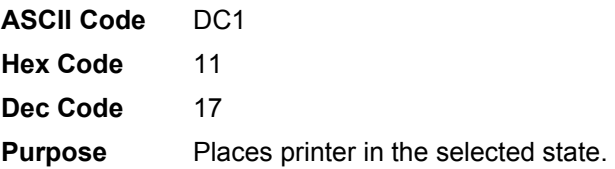

**Comment** When the configuration parameter PRINTER SELECT is enabled, this control code allows the printer to receive and print data from the host.

Printer Deselect (DC3) disables the printer from receiving data.

#### **Skip-Over Perforation**

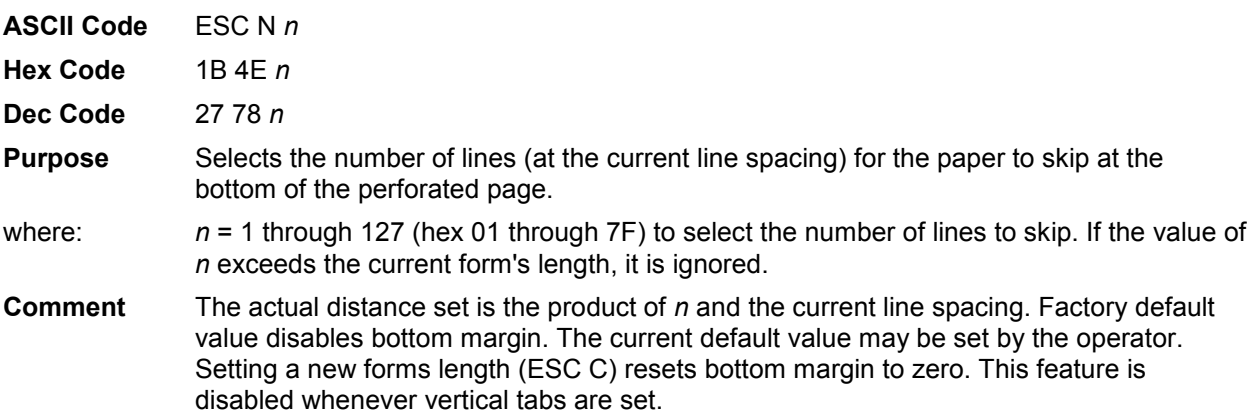

The bottom margin can also be selected from the control panel; however, vertical tabs within the bottom margin zone, as set by the control panel, are ignored. The control code bottom margin setting from the host computer overrides the control panel setting.

#### **Skip-Over Perforation Cancel**

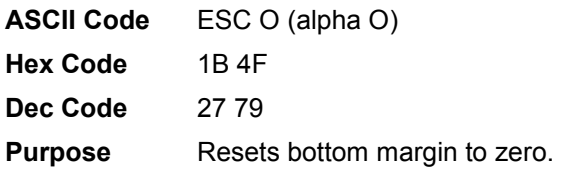

#### **Superscript/Subscript Printing**

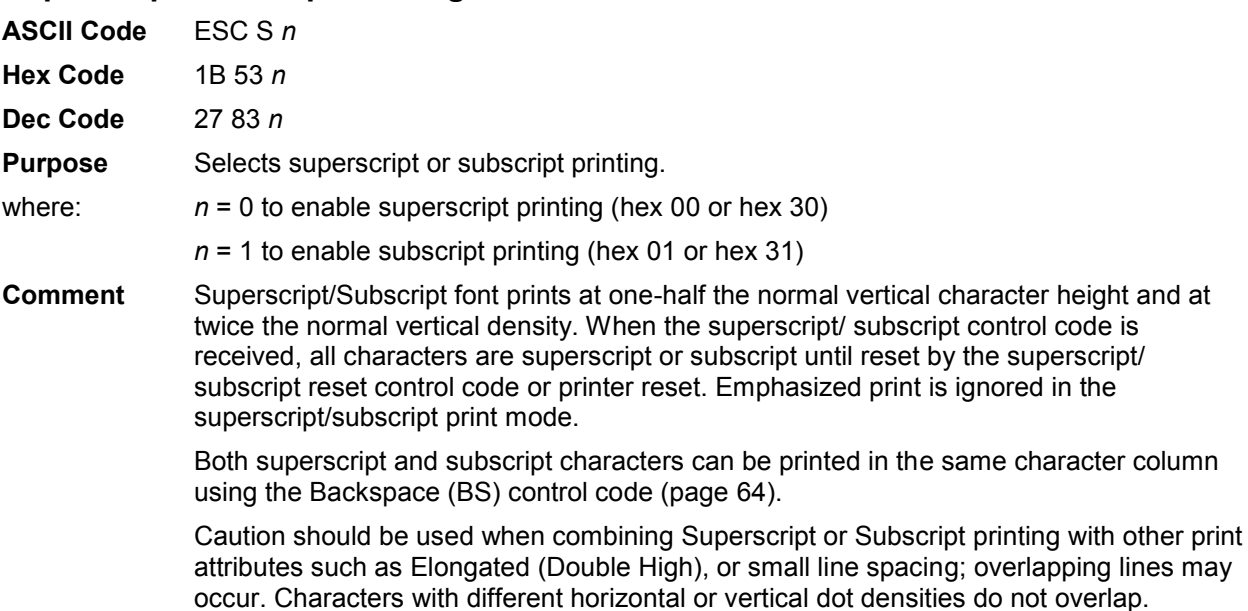

#### **Example** The following sample illustrates superscript/subscript printing.

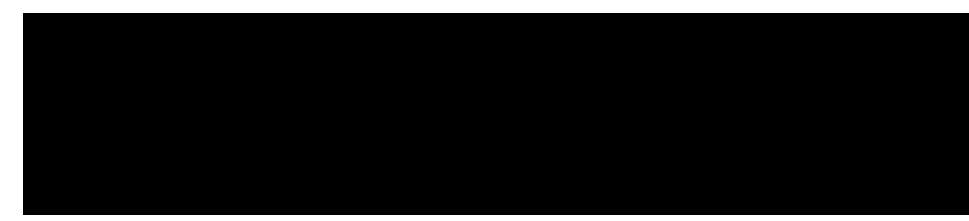

#### **Superscript/Subscript Printing Reset**

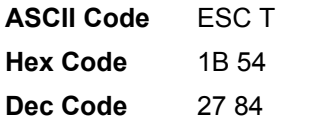

**Purpose** Resets superscript and subscript printing as set by ESC S.

#### **Super-Set Commands**

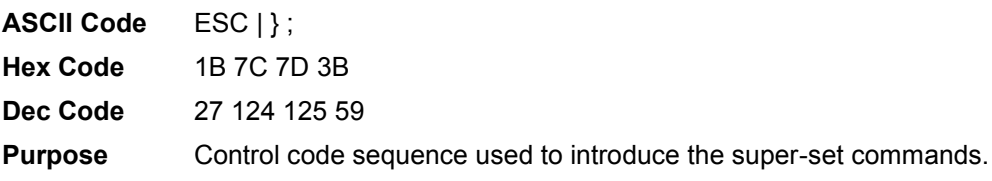

**Comment** Super-set commands affect the ASCII Emulation as a whole regardless of the printer protocol currently active. The commands are sent from the host in the data stream to the printer, and provide the following capabilities:

- Select a printer protocol
- Change the page orientation
- Define various font attributes, including typeface and point size
- Select proportional fonts

See Chapter [7, Super-Set Programming,](#page-151-0) for further information on the super-set commands.

#### **Underline**

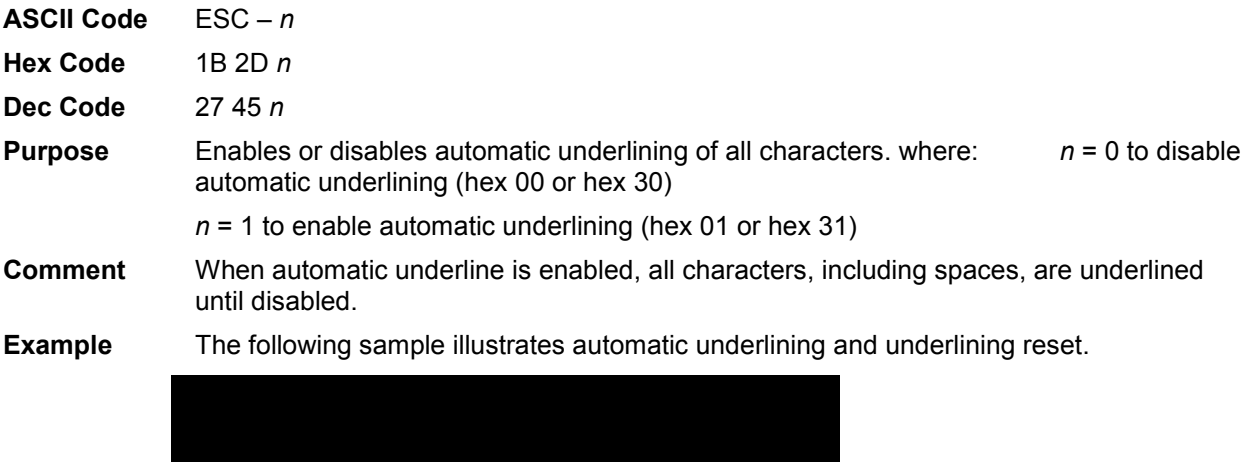

# **Vertical Tab ASCII Code** VT **Hex Code** 0B **Dec Code** 11 **Purpose** Prints the data in the buffer and advances the paper to the next vertical tab position. **Comment** Vertical tab positions are set by control code ESC B and executed by control code VT. In this mode, if vertical tabs are loaded, the paper position moves to the next vertical tab position. If a vertical tab format is not defined, the paper position is advanced to the next line at

the current line spacing. If a vertical tab format is defined but no vertical tab positions are set between the current print position and the end of the form, the paper position is advanced to the top of the next form. The VT code resets all single line print attributes. More information on vertical tabs is provided in Chapter [9, Vertical Page Formatting.](#page-217-0)

#### **Vertical Tab, Set/Clear**

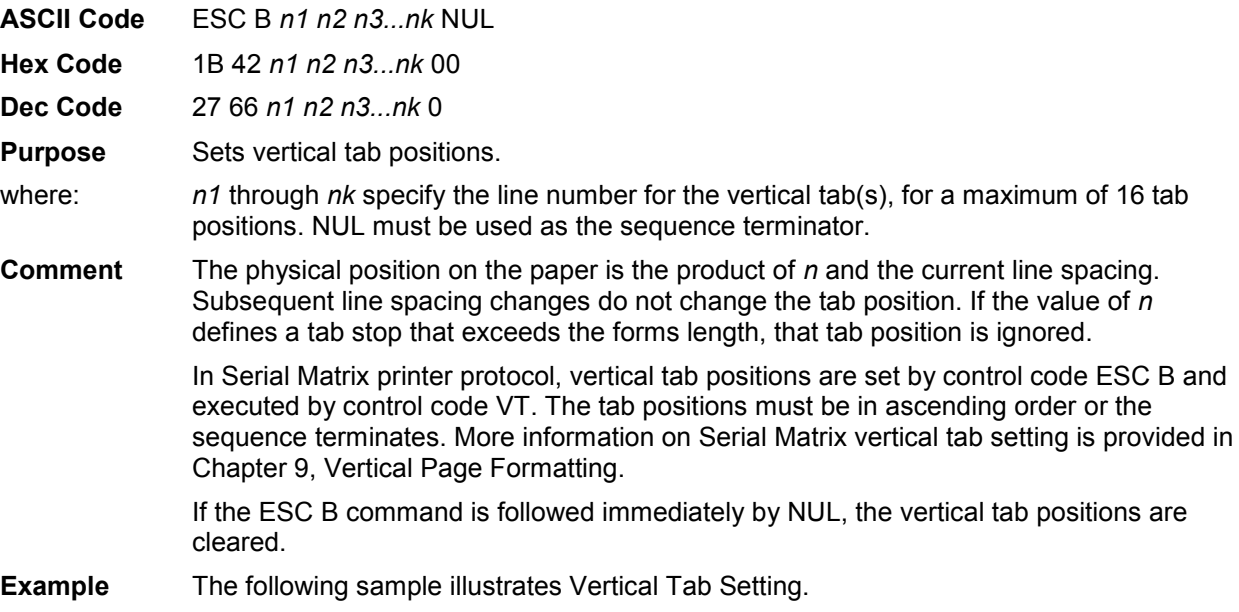

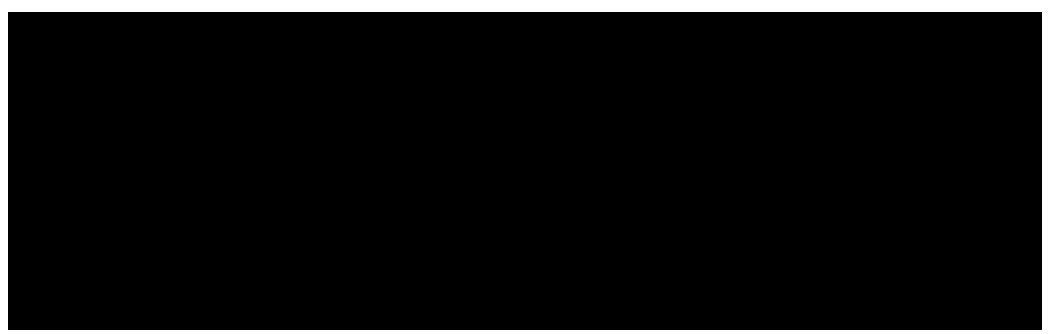

# 5 *IBM Proprinter III XL Printer Protocol*

# **Introduction**

This chapter describes the Proprinter III XL emulation host control codes. "Emulation" refers to the ability of a printer to execute the commands of a particular printer control language. A printer control language is the coding system used to convey, manipulate, and print data. It contains character codes and command sequences that configure the emulation.

In the Proprinter III XL emulation mode, your printer can print files coded for the Proprinter III XL printer control language. To select the Proprinter emulation as the active printer emulation, select Proprinter III XL as described in the *Administrator's Manual.*

The Proprinter III XL emulation provides many configurable parameters. The default parameter values for this emulation are shown in [Table 26.](#page-89-0) You can modify these parameter values in two ways:

- **The Proprinter III XL host control codes.** An extensive set of Proprinter III XL control code commands can be sent to the printer from an attached host computer via the host data stream. Most of this chapter is devoted to describing the Proprinter III XL control code commands.
- **The printer configuration menus.** You can modify a subset of the Proprinter III XL emulation parameters using the printer configuration menus, control panel keys, and LCD, as described in the *Administrator's Manual.*

Control codes sent from a host system generally override previous settings that result from the configuration menus.

**NOTE:** Configuration values selected from the menus or via host control codes can be saved to the printer's NVRAM memory so that they will not be lost when you power off the printer or reset it to the factory default configuration. The menu selection for saving a configuration to memory is described in the *Administrator's Manual.* To save the configuration using host control codes, refer to the PTX-SETUP section in the *Administrator's Manual*.

#### **Proprinter III XL Emulation Default Settings**

The factory settings for the Proprinter III XL emulation menu options are shown in [Table 26.](#page-89-0) [Table 27](#page-89-1) lists additional factory settings for parameters provided by the formatting menus. (The menu options are described in the *Administrator's Manual*). Host control codes can override many of the settings for these menu options.

<span id="page-89-0"></span>

| <b>Characteristic</b> | <b>Default Setting</b> |
|-----------------------|------------------------|
| Define CR Code        | $CR = CR$              |
| Auto LF               | Enable                 |
| Define LF Code        | $LF = LF$              |
| FF Valid at TOF       | Enable                 |
| <b>Character Set</b>  | Code Page 437          |
| 20 CPI Condensed      | Enable                 |

**Table 26 Proprinter III XL Menu Option Factory Settings** 

<span id="page-89-1"></span>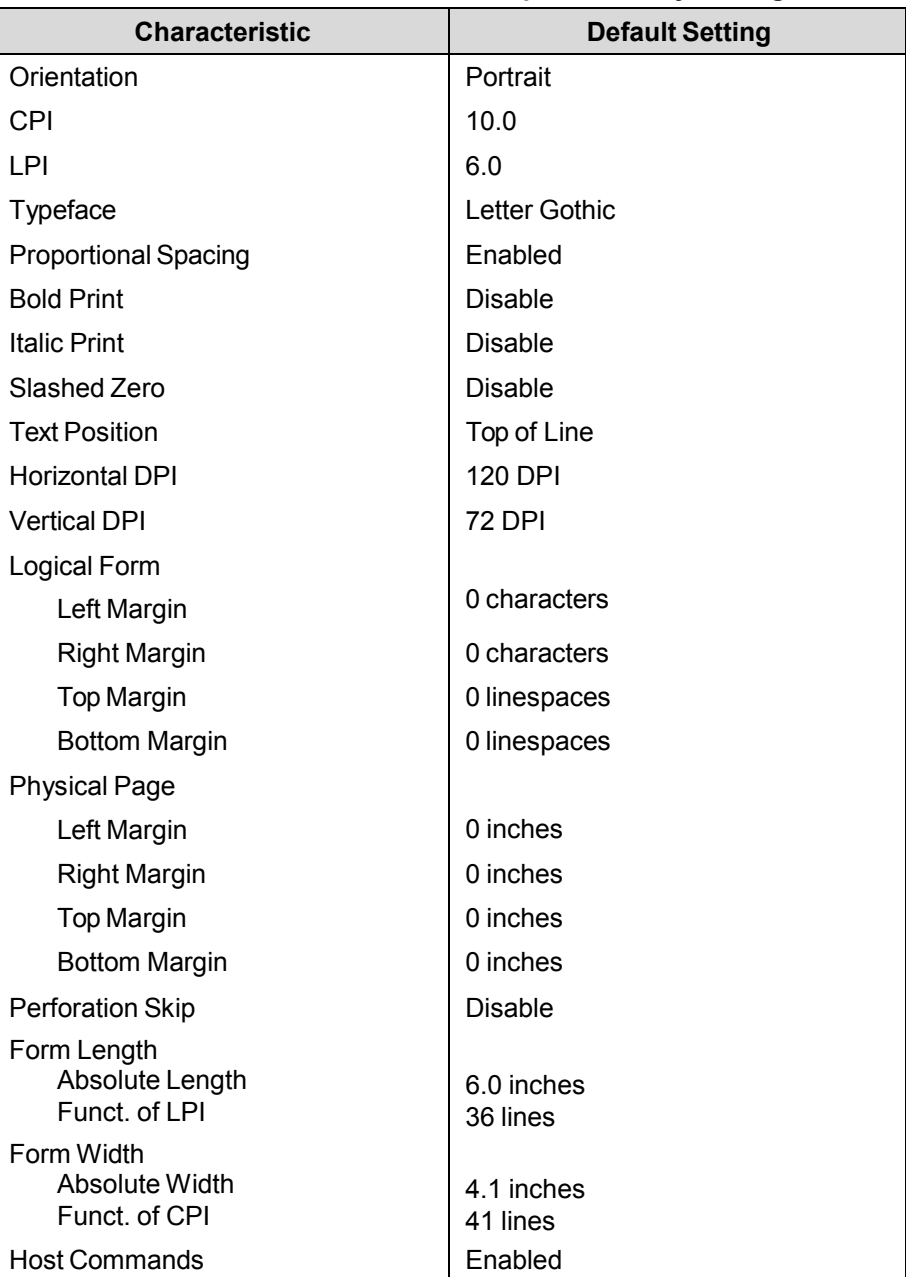

#### **Table 27 ASCII Emulation Menu Option Factory Settings**

# **Configuring the Proprinter III XL Emulation with Control Codes**

The following information is listed for each code function (where applicable):

- **ASCII Code** The standard ASCII name for the control code.
- **Hex Code** The control code numeric equivalent in hexadecimal.

**Dec Code** The control code numeric equivalent in decimal.

- **Purpose** The function(s) of the control code.
- **Comment** Any exceptions or limitations to use of the control code.

**Example** Where applicable, a sample is shown using the control code, along with the result of running the program.

**IMPORTANT If you specify any parameters for a control code other than the ones that are defined in the control code description, unpredictable results may occur.** 

#### **Escape Control Code Header**

Proprinter XL codes use only ESC as the control code introducer. For example, to enable bold print use the bold print control code character G as follows:

**Ascii:** ESC G **Hex:** 1B 47 **Dec:** 27 71

#### **Attribute Set and Reset Codes**

Certain print attributes are set and reset (turned on or off) by using the appropriate ESC code sequence and the hexadecimal numbers 01, 03 (all odd) or 00, 02 (all even). Expanded Print, Superscript/Subscript Print, and Underline are attributes that are set/reset in this fashion.

#### **Control Code Index**

The following index lists the control codes by function and lists the ASCII mnemonic and page number.

**NOTE:** Some control code functions can be accomplished using another control code sequence or via control panel selection.

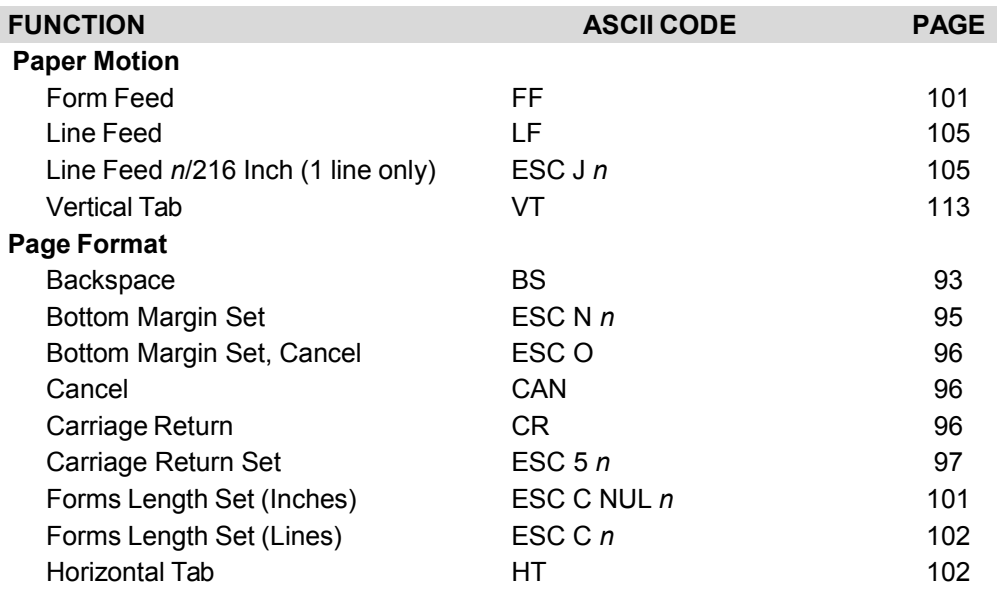

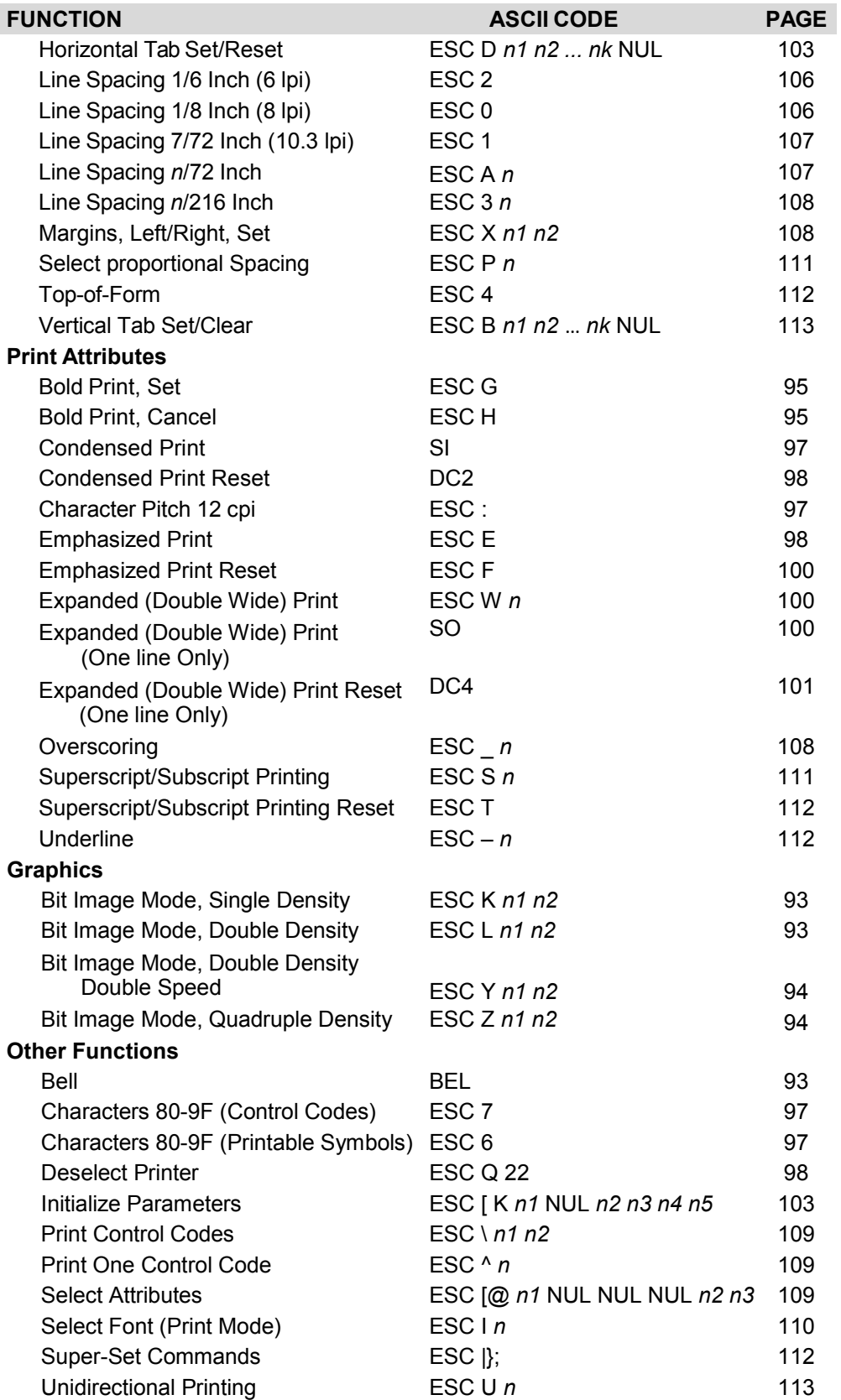

<span id="page-92-0"></span>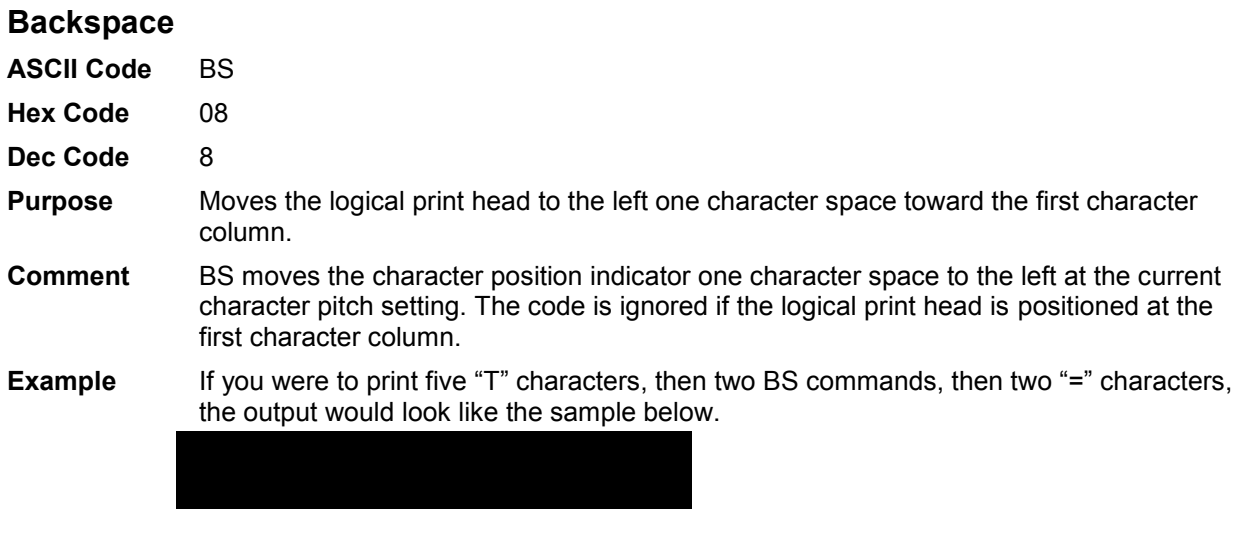

#### <span id="page-92-3"></span>**Bell**

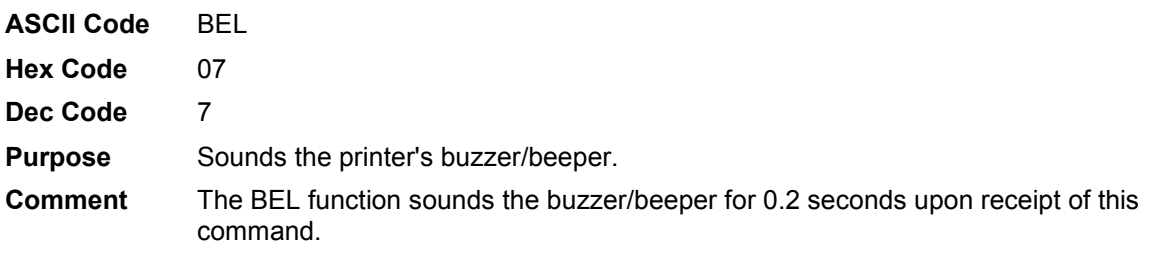

# <span id="page-92-1"></span>**Bit Image Mode, Single Density**

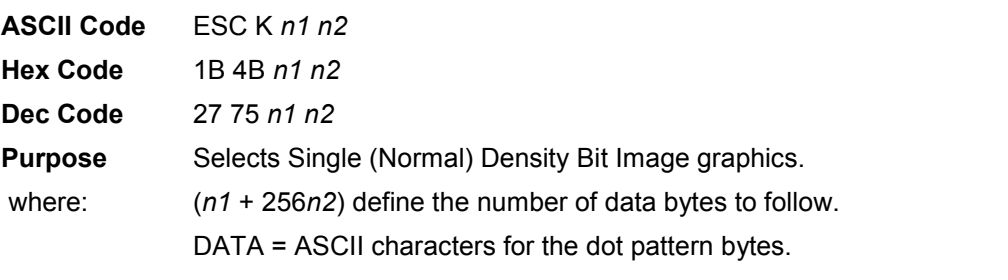

- **NOTE:** The DATA can be expressed in a format with the appropriate decimal values of the ASCII characters supplied especially in cases where the dot patterns of nonprintable characters are required.
- **Comment** For detailed information, see the Bit Image section in Chapter [8, Graphics.](#page-205-0)
- **Example** The following example produces a pattern of Single Density Bit Image graphics. The 9 data bit pattern is repeated 27 times.

Compare this example to the double density and quadruple density examples.

#### <span id="page-92-2"></span>**Bit Image Mode, Double Density**

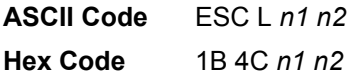

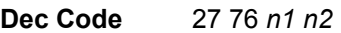

**Purpose** Selects Double Density Bit Image graphics.

where: (*n1* + 256*n2*) define the number of data bytes to follow.

DATA = ASCII characters for the dot pattern bytes.

- **NOTE:** The DATA can be expressed in a format with the appropriate decimal values of the ASCII characters supplied especially in cases where the dot patterns of nonprintable characters are required.
- **Comment** For detailed information, see the Bit Image section in Chapter [8, Graphics.](#page-205-0)
- **Example** The following example produces Double Density Bit Image graphics of the pattern used in the Single Density Bit Image Mode example. Note that the amount of data must be doubled for double density (the data is used 54 times rather than 27).

#### <span id="page-93-0"></span>**Bit Image Mode, Double Density Double Speed**

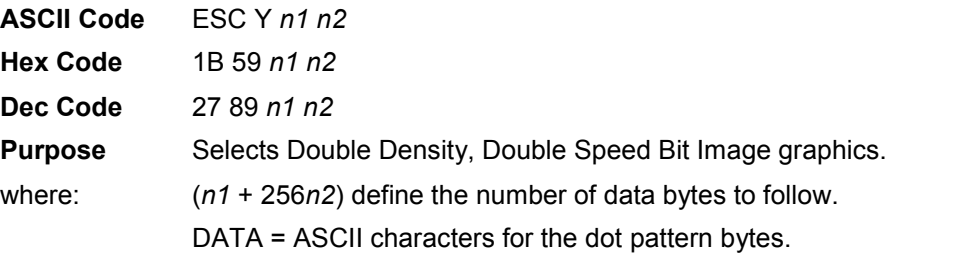

- **NOTE:** The DATA can be expressed in a format with the appropriate decimal values of the ASCII characters supplied especially in cases where the dot patterns of nonprintable characters are required.
- **Comment** For detailed information, see the Bit Image section in Chapter [8, Graphics.](#page-205-0)
- **Example** The following example produces Double Density Double Speed Bit Image graphics of the pattern used in the Single Density Bit Image Mode example. Note that the amount of data must be doubled for double density (the data is used 54 times rather than 27).

#### <span id="page-93-1"></span>**Bit Image Mode, Quadruple Density**

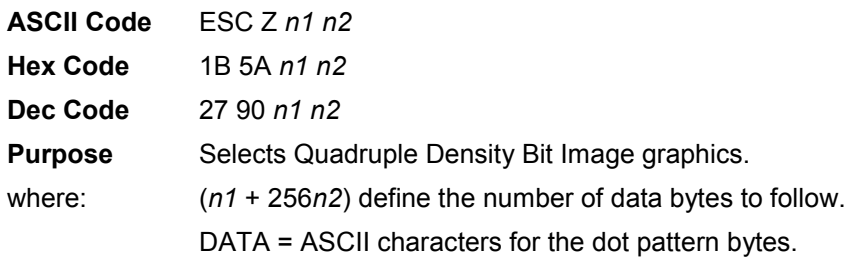

- **NOTE:** The DATA can be expressed in a format with the appropriate decimal values of the ASCII characters supplied especially in cases where the dot patterns of nonprintable characters are required.
- **Comment** For detailed information, see the Bit Image section in Chapter [8, Graphics.](#page-205-0)

The printed density in this mode is 120 dpi horizontal and 72 dpi vertical if selected when the Letter Gothic (DP) print mode is active.

**Example** The following example produces quadruple density graphics of the pattern used in the Single Density Bit Image Mode example. Note that the amount of data must be quadrupled for quadruple density (the data is used 108 times rather than 27).

#### <span id="page-94-1"></span>**Bold Print Set**

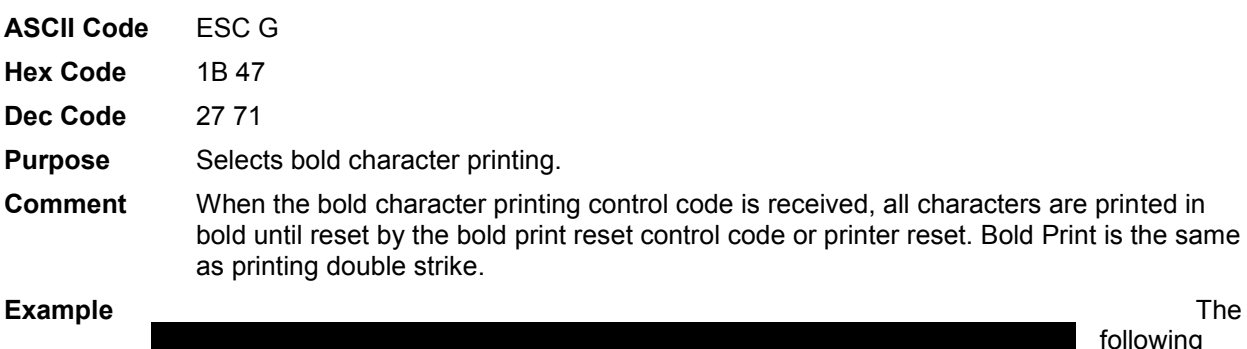

following sample illustrates bold character printing.

#### <span id="page-94-2"></span>**Bold Print Cancel**

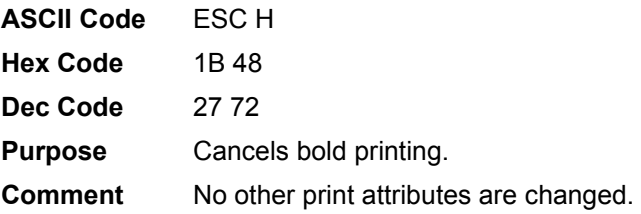

#### <span id="page-94-0"></span>**Bottom Margin, Set**

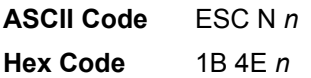

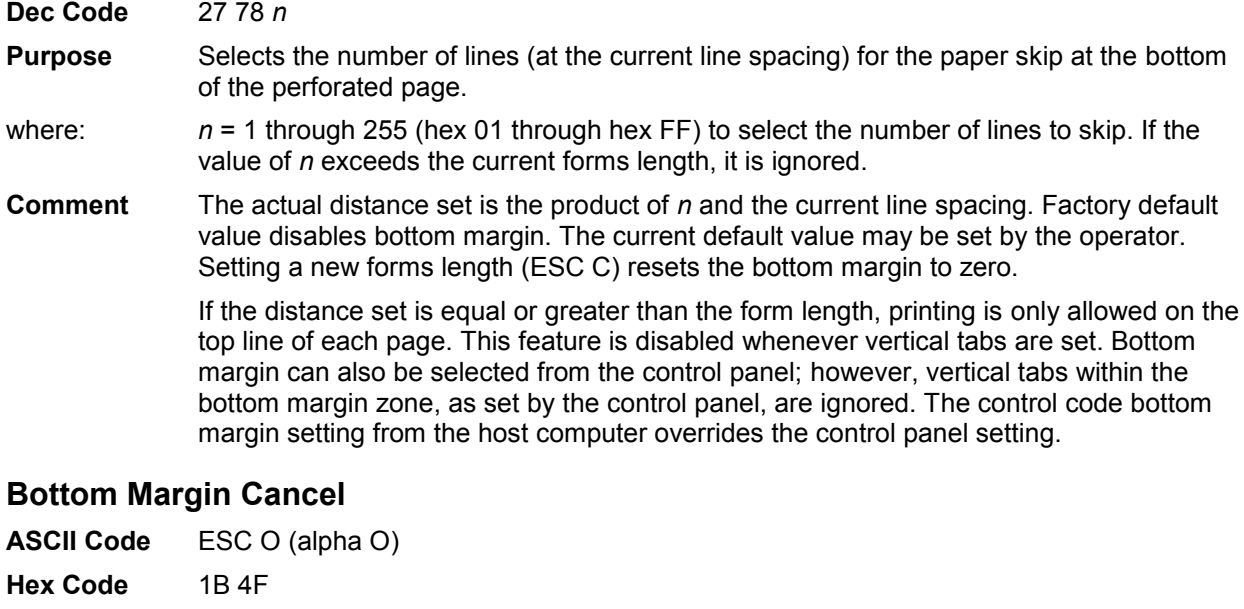

<span id="page-95-1"></span>**Cancel** 

<span id="page-95-0"></span>**Dec Code** 27 79

**Purpose** Resets bottom margin to zero.

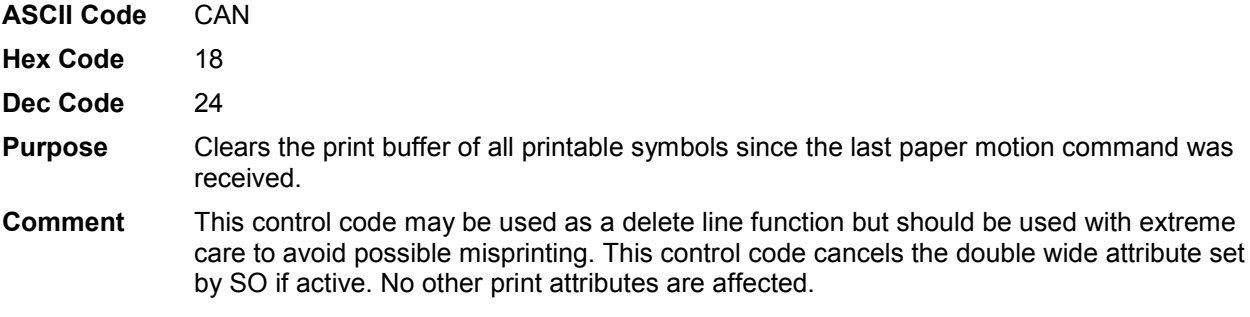

#### <span id="page-95-2"></span>**Carriage Return**

- **ASCII Code** CR
- **Hex Code** 0D
- **Dec Code** 13
- **Purpose** Returns the logical print head to the first character column (resets the pointer to the first character position).
- **Comment** The CR code may or may not cause printing or paper motion, depending on the DEFINE CR CODE configuration parameter value. If the DEFINE CR CODE submenu displays:

Define CR Code  $CR = CR^*$ 

the characters following the CR are printed over the previous characters on the line. If identical characters are placed in the same position on the line, those characters are printed in bold (double strike) print.

If the DEFINE CR CODE submenu displays:

Define CR Code  $CR = CR + LF^*$ 

control code CR is converted to perform a carriage return and line feed function.

The CR code cancels expanded (double wide) print when set by code SO (single line printing attribute).

#### <span id="page-96-0"></span>**Carriage Return, Set**

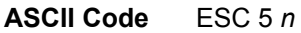

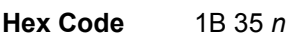

**Dec Code** 27 53 *n*

**Purpose** Defines the carriage return code.

where: If  $n = 1, 3, 5 ...$  (any odd value),  $CR = CR + LF$ . This setting overrides the front panel setting.

If  $n = 0, 2, 4, \ldots$  (any even value),  $CR = CR$ . This setting overrides the front panel setting.

#### <span id="page-96-2"></span>**Character Pitch 12 cpi**

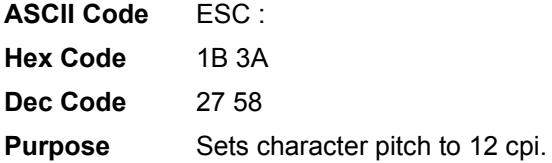

# <span id="page-96-3"></span>**Characters 80-9F (Control Codes)**

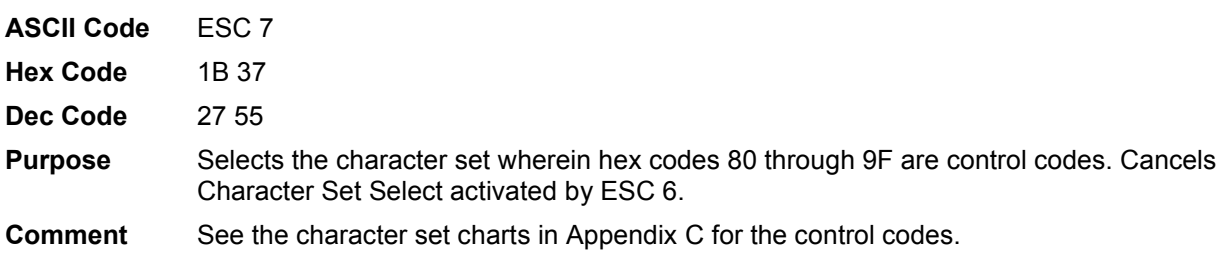

#### <span id="page-96-4"></span>**Characters 80-9F (Printable Symbols)**

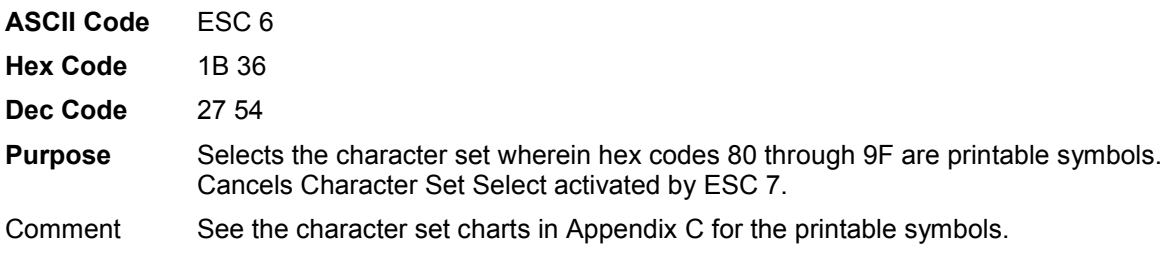

#### <span id="page-96-1"></span>**Condensed Print**

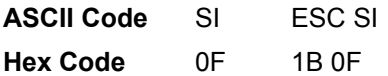

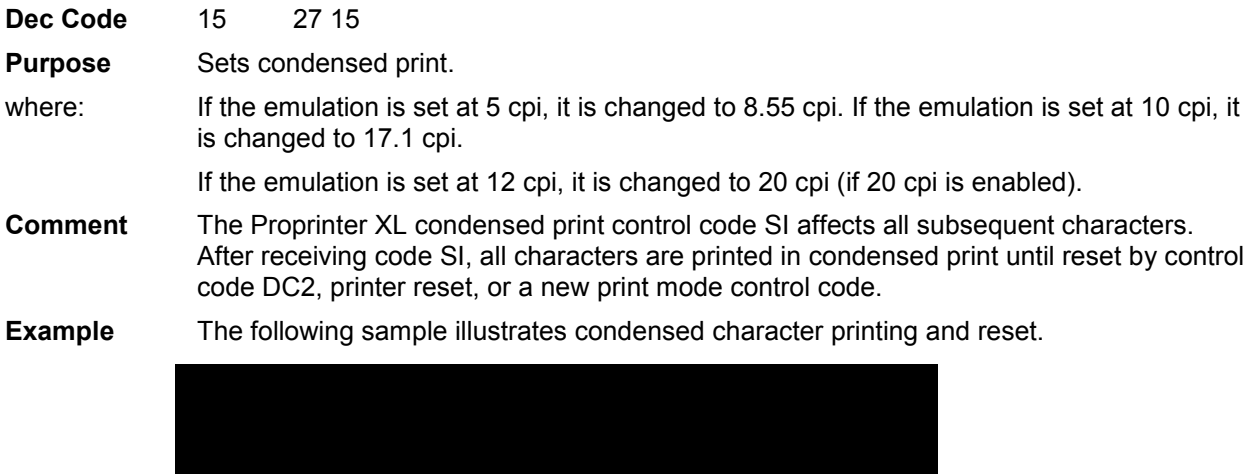

# <span id="page-97-0"></span>**Condensed Print Reset**

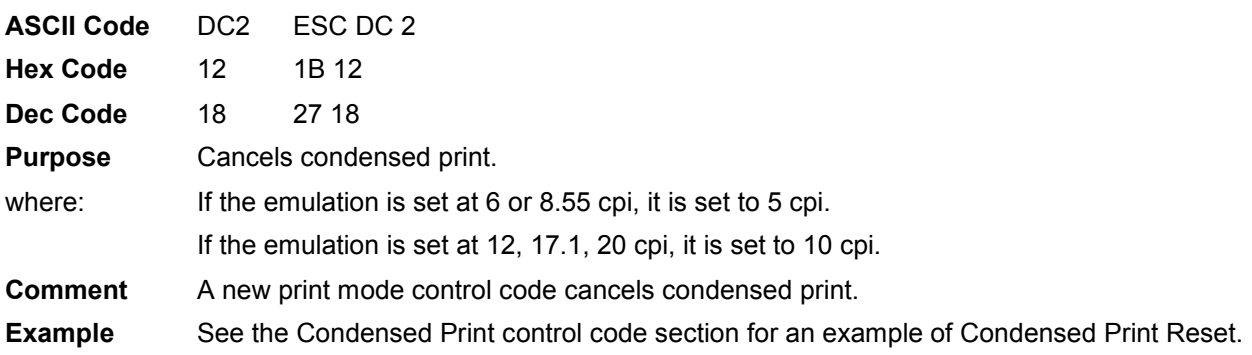

# <span id="page-97-2"></span>**Deselect Printer**

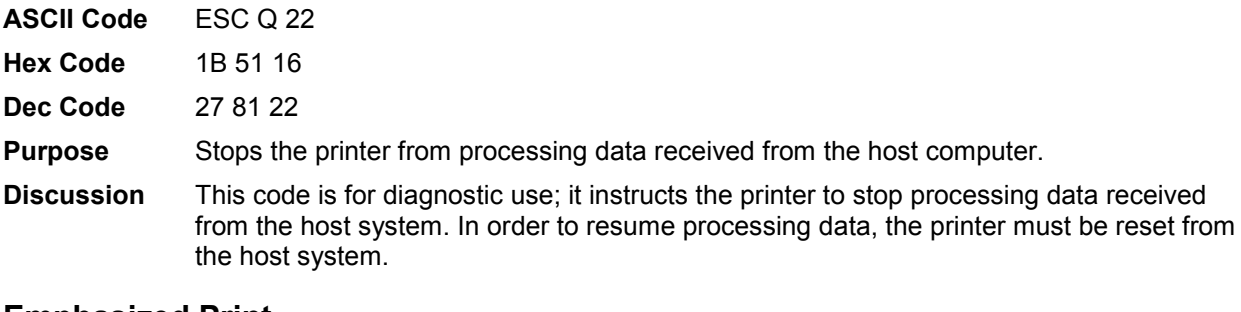

# <span id="page-97-1"></span>**Emphasized Print**

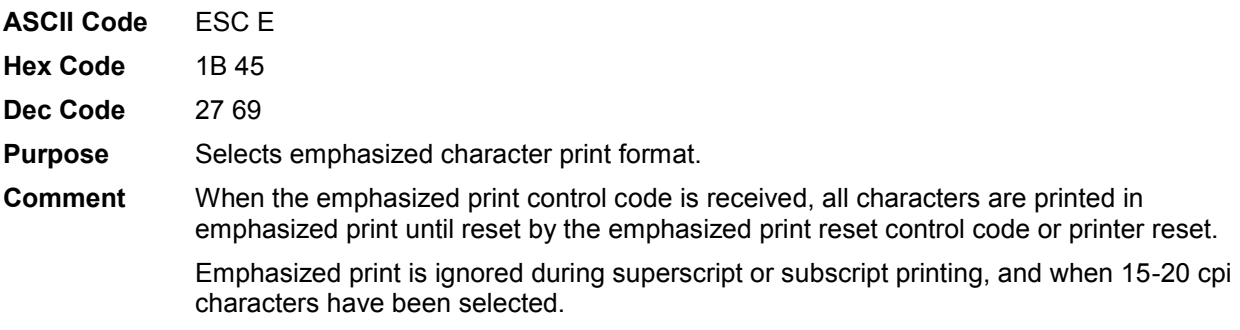

#### **Example** The following sample illustrates emphasized character printing.

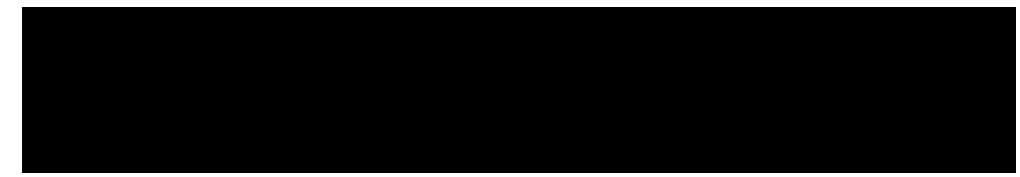

#### <span id="page-99-0"></span>**Emphasized Print Reset**

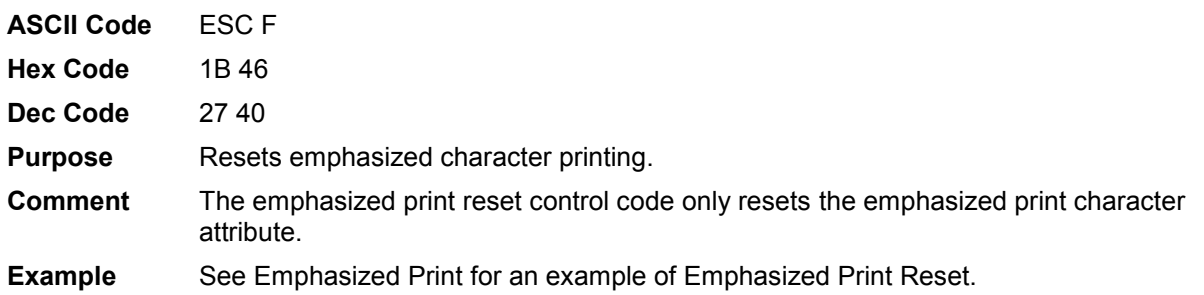

# <span id="page-99-1"></span>**Expanded (Double Wide) Print**

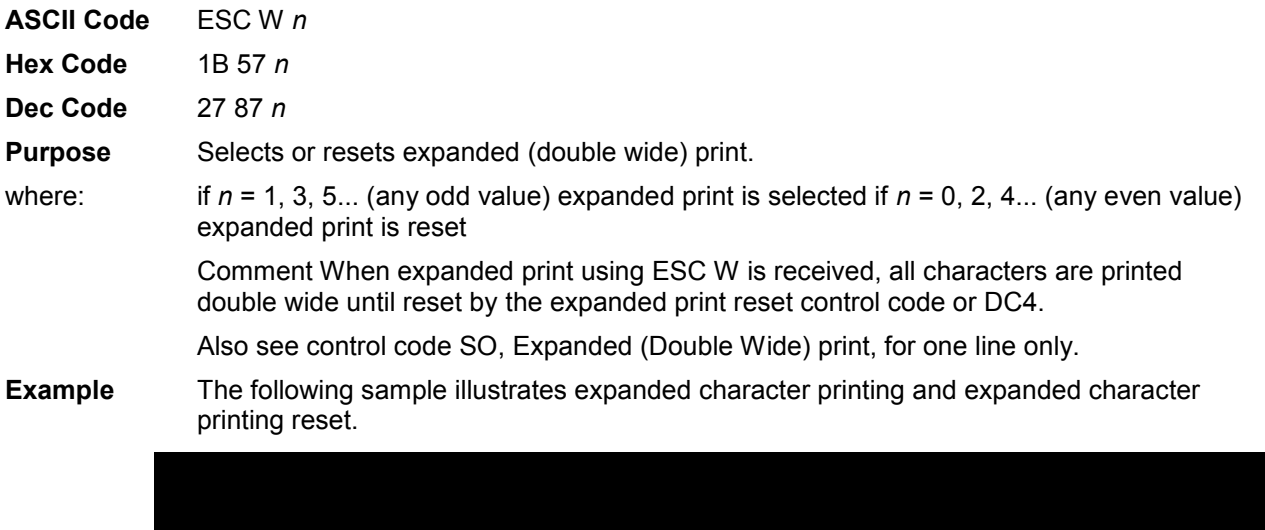

# <span id="page-99-2"></span>**Expanded (Double Wide) Print (One Line Only)**

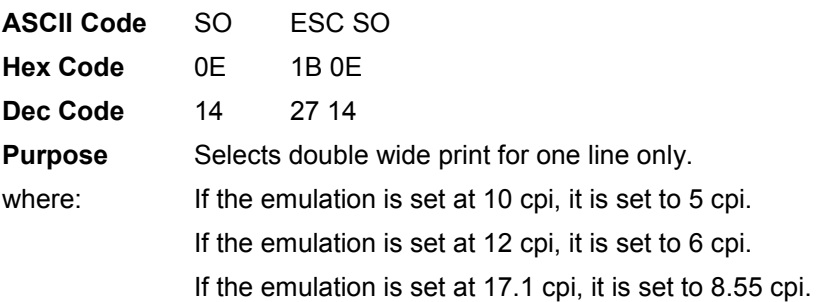

**Comment** This expanded print control code is a line-by-line print attribute; when the SO control code is received, the current line is printed double wide and automatically reset. This control code can be reset by a paper motion control code (LF, VT, CR, etc.), by the DC4 (double wide cancel) code, CAN or ESC W (double wide print). When set by SO, double wide print is not cancelled by the Autowrap feature. **Example** The following sample illustrates Expanded Print for one line only. Another example of expanded printing is shown for [Expanded \(Double Wide\) Print,](#page-99-1) ESC W on page [100.](#page-99-1)

#### <span id="page-100-2"></span>**Expanded (Double Wide) Print Reset (1 Line)**

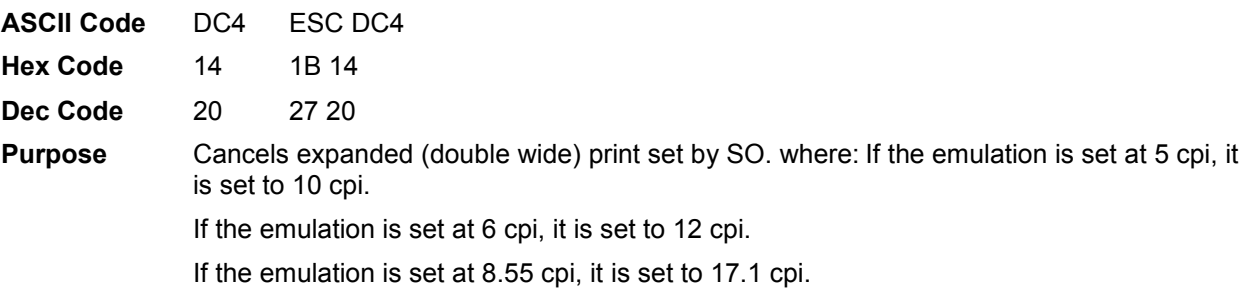

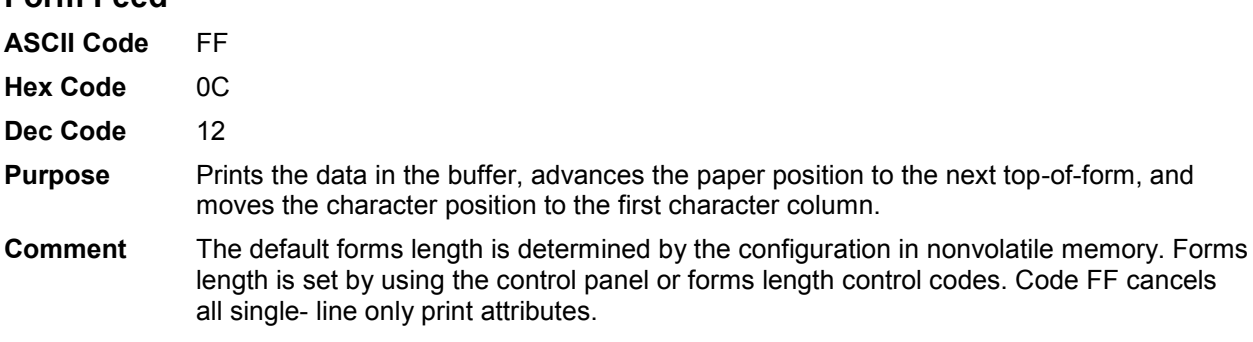

The Form Feed command reacts differently when the VFU is active. See Chapter [9,](#page-217-0) [Vertical Page Formatting.](#page-217-0)

#### <span id="page-100-1"></span>**Forms Length Set (Inches)**

<span id="page-100-0"></span>**Form Feed** 

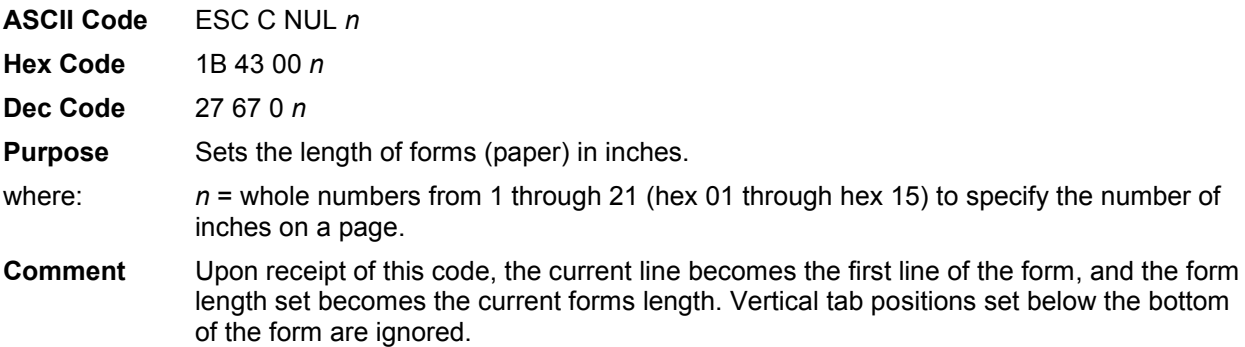

Forms length is defined in inches; therefore, subsequent line spacing changes do not affect the result of this command.

The maximum forms length is 21 inches. All larger values are ignored.

When forms length is changed by the ESC C NUL sequence, the bottom margin is set to zero. If the product of lines and line spacing (forms length) is not an exact multiple of the printer dot resolution, the value is adjusted down until forms length and dot resolution distance match.

The current paper position becomes top of form. If the form length is set smaller than the line spacing, a line feed moves the current line spacing; a form feed advances paper position to the next top-of-form position.

Forms length can also be set through the control panel. The control code forms length setting from the host computer overrides the control panel setting.

#### <span id="page-101-0"></span>**Forms Length Set (Lines)**

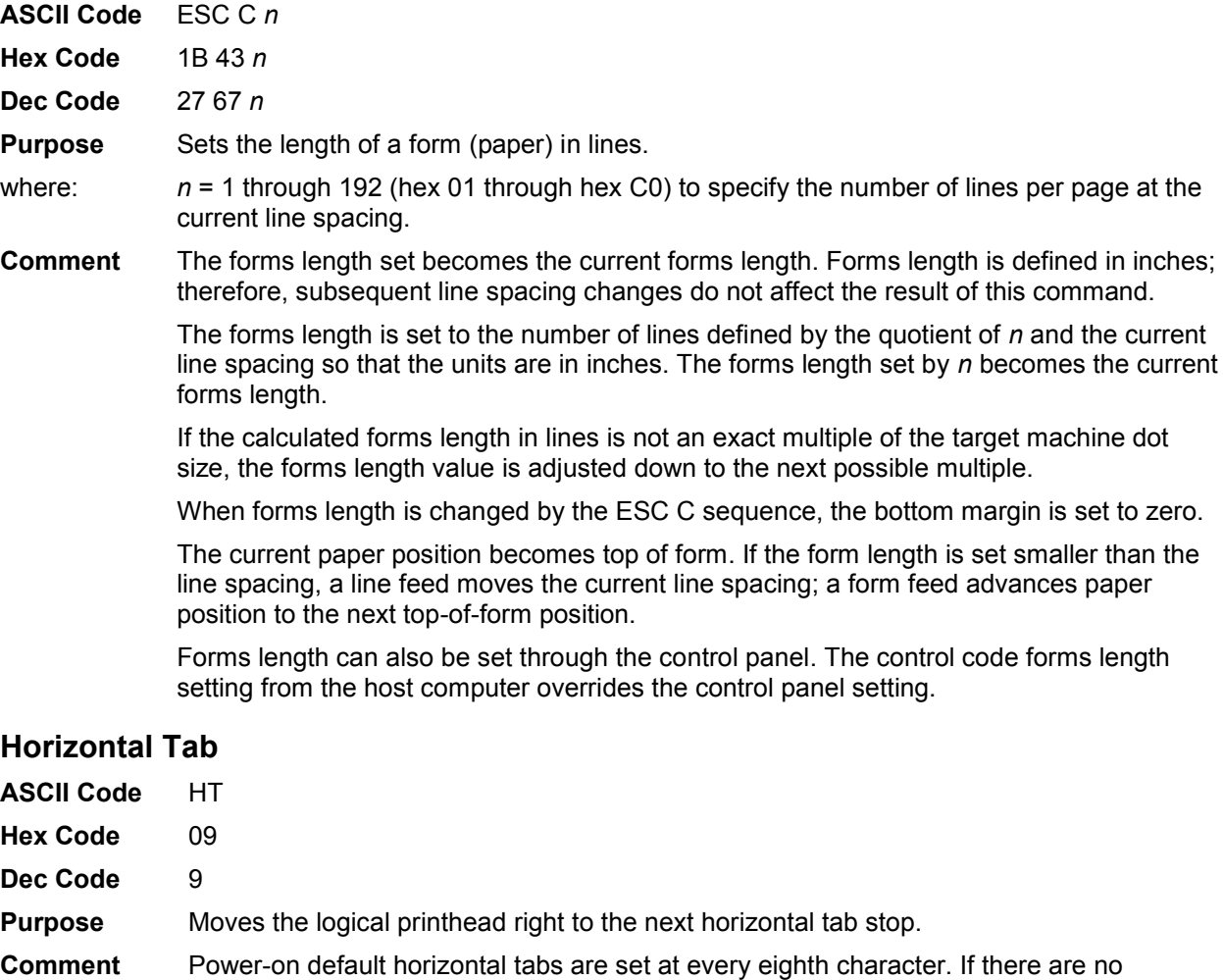

<span id="page-101-1"></span>horizontal tabs set or the logical printhead is located at the last character column, the code is ignored and no movement occurs.

> Horizontal tabs are stored as a relative position; therefore, character pitch changes change horizontal tab positions.

#### <span id="page-102-0"></span>**Horizontal Tab Set/Reset**

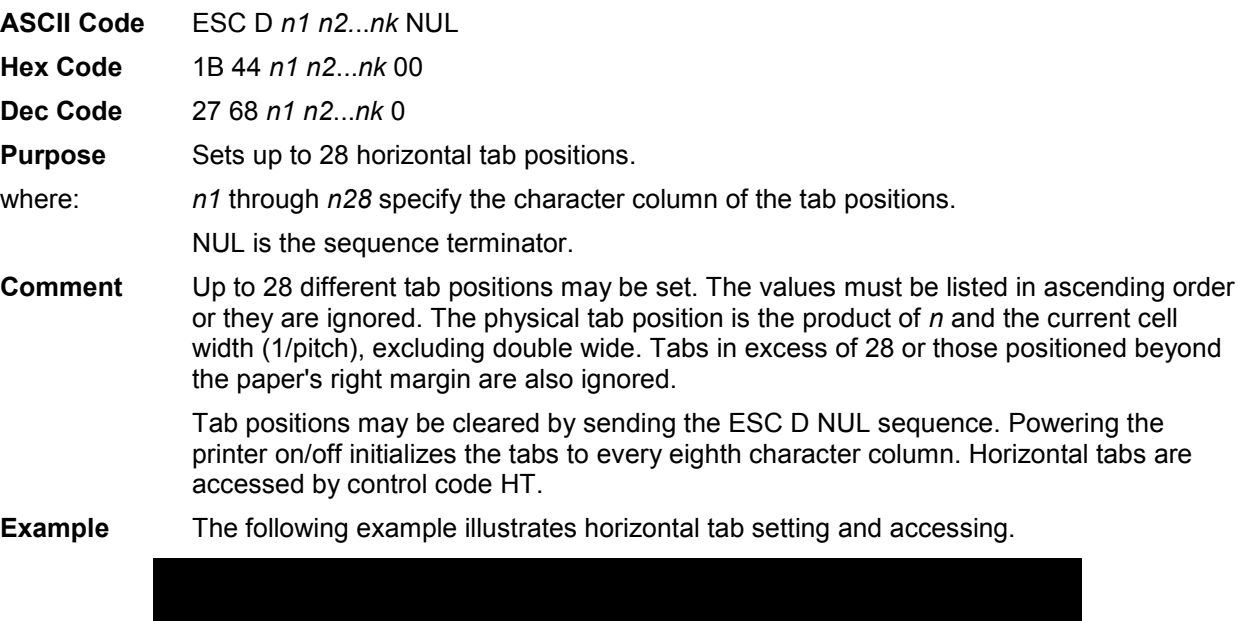

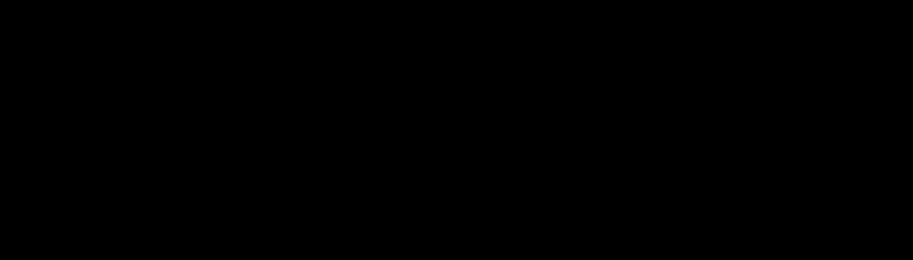

#### **Horizontal/Vertical Tabs Clear**

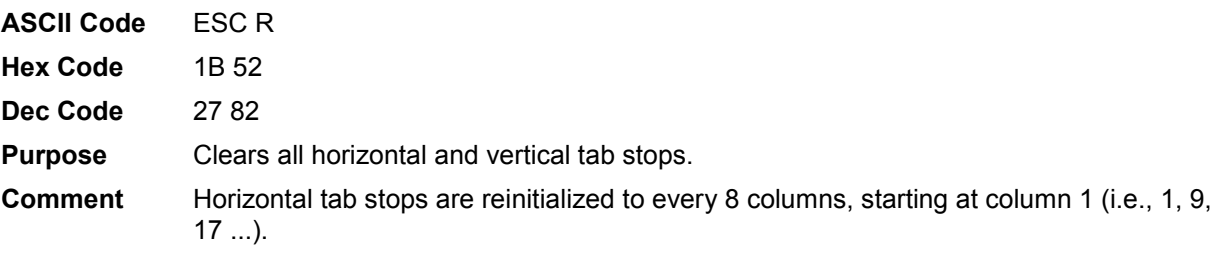

#### <span id="page-102-1"></span>**Initialize Parameters**

- **ASCII Code** ESC [ K *n1* NUL *n2 n3 n4 n5*
- **Hex Code** 1B 5B 4B *n1* 00 *n2 n3 n4 n5*
- **Dec Code** 27 91 75 *n1* 0 *n2 n3 n4 n5*

**Purpose** Sets the printer's initial condition.

- **Discussion** This command causes the printer to reset and defines the configuration that will be loaded to the printer during the reset. Several variables must be specified to define the load configuration, as described below.
- **NOTE:** An ESC[K code can occur at any place in the datastream and is acted upon immediately. All numerical parameters are in the hex 00 through FF range unless stated otherwise. Only specified parameters are supported. Other values may be ignored or cause unpredictable results, and should be avoided.

#### The value of *n1* defines which of the following *n* bytes will be included in the command line, as shown in [Table 28.](#page-103-0)

<span id="page-103-0"></span>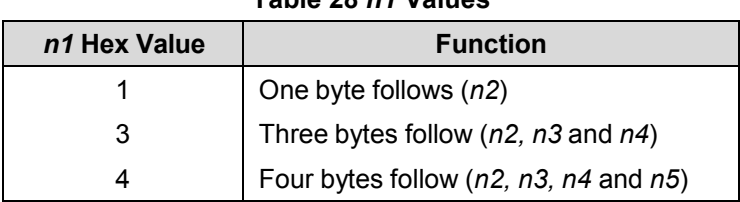

#### **Table 28** *n1* **Values**

**NOTE:** Specifying any value for *n1* other than 1, 3, or 4 may cause unpredictable results, and should be avoided.

#### *n2*

The 2-digit hexadecimal value for *n2* defines the load configuration for the printer. The Proprinter III XL supports six values for this parameter: 00, 01, 04, 05, 254, and 255 (hex 00, 01, 04, 05, FE, and FF). Any other value will be ignored.

If any of the six supported values is entered for the *n2* parameter, then the printer will reset to the factory default configuration. Configuration parameters defined by command bytes *n4* and *n5*, if present, will override conflicting factory default values.

#### *n3*

Parameter n3 is provided for compatibility with the Proprinter III XL printer control language standard. You may define any value for this parameter. (For Proprinters, this bit must define the attached printer as either Proprinter, value 03, or Proprinter III XL, value 22 [hex 16].)

#### **n4 and n5**

Parameter bytes *n4* and *n5* allow you to define several configuration parameters that will override conflicting factory default and memory-based configuration values when the printer is reinitialized. Possible values for *n4* and *n5* are listed in Table 29 and Table 30, respectively.

**NOTE:** In addition to the formatting from bytes *n4* and *n5*, this command sets the current line as top-ofform. It also clears vertical tabs and sets the horizontal tabs at every eight columns, starting at column 9.

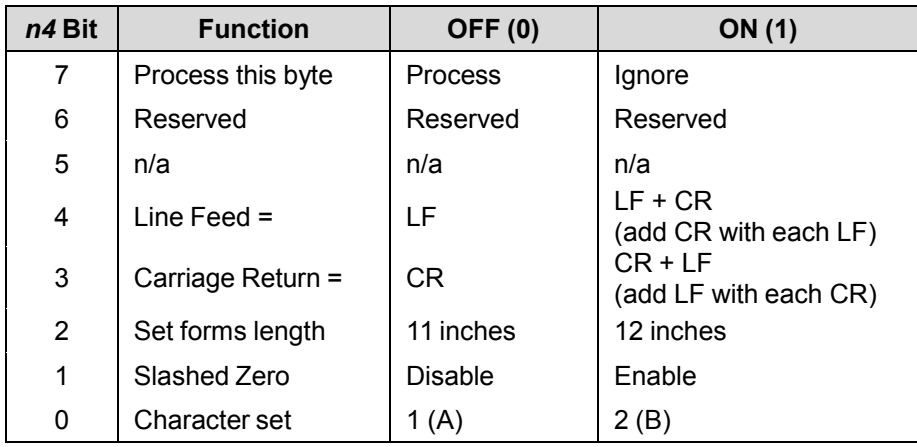

#### **Table 29** *n4* **Values**

#### *n1*

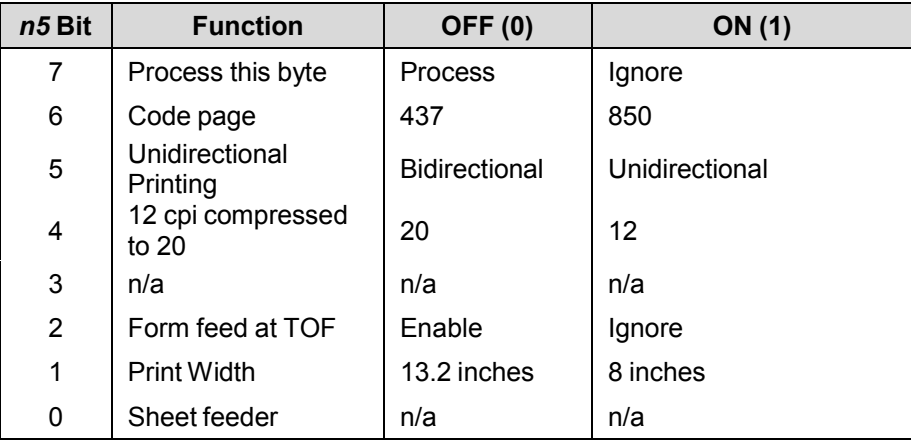

#### **Table 30** *n5* **Values**

## <span id="page-104-0"></span>**Line Feed**

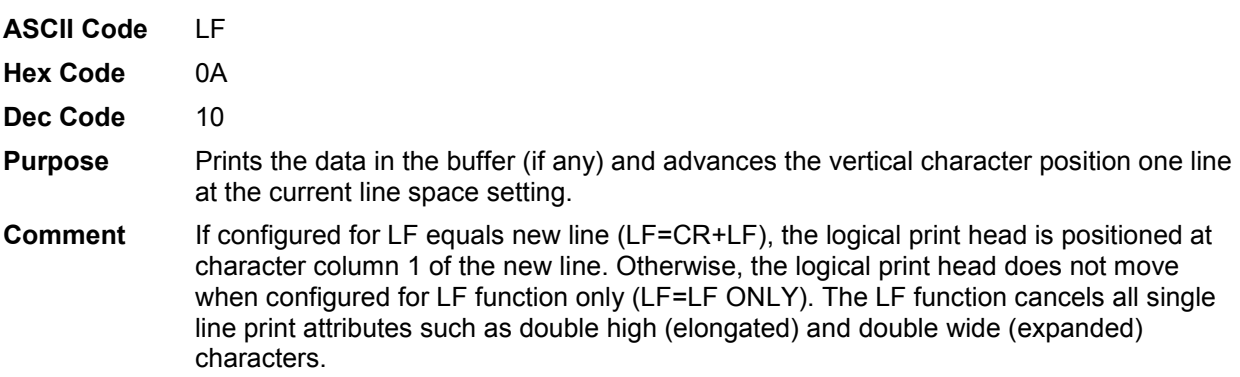

# <span id="page-104-1"></span>**Line Feed n/216 Inch (One Line Only)**

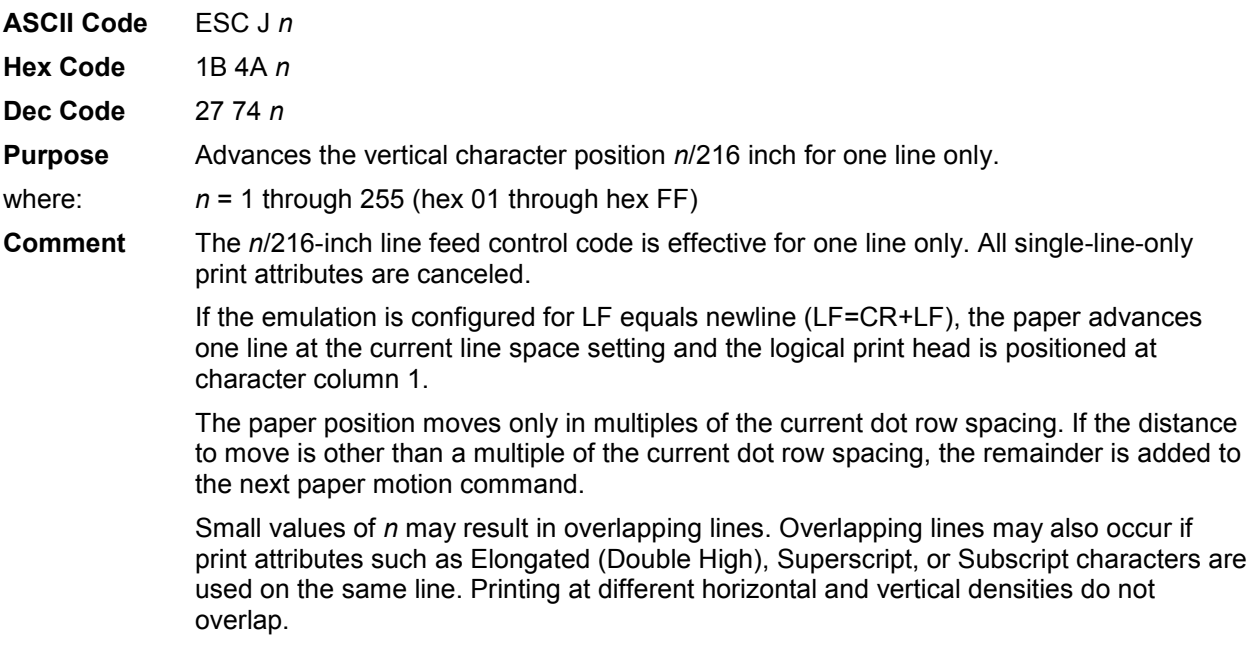

**Example** The following example illustrates *n*/216-inch line spacing.

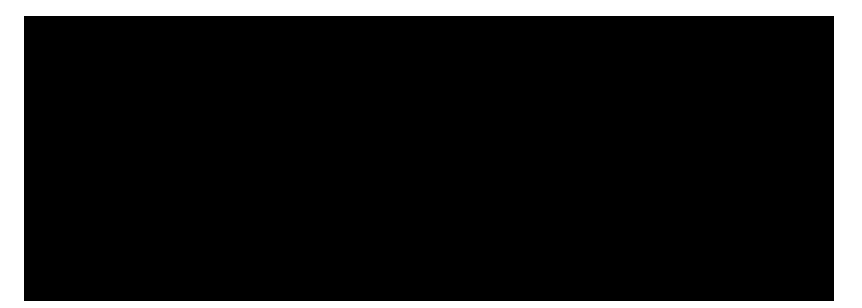

# <span id="page-105-0"></span>**Line Spacing 1/6 Inch (6 lpi)**

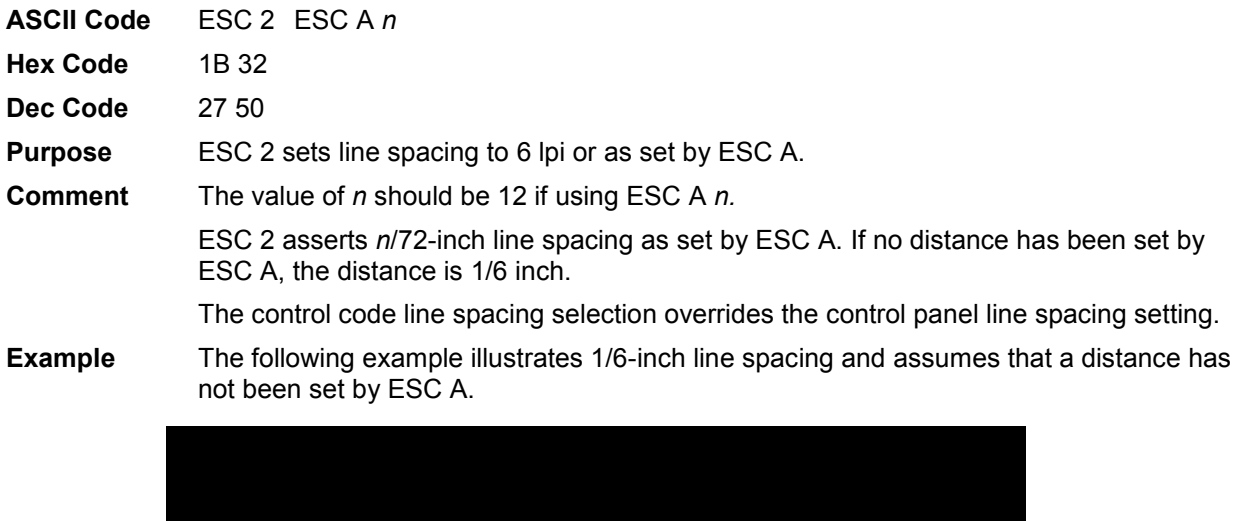

# <span id="page-105-1"></span>**Line Spacing 1/8 Inch (8 lpi)**

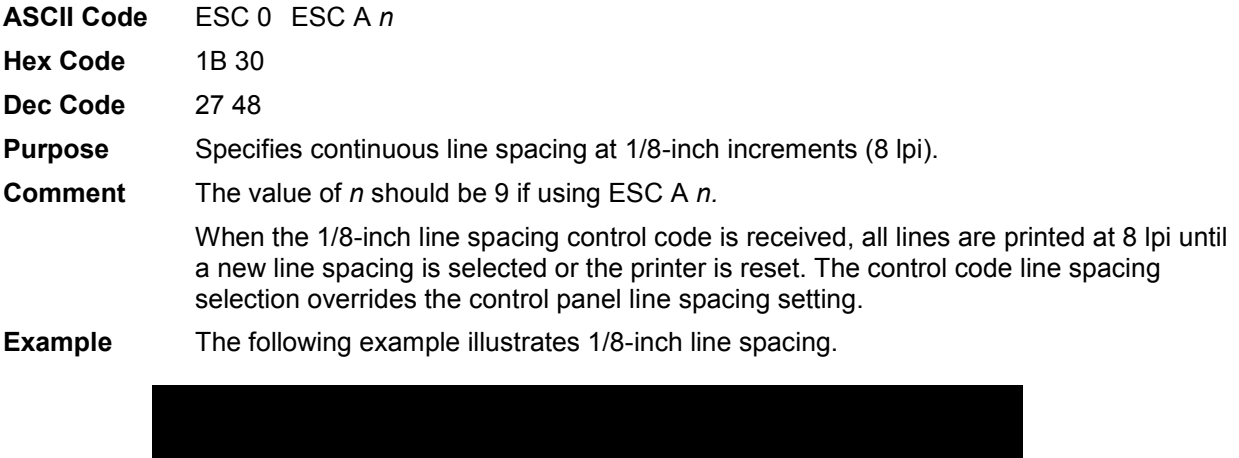

# <span id="page-106-0"></span>**Line Spacing 7/72 Inch (10.3 lpi)**

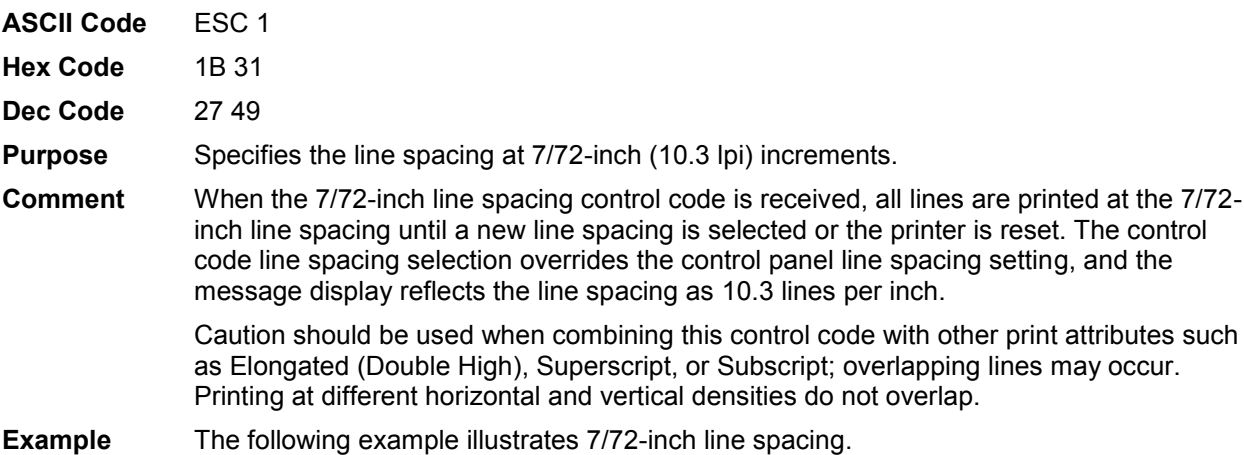

# <span id="page-106-1"></span>**Line Spacing n/72 Inch**

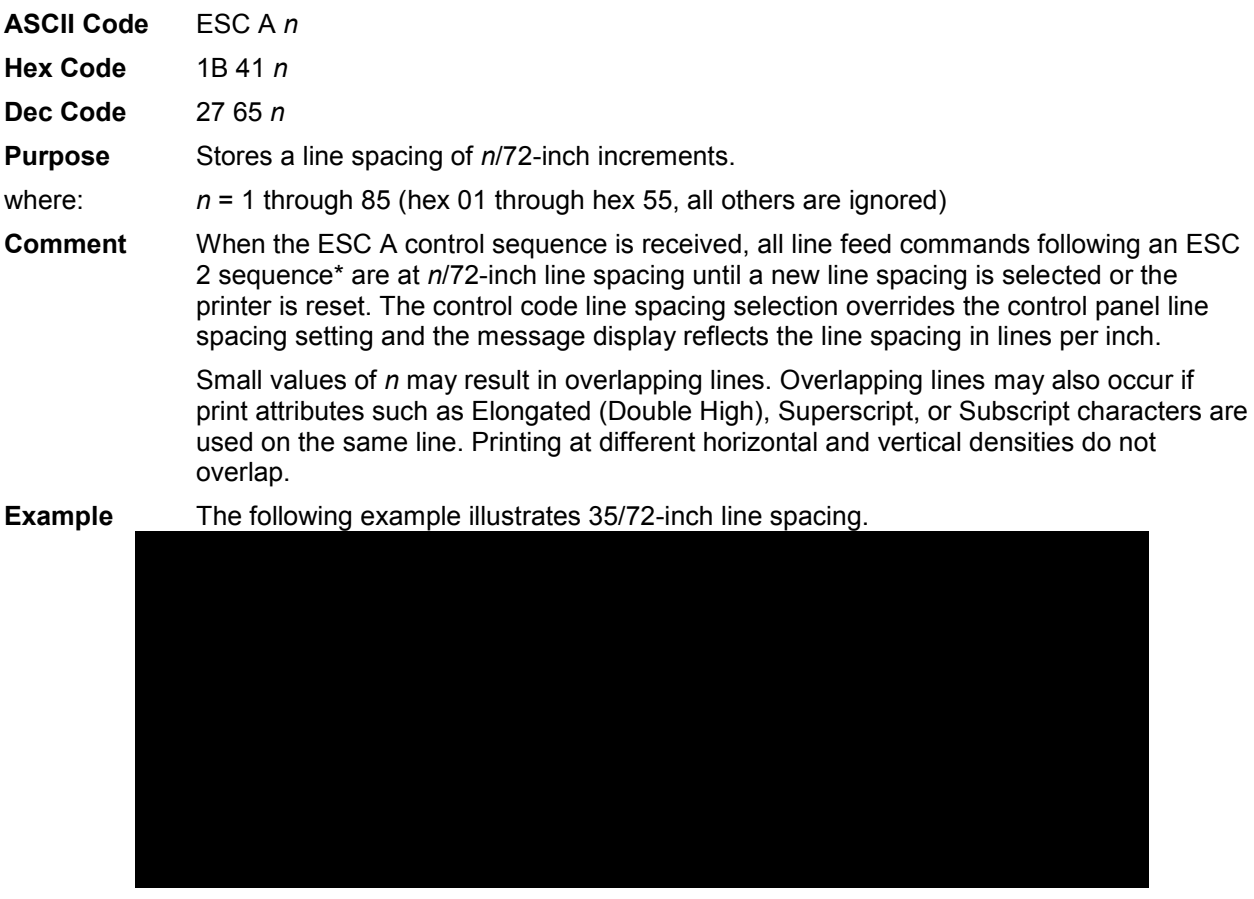

\* The ESC 2 sequence asserts the line spacing that was stored by the preceding ESC A sequence.

# <span id="page-107-0"></span>**Line Spacing n/216 Inch**

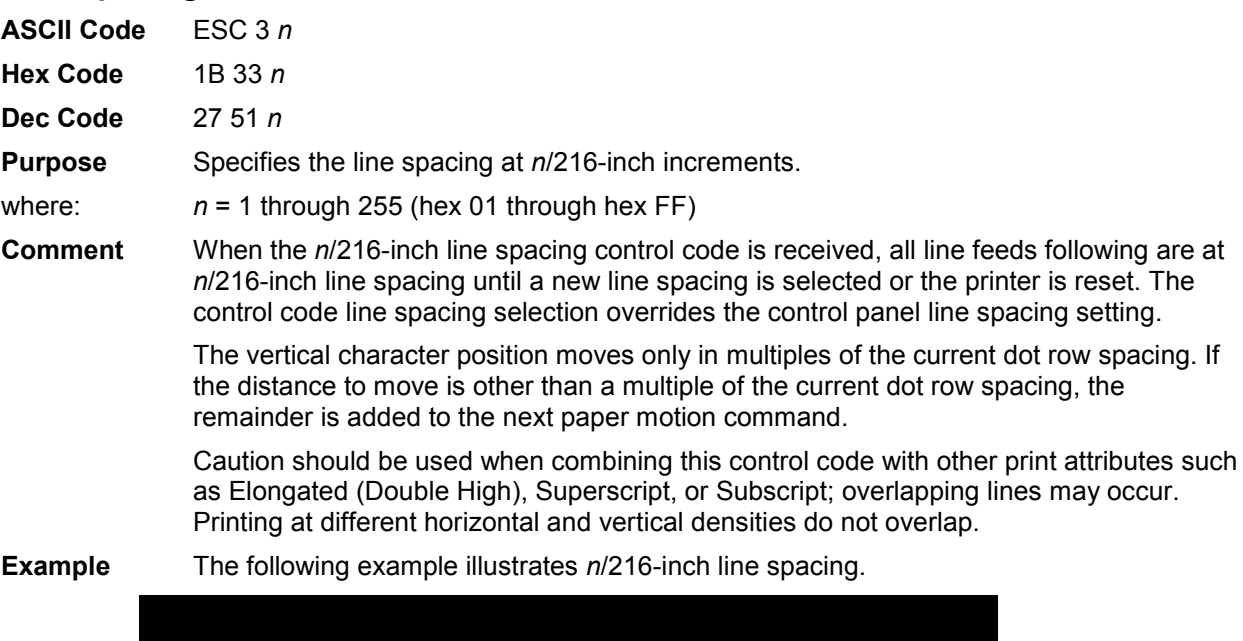

# <span id="page-107-1"></span>**Margins, Left/Right, Set**

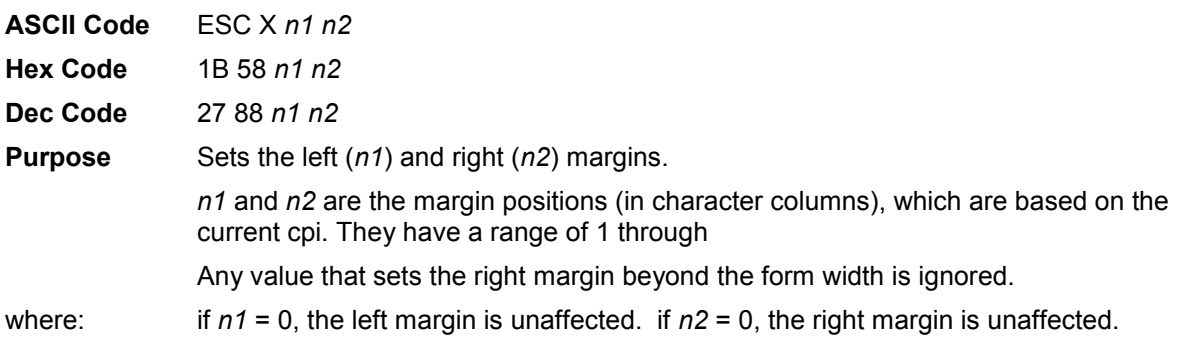

# <span id="page-107-2"></span>**Overscoring**

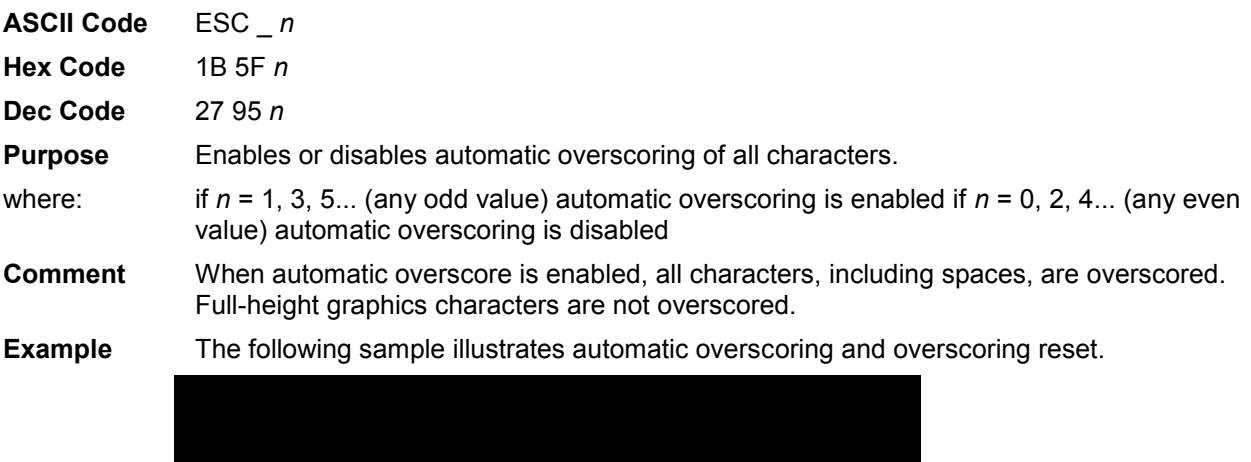
### **Print Control Codes**

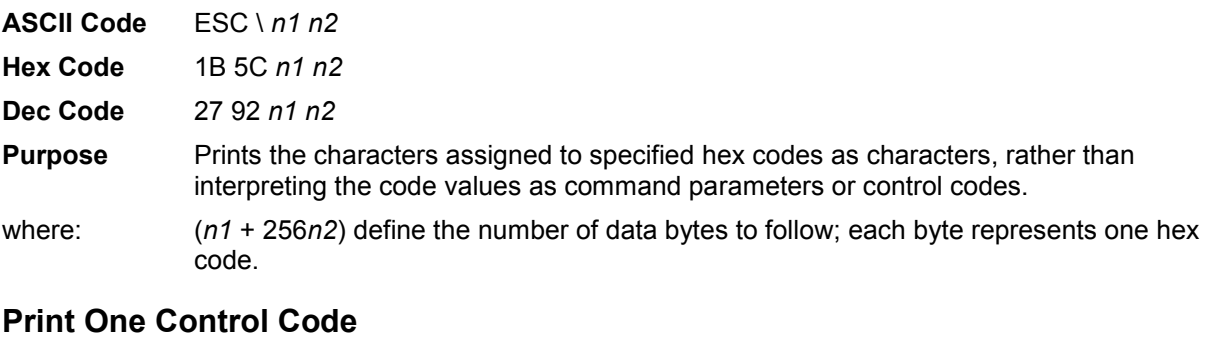

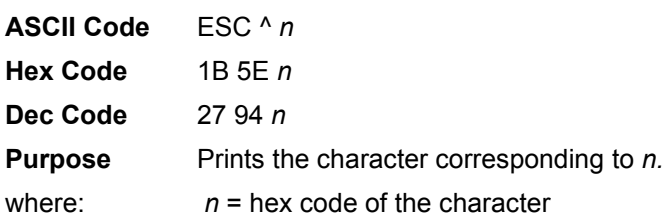

# **Select Attributes**

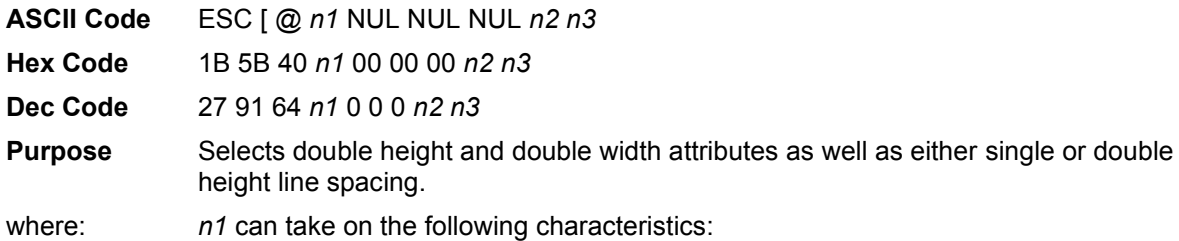

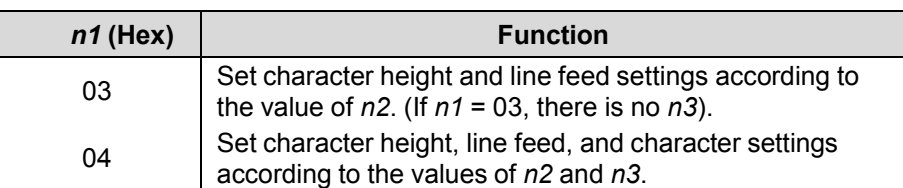

#### **Table 31 Select Attributes** *n1* **Values**

where: *n2* can take on the following characteristics:

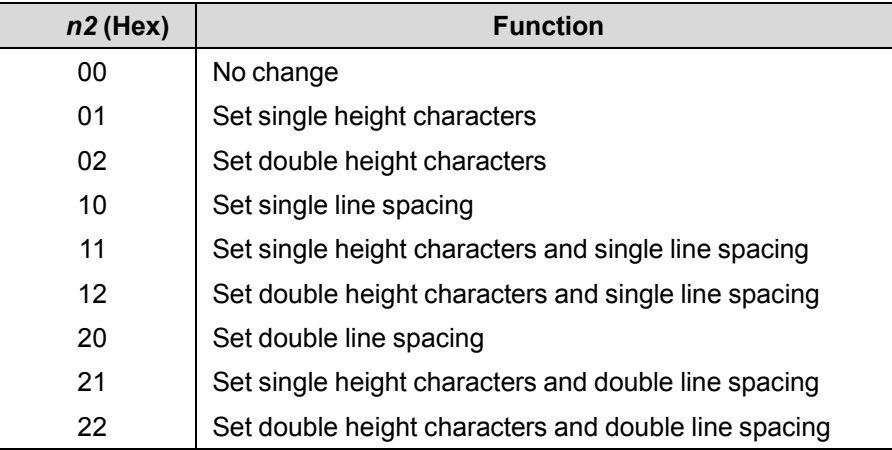

#### **Table 32 Select Attributes** *n2* **Values**

where: *n3* can take on the following characteristics:

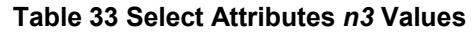

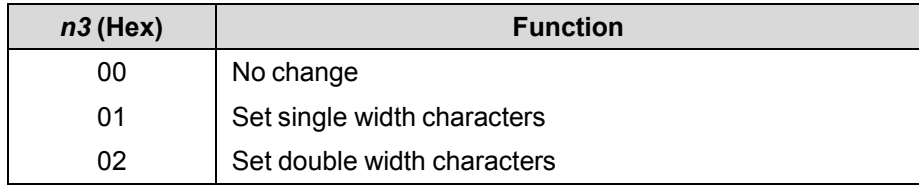

**Comment** All other values of *n1*, *n2*, and *n3* are ignored.

**Example**

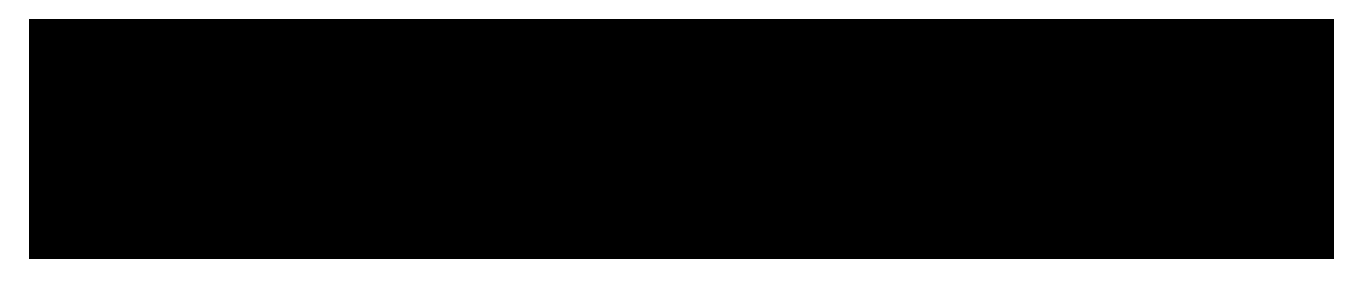

# **Select Font (Print Mode)**

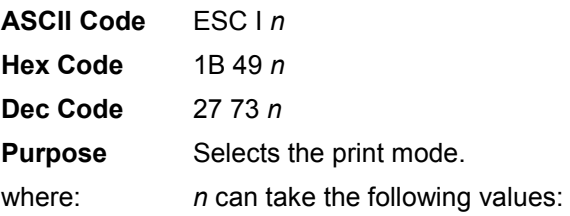

| <b>Print Mode</b>      | $n$ (Hex) |
|------------------------|-----------|
| Letter Gothic (DP)     | 00        |
| Ignored                | 01        |
| Courier (NLQ)          | 02        |
| Courier (NLQ)          | 03        |
| Ignored                | 04        |
| Ignored                | 05        |
| Courier (NLQ)          | 06        |
| Courier (NLQ)          | 07        |
| Courier (NLQ) (italic) | 0B        |
| Courier (NLQ) (italic) | 0F        |

**Table 34 Select Font**

**Comment** The current pitch is not affected. If an ignored value is used, the Print Mode is set to Letter Gothic (DP).

# **Select Proportional Spacing**

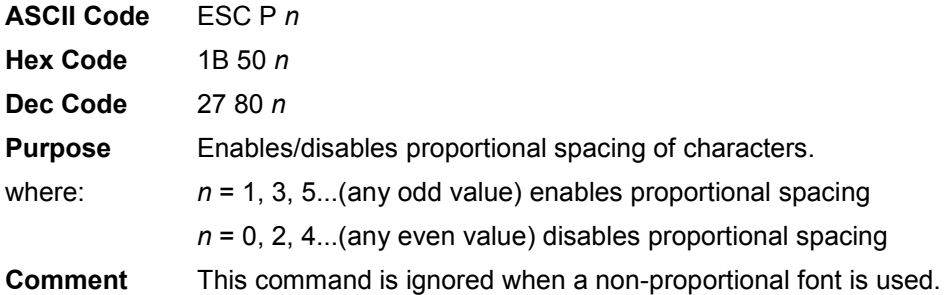

# **Superscript/Subscript Printing**

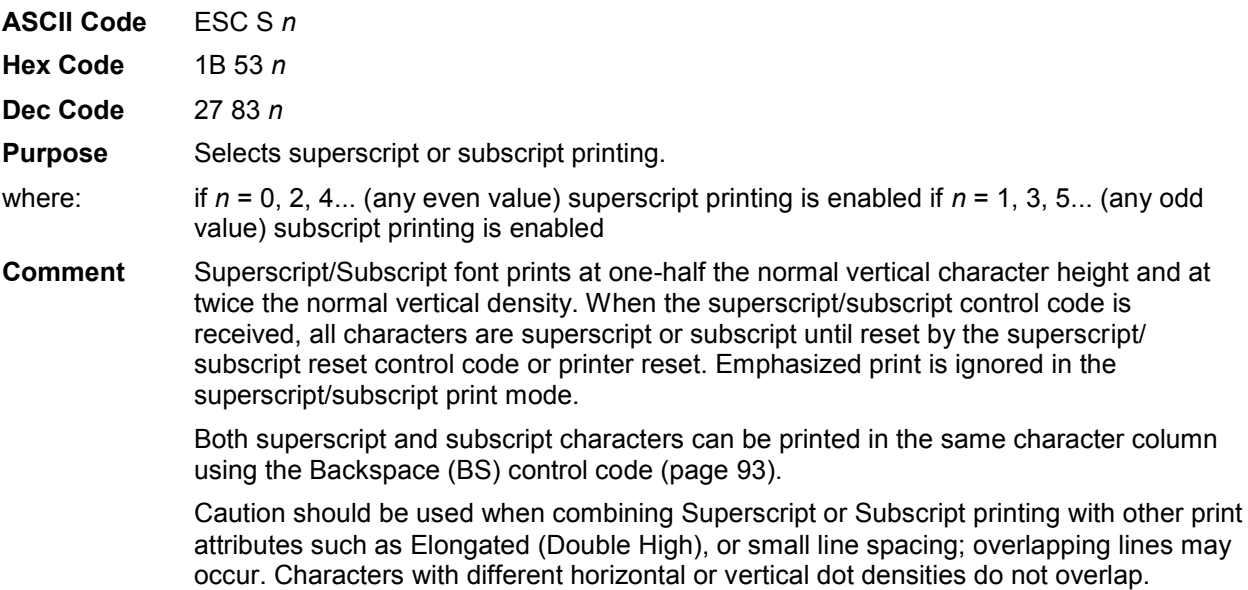

#### **Example** The following sample illustrates superscript/subscript printing.

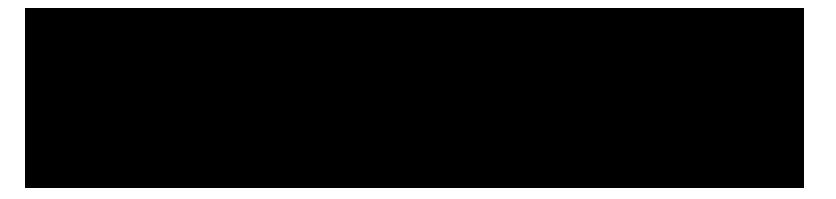

#### **Superscript/Subscript Printing Reset**

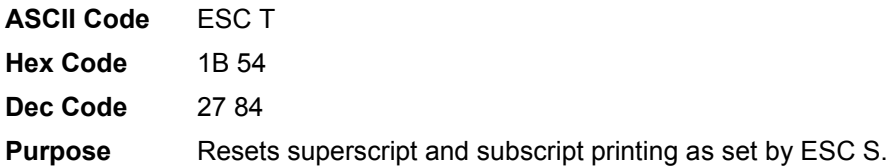

#### **Super-Set Commands**

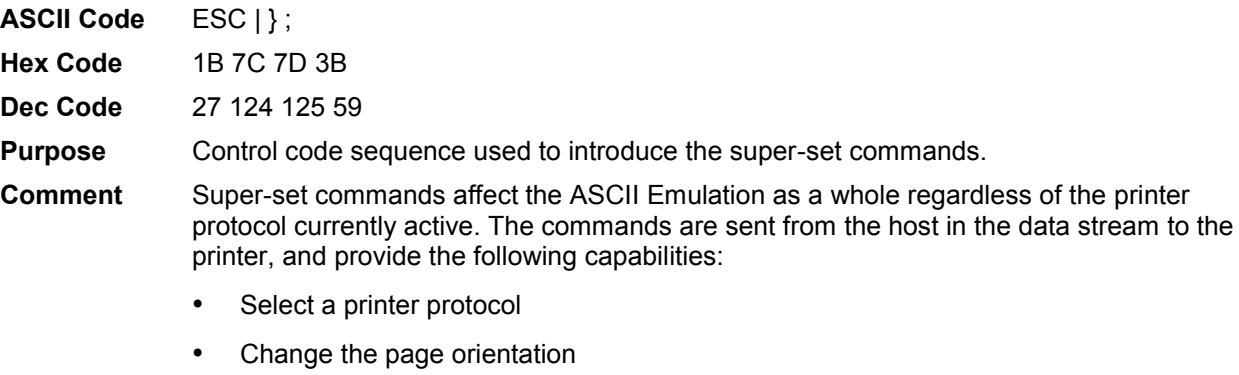

- Define various font attributes, including typeface and point size
- Select proportional fonts

See Chapter [7, Super-Set Programming,](#page-151-0) for further information on the Super-Set commands.

#### **Top-of-Form**

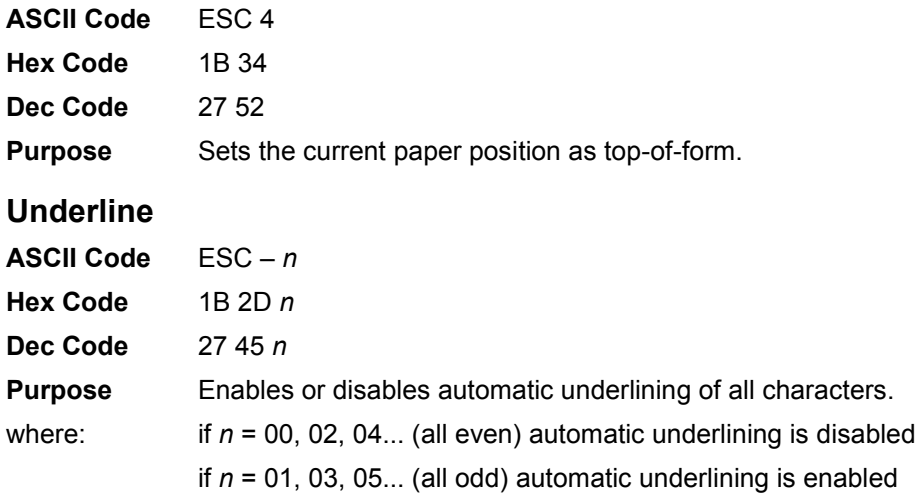

**Comment** When automatic underline is enabled, all characters, including spaces, are underlined until disabled.

**Example** The following sample illustrates automatic underlining and underlining reset.

### **Unidirectional Printing**

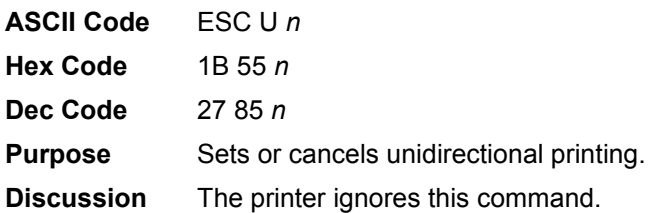

#### **Vertical Tab**

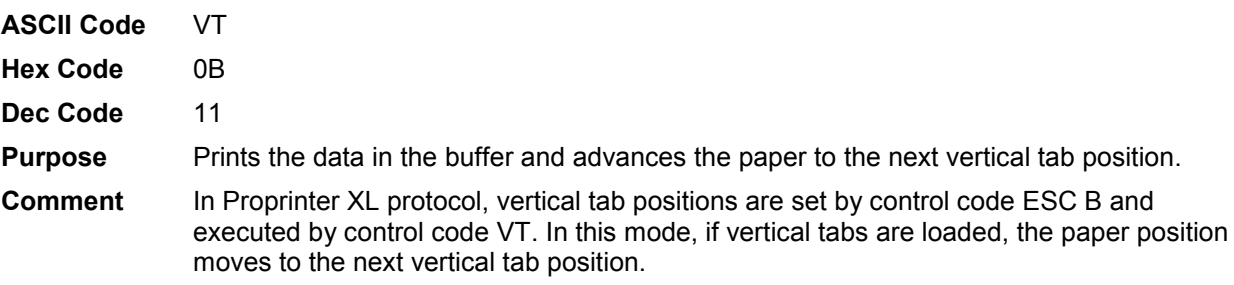

If a vertical tab format is not defined, the paper position is advanced to the next line at the current line spacing. If a vertical tab format is defined but no vertical tab positions are set between the current print position and the end of the form, the paper position is advanced to the top of the next form. The VT code resets all single line print attributes. More information on vertical tabs is provided in Chapter [9, Vertical Page Formatting.](#page-217-0)

#### **Vertical Tab Set/Clear**

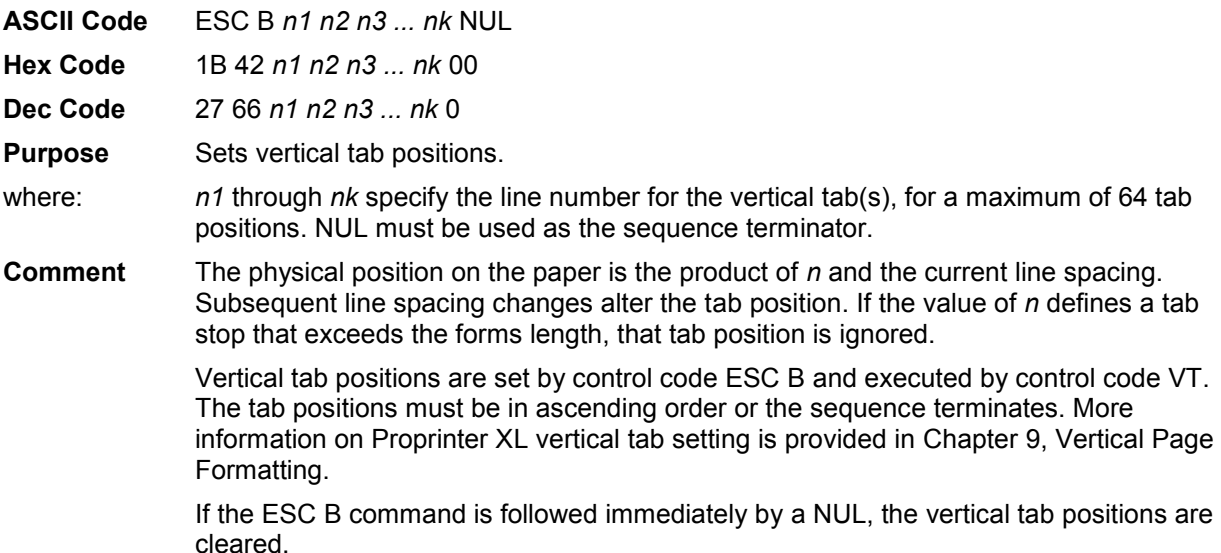

#### **Example** The following sample illustrates vertical tab setting.

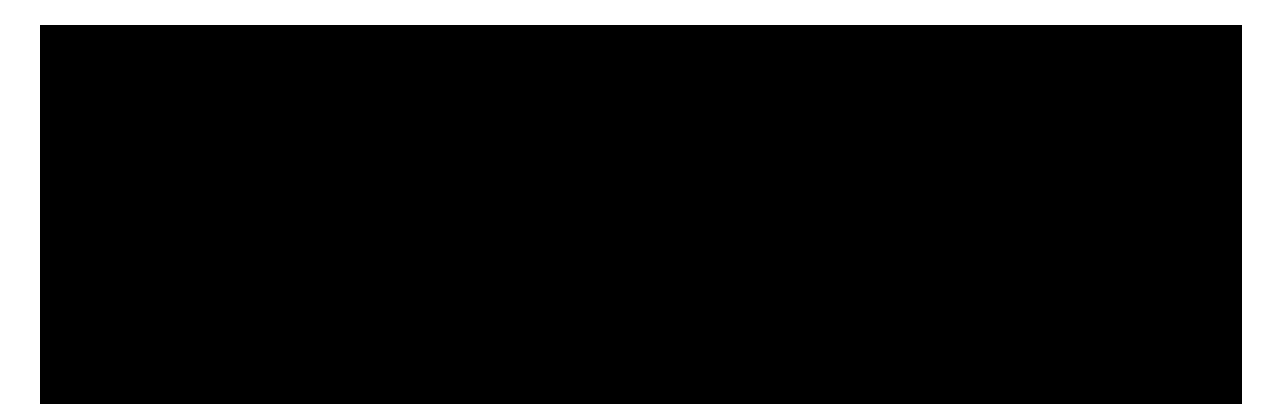

# 6 *Epson FX-1050 Printer Protocol*

# **Introduction**

This chapter describes the Epson FX emulation host control codes. "Emulation" refers to the ability of a printer to execute the commands of a particular printer control language. A printer control language is the coding system used to convey, manipulate, and print data. It contains character codes and command sequences that configure the emulation. In this manual, the terms emulation, printer protocol, and printer control language are synonymous.

In Epson FX emulation mode, your printer can print files coded for the Epson FX printer control language. To select the Epson FX emulation as the active printer emulation, select Epson FX as described in the *Administrator's Manual.*

The Epson FX emulation provides many configurable parameters. The default parameter values for this emulation are shown in [Table 35.](#page-115-0) You can modify these parameter values in two ways:

- **The Epson FX host control codes.** An extensive set of Epson FX control code commands can be sent to the printer from an attached host computer via the host data stream. Most of this chapter is devoted to describing the Epson FX control code commands.
- **The printer configuration menus.** You can modify a subset of the Epson FX emulation parameters using the control panel keys and LCD display, as described in the *Administrator's Manual.*

A parameter value set by a host control code generally overrides a value set from the printer's control panel.

**NOTE:** Configuration values selected from the menus or via host control codes can be saved to the printer's NVRAM memory so that they will not be lost when you power off the printer or reset it to the factory defaults. The menu selection for saving a configuration to memory is described in the *Administrator's Manual.* To save the configuration using host control codes, refer to the PTX-SETUP section in the *Administrator's Manual*.

#### **Epson FX-1050 Default Values and States**

The factory settings for the Epson FX-1050 emulation menu options are shown in [Table 35.](#page-115-0) [Table 36](#page-116-0) lists additional factory settings for parameters provided by formatting menus. (The menu options are described in the *Administrator's Manual*). Host control codes can override many of the settings for these menu options.

<span id="page-115-0"></span>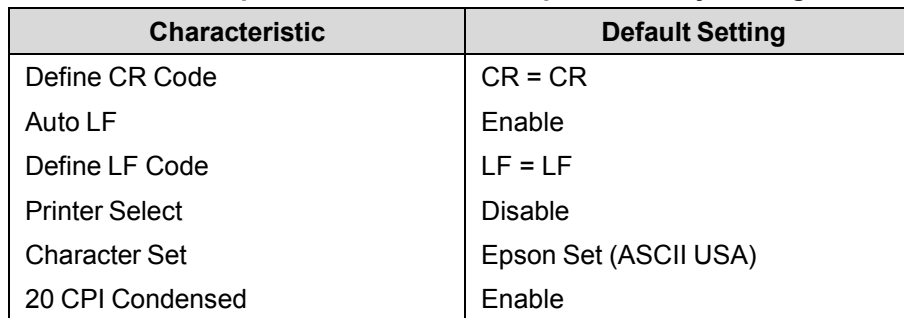

#### **Table 35 Epson Emulation Menu Option Factory Settings**

<span id="page-116-0"></span>

| <b>Characteristic</b>                           | <b>Default Setting</b> |
|-------------------------------------------------|------------------------|
| Orientation                                     | Portrait               |
| CPI                                             | 10.0                   |
| LPI                                             | 6.0                    |
| Typeface                                        | Letter Gothic          |
| <b>Proportional Spacing</b>                     | <b>Disable</b>         |
| <b>Bold Print</b>                               | <b>Disable</b>         |
| <b>Italic Print</b>                             | <b>Disable</b>         |
| Slashed Zero                                    | <b>Disable</b>         |
| <b>Text Position</b>                            | Top of Line            |
| Horizontal DPI                                  | 120 DPI                |
| <b>Vertical DPI</b>                             | <b>72 DPI</b>          |
| Logical Form                                    |                        |
| Left Margin                                     | 0 characters           |
| <b>Right Margin</b>                             | 0 characters           |
| <b>Top Margin</b>                               | 0 linespaces           |
| <b>Bottom Margin</b>                            | 0 linespaces           |
| <b>Physical Page</b>                            |                        |
| Left Margin                                     | 0 inches               |
| <b>Right Margin</b>                             | 0 inches               |
| <b>Top Margin</b>                               | 0 inches               |
| <b>Bottom Margin</b>                            | 0 inches               |
| <b>Perforation Skip</b>                         | Disable                |
| Form Length<br>Absolute Length<br>Funct. of LPI | 6.0 inches<br>36 lines |
| Form Width<br>Absolute Width<br>Funct. of CPI   | 4.1 inches<br>41 lines |
| <b>Host Command</b>                             | Enabled                |

**Table 36 ASCII Emulation Menu Option Factory Settings** 

#### **Epson Emulation Exceptions and Differences**

Because of mechanical differences between your printer and Epson printers (moving printhead serial matrix printers), some Epson features are approximated or not supported.

- Epson codes that produce different behavior in your printer are indicated by a "dagger" (**†**) in the Control Code Index and code section.
- Epson bit-image graphics are supported, including all plotter and CRT densities.
- Many character sets are available, including IBM-PC Graphics (IBM Code Page 0437) and Epson. You can configure the zero character to contain a slash or no slash.
- Like the Epson FX-1050, the Double Wide print control codes (ESC W, SO) double the character width. Unlike the Epson FX-1050, however, these codes do *not* double the inter-character spacing. The formulas for total character spacing are as follows:

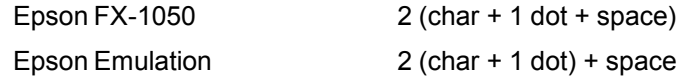

- The Condensed Print (SI) control code condenses the character width but *not* the inter-character spacing, unlike the Epson FX-1050, which condenses both character width and spacing.
- If one or more Backspace control codes follow directly after a Bit Image Graphics command (ESC K, ESC L, ESC Y, or ESC Z), the printer backspaces into the graphic pattern, the number of dots depending on the current cpi setting. For an Epson FX-1050 printer, one Backspace sends the logical printhead directly to the beginning of the graphics pattern.
- When backspacing over proportionally spaced characters, Epson printers move back the width of each proportional character; this emulation moves back based on the current cpi setting, as if proportional spacing is disabled.

#### **Epson Character Sets**

Epson printers use five character sets. The IBM Graphics Code Page 437, IBM PC Multilingual code page 0850, OCR A, and OCR B character sets may be selected from the configuration menus. In addition, there is a unique Epson character set. The Epson character set (shown in [Table 37\)](#page-117-0) is basically the ASCII character set with the upper, non-ASCII set defined as italics, and the usually unprintable codes designated as international characters.

<span id="page-117-0"></span>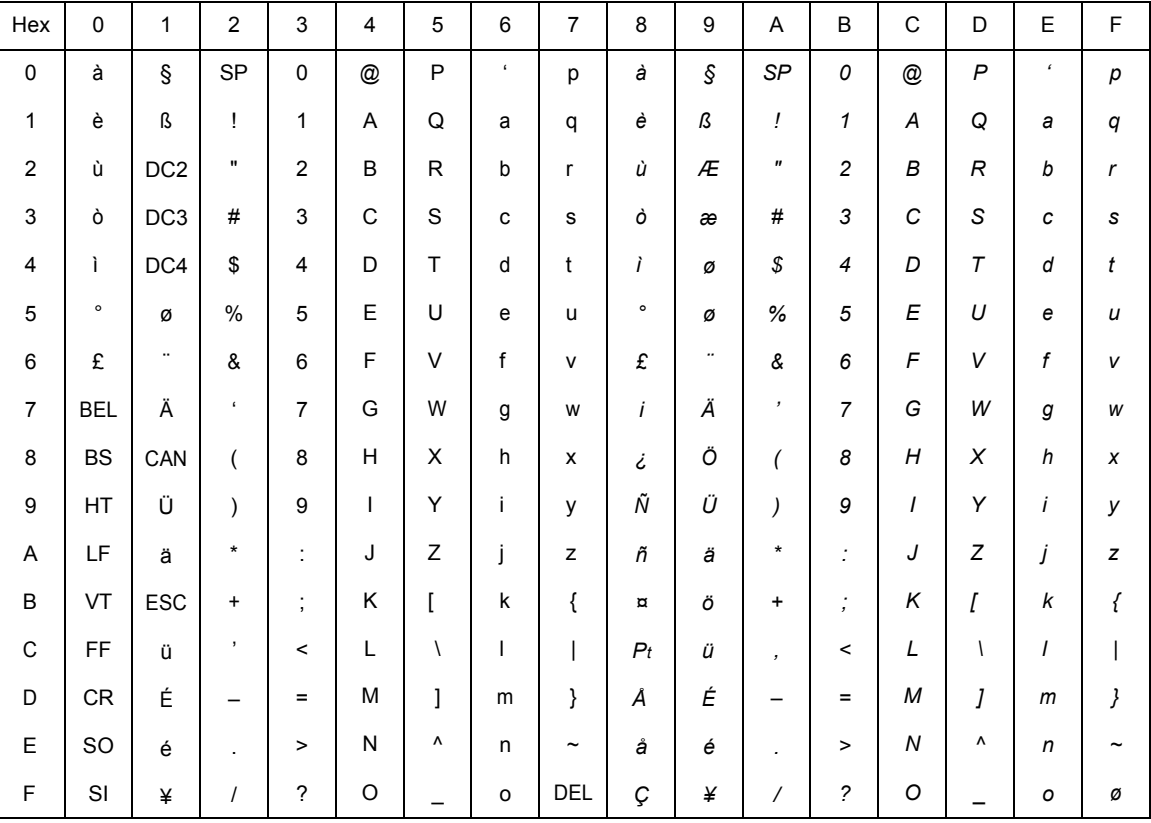

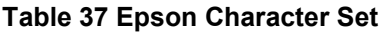

The international characters in 00-1F and 80-9F appear when you invoke control code "ESC I 1". You may use the Epson configuration menus described in your *Administrator's Manual* (or the "ESC R" control code) to select an international character set. [Table 38](#page-119-0) on page [120](#page-119-0) provides information on print mode support for each character set.

Normally, these characters are either blank or control codes. The implementation is that the control codes hide the non-italic international characters, even in hex 00 through 1F, and DEL. DEL conceals the nonitalic slashed zero.

# **Configuring the Epson FX-1050 Emulation with Control Codes**

The remainder of this chapter describes the Epson printer control language codes that may be sent from a host computer attached to the printer, in order to invoke and configure numerous Epson emulation functions.

#### **Format for Control Code Descriptions**

The following information is listed for each code function (where applicable):

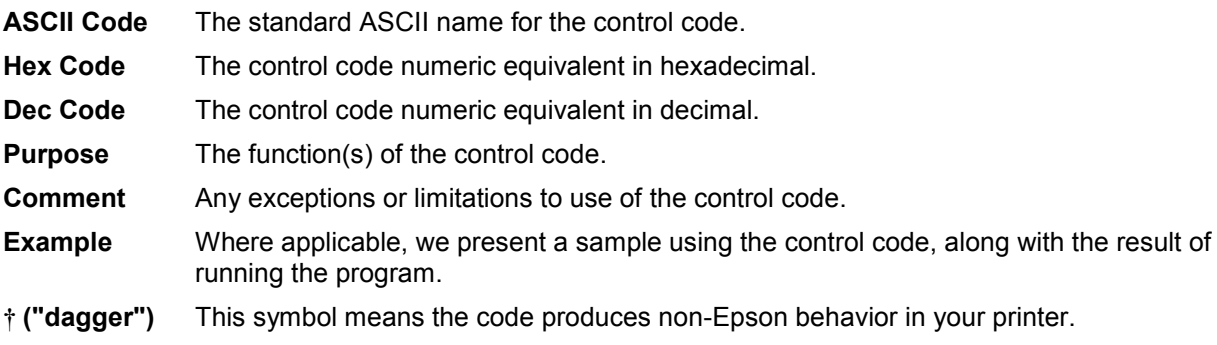

#### **IMPORTANT If you specify any parameters for a control code other than the ones that are defined in the control code description, unpredictable results may occur.**

#### **Escape Sequences**

An Epson control code consisting of more than one character is called an escape sequence because the first character in the sequence is always the ASCII ESCape character. ESC alerts the printer that a special function command-not printable characters-follows.

The format for an Epson escape sequence is: (ESC)(parameter 1)(parameter 2)...(parameter *n)*

For example, to select emphasized (offset) print, send the ESC character immediately followed by the E character (do not add a space character):

**ASCII:** ESC E **Hex:** 1B 45 **Dec:** 27 69

#### **Set and Reset Codes**

Set and reset are another way of saying turn on and turn off, select and deselect, or enable and disable. Some printer features are set and reset with an escape sequence and the numbers 1 or 0. In such cases you can represent 1 and 0 as hexadecimal codes 01 and 00, or as the ASCII codes for the numerals 1 and 0 (hexadecimal 31 and 30).

#### **NUL Code**

NUL (hex 00) is ignored by the printer and can be used as a fill character; however, it can not be used to add blank spaces since it is not a space character. NUL can also be used as a parameter terminator for the Set Horizontal Tabs (pag[e 134\)](#page-133-0) or Set Vertical Tabs multibyte control code (page [147\)](#page-146-0).

**NOTE:** Hex 80 in the 0437 PC Character Set and Hex 7F in the 0850 PC Character Set are treated as a NUL; however, these two controls cannot be used as parameter terminators.

#### **Print Modes Supported for Character Sets**

Table 38 summarizes which print modes are supported for the Epson FX- 1050 emulation character sets. Additional information about character set support is provided in the "Notes" column of the table.

**NOTE:** The print mode support for the languages shown i[n Table 38](#page-119-0) (Epson Set ASCII and following) is the same for the Epson expanded character sets and the Epson 0437 PC character sets.

<span id="page-119-0"></span>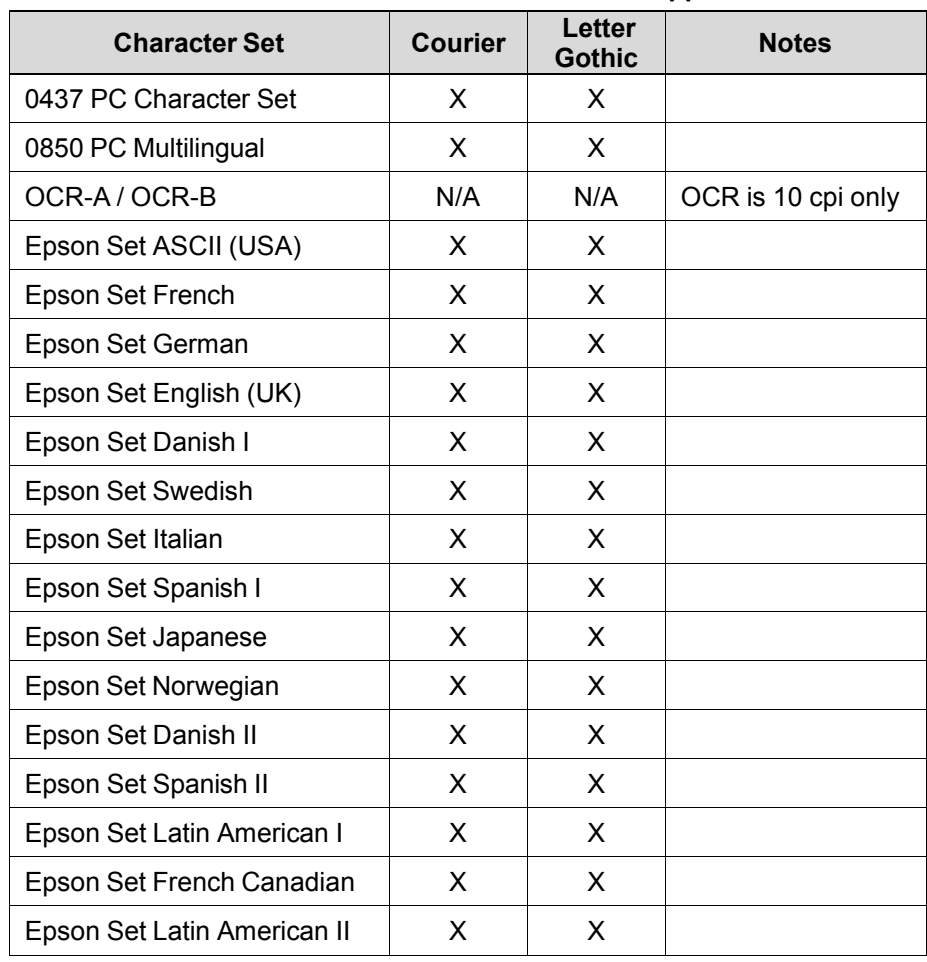

#### **Table 38 Character Set Print Mode Support**

#### **Control Code Index**

The following index lists the control codes by function and lists the ASCII mnemonic and page number.

**NOTE:** Some control code functions can also be selected at the operator panel.

**†** = Produces non-Epson behavior in your printer.

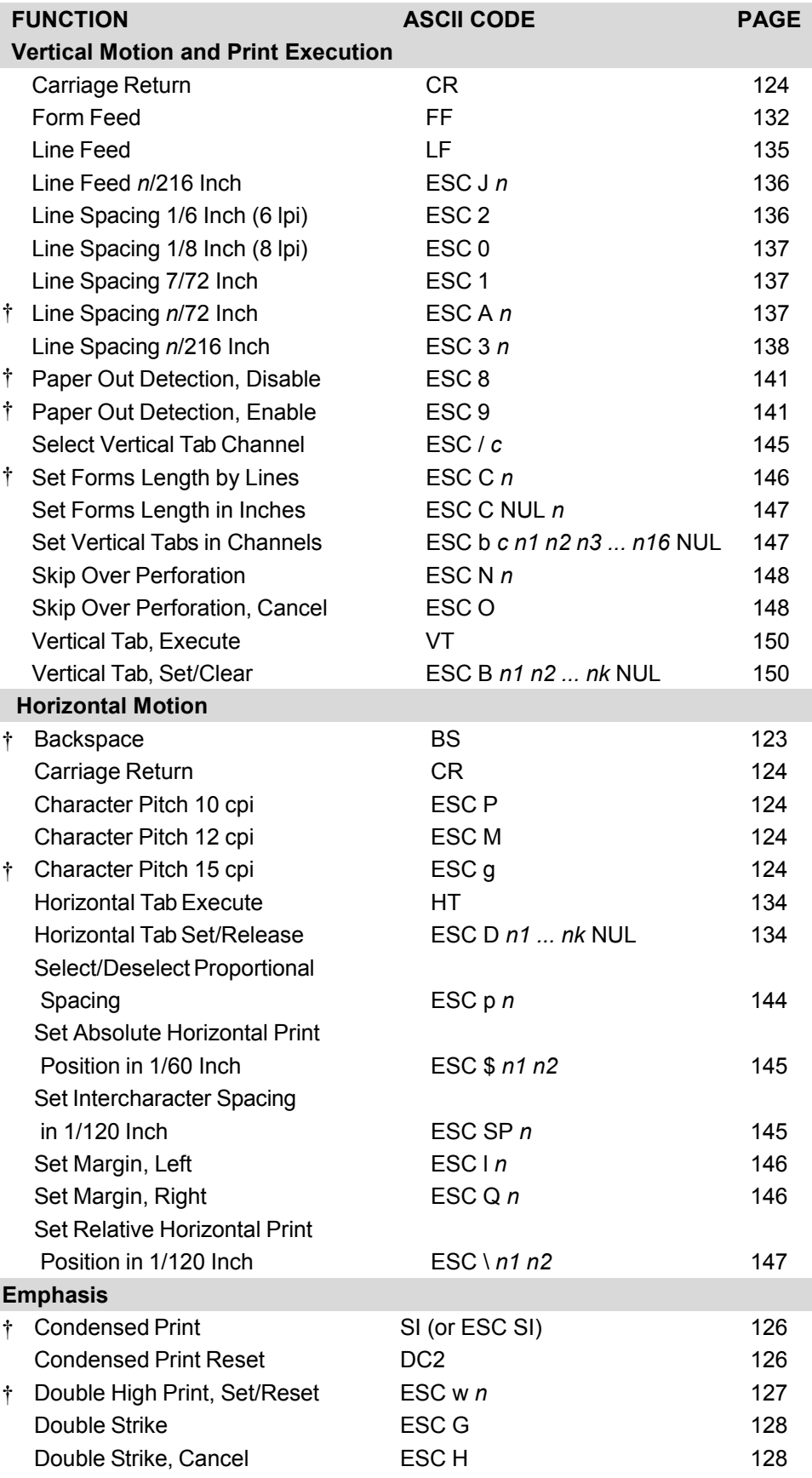

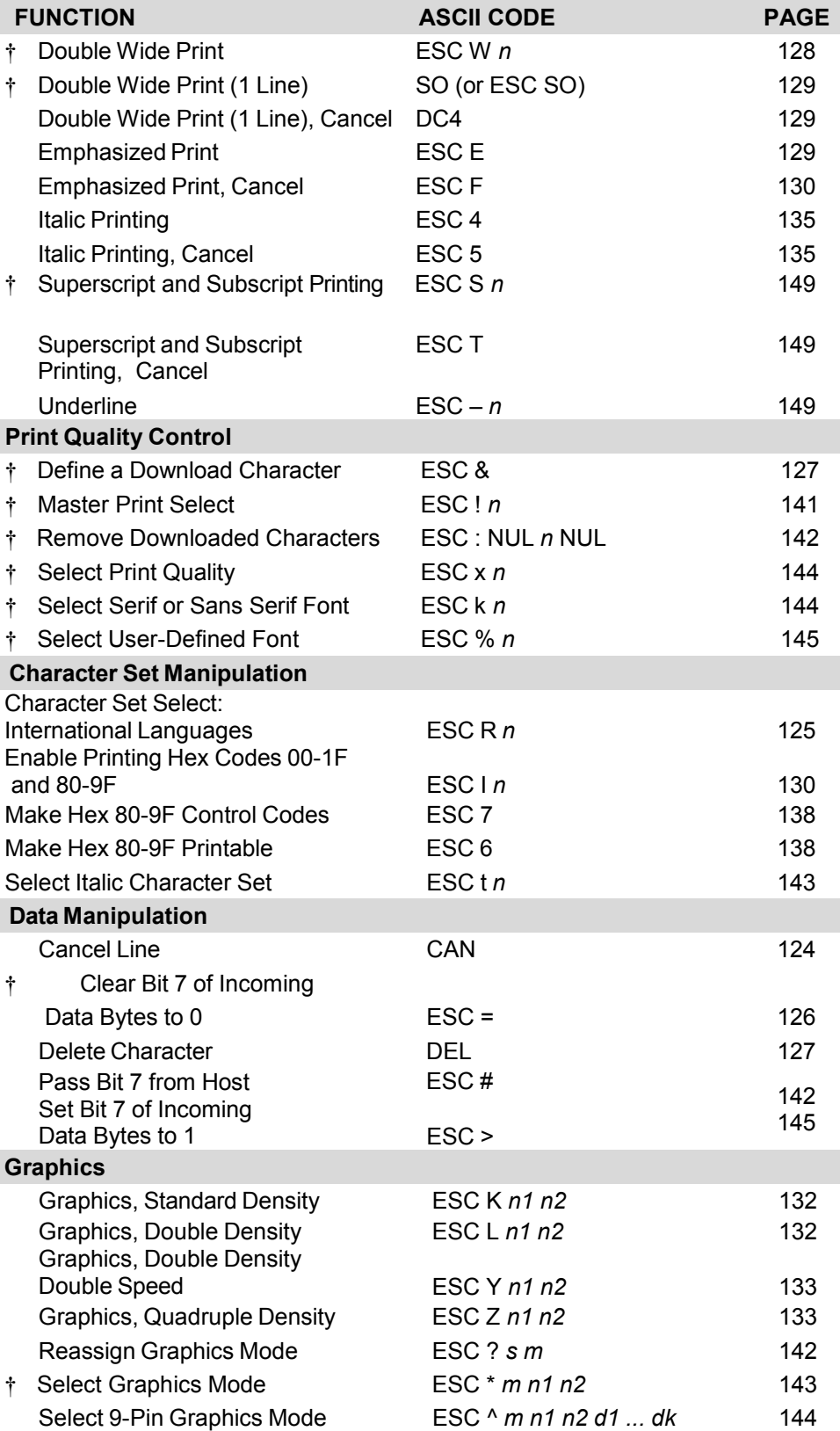

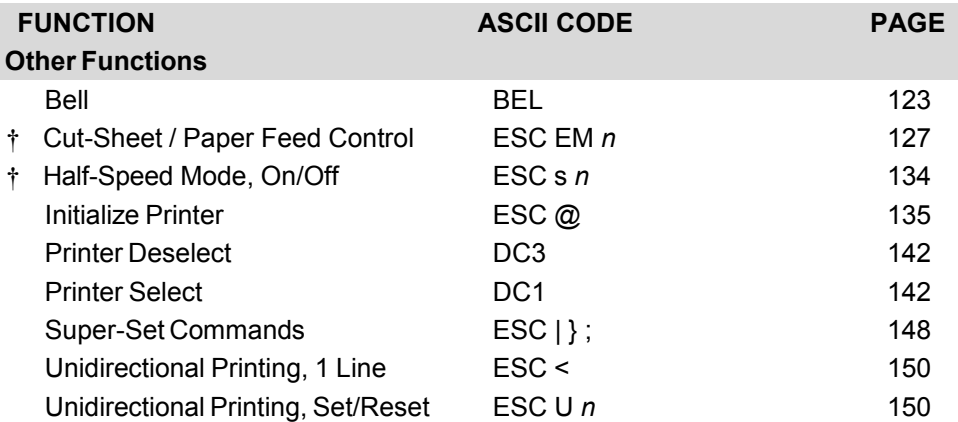

<span id="page-122-0"></span>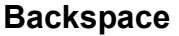

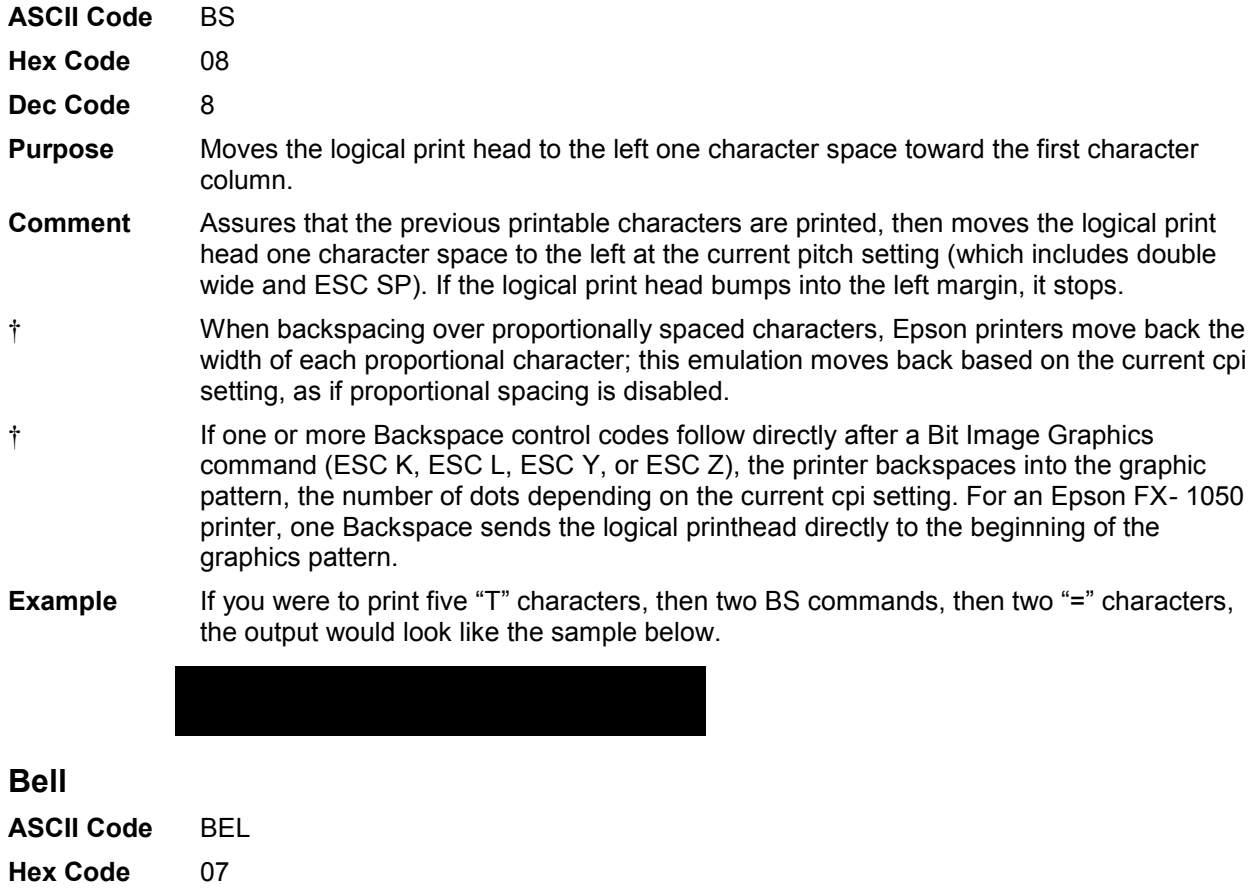

<span id="page-122-1"></span>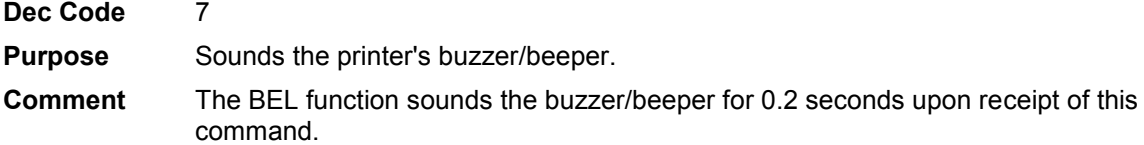

#### <span id="page-123-4"></span>**Cancel Line**

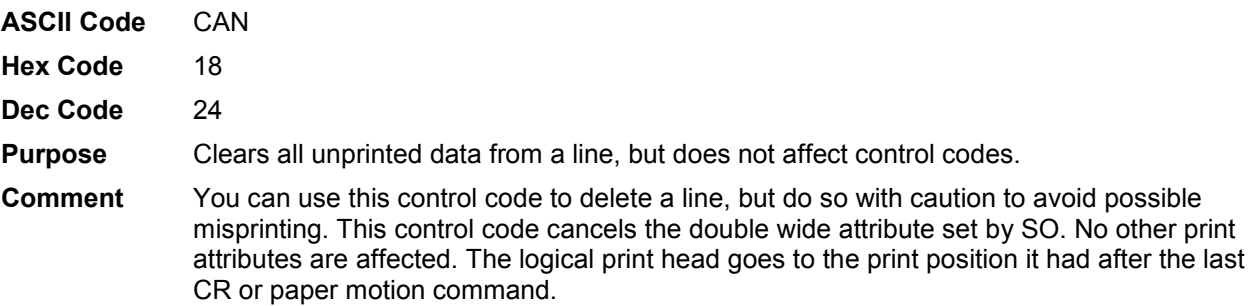

#### <span id="page-123-0"></span>**Carriage Return**

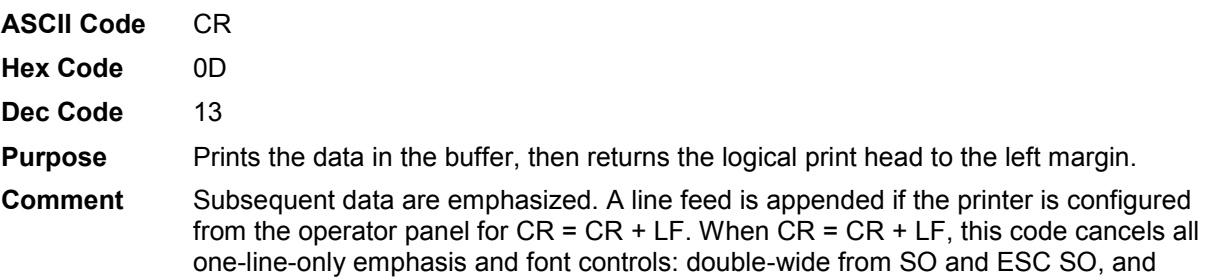

# <span id="page-123-1"></span>**Character Pitch 10 cpi**

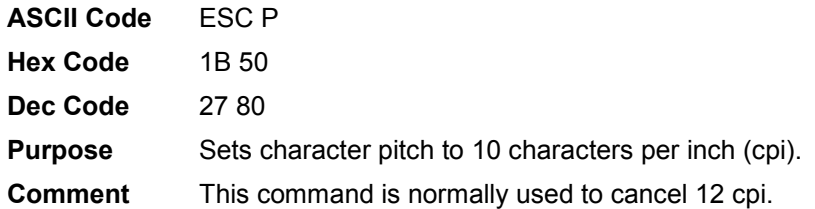

unidirectional printing from ESC <.

#### <span id="page-123-2"></span>**Character Pitch 12 cpi**

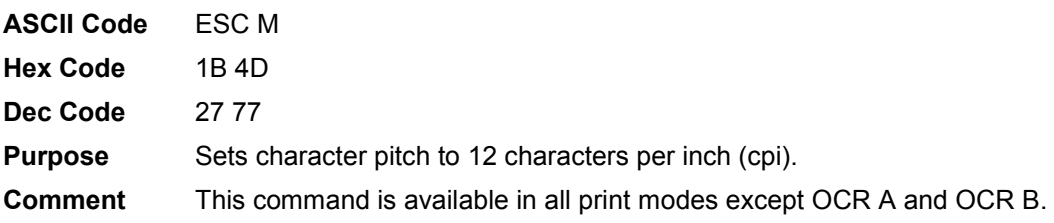

#### <span id="page-123-3"></span>**Character Pitch 15 cpi**

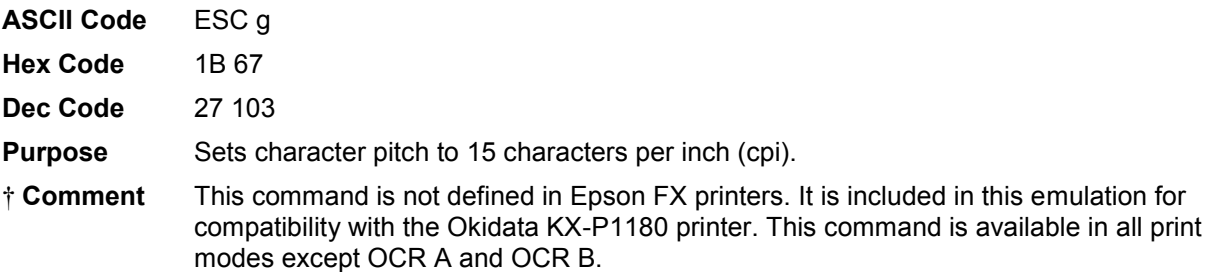

#### <span id="page-124-0"></span>**Character Set Select: International Languages**

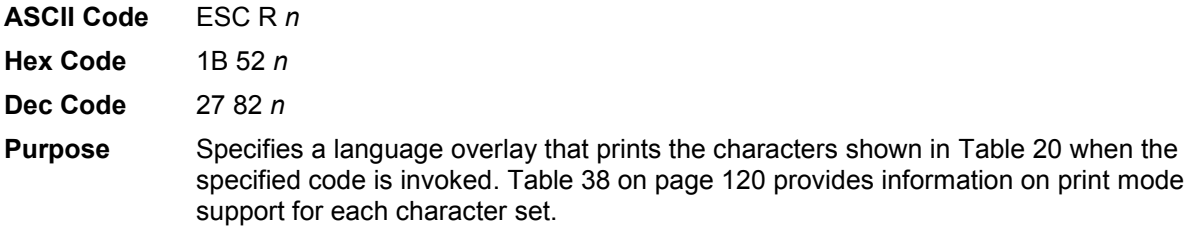

where: *n* = hex 0 through hex E to determine the language overlay shown in [Table 39](#page-124-1) below. Epson only defines character sets through hex C.

<span id="page-124-1"></span>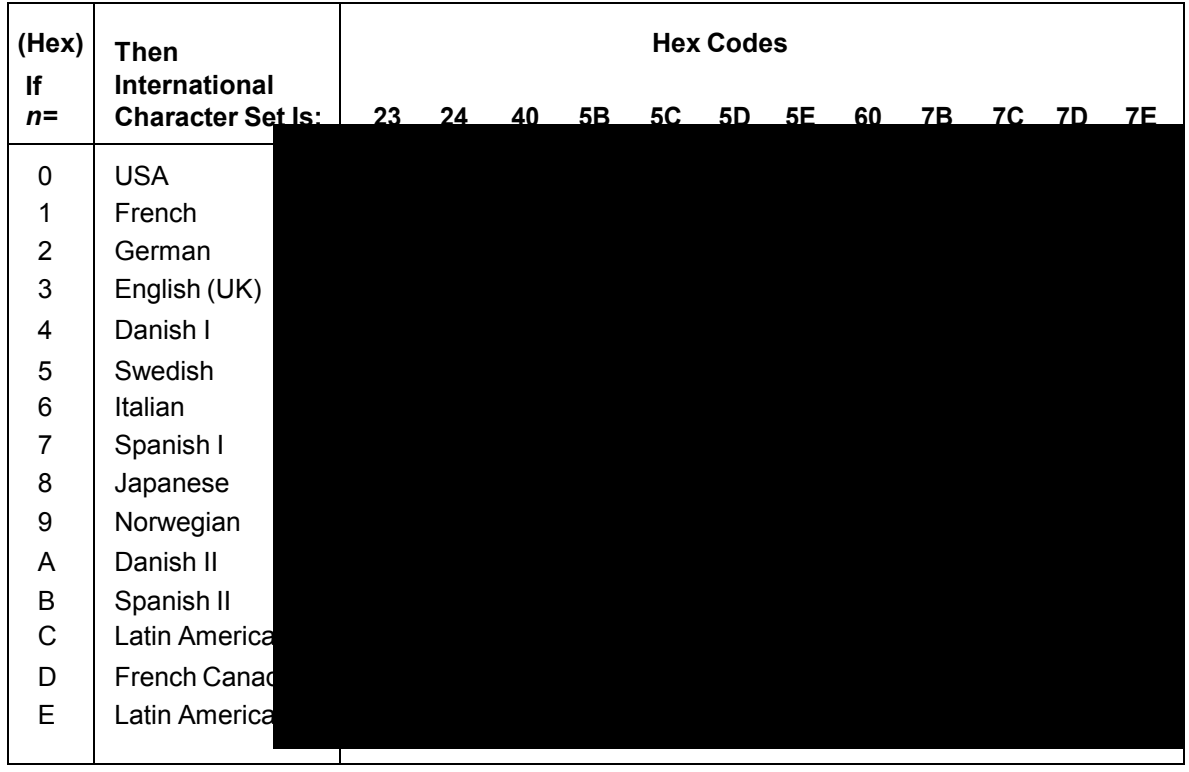

**Table 39 Epson International Character Sets** 

**Comment** This control code setting overrides a character set selection made at the operator panel.

**Example** The following example illustrates international character selection using the IBM PC

character set.

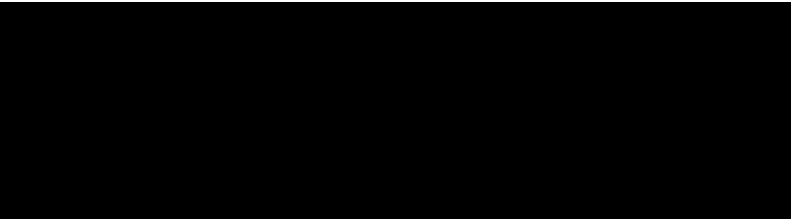

#### <span id="page-125-2"></span>**Clear Bit 7 of Incoming Data Bytes to 0**

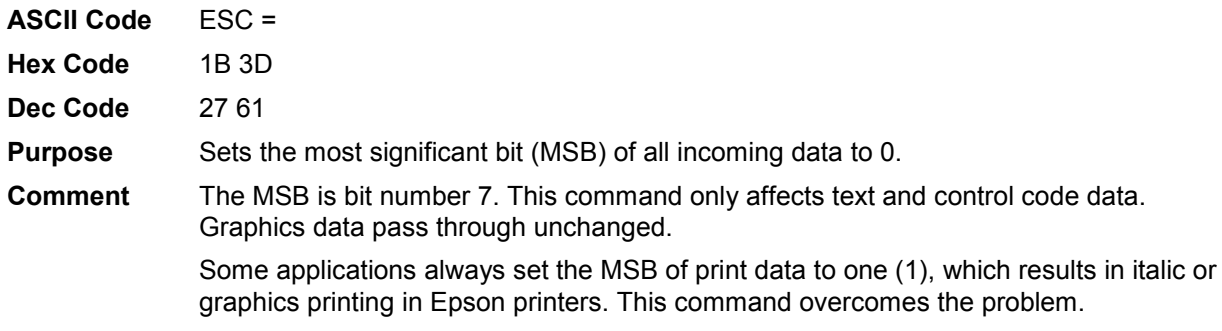

<span id="page-125-0"></span>**NOTE:** This command does not suppress hexadecimal FF from printing.

#### **Condensed Print**

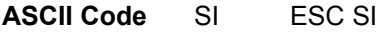

- **Hex Code** 0F 1B 0F
- **Dec Code** 15 27 15
- **Purpose** Condenses print pitch as close to 60% of the former character width as possible (up to 20 characters per inch).
- **Comment** The condensed print command affects all subsequent characters. After the printer receives code SI, all characters are printed condensed (approximately 60% of the width of normal characters) until the printer is reset by ESC M, ESC P, DC2, a printer reset, or a new print mode control code. SI code (hex 0F) is equivalent to the ESC SI code. If condensed print is not allowed in the current font, this code is ignored. Proportionally spaced text cannot be condensed. Proportional spacing overrides condensed printing.

When condensed print is selected, the following character pitches become effective:

- 10 cpi condenses to 17.1 cpi. 10, 12, and 15 cpi condense to 17.1 cpi.
- 12 and 15 cpi condense to 20.
- † This control code condenses character width but *not* inter- character spacing. An actual Epson FX-1050 printer condenses both character width and spacing.

If Condensed Print is combined with Double High (ESC w) printing, *only* Double High printing occurs.

**Example** This sample shows condensed character printing and reset.

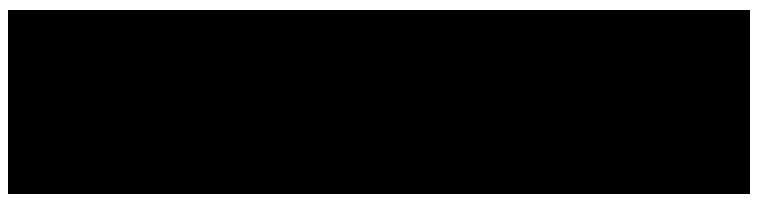

#### <span id="page-125-1"></span>**Condensed Print Reset**

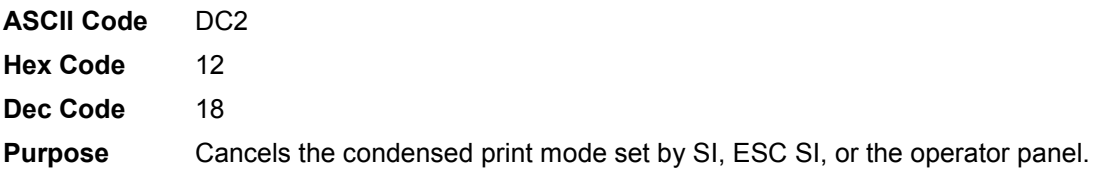

- **Comment** This returns the printer to the font that was active before condensed print occurred. Other print attributes are not affected.
- **Example** See the Condensed Print control code (page [126\)](#page-125-0) for an example of Condensed Print Reset.

#### <span id="page-126-3"></span>**Cut-Sheet / Paper Feed Control**

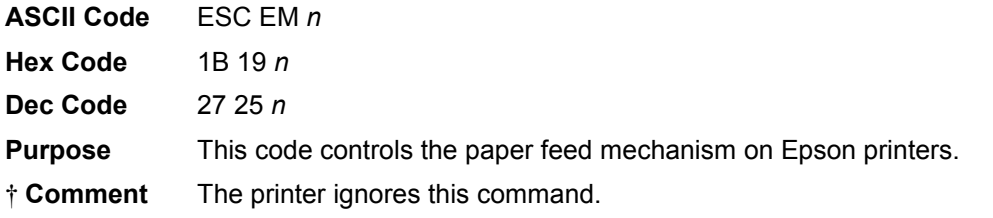

#### <span id="page-126-1"></span>**Define a Download Character**

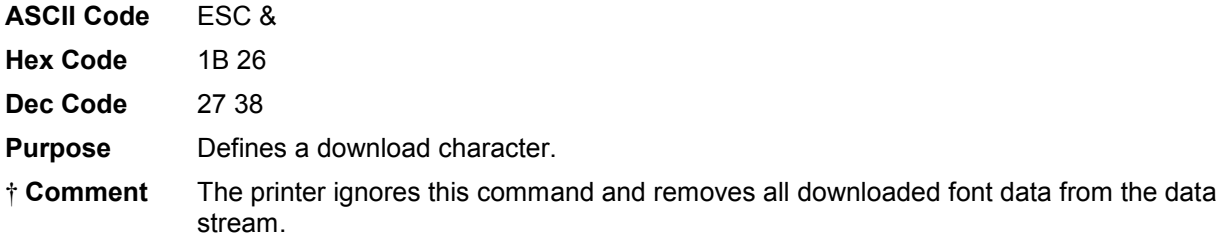

#### <span id="page-126-2"></span>**Delete Character**

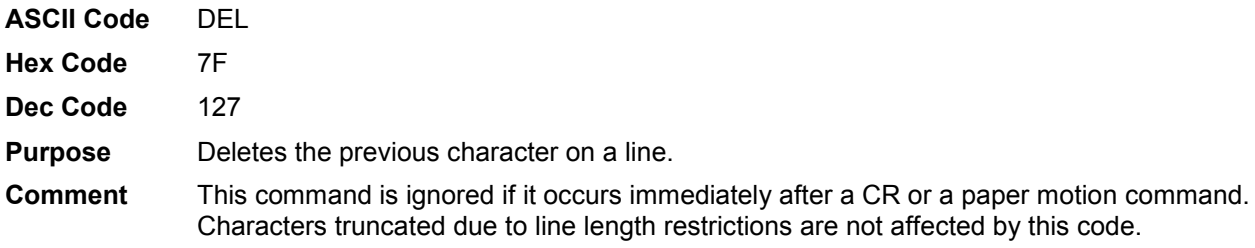

#### <span id="page-126-0"></span>**Double High Print, Set/Reset**

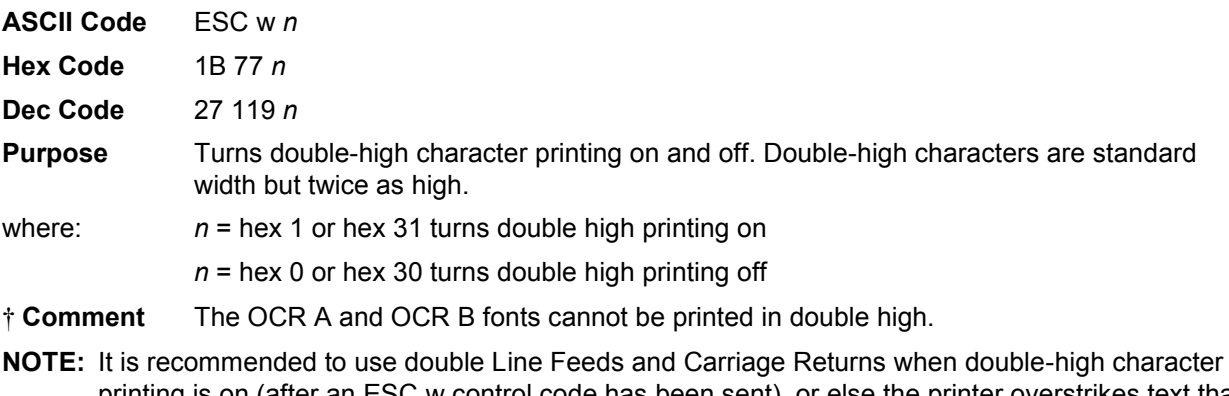

- printing is on (after an ESC w control code has been sent), or else the printer overstrikes text that has already printed.
- † If Superscript/Subscript (ESC S) or Condensed Print (SI) is combined with Double High printing, *only* Double High printing occurs.

**Example** The following sample illustrates double-high character printing.

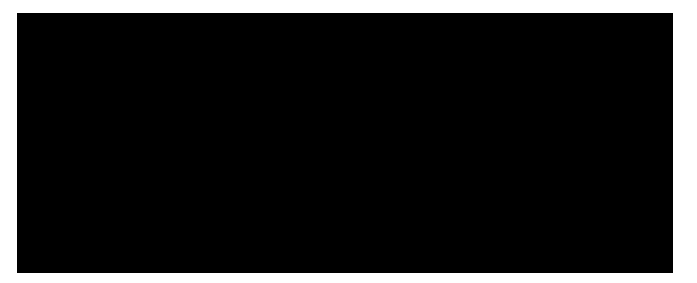

# <span id="page-127-0"></span>**Double Strike**

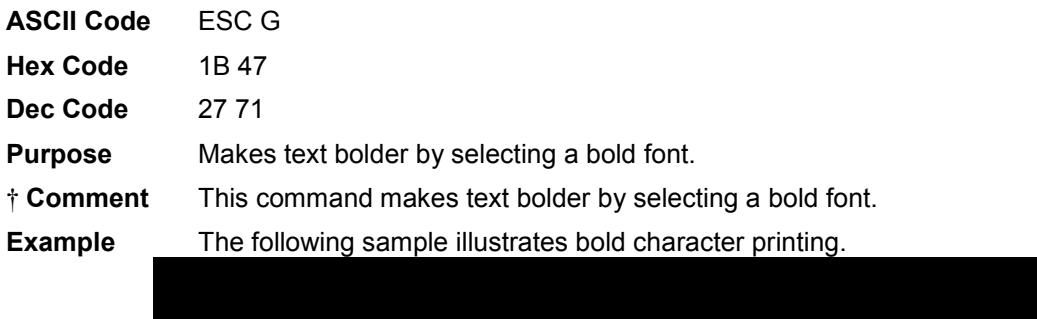

# <span id="page-127-1"></span>**Double Strike, Cancel**

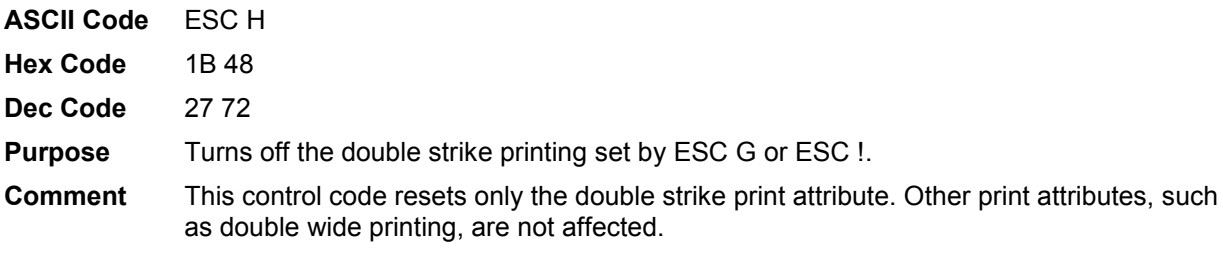

# <span id="page-127-2"></span>**Double Wide Print**

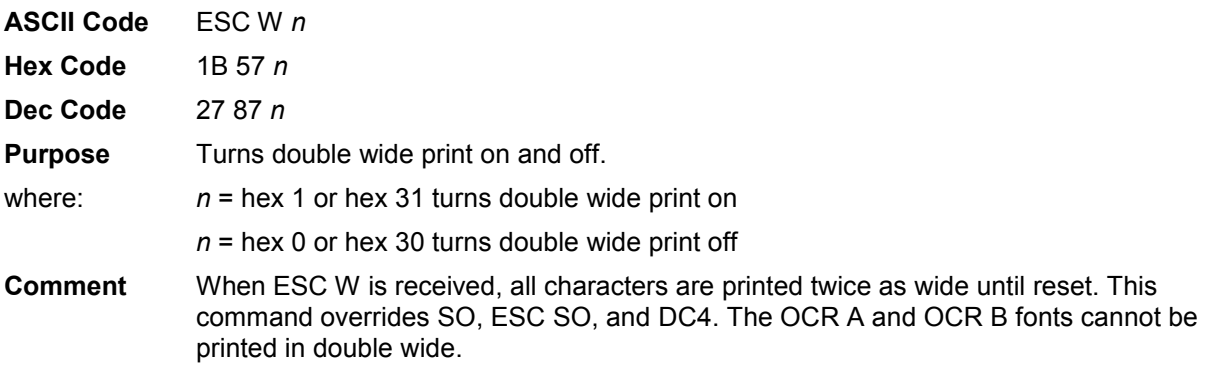

† Like the Epson FX-1050, this control code doubles the character width. Unlike the Epson FX-1050, however, this code does *not* double the inter-character spacing. The formulas for total character spacing are as follows:

Epson FX-10502(char + 1 dot + space) Epson Emulation2(char + 1 dot) + space

**Example** The following sample illustrates double wide character printing.

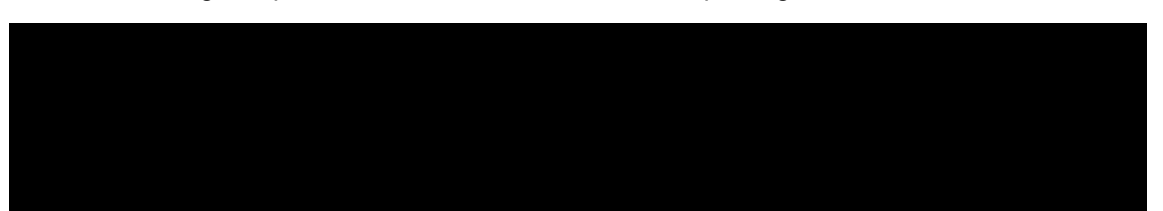

#### <span id="page-128-0"></span>**Double Wide Print (1 Line)**

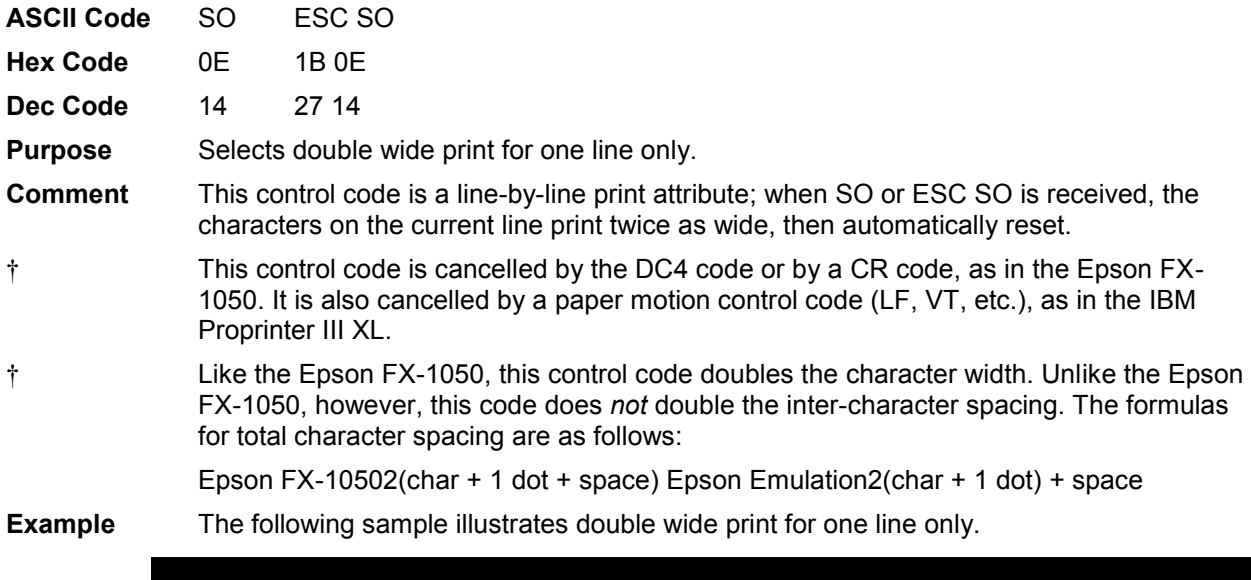

#### <span id="page-128-1"></span>**Double Wide Print (1 Line), Cancel**

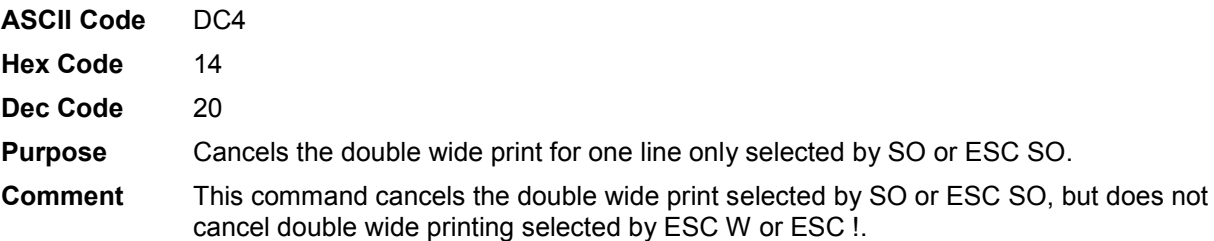

#### <span id="page-128-2"></span>**Emphasized Print**

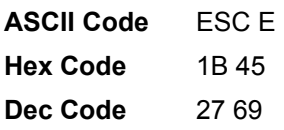

**Purpose** Selects emphasized character print format.

**Comment** Emphasized print makes text bolder. This command is available in both LG (Letter Gothic) and Courier modes.

**Example** The following sample illustrates emphasized character printing.

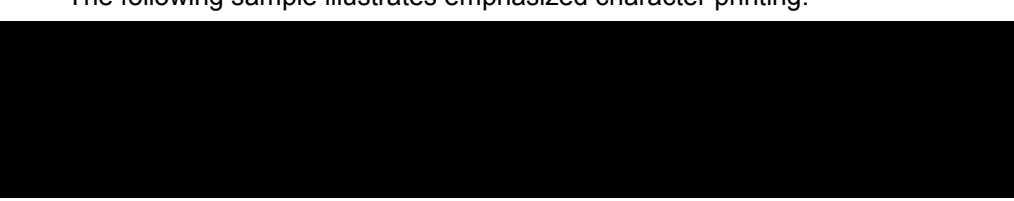

#### <span id="page-129-0"></span>**Emphasized Print, Cancel**

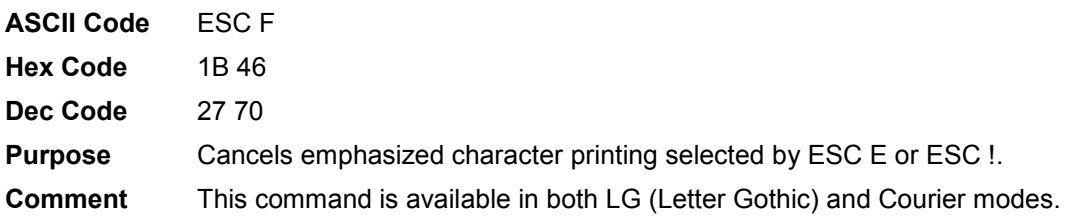

#### <span id="page-129-1"></span>**Enable Printing Hex Codes 00-1F and 80-9F**

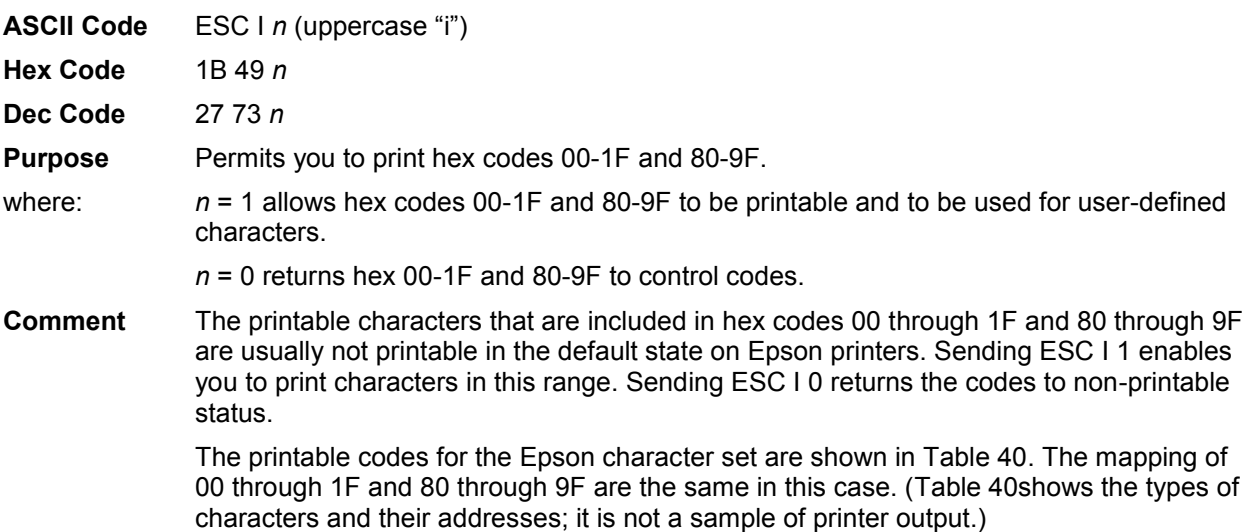

<span id="page-130-0"></span>**Table 40 Epson Printable Codes (Hex 00-1F and 80-9F)** 

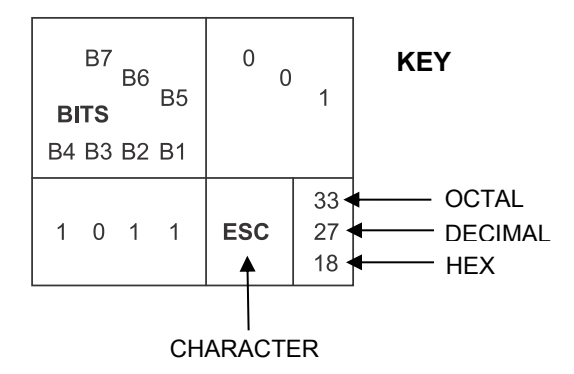

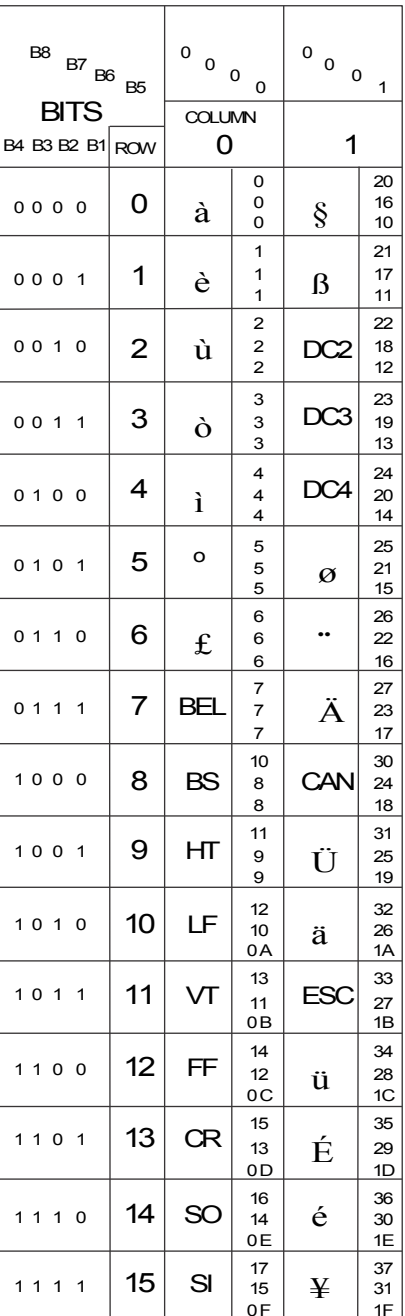

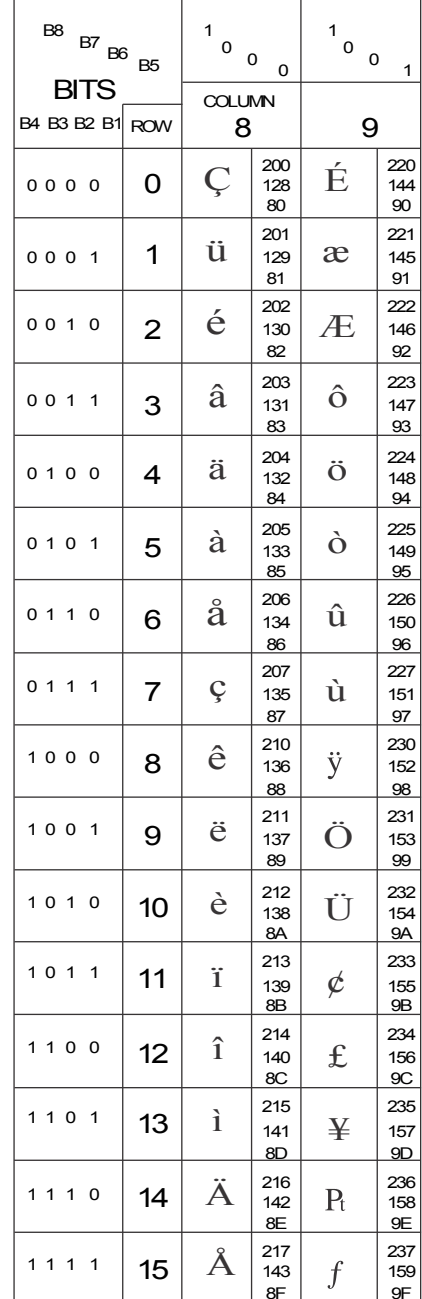

Epson USA Character Set **IBM 437 Code Page** 

# <span id="page-131-0"></span>**Form Feed ASCII Code** FF **Hex Code** 0C **Dec Code** 12 **Purpose** Prints the data in the buffer, if any, then moves the paper to the top of the next form. **Comment** The logical print head moves to the left margin. This code cancels all one-line-only emphasis and font controls: double- wide from SO and ESC SO, and unidirectional printing from ESC<. **Graphics, Standard Density ASCII Code** ESC K *n1 n2*

<span id="page-131-1"></span>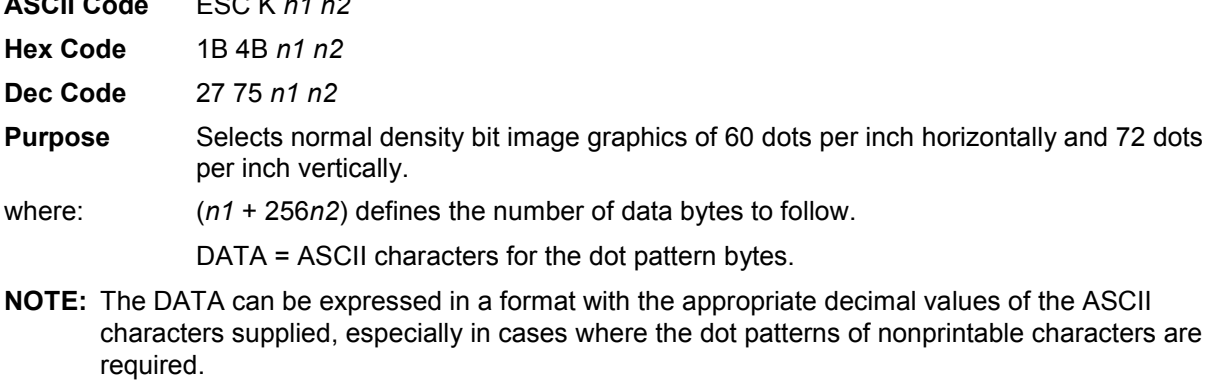

"DATA" consist of 8-bit dot columns, with the MSB at the top, and "1" bits producing dots. For more information, refer to Chapter 8, "Graphics."

- **Comment** You can change graphics density with the ESC ? command.
- **Example** The following example produces a pattern of standard density bit image graphics. The 9 data-bit pattern is repeated 27 times.

Compare this example to the double density and quadruple density examples.

#### <span id="page-131-2"></span>**Graphics, Double Density**

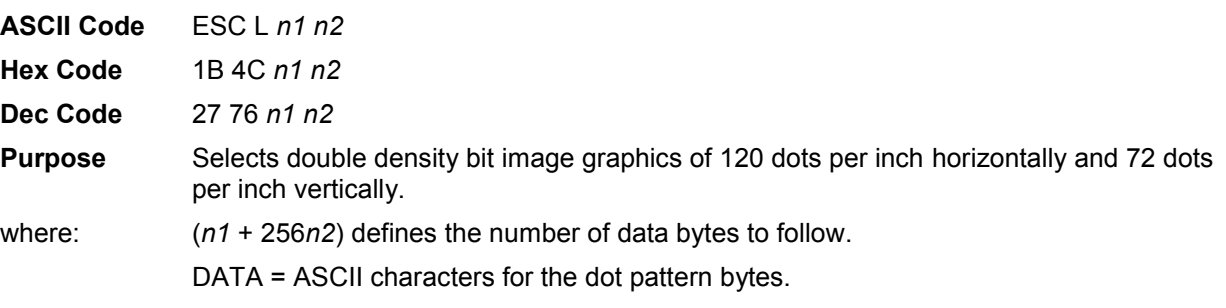

**NOTE:** The DATA can be expressed in a format with the appropriate decimal values of the ASCII characters supplied, especially in cases where the dot patterns of nonprintable characters are required.

> "DATA" consist of 8-bit dot columns, with the MSB at the top, and "1" bits producing dots. For more information, refer to Chapter 8, "Graphics."

**Comment** You can change graphics density with the ESC ? command.

**Example** The following example produces double density bit-image graphics of the pattern used in the standard density bit-image mode example. The amount of data must be doubled for double density (the data are used 54 times rather than 27).

#### <span id="page-132-0"></span>**Graphics, Double Density Double Speed**

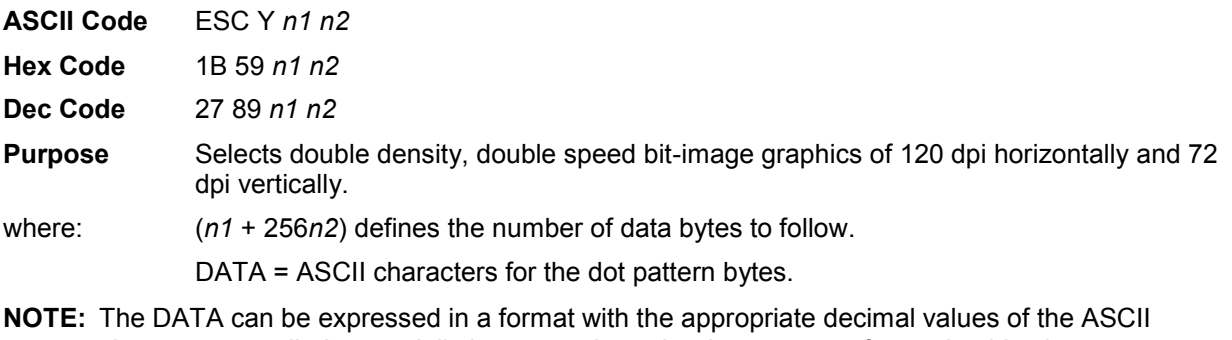

characters supplied, especially in cases where the dot patterns of nonprintable characters are required.

> "DATA" consist of 8-bit dot columns, with the MSB at the top, and "1" bits producing dots. For more information, refer to Chapter 8, "Graphics."

- **Comment** This mode prints double density with no adjacent dots. It is similar to ESC L, except that if the graphics data contain horizontally adjacent dots, the data may print incorrectly. This feature is widely used to move the print head precisely, by printing blank dot columns.
- **Example** The following example produces a double density, double speed graphic image of the pattern used in the standard density example. The amount of data must be doubled for double density (the data are used 54 times rather than 27).

#### <span id="page-132-1"></span>**Graphics, Quadruple Density**

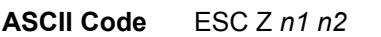

- **Hex Code** 1B 5A *n1 n2*
- **Dec Code** 27 90 *n1 n2*
- **Purpose** Selects Quadruple Density Bit Image graphics of 240 dpi horizontally and 72 dpi vertically.
- where: (*n1* + 256*n2*) defines the number of data bytes to follow.
	- DATA = ASCII characters for the dot pattern bytes.
- **NOTE:** The DATA can be expressed in a format with the appropriate decimal values of the ASCII characters supplied, especially in cases where the dot patterns of nonprintable characters are required.

"DATA" consist of 8-bit dot columns, with the MSB at the top, and "1" bits producing dots. For more information, refer to Chapter 8, "Graphics."

- **Comment** This mode is similar to ESC L, except that four dot columns are printed in the space normally taken by two columns. You can change graphics density with the ESC ? command.
- **Example** The following example produces quadruple density graphics of the pattern used in the standard density example. The amount of data must be quadrupled for quadruple density (the data are used 108 times rather than 27).

#### <span id="page-133-2"></span>**Half Speed Mode, On/Off**

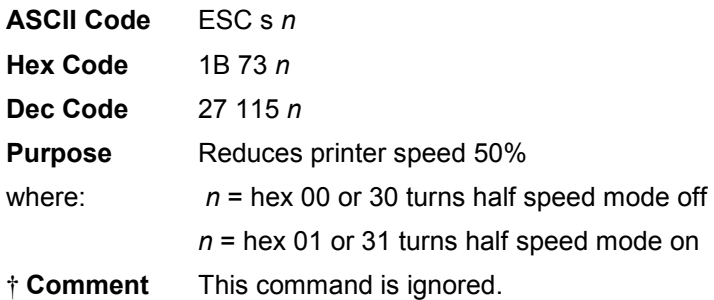

#### <span id="page-133-1"></span>**Horizontal Tab Execute**

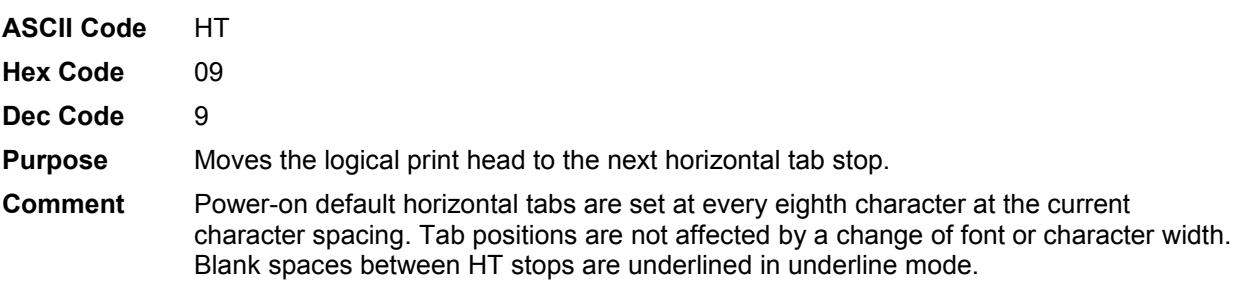

#### <span id="page-133-0"></span>**Horizontal Tab Set/Release**

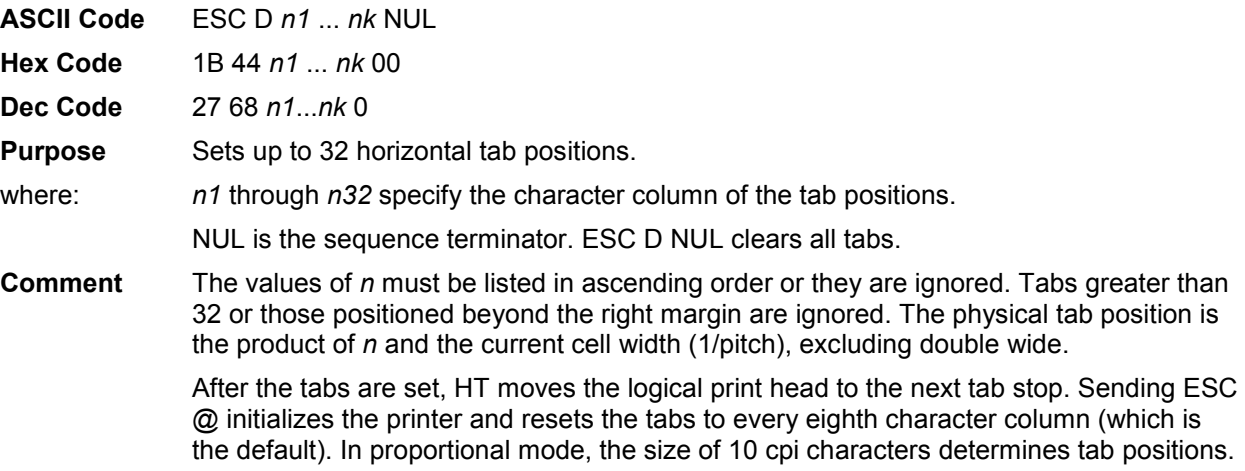

**Example** The following example illustrates how to set horizontal tabs.

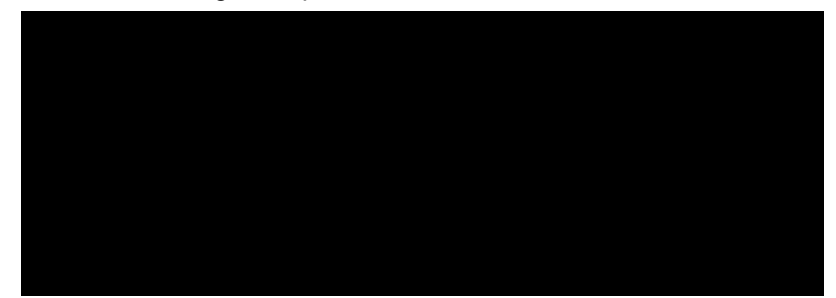

#### <span id="page-134-3"></span>**Initialize Printer**

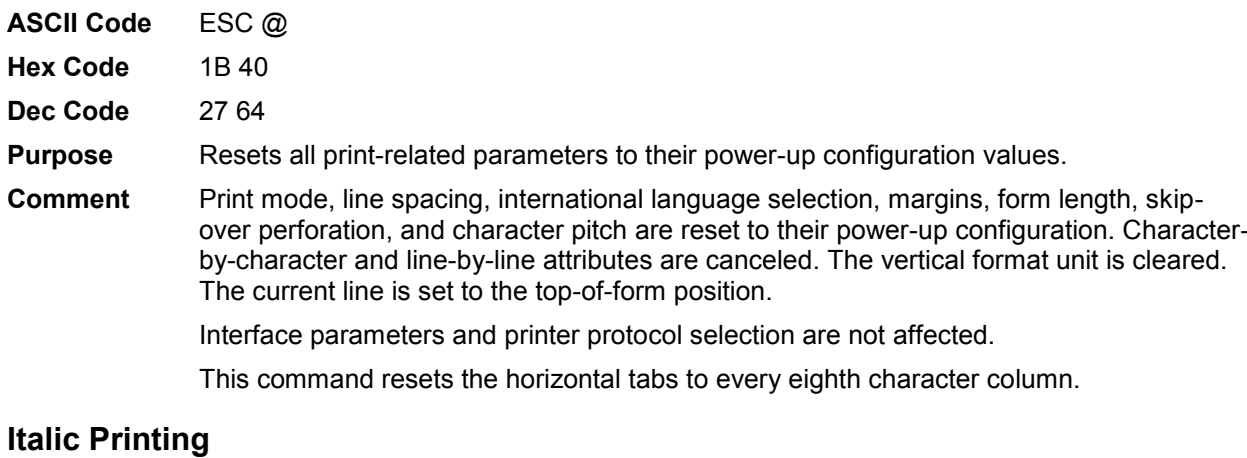

<span id="page-134-1"></span>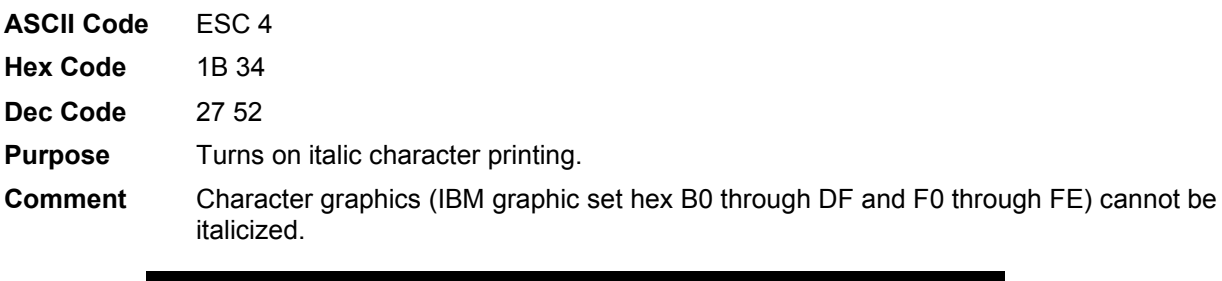

# <span id="page-134-2"></span>**Italic Printing, Cancel**

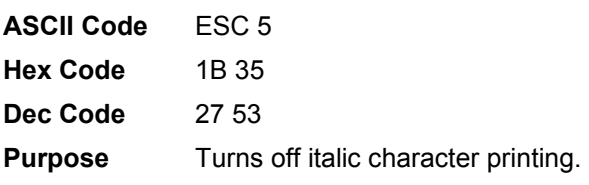

# <span id="page-134-0"></span>**Line Feed**

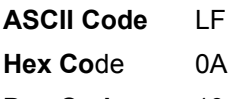

**Dec Code** 10

- **Purpose** Prints the data in the buffer (if any) and advances the vertical character position a distance of one line at the current line spacing.
- **Comment** The logical print head keeps the same distance from the margin. The current line is printed and the logical printhead moves down a distance equal to the current line spacing. If there are no dots, paper moves and no printing occurs. When possible, successive line feeds are accumulated and moved at once.

This code cancels all one-line-only emphasis and font selections: double-wide from SO and ESC SO, and unidirectional printing from ESC <.

#### <span id="page-135-0"></span>**Line Feed** *n***/216 Inch**

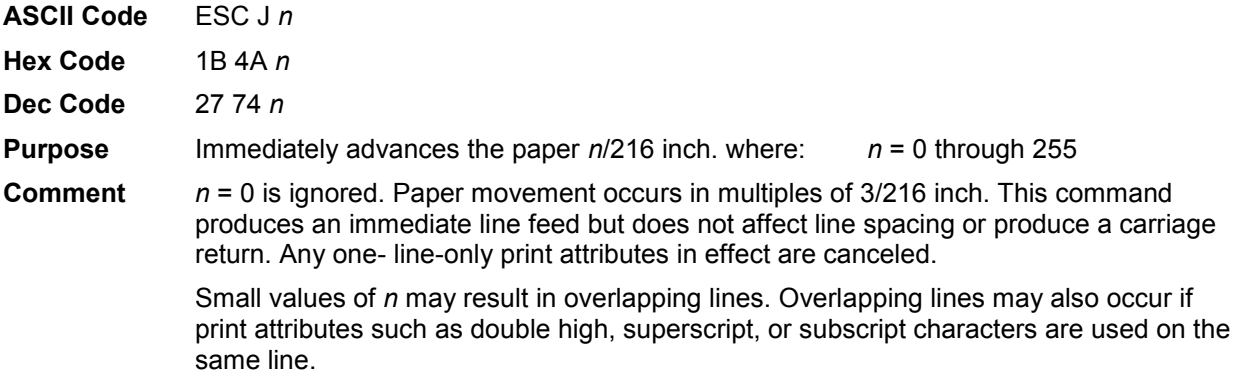

**Example** The following example illustrates *n*/216-inch line spacing.

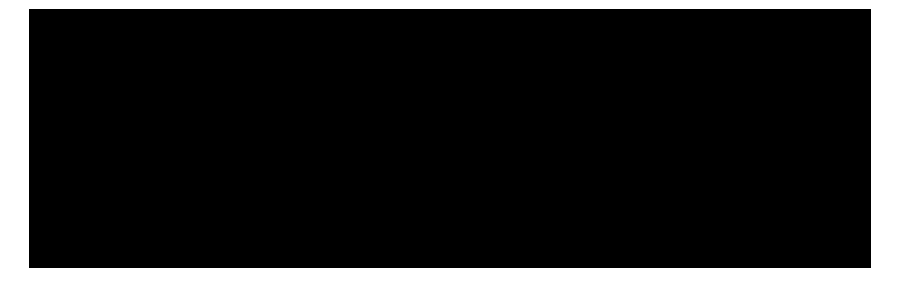

#### <span id="page-135-1"></span>**Line Spacing 1/6 Inch (6 lpi)**

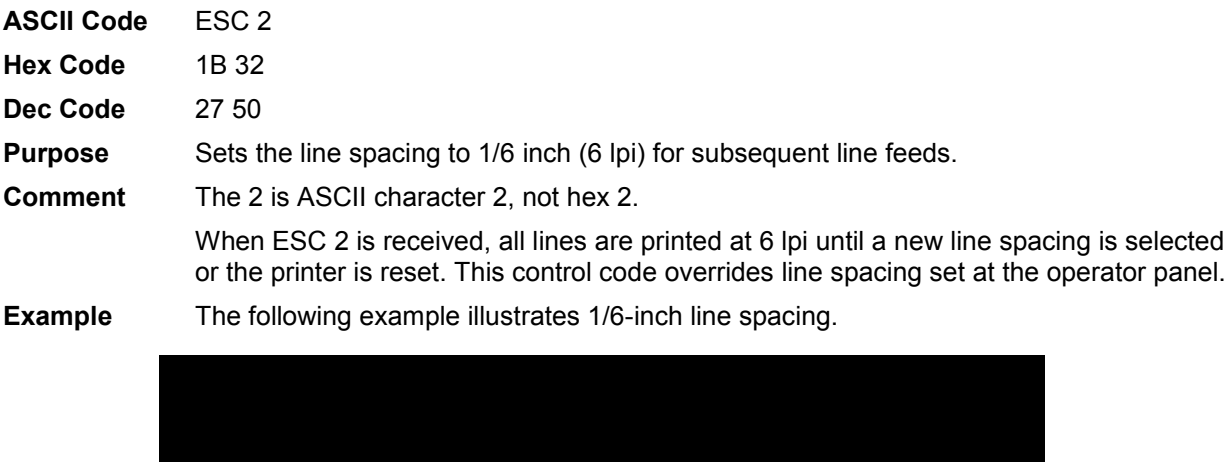

# <span id="page-136-0"></span>**Line Spacing 1/8 Inch (8 lpi)**

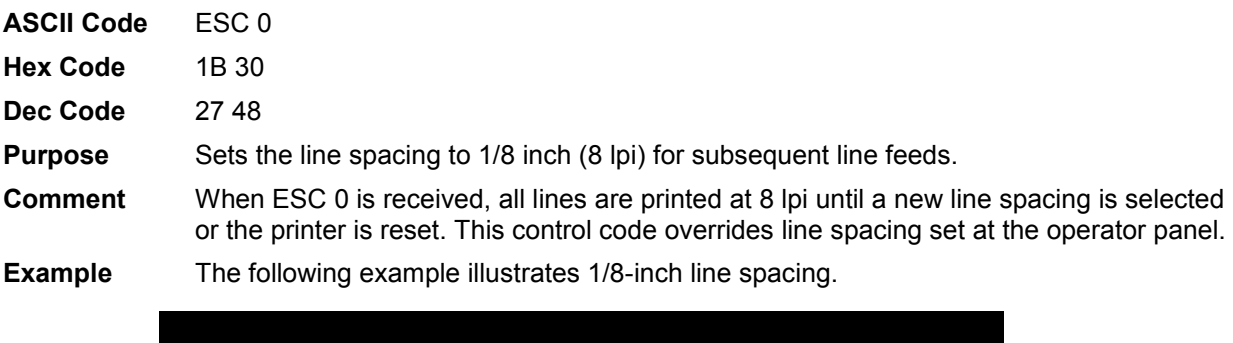

#### <span id="page-136-1"></span>**Line Spacing 7/72 Inch**

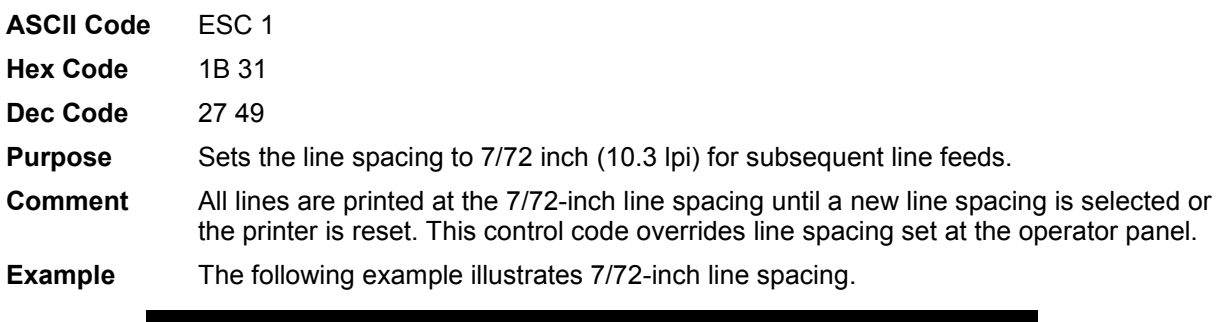

# <span id="page-136-2"></span>**Line Spacing** *n***/72 Inch**

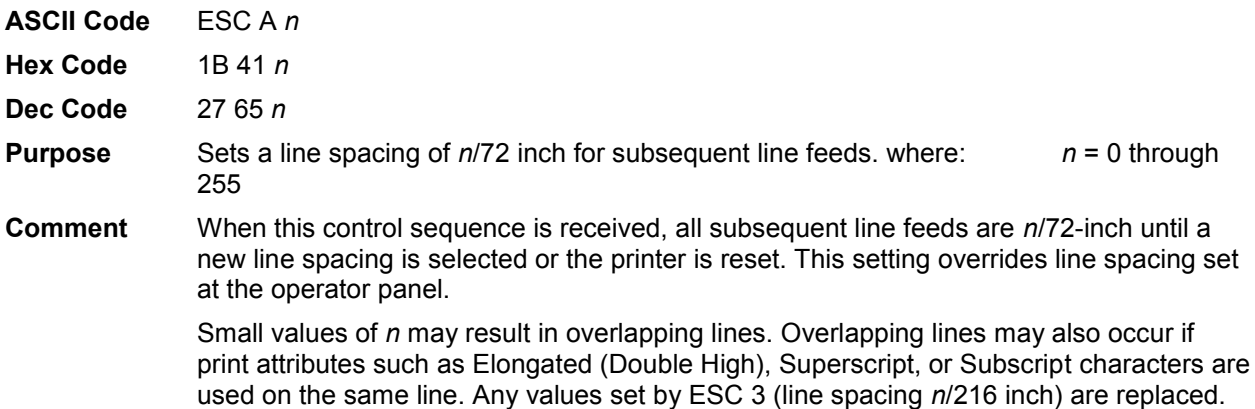

#### **Example** The following example illustrates 20/72-inch line spacing.

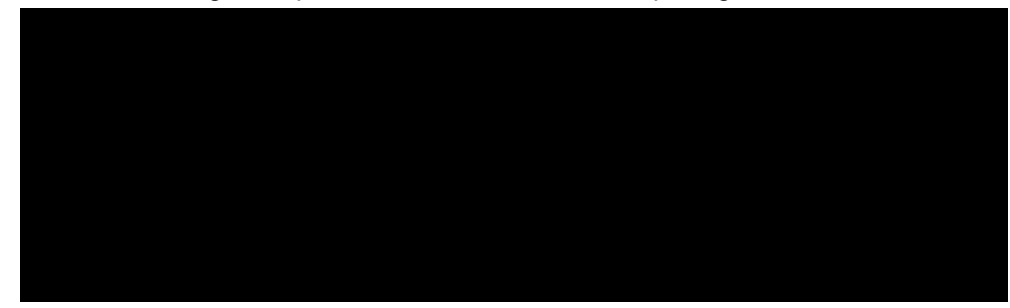

# <span id="page-137-0"></span>**Line Spacing** *n***/216 Inch**

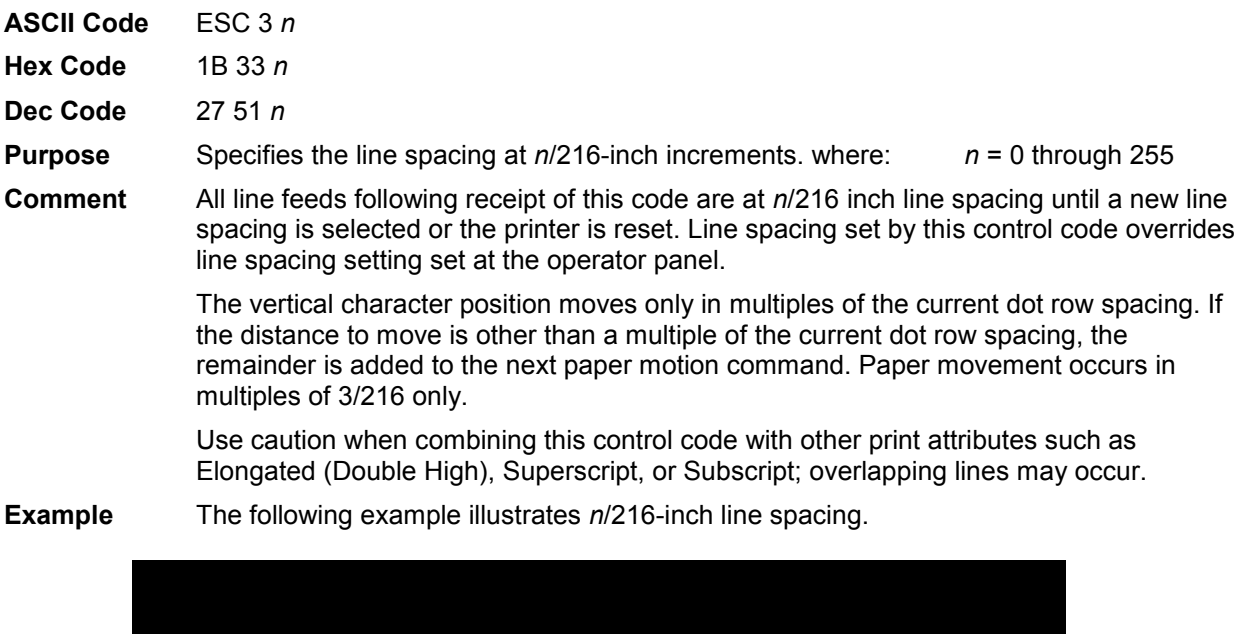

### <span id="page-137-1"></span>**Make Hex 80-9F Control Codes**

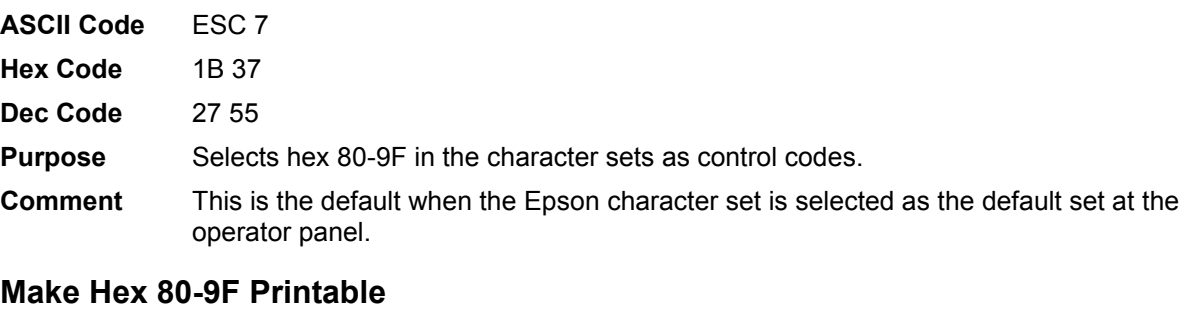

<span id="page-137-2"></span>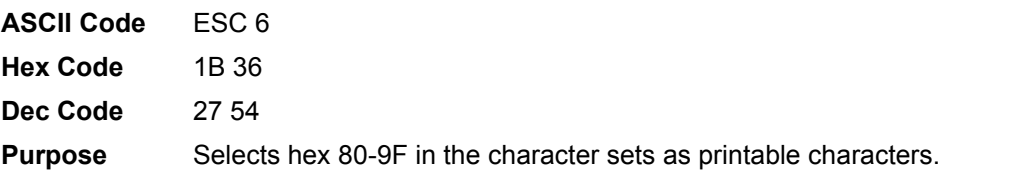

**Comment** This is the default when the IBM PC character set (code page 0437) is selected as the default set at the operator panel. Table 41 shows the hex 80-9F printable characters for the Epson character set, and for the IBM PC graphic character set.

**Table 41 Epson Printable Codes (Hex 80-9F)** 

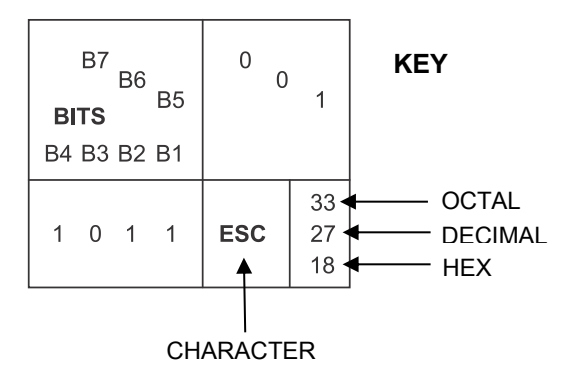

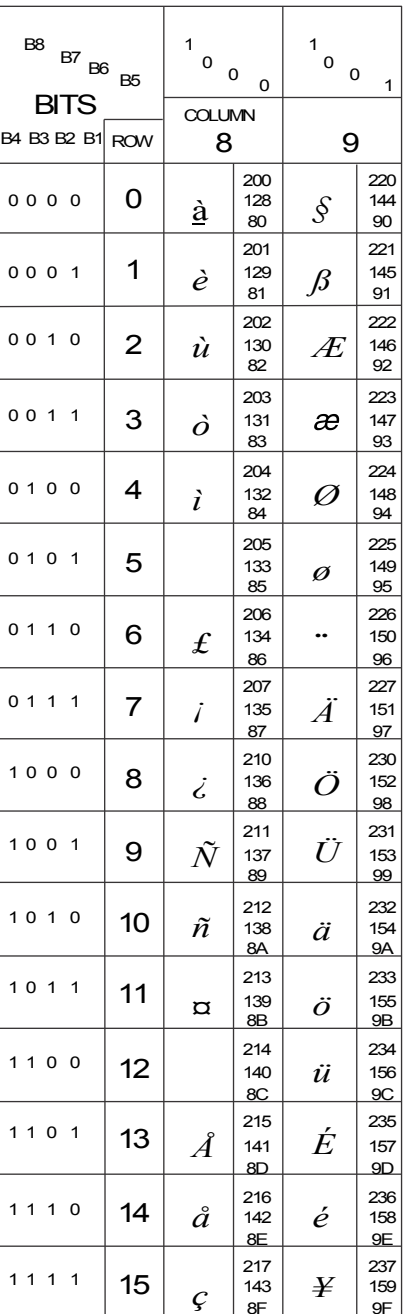

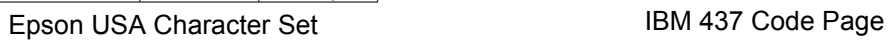

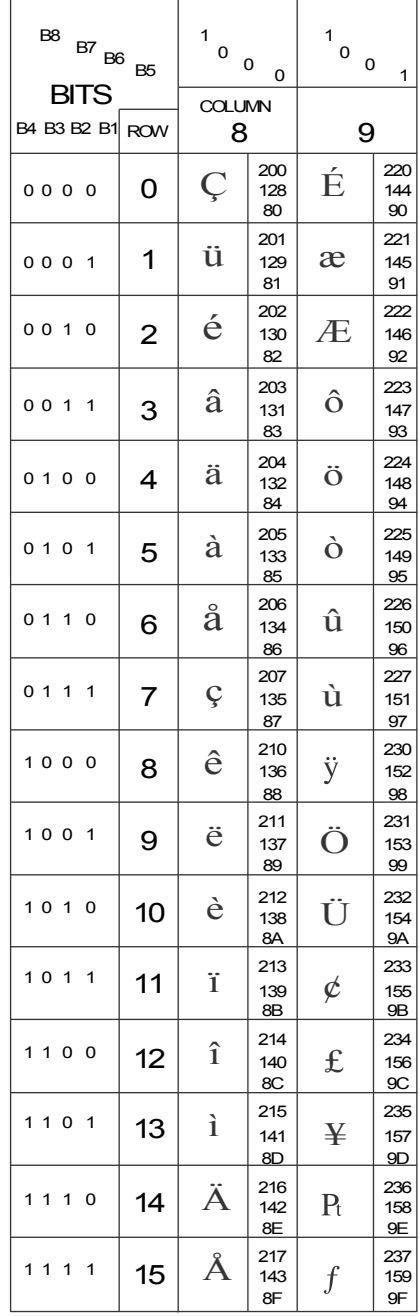

#### <span id="page-140-2"></span>**Master Print Select**

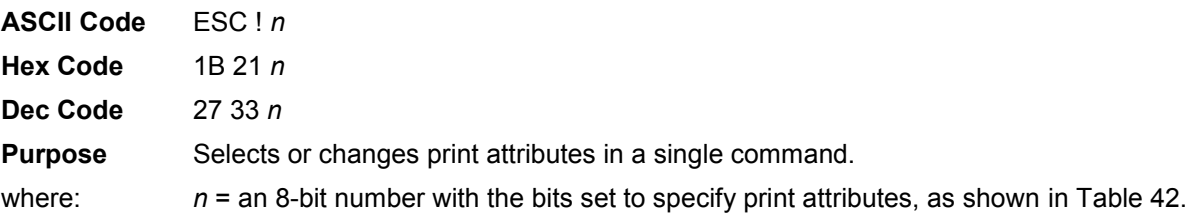

<span id="page-140-3"></span>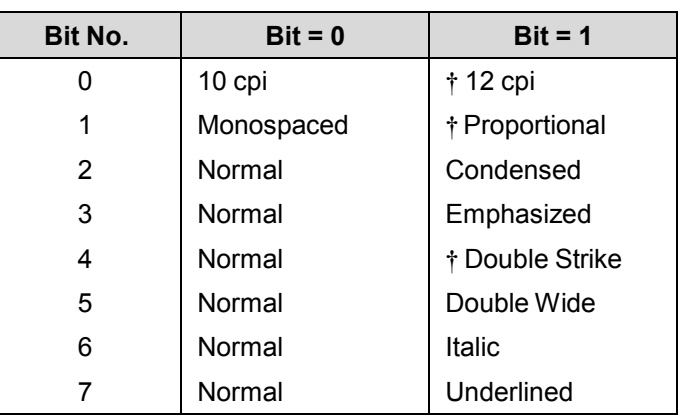

#### **Table 42 Master Print Select Bit Values**

#### **† Comment** Emphasized is substituted for double strike. Graphics and grey scale characters are not underlined. Proportional spacing overrides condensed or 12 cpi printing if both are selected.

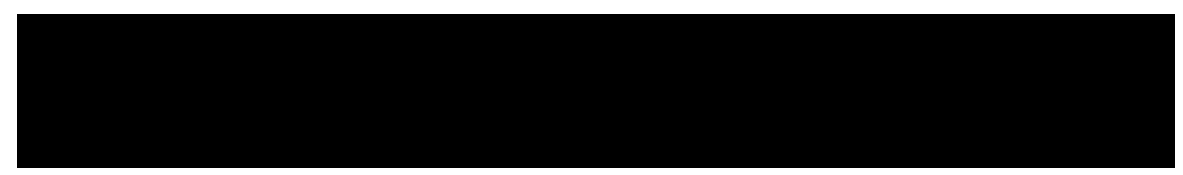

#### <span id="page-140-1"></span>**Paper Out Detection, Enable**

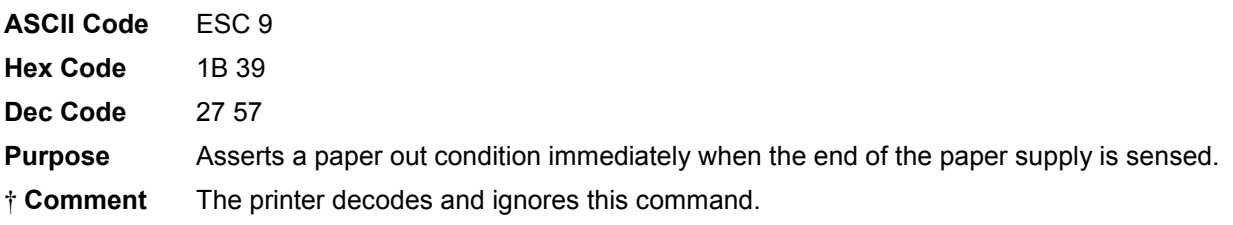

#### <span id="page-140-0"></span>**Paper Out Detection, Disable**

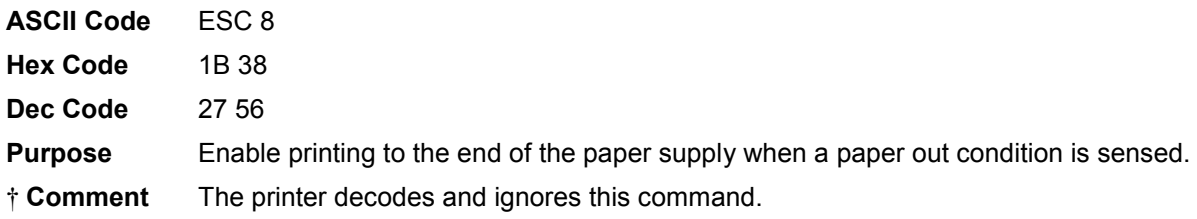

#### <span id="page-141-1"></span>**Pass Bit 7 from Host**

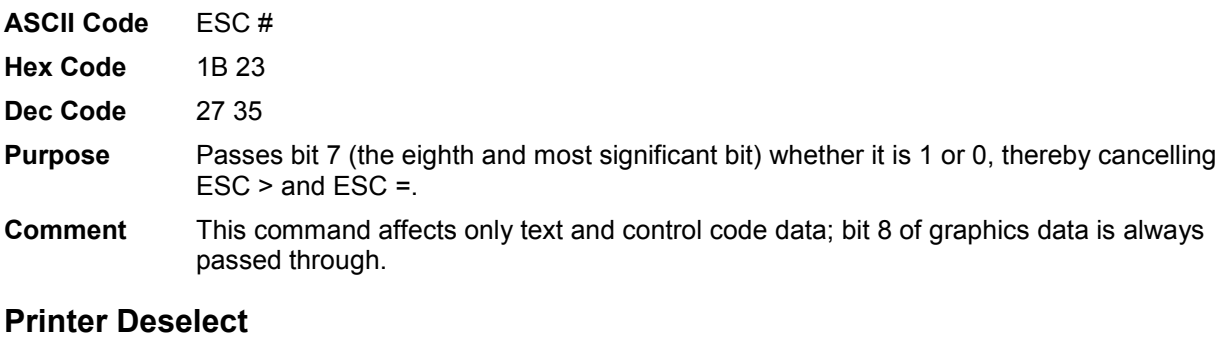

<span id="page-141-3"></span>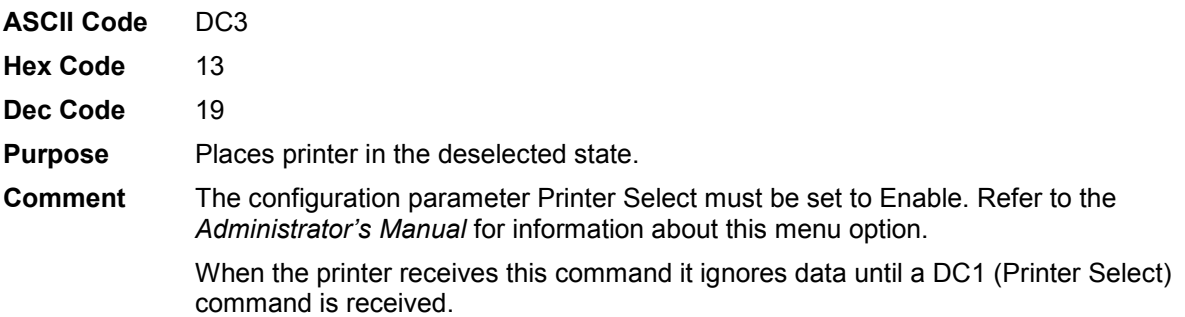

#### <span id="page-141-4"></span>**Printer Select**

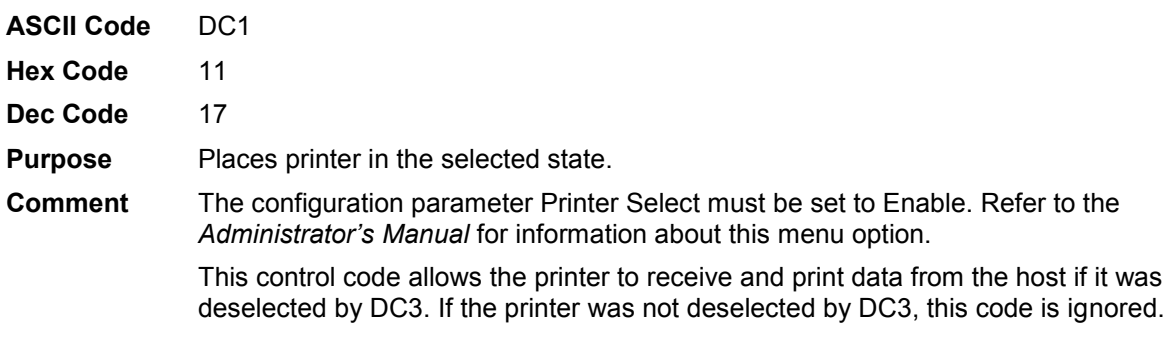

# <span id="page-141-2"></span>**Reassign Graphics Mode**

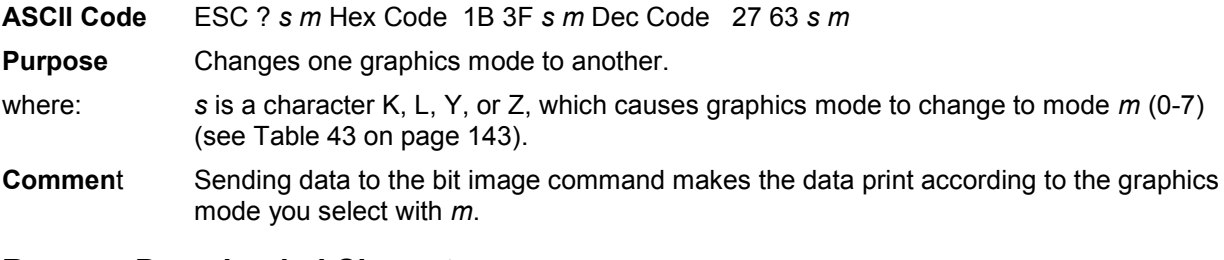

# <span id="page-141-0"></span>**Remove Downloaded Characters**

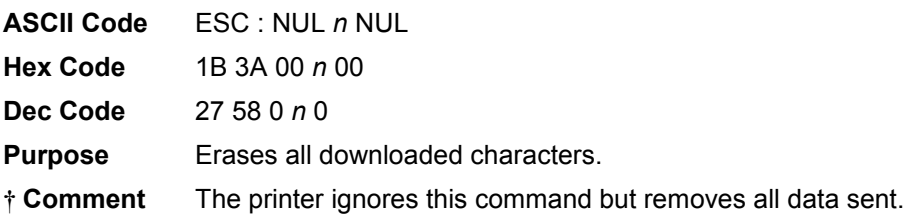

#### <span id="page-142-1"></span>**Select Graphics Mode**

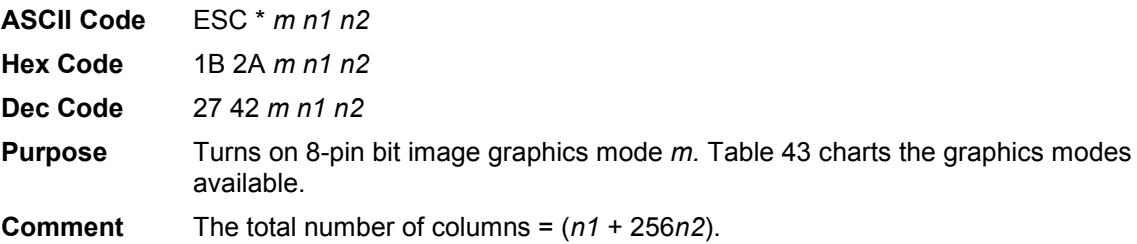

**NOTE:** This command does not suppress hexadecimal FF from printing.

<span id="page-142-2"></span>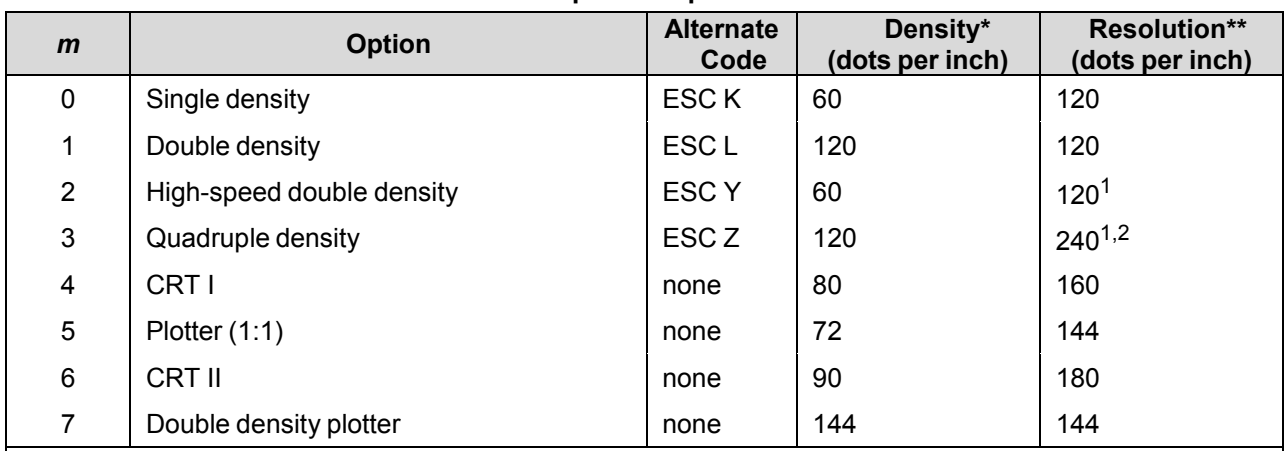

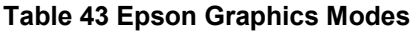

 $1$  Data can be sent incorrectly. In these modes, no dots can be closer horizontally than the current font dot density. Sending incorrect data does not damage the printer.

 $2$  240 dpi is simulated by combining the dots from two adjacent columns into one 120 dpi dot column.

\* Number of horizontal dots per inch the printer can make.

\*\* Number of dot columns available.

#### <span id="page-142-0"></span>**Select Italic Character Set**

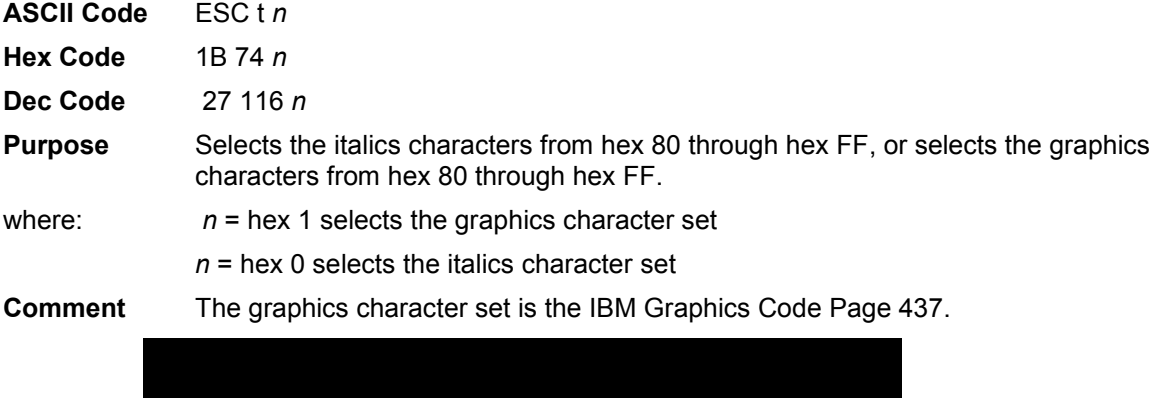

#### <span id="page-143-3"></span>**Select 9-Pin Graphics Mode**

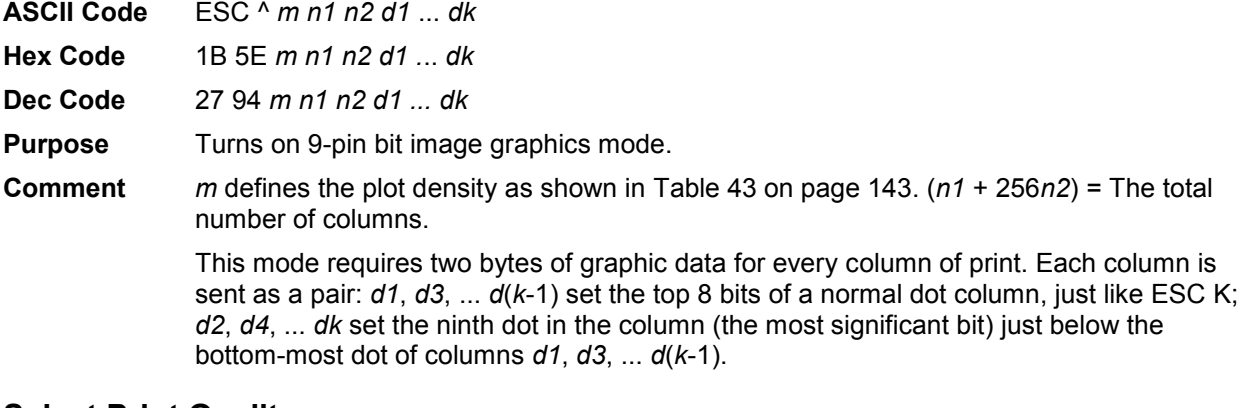

#### <span id="page-143-1"></span>**Select Print Quality**

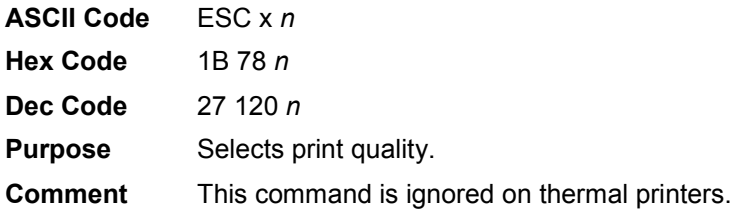

# <span id="page-143-0"></span>**Select/Deselect Proportional Spacing**

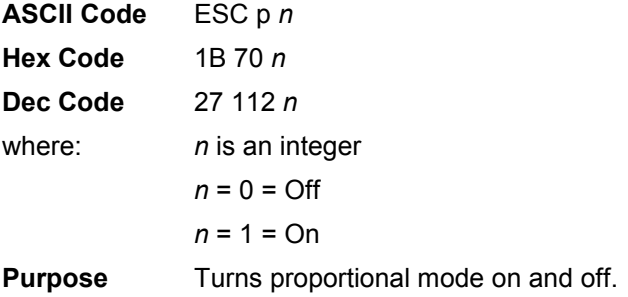

# <span id="page-143-2"></span>**Select Serif or Sans Serif Font**

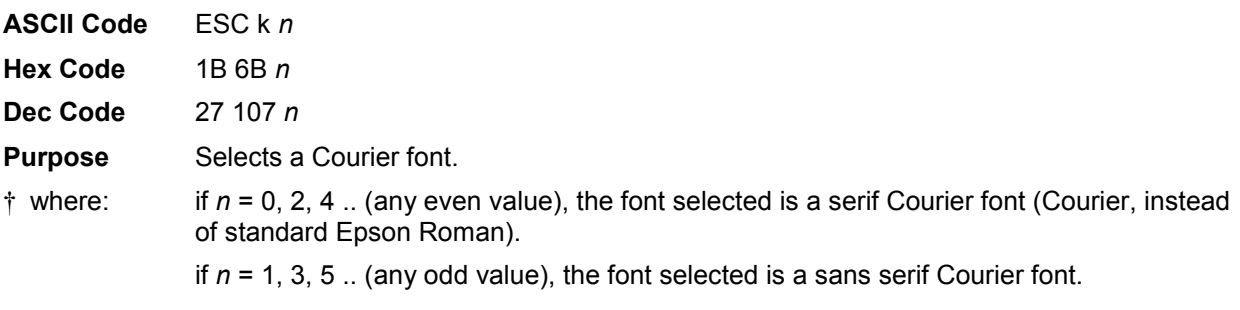
# **Select User-Defined Font**

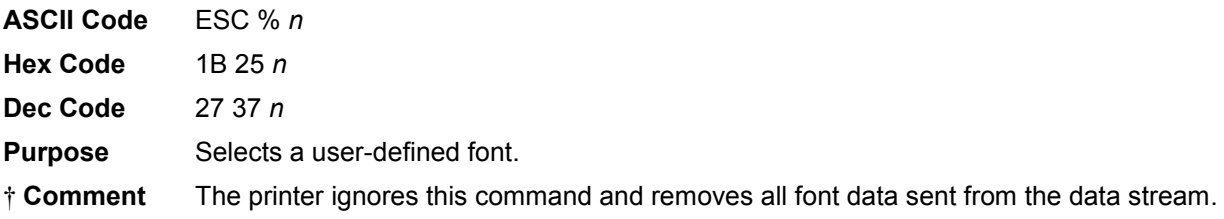

# <span id="page-144-0"></span>**Select Vertical Tab Channel**

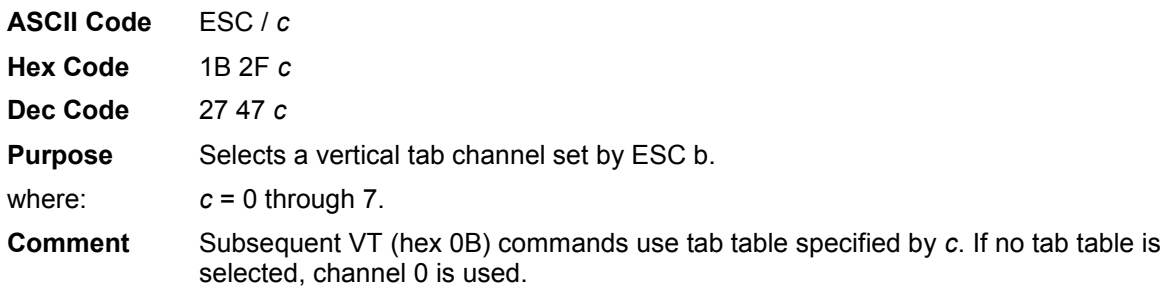

# **Set Absolute Horizontal Print Position in 1/60 Inch**

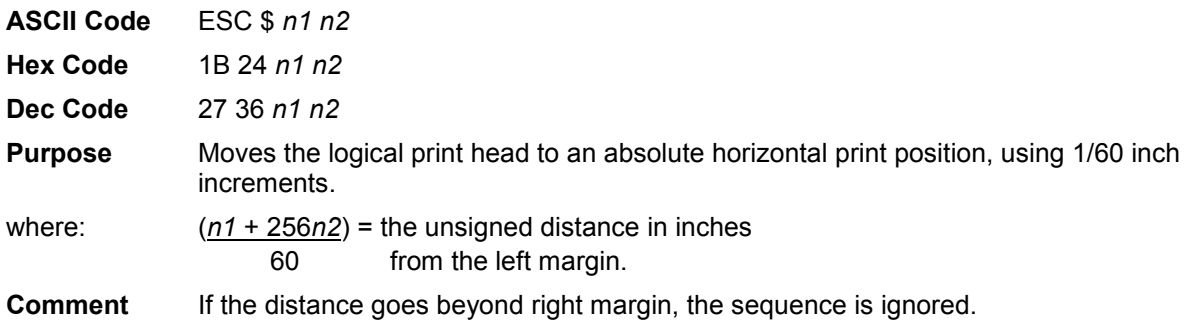

# **Set Bit 7 of Incoming Data Bytes to 1**

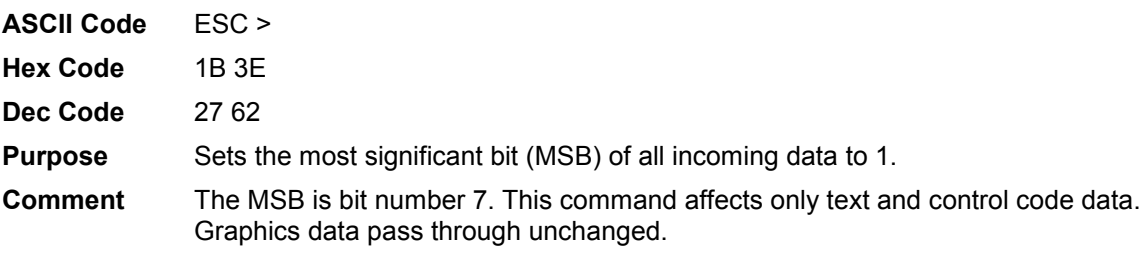

# **Set Intercharacter Spacing in n/120 Inch**

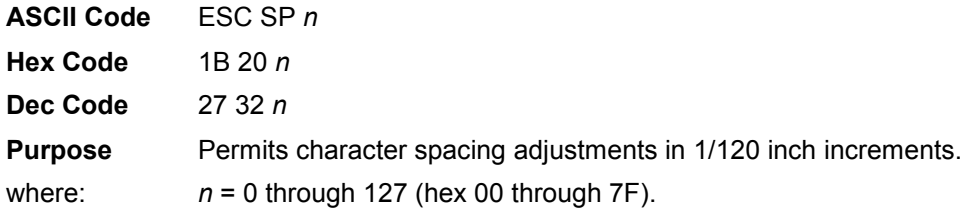

#### **Comment** Setting  $n = 0$  restores normal intercharacter spacing.

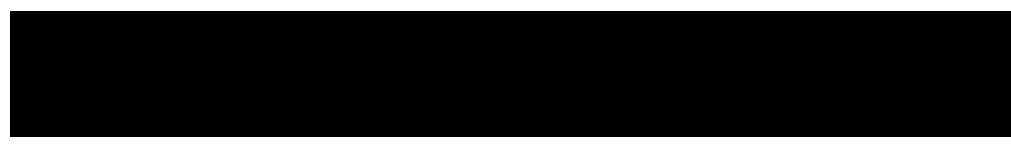

# **Set Margin, Left**

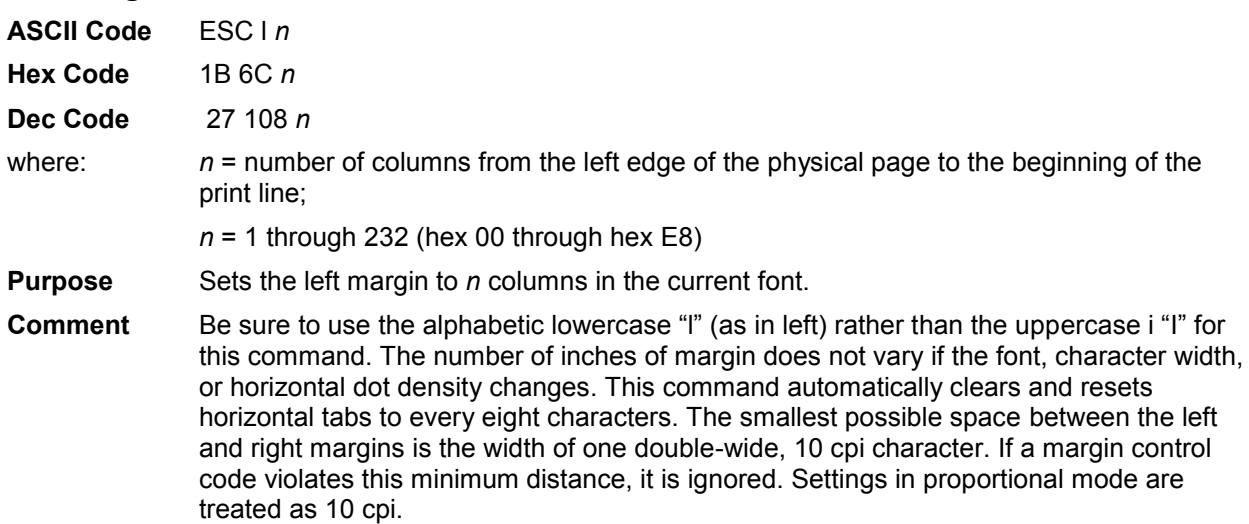

# **Set Margin, Right**

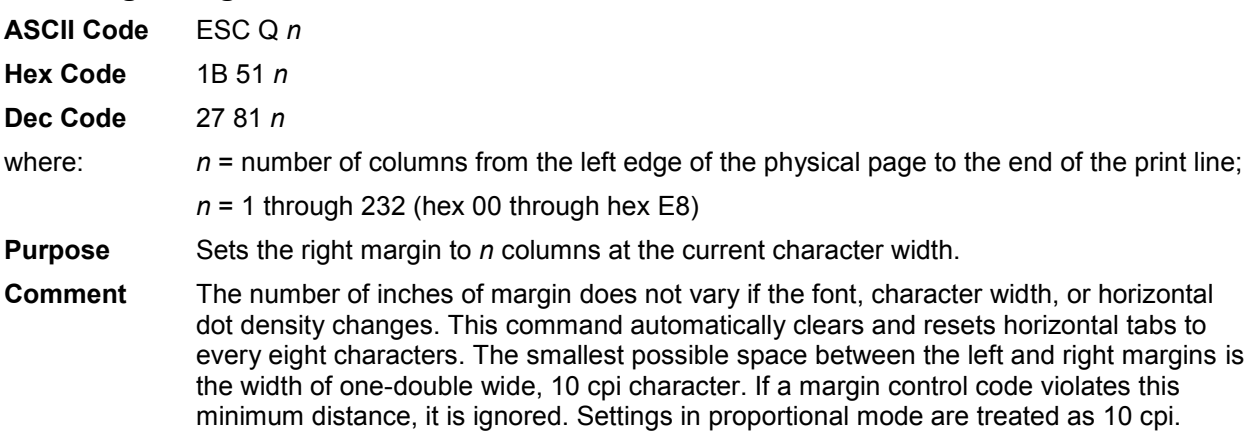

# **Set Forms Length by Lines**

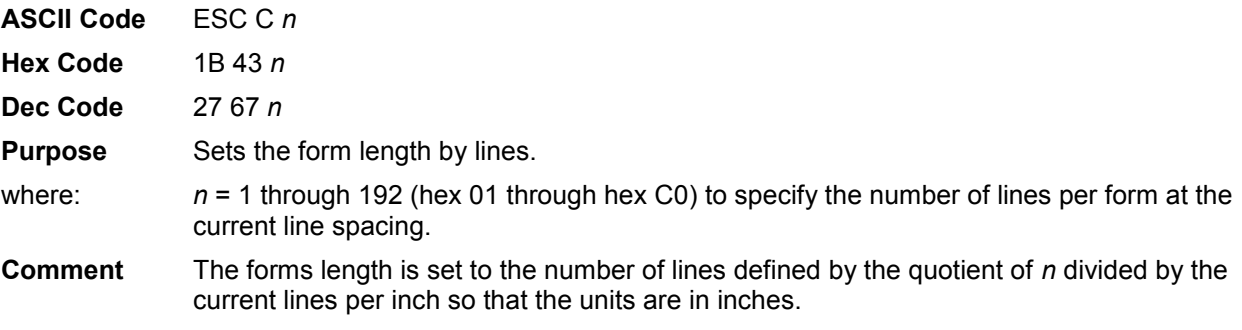

The current line becomes the first line of the form. The forms length is always defined in inches; therefore, changing the lpi after this control code has been issued does not change the forms length.

If the calculated forms length in lines is not an exact multiple of the target machine dot size, the forms length value is adjusted down to the next possible multiple.

When forms length is set by an ESC C sequence, the skip-over perforation set by ESC N is cancelled.

#### **Set Forms Length in Inches**

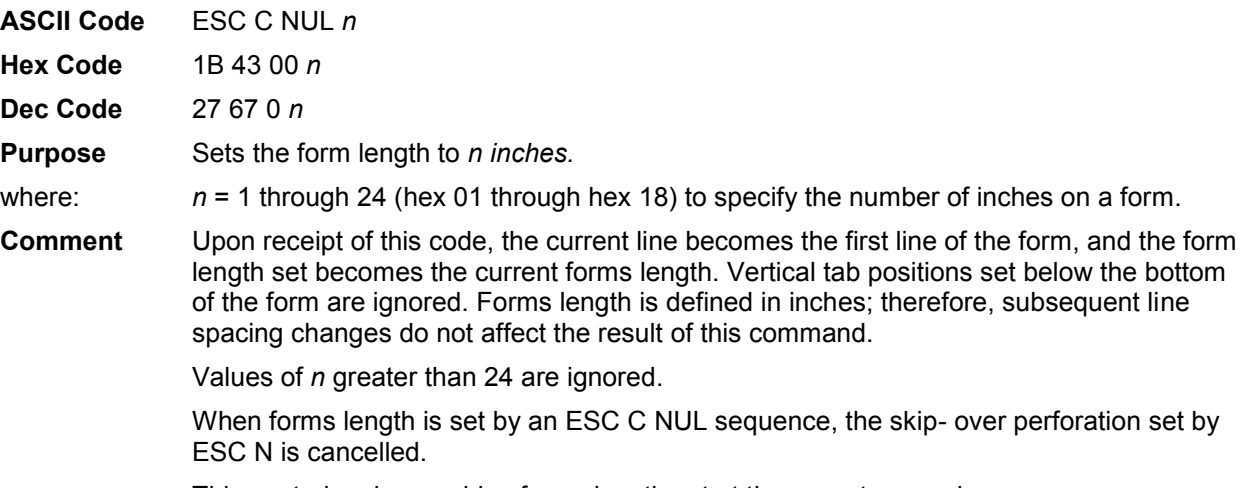

This control code overrides forms length set at the operator panel.

# **Set Relative Horizontal Print Position in n/120 Inch**

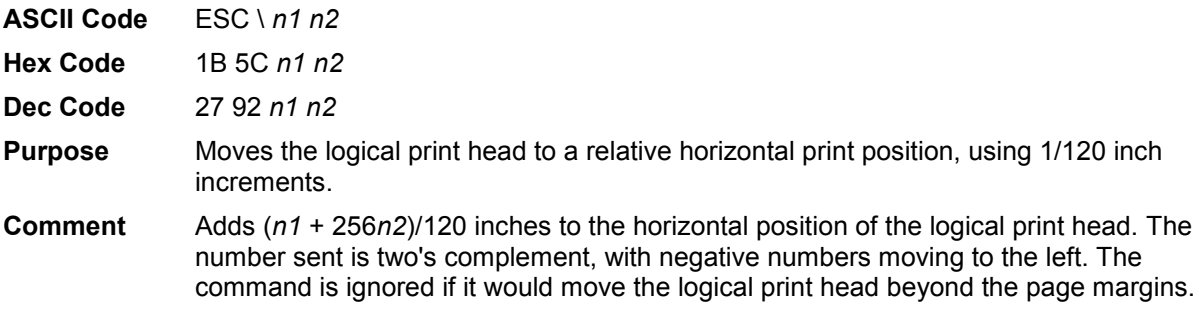

## **Set Vertical Tabs in Channels**

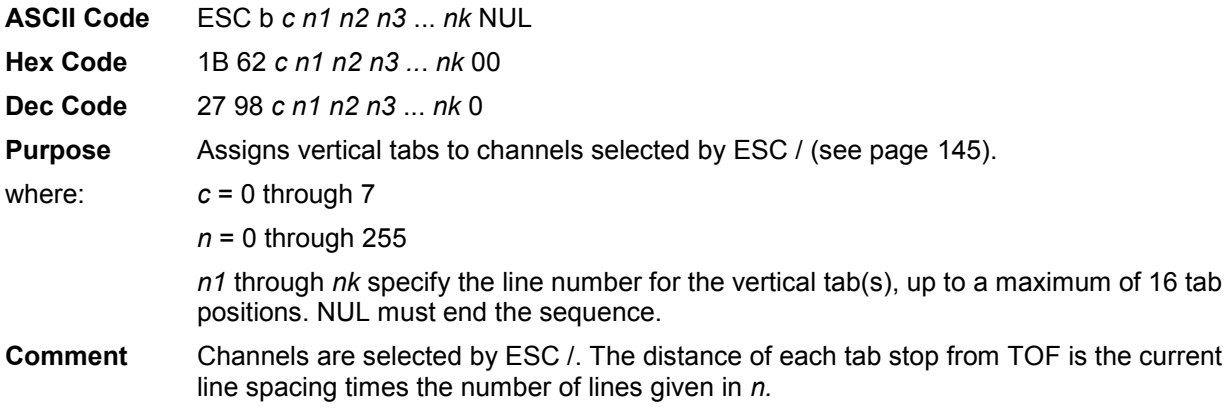

If paper movement is commanded to a value of *n* greater than the page length, the paper movement command is ignored. The values of *n* must be in ascending order. If they are not, the sequence up to and including the out of sequence number is ignored. The rest of the load is processed. Skip over perforation is ignored.

You can clear any channel by sending ESC b *c* NUL, where *c* is the channel number.

#### **Skip Over Perforation**

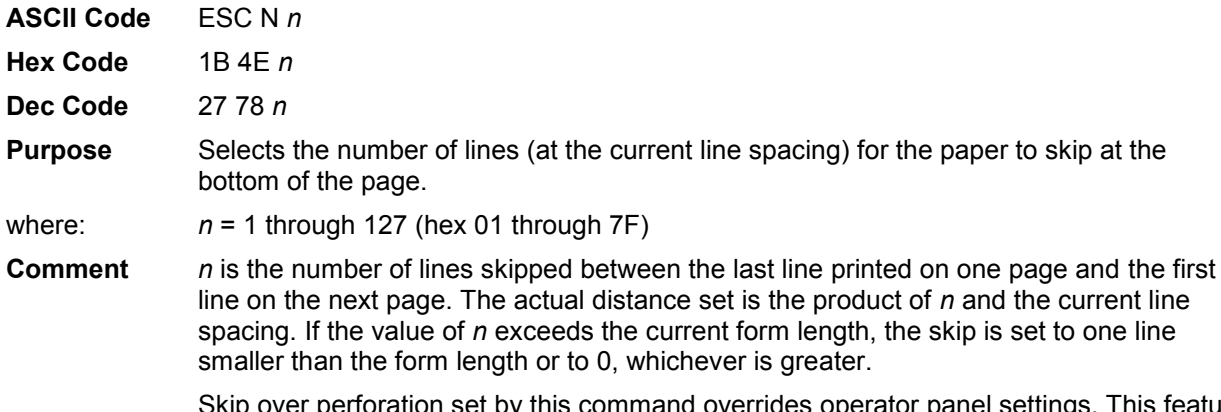

 $\nu$ errides operator panel settings. This feature is canceled by ESC O, ESC C, ESC C 0.

# **Skip Over Perforation, Cancel**

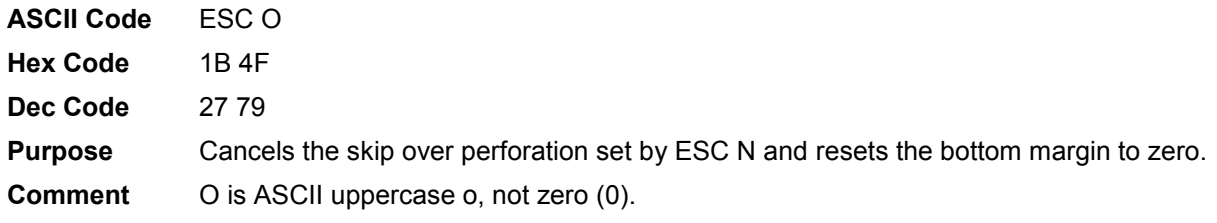

#### **Super-Set Commands**

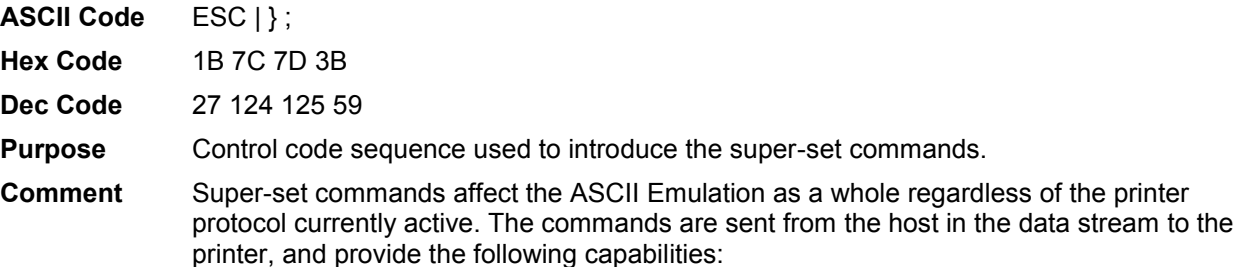

- Select a printer protocol
- Change the page orientation
- Define various font attributes, including typeface and print size
- Select proportional fonts

See Chapter [7, Super-Set Programming,](#page-151-0) for further information on the Super-Set commands.

# **Superscript and Subscript Printing**

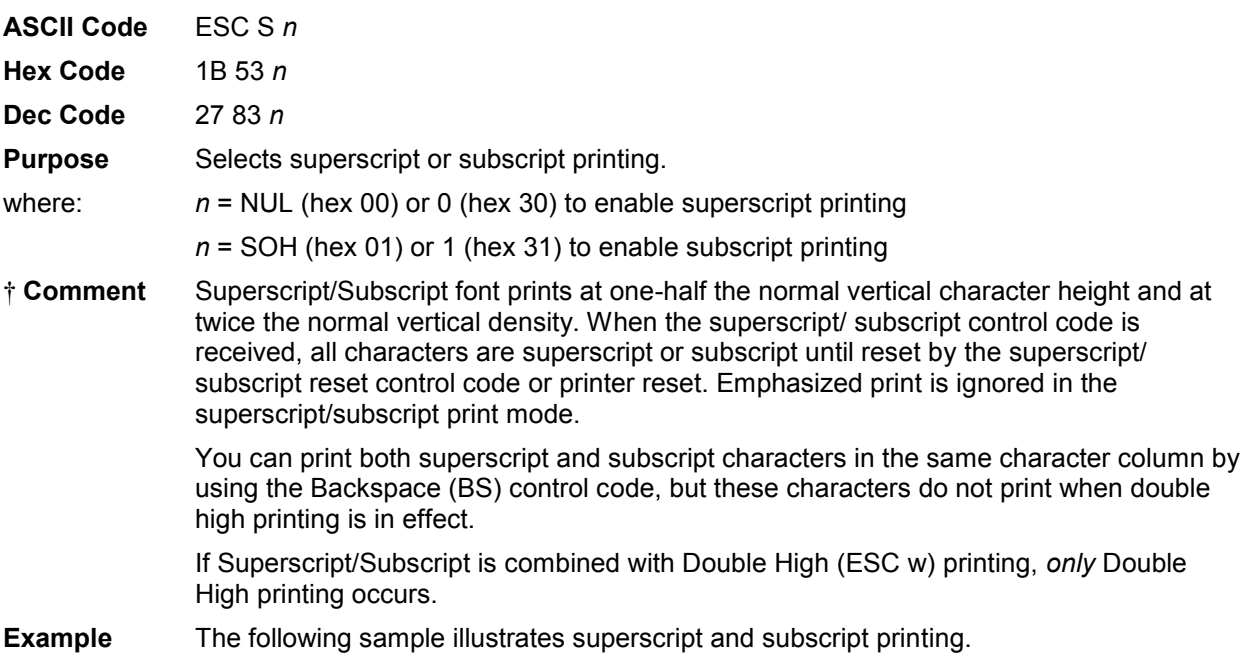

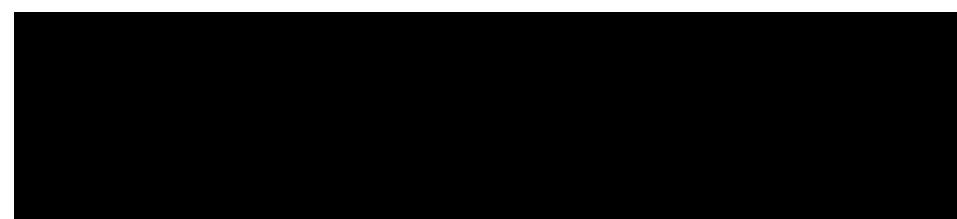

# **Superscript and Subscript Printing, Cancel**

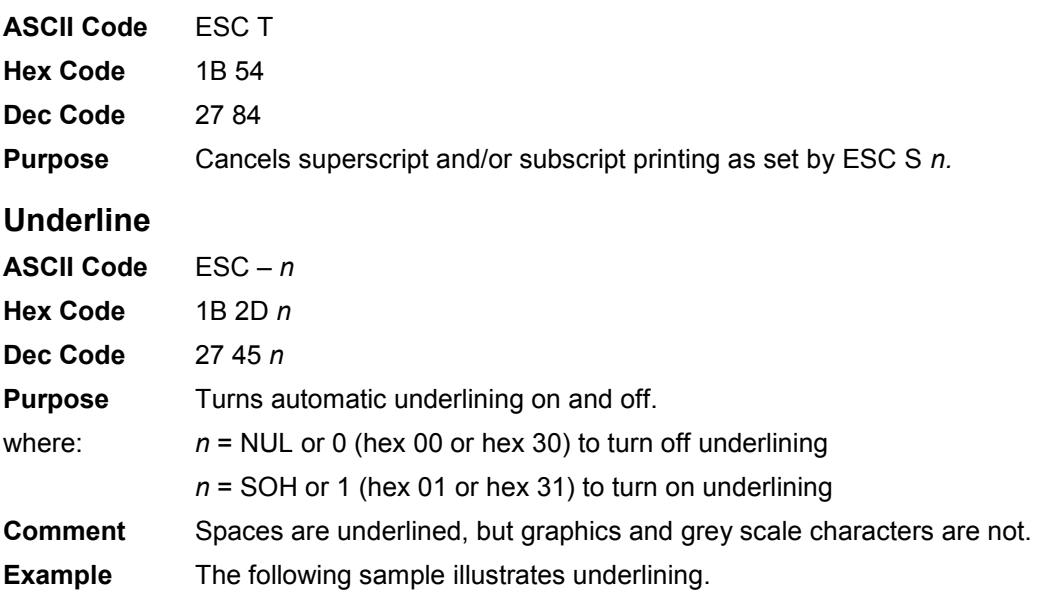

# **Unidirectional Printing, 1 Line**

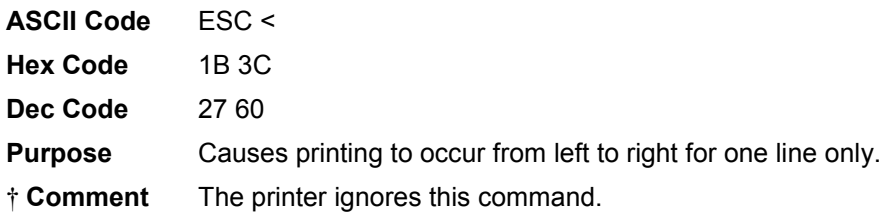

# **Unidirectional Printing, Set/Reset**

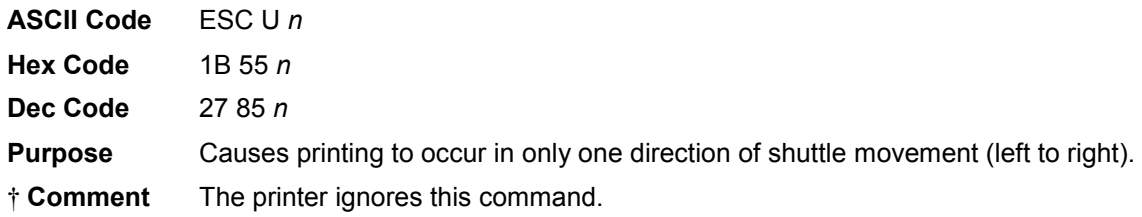

# **Vertical Tab, Execute**

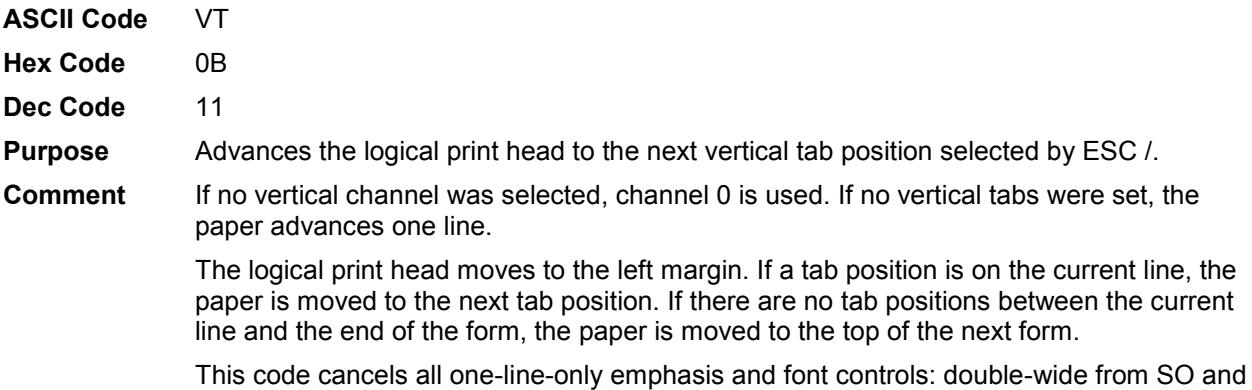

ESC SO, and unidirectional printing from ESC <.

# **Vertical Tab, Set/Clear**

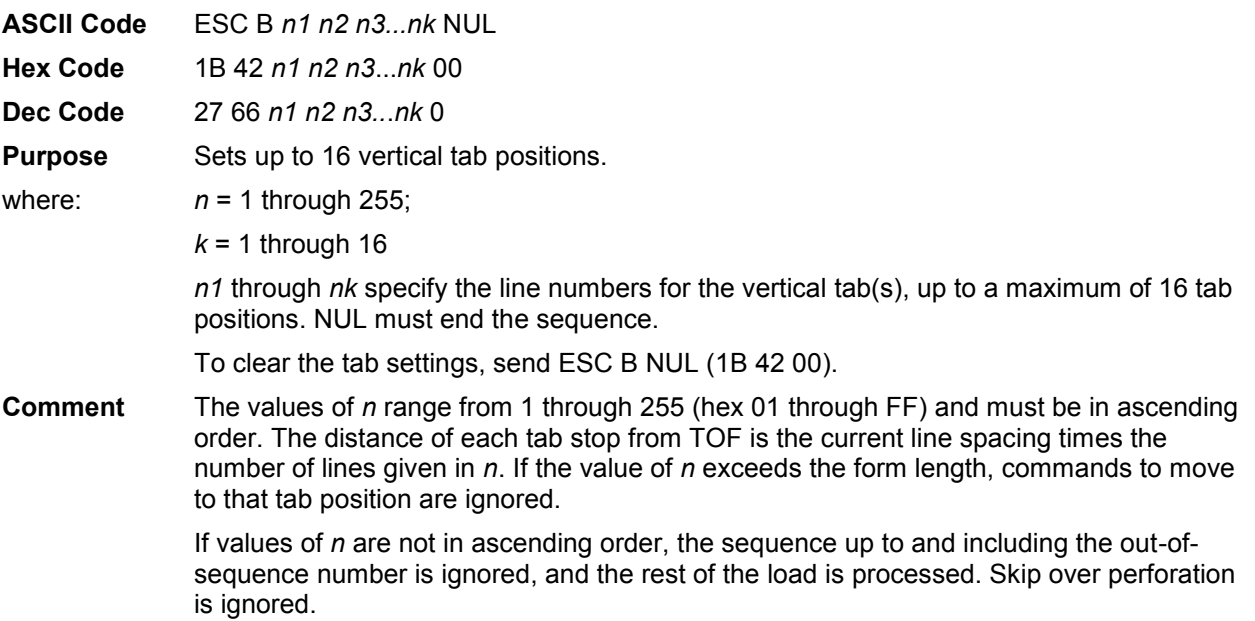

This command always sets channel 0. You can clear channel 0 by sending ESC B NUL. (See also the channel selection command, ESC /, and the channel loading command, ESC b.)

# <span id="page-151-0"></span>7 *Super-Set Programming*

# **Introduction**

This chapter describes the super-set commands. Super-set commands affect each of the protocols included in the ASCII Emulation regardless of the printer protocol currently active, except for the P-Series XQ Variant emulation. The commands are sent through the host in the input data stream, and enact the features described in the following subsections.

**NOTE:** The super-set commands do not affect the P-Series XQ Variant emulation.

# **The Super-Set Commands**

Each printer protocol uses a unique control code sequence to introduce the super-set commands, called the Super-Set Control Code (SSCC):

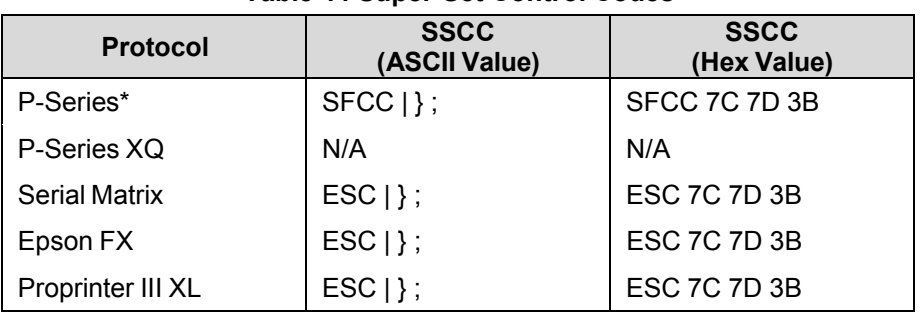

#### **Table 44 Super-Set Control Codes**

\*The SFCC in P-Series is the currently active Special Function Control Code.

**NOTE:** The super-set commands are briefly introduced in the chapters of this book that describe the control codes for each of the emulations listed above.

In the following subsections, the generic code sequence name, SSCC, is placed before the control code to remind you to enter the correct sequence depending on the printer protocol currently active.

#### **Character Set Selection**

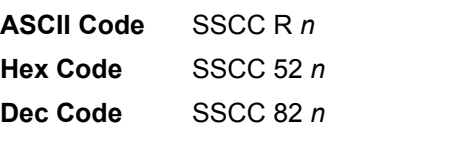

**Purpose** Selects one of several character sets.

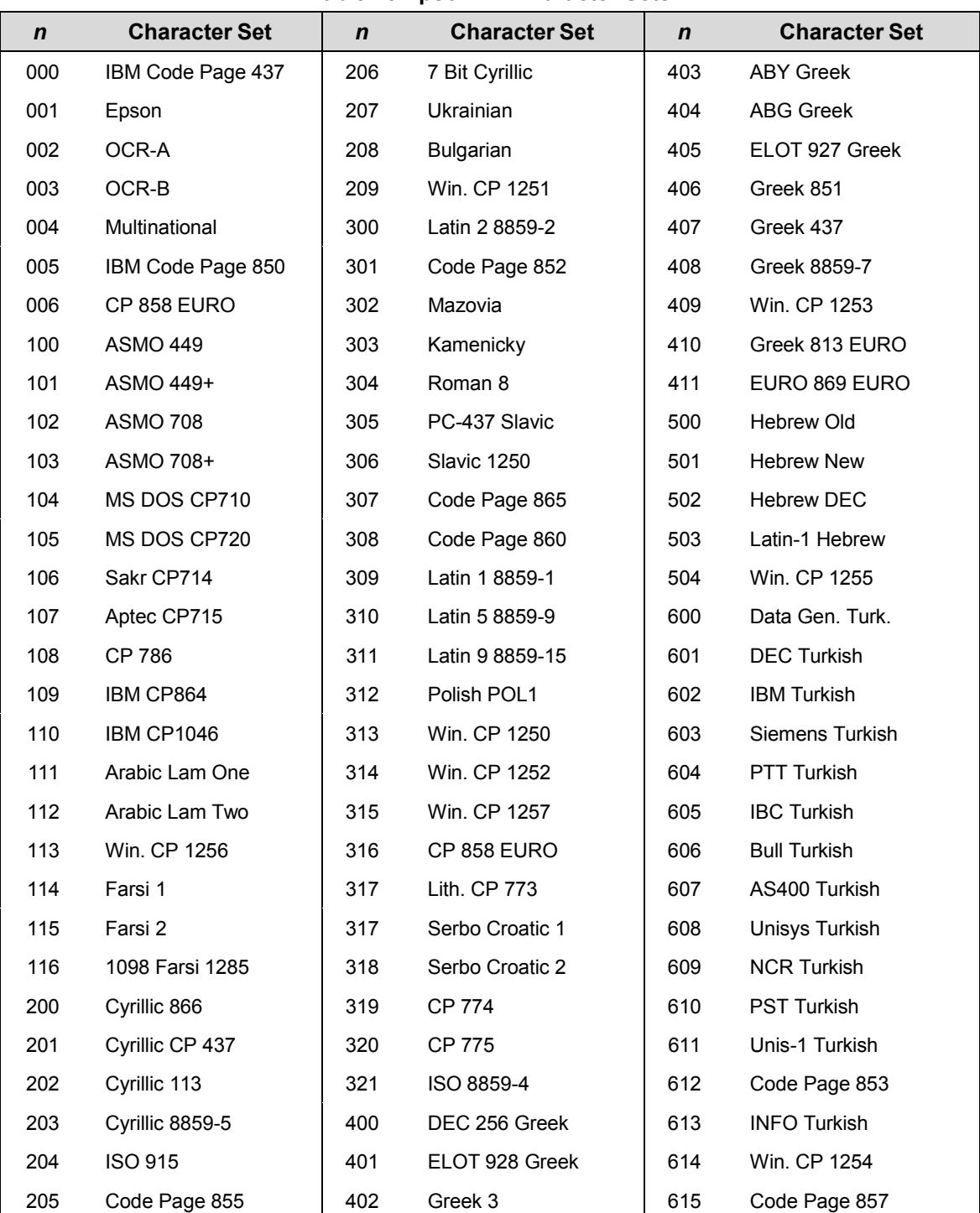

#### **Table 45 Epson FX Character Sets**

| $\boldsymbol{n}$ | <b>Character Set</b>     | $\mathbf n$ | <b>Character Set</b> | $\mathsf{n}$ | <b>Character Set</b> |
|------------------|--------------------------|-------------|----------------------|--------------|----------------------|
| 000              | IBM Code Page 437        | 206         | Cyrillic 7 Bit       | 403          | <b>ABY Greek</b>     |
| 001              | Multinational            | 207         | Ukranian             | 404          | <b>ABG Greek</b>     |
| 002              | EMCA Latin 1             | 208         | Bulgarian            | 405          | ELLT 927 Greek       |
| 003              | <b>DEC Multinational</b> | 209         | Win. CP 1251         | 406          | Greek 851            |
| 004              | CP 858 EURO              | 300         | Latin 2 8859-2       | 407          | Greek 437            |
| 005              | OCR-A                    | 301         | Latin 2 852          | 408          | Greek 8859-7         |
| 006              | OCR-B                    | 302         | Mazovia              | 409          | <b>WIN CP 1253</b>   |
| 100              | <b>ASMO 449</b>          | 303         | Kamenicky            | 410          | Greek 813 EURO       |
| 101              | ASMO 449+                | 304         | Roman 8              | 411          | Greek 869 EURO       |
| 102              | <b>ASMO 708</b>          | 305         | PC-437 Slavic        | 500          | Hebrew Old           |
| 103              | ASMO 708+                | 306         | Slavic 1250          | 501          | <b>Hebrew New</b>    |
| 104              | MS DOS CP 710            | 307         | Code Page 865        | 502          | Hebrew DEC           |
| 105              | MS DOS CP 720            | 308         | Code Page 860        | 503          | Latin-1 Hebrew       |
| 106              | Sakr CP 714              | 309         | Latin 1 8859-1       | 504          | Win. CP 1255         |
| 107              | Aptec CP 715             | 310         | Latin 5 8859-9       | 600          | Data Gen. Turk.      |
| 108              | CP 786                   | 311         | Latin 9 8859-15      | 601          | <b>DEC Turkish</b>   |
| 109              | IBM CP864                | 312         | Polish POL1          | 602          | <b>IBM Turkish</b>   |
| 110              | <b>IBM CP1046</b>        | 313         | Win. CP 1250         | 603          | Siemens Turkish      |
| 111              | Arabic Lam One           | 314         | Win. CP 1252         | 604          | PTT Turkish          |
| 112              | Arabic Lam Two           | 315         | Win. CP 1257         | 605          | <b>IBC Turkish</b>   |
| 113              | <b>WIN CP 1256</b>       | 316         | CP 858 EURO          | 606          | <b>Bull Turkish</b>  |
| 114              | Farsi 1                  | 317         | Lith CP 773          | 607          | AS400 Turkish        |
| 115              | Farsi 2                  | 318         | Serbo Croatic 1      | 608          | Unisys Turkish       |
| 116              | 1098 Farsi 1285          | 319         | Serbo Croatic 2      | 609          | <b>NCR Turkish</b>   |
| 200              | Cyrillic 866             | 320         | <b>CP 774</b>        | 610          | PST Turkish          |
| 201              | Cyrillic CP 437          | 321         | CP 775               | 611          | Unis-1 Turkish       |
| 202              | Cyrillic 113             | 322         | ISO 8859-4           | 612          | Code Page 853        |
| 203              | Cyrillic 8859-5          | 400         | DEC 256 Greek        | 613          | <b>INFO Turkish</b>  |
| 204              | <b>ISO 915</b>           | 401         | ELOT 928 Greek       | 614          | Win. CP 1254         |
| 205              | Code Page 855            | 402         | Greek 3              | 615          | Code Page 857        |

**Table 46 P-Series and Serial Matrix Character Sets** 

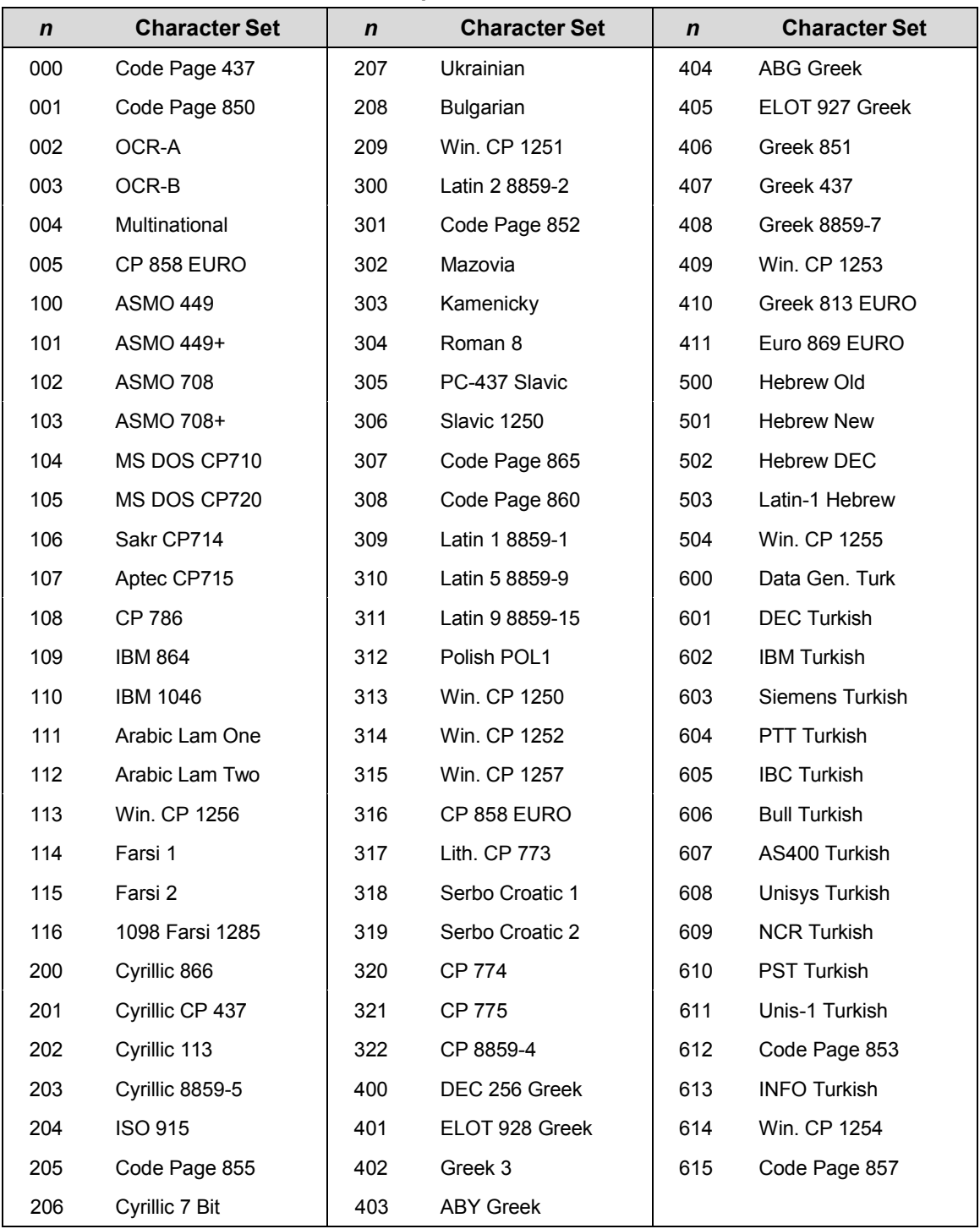

#### **Table 47 Proprinter XL Character Sets**

# **Character Set Selection (UTF8) – T5000r Only**

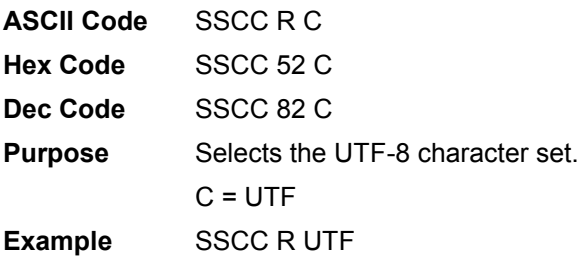

# **Character Spacing n/240 Inch**

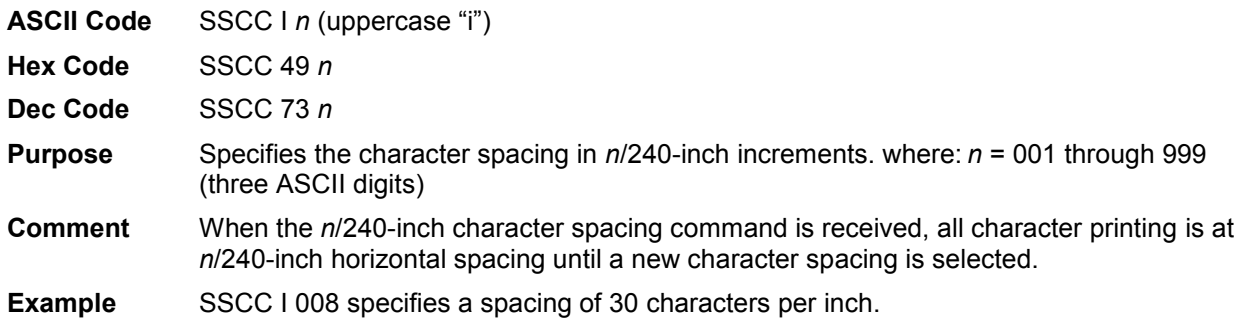

# **Font Selection**

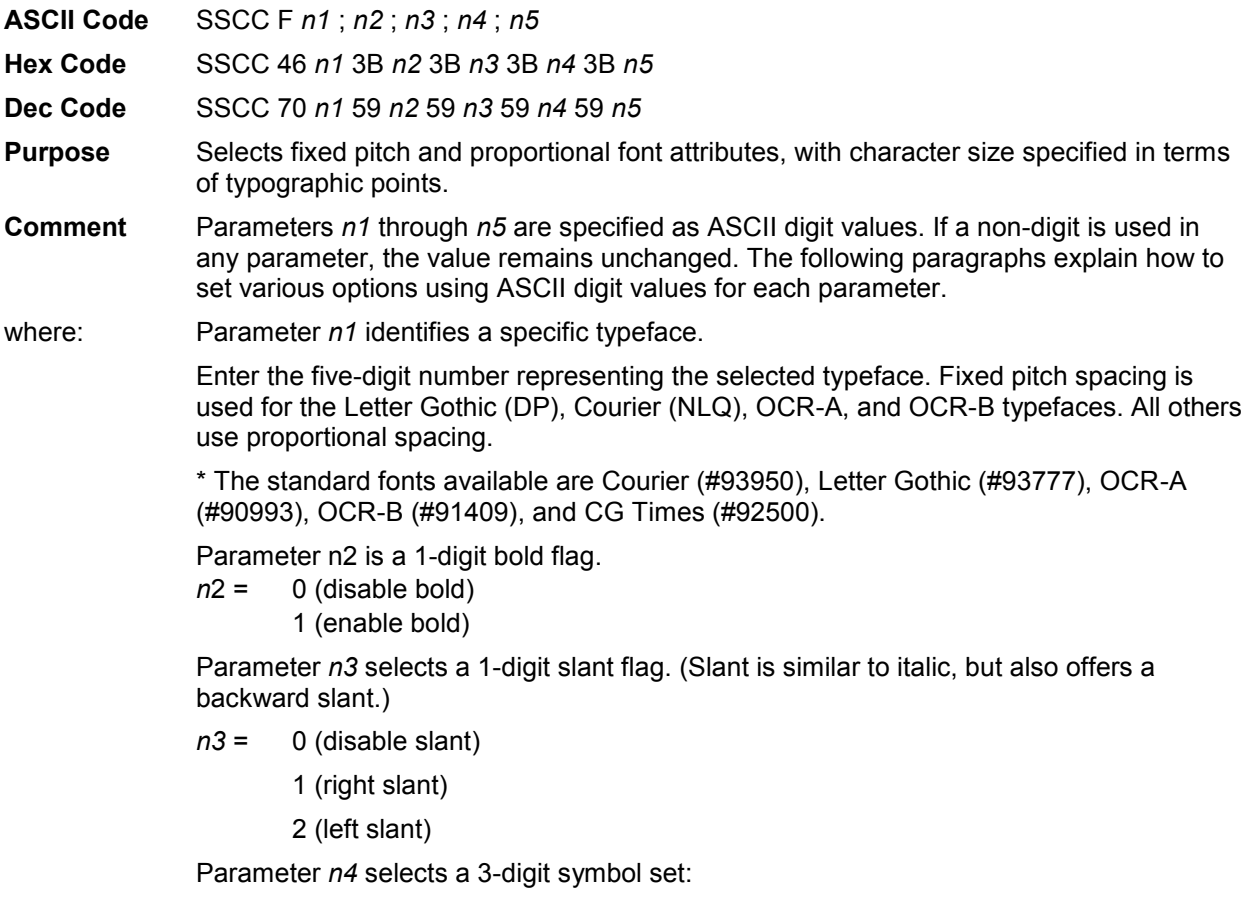

| <b>Printer Protocol</b> | n4  | <b>Symbol Set</b>        |
|-------------------------|-----|--------------------------|
| Proprinter XL           | 000 | Code Page 437            |
|                         | 001 | Code Page 850            |
|                         | 000 | <b>IBM PC</b>            |
| P-Series                | 001 | Multinational            |
|                         | 002 | ECMA-94 Latin 1          |
|                         | 003 | <b>DEC Multinational</b> |
|                         | 000 | <b>IBM PC</b>            |
| Epson                   | 005 | Code Page 850            |

**Table 48** *n***4 Value (Symbol Sets)**

Parameter  $n5$  selects a 4-digit point size (1/4 point resolution). The horizontal pitch (cpi) is automatically adjusted based on the point size selected.

**Examples** The following command selects the Courier typeface, a fixed pitch font. It also sets the point size to 12, which corresponds to 6 lpi and 10 cpi.

SSCC F 93952;x;x;xxx;0048

The following command enables the left slant attribute, and sets the point size to 100.

SSCC F xxxxx;x;2;xxx;0400

The following command selects the Futura typeface, which is a proportional font. It also enables the bold print attribute, and disables the slant attribute.

SCC F 91810;1;0;xxx;xxxx

# **Font Size**

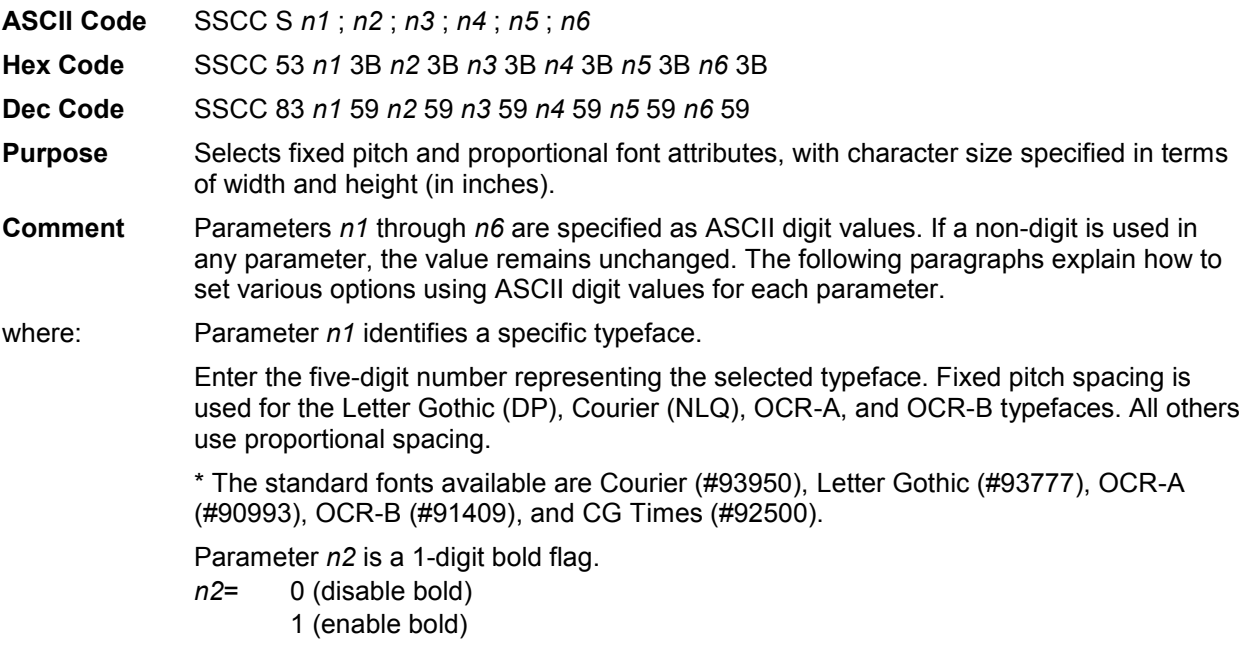

Parameter *n3* selects a 1-digit slant flag. (Slant is similar to italic, but also offers a backward slant.)

*n3*= 0 (disable slant)

1 (right slant)

2 (left slant)

Parameter *n4* selects a 3-digit symbol set:

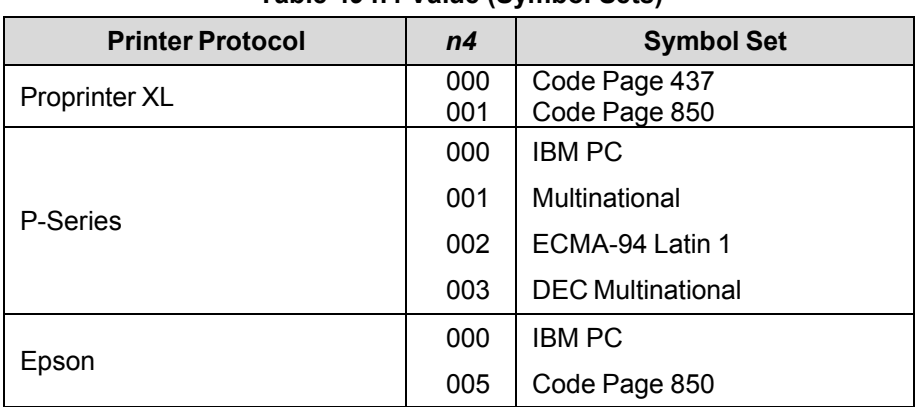

#### **Table 49 n4 Value (Symbol Sets)**

Parameter *n5* selects a 4-digit character width, in 1/480-inch units. Parameter *n6* selects a 4-digit character height, in 1/288-inch units.

# **TrueType Font Selection**

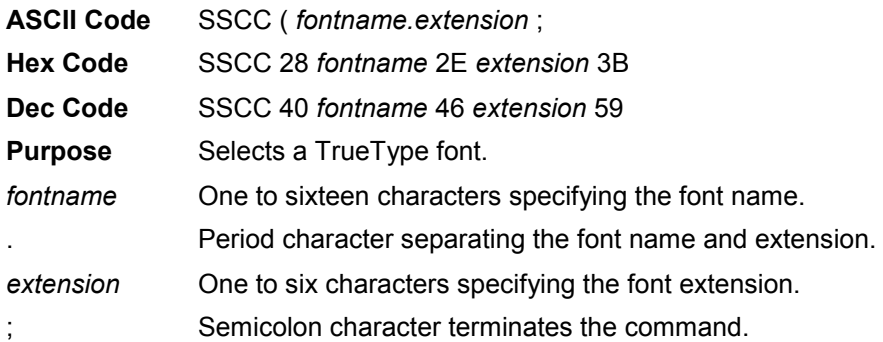

# **Form Length and Width**

The following command sets the form length:

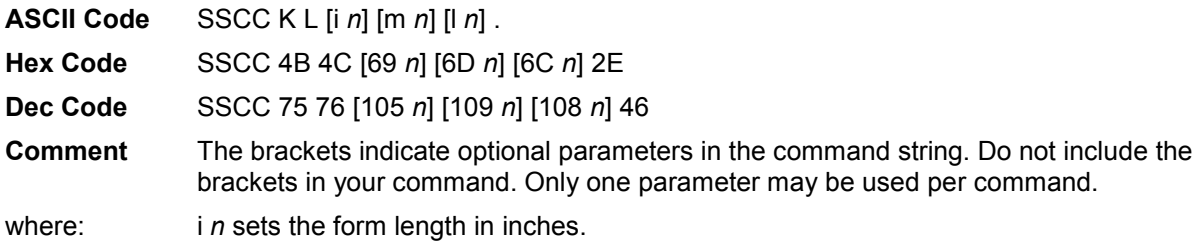

*n* is the number of inches and can be any number of digits, but is limited by the maximum form length.

m *n* sets the form length in millimeters. *n* is the number of millimeters and can be any number of digits, but is limited by the maximum form length.

l *n* sets the form length in number of lines. *n* is the number of lines and can be any number of digits, but is limited by the maximum form length.

. (period) is the command terminator.

The following command sets the form width:

**ASCII Code** SSCC K W [i *n*] [m *n*] [c *n*] .

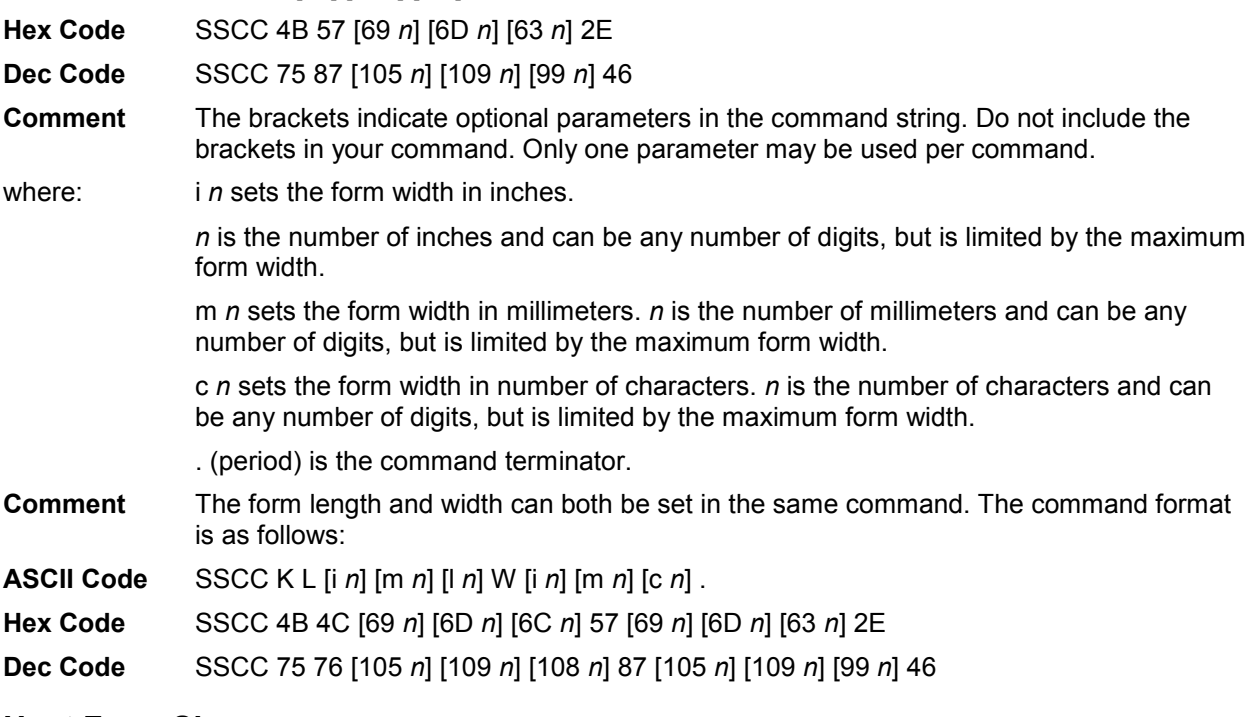

#### **Host Form Size**

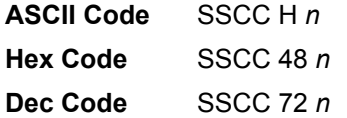

#### **Table 50 Host Form Size Values**

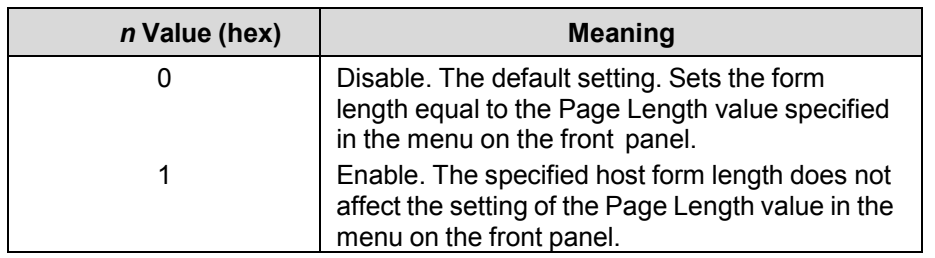

For more information on setting the Page Length from the printer's front panel, see your *Administrator's Manual*.

## **Horizontal Movements in Printer Resolution**

These commands move the current position horizontally in printer resolution dots.

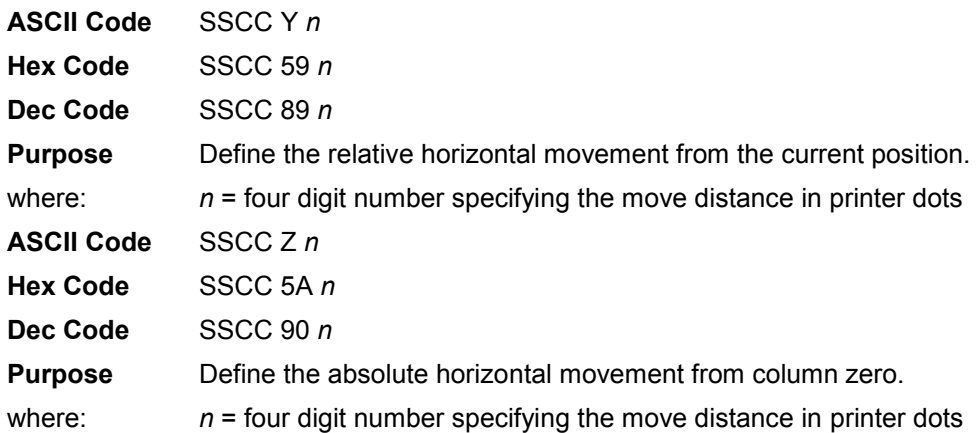

## **PCX Data**

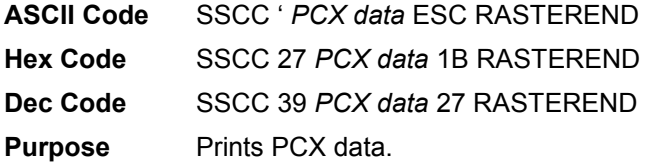

#### **Line Spacing n/288 Inch**

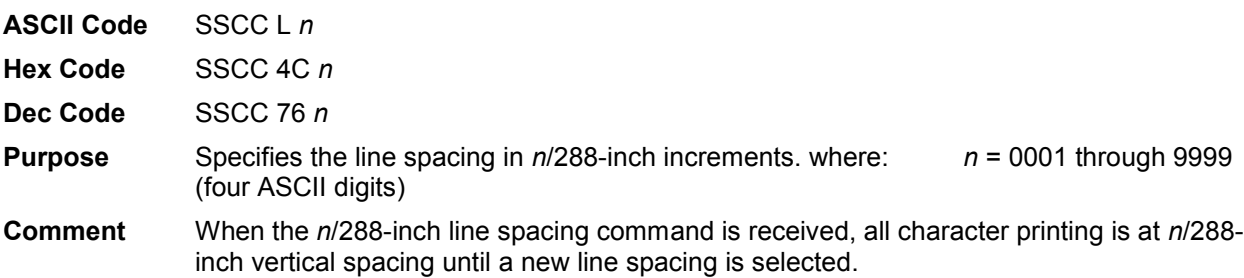

# **Page Orientation Select**

**ASCII Code** SSCC O *n* (alpha O)

**Hex Code** SSCC 4F *n*

- **Dec Code** SSCC 79 *n*
- **Purpose** Set (change) page orientation.
- **Comment** The emulation can print in four different clockwise orientations: Portrait (0°), Inverse Landscape (90°), Inverse Portrait (180°), and Landscape (270°). The following table shows how to set (or change) the page orientation:

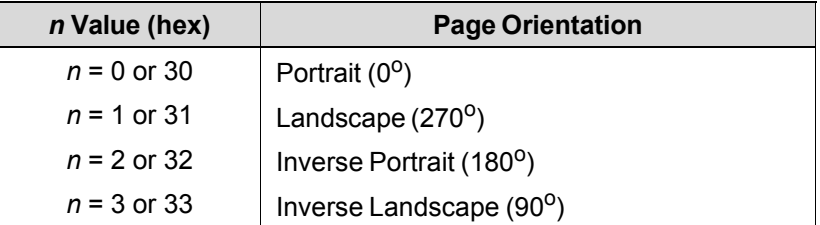

#### **Table 51 Page Orientation**

End the syntax with a line terminator, such as a line feed or carriage return. Different orientations cannot be present on the same physical page. When this command is sent to the emulation, a form feed is enacted on the current physical page. After the form feed is issued, form length and form width revert to the default power-up value.

Page orientation may also be selected from the control panel.

The following subsections describe portrait and landscape orientation.

# **Portrait**

Portrait refers to vertical page orientation, where the height of a page is greater than its width. The top edge of the image is parallel to the leading edge of the paper. Figure 1 is an example of portrait orientation:

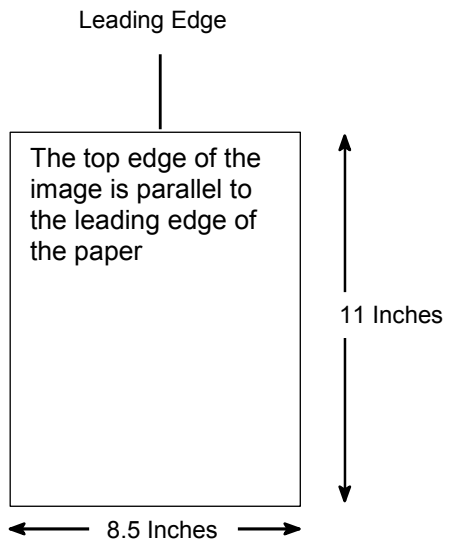

**Figure 1 Portrait Orientation** 

## **Landscape**

Landscape refers to horizontal orientation, where the width of the page is greater than its height. The top edge of the image is the left edge of the paper. (The left edge of the image is the leading edge of the paper.) Figure 2 is an example of landscape orientation:

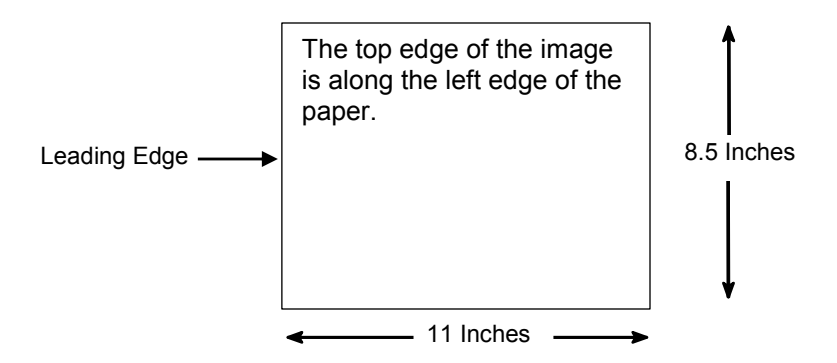

**Figure 2 Landscape Orientation** 

# **Print Engine Options**

The following commands enable the user to select print engine options through host software command.

**NOTE:** Not all options may be available with your printer. Consult the *Administrator's Manual* for your printer to determine which options are available. If an option is not available, the emulation ignores the corresponding command.

## **Calibrate**

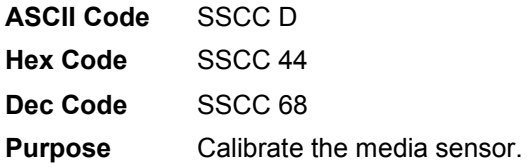

# **Clip Page**

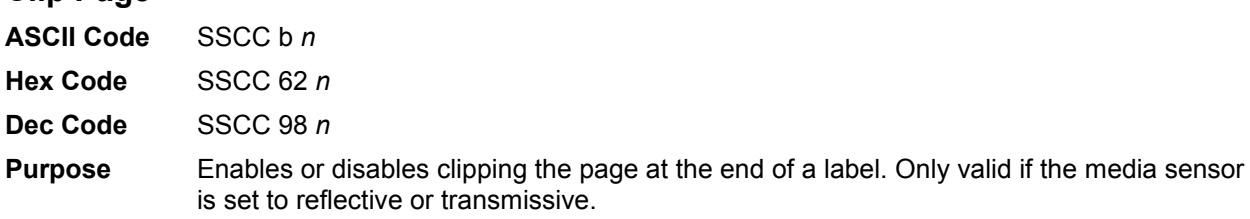

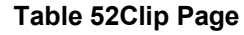

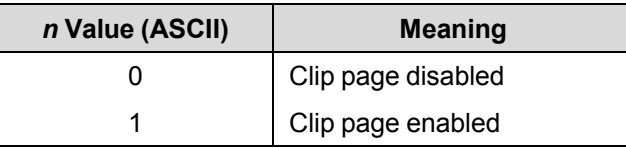

#### **Error Recover**

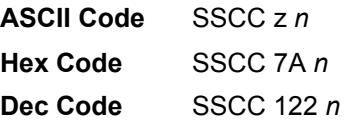

#### **Table 53 Error Recover**

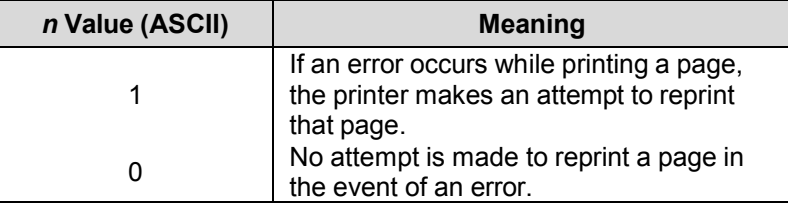

# **Horizontal Image Shift**

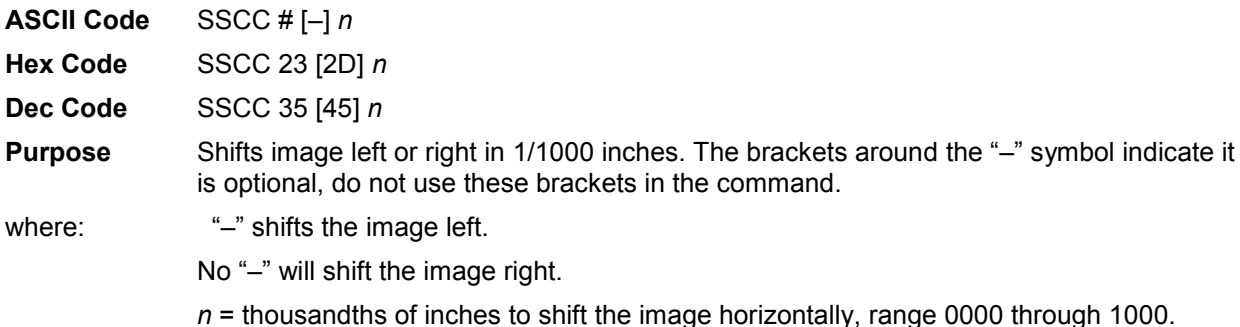

## **Image Width**

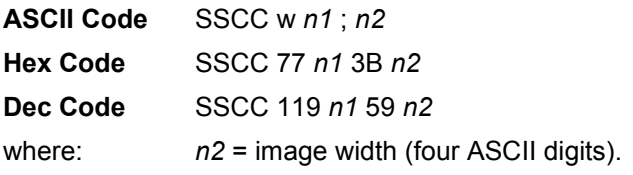

#### **Table 54 Image Width**

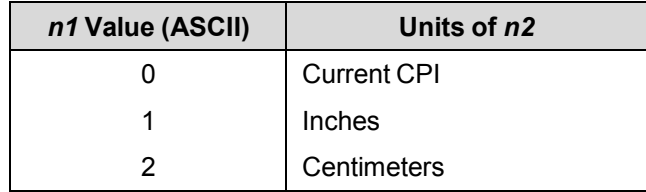

# **Linefeed**

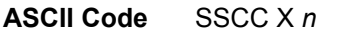

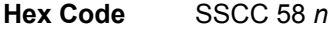

**Dec Code** SSCC 88 *n*

**Purpose** Moves a linefeed of *n*/(printer resolution). *n* must be in the range of 001 through 999. This command does not affect the current LPI setting.

> The movement is a linefeed of *n*/the native printer resolution, which is not part of the command.

# **Media Handling**

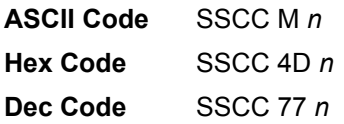

## **Purpose** Defines how the printer handles the media. See [Table 55](#page-163-0) for valid values.

<span id="page-163-0"></span>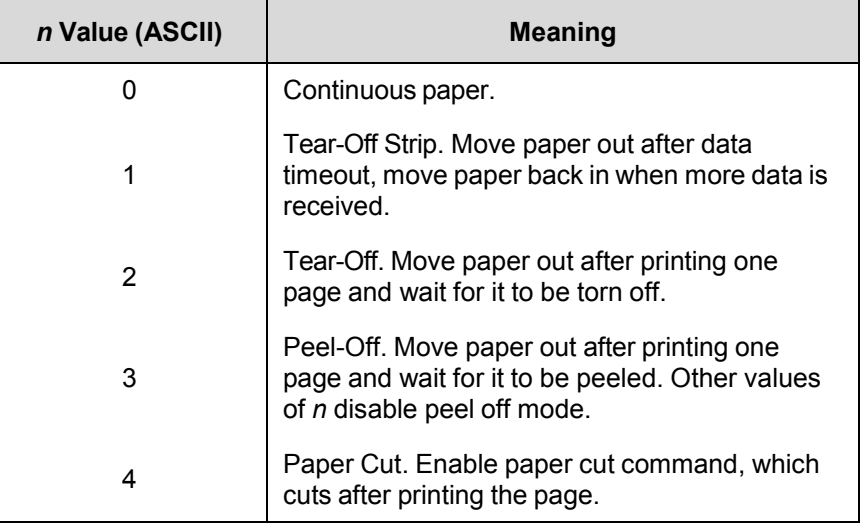

#### **Table 55 Media Handling**

# **Media Sensor**

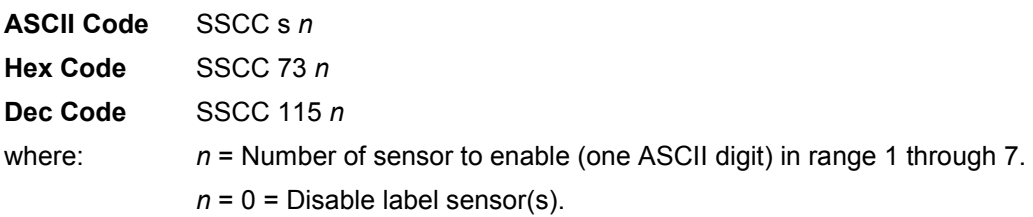

# **Off Line**

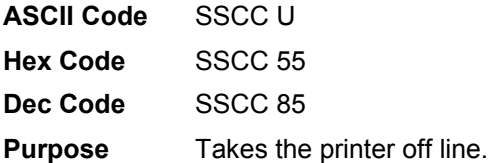

# **Paper Cut**

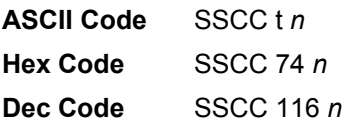

# **Table 56 Paper Cut**

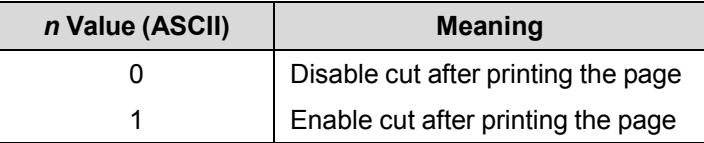

# **Paper Feed Shift**

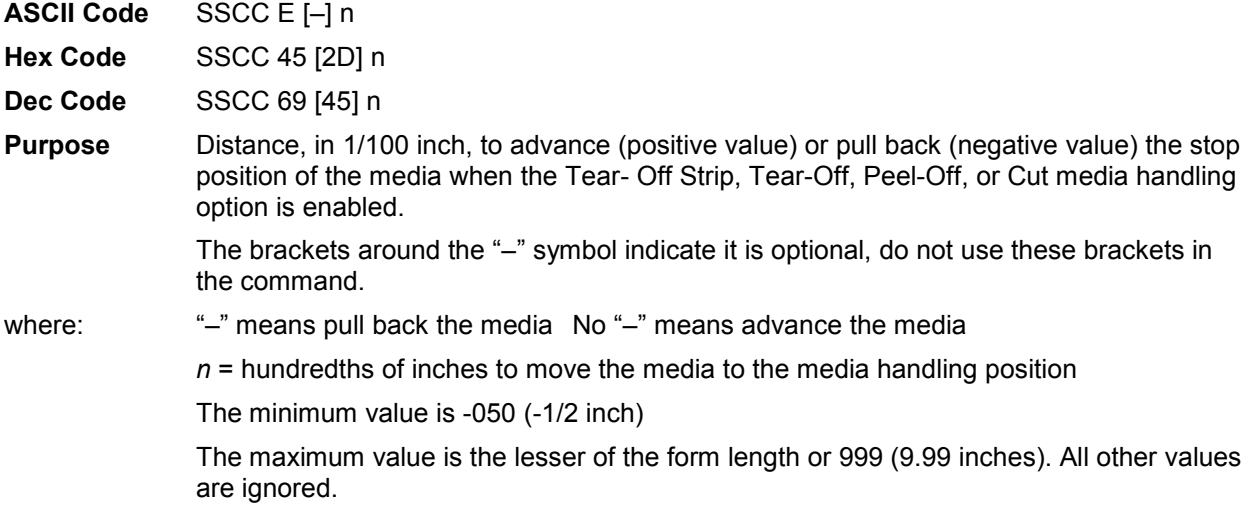

# **Paper Length**

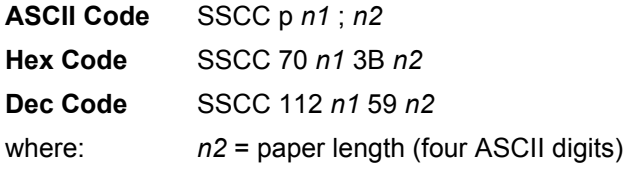

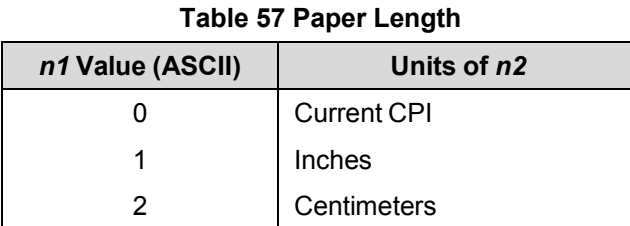

# **Plot Attributes**

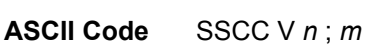

**Hex Code** SSCC 56 *n* 3B *m*

**Dec Code** SSCC 86 *n* 59 *m*

**Purpose** Selects plot attributes in horizontal or vertical dots per inch (DPI). where: *n* selects the horizontal DPI, range 001 through 999 DPI.

*m* selects the vertical DPI, range 001 through 999 DPI.

This command has the same effect as changing the densities in the "Horizontal DPI" and "Vertical DPI" parameters under the "Plot Attributes" menu on the front panel. See your *Administrator's Manual* for details.

## **Power Saver Time**

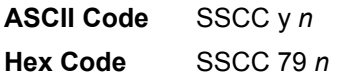

#### **Dec Code** SSCC 121 *n*

**Purpose** Sets the power saver time in seconds. Refer to Table 58 for valid values.

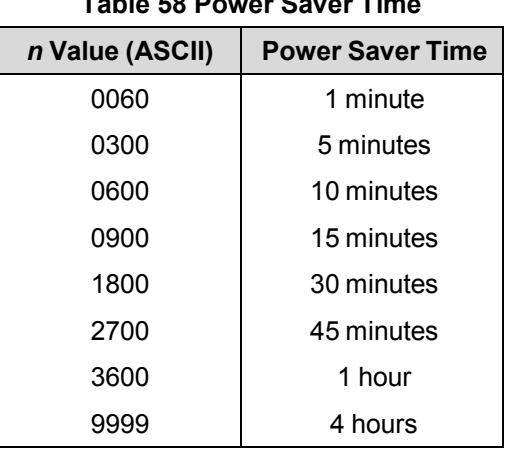

# **Table 58 Power Saver Time**

# **Print Count**

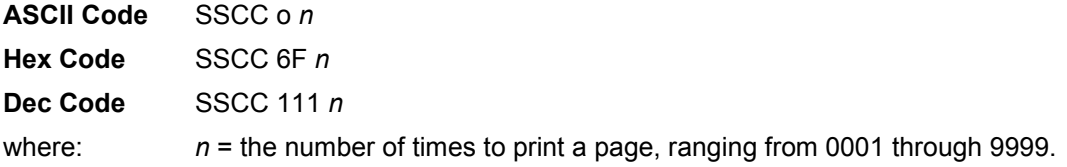

# **Print Intensity**

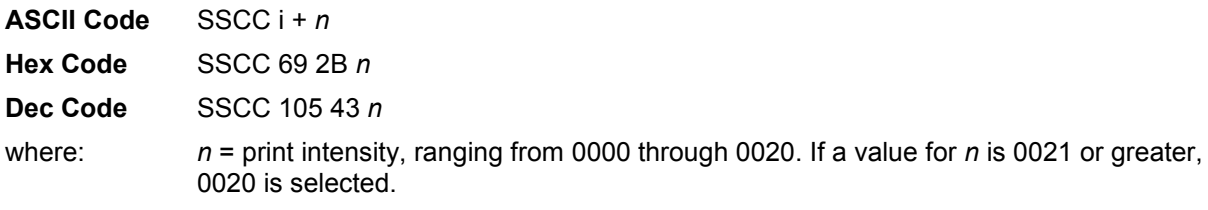

**IMPORTANT For thermal printers: In a single print job, if you send multiple data to printer with different print intensities, the entire data prints using the last print intensity command.** 

# **Print Mode**

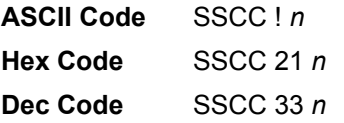

#### **Table 59 Print Mode**

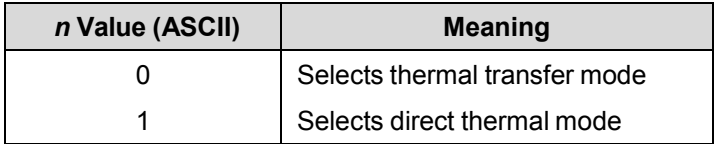

# **Print Speed**

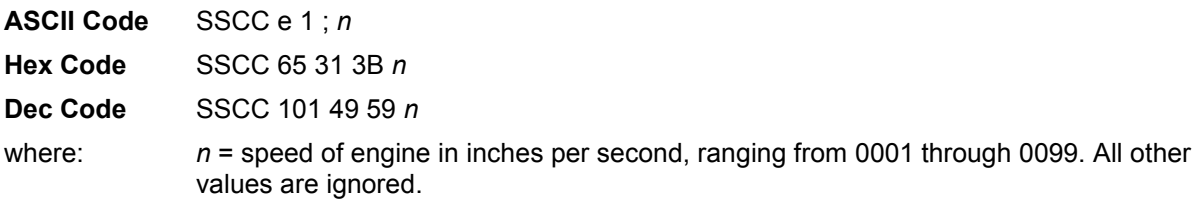

# **Reboot**

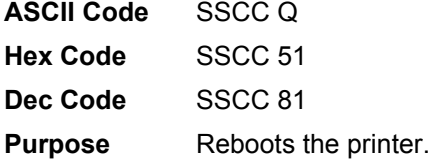

# **Slew Speed**

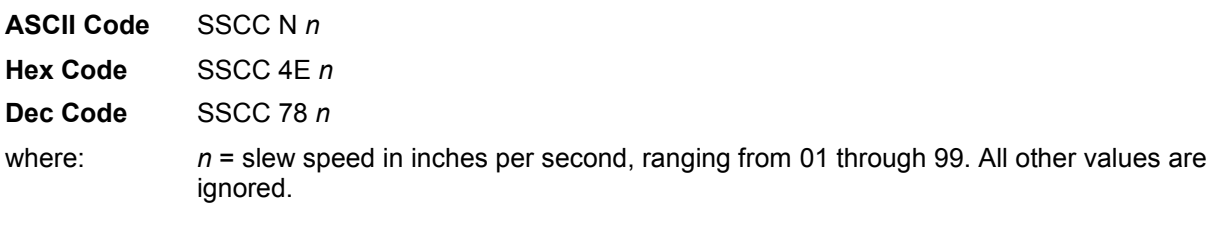

# **Tear Strip Time**

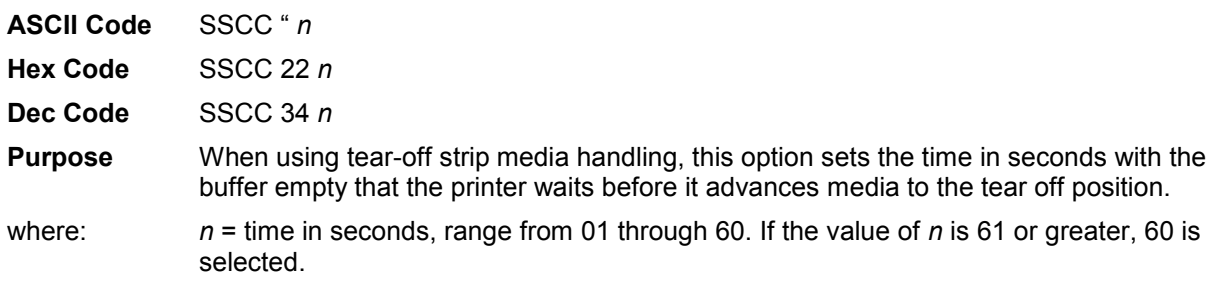

# **Vertical Image Shift**

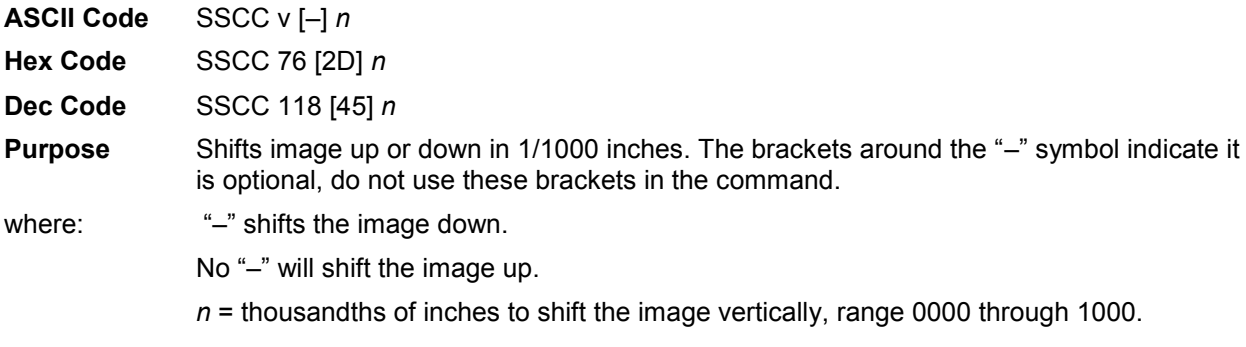

# **Printer Protocol Select**

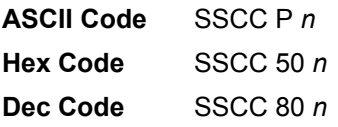

**Purpose** Selects (changes) printer protocol.

**Comment** When the emulation receives this command, a software reset is performed as if the emulation were powered-up in the corresponding protocol.

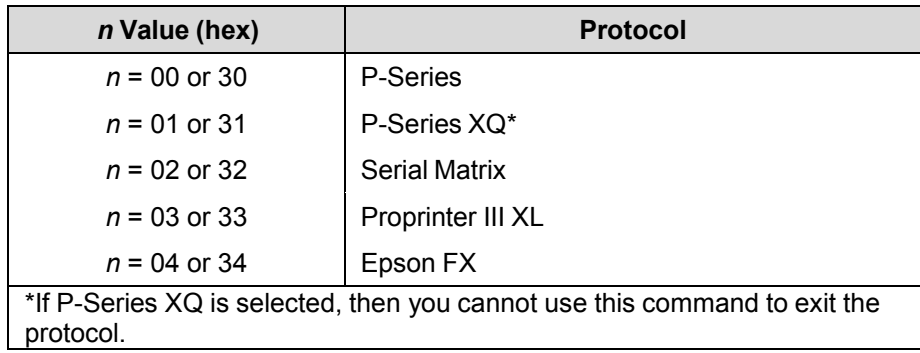

#### **Table 60 Printer Protocol Select**

**NOTE:** The printer protocol may also be selected from the control panel.

# **Software Page Eject**

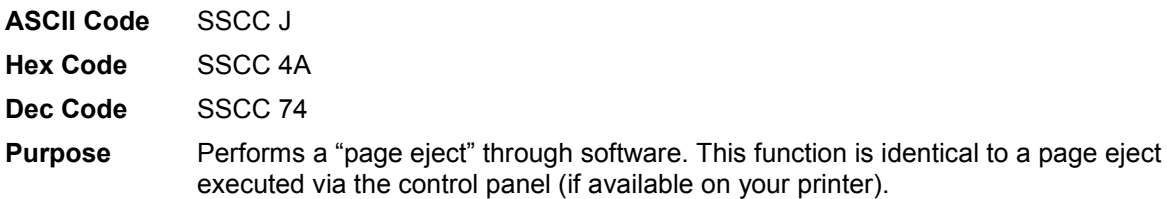

# **Bar Codes**

A bar code is a graphic representation of alphanumeric characters. The ASCII Emulation bar codes are listed below, with detailed bar code information and examples provided on the referenced pages. All parameters must be separated by a semicolon (;) unless noted otherwise. Throughout this chapter, actual commands required for input are shown exactly as they must be entered, while all parameters associated with that command are shown in italics. Optional parameters are enclosed in brackets.

#### **IMPORTANT Spaces are used only to visually separate the command parameters, but** *do not* **enter these spaces in you command.**

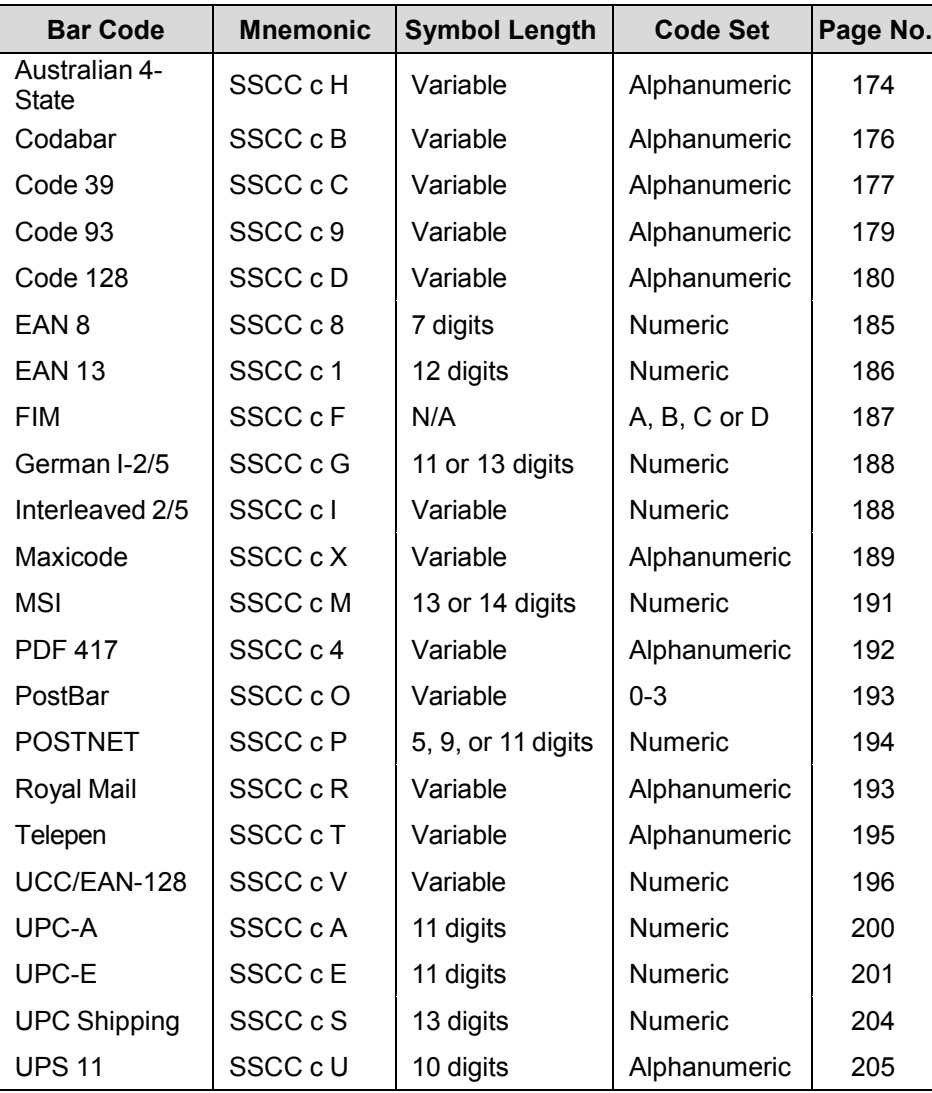

#### **Table 61 Available Bar Codes**

#### **Bar Code Format**

**ASCII Code** SSCC c *t* ; *d data d* [; N *n* ; *xxxx* ; *yyyy* ] [; X *mmmm* ] [; P *p* ] [; C ] [; H *hh* ] [; D]

**Hex Code** SSCC 63 *t* 3B *d data d* [3B 4E *n* 3B *xxxx* 3B *yyyy*] [3B 58 *mmmm*] [3B 50 *p*] [3B 43] [3B 48 *hh*] [3B 44]

**Dec Code** SSCC 99 *t* 59 *d data d* [59 78 *n* 59 *xxxx* 59 *yyyy*] [59 88 *mmmm*] [59 80 *p*] [59 67] [59 72 *hh*] [59 68]

**Purpose Invokes bar codes.** 

**Comment** The brackets indicate optional parameters in the command string. Do not include the brackets in your command.

> These bar codes cannot be rotated or scaled. If there is a printable data field in the bar code specification, it prints in the Letter Gothic (LG) font; except for UPC-A and UPC-E which print in OCR B.

> Bar codes cannot be positioned beyond the bottom or right end of the currently defined logical form. The command syntax prevents positioning the cursor above the current position or to the left of the form. Drawing a bar code causes the printer to automatically switch to print mode.

> The LG print mode is active until the bottom of the bar code has been printed. After this, you can change the print mode. You can change the print mode to OCR A, OCR B or back to LG between the current cursor location and the bottom of the bar code position. Print mode changes to Courier are ignored in this region.

where:  $t =$  type of bar code (see [Table 62\)](#page-170-0).

<span id="page-170-0"></span>

| t              |            |                         |  |
|----------------|------------|-------------------------|--|
| <b>ASCII</b>   | <b>Hex</b> | <b>Selects Bar Code</b> |  |
| н              | 48         | Australian 4-State      |  |
| B              | 42         | Codabar                 |  |
| C              | 43         | Code 39                 |  |
| 9              | 39         | Code 93                 |  |
| D              | 44         | Code 128                |  |
| 8              | 38         | EAN <sub>8</sub>        |  |
| $\mathbf{1}$   | 31         | <b>EAN 13</b>           |  |
| F              | 46         | <b>FIM</b>              |  |
| G              | 47         | German I-2/5            |  |
| $\mathbf{I}$   | 49         | Interleaved 2/5         |  |
| X              | 58         | Maxicode                |  |
| t              |            |                         |  |
|                |            |                         |  |
| <b>ASCII</b>   | <b>Hex</b> | <b>Selects Bar Code</b> |  |
| M              | 4D         | <b>MSI</b>              |  |
| $\overline{4}$ | 34         | <b>PDF 417</b>          |  |
| O              | 4F         | PostBar                 |  |
| P              | 50         | <b>POSTNET</b>          |  |
| R              | 51         | Royal Mail              |  |
| T              | 54         | Telepen                 |  |
| V              | 56         | UCC/EAN-128             |  |
| A              | 41         | UPC-A                   |  |
| E              | 45         | UPC-E                   |  |
| S              | 53         | <b>UPC Shipping</b>     |  |

**Table 62 Bar Code Type Codes**

**NOTE:** For all of the following parameters, the digits are ASCII values.

where:  $d =$  the barcode delimiter, which can be any character

where: *data* = variable length printable data field

**NOTE:** The following parameters are optional:

where:  $N =$  activates the offset

where:  $n =$  the x and y coordinate unit system.

#### **Table 63 x and y Coordinate Unit System**

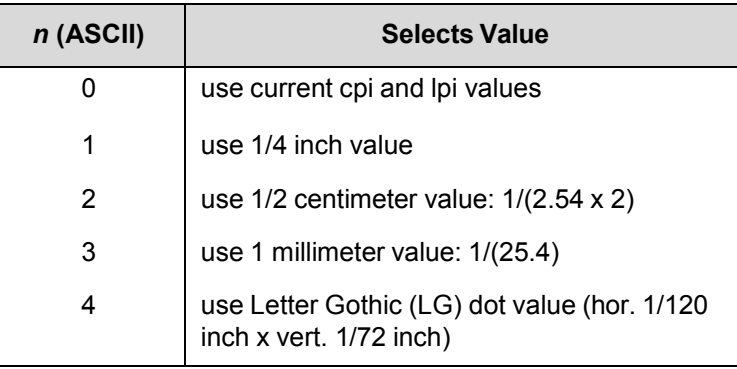

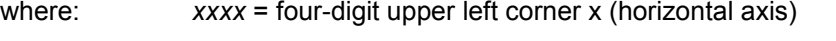

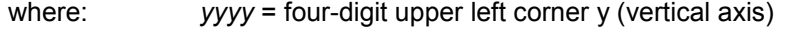

where:  $X =$  activates magnification

where: *mmmm* = magnification value. Valid values are X1, X1.5, X1A, X1B, X2, X2A, X3 and X4.

where:  $P =$  activates printable data field variable

where:  $p =$  location of printable data field

#### **Table 64 Printable Data Field**

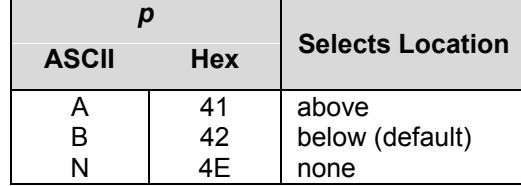

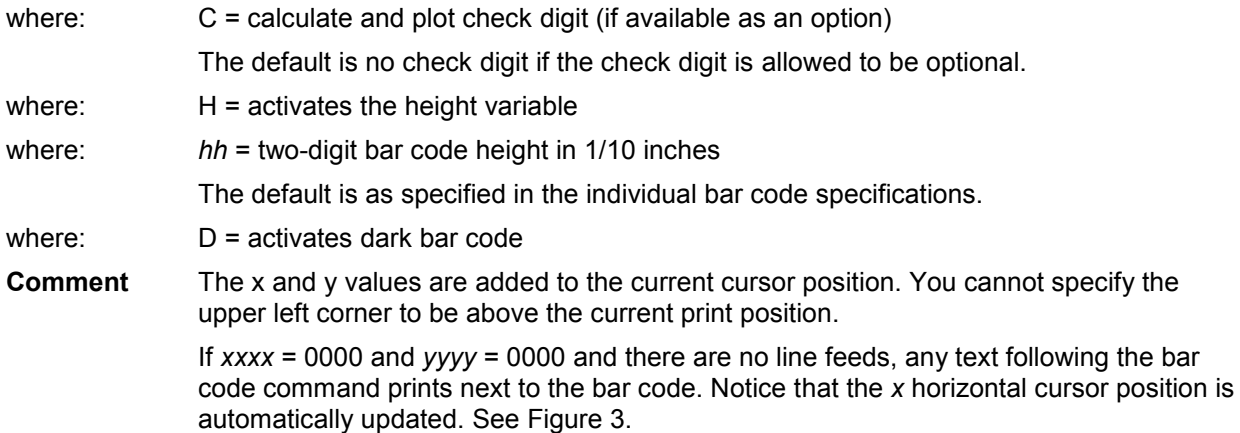

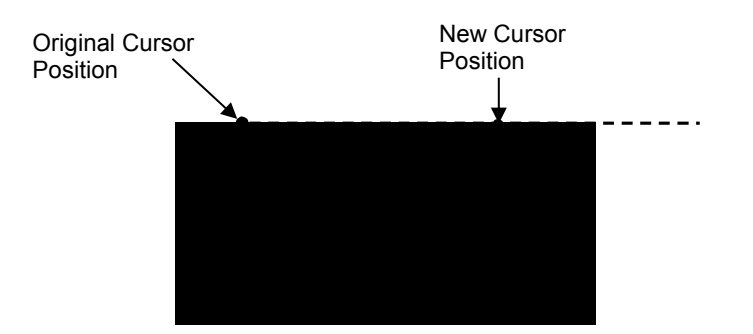

#### **Figure 3 Bar Code Example 1**

<span id="page-172-0"></span>However, if the values are other than 0000, the original cursor position remains intact, despite the printing of the bar code. See [Figure 4,](#page-172-1) which shows *xxxx = 10 and yyyy = 5.*

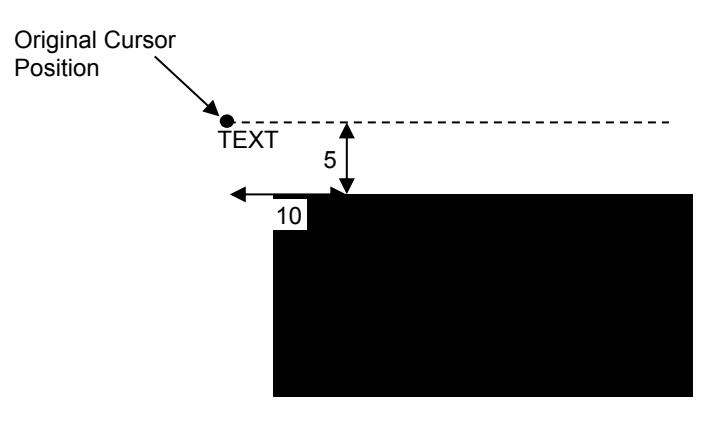

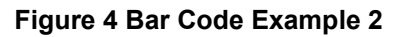

<span id="page-172-1"></span>To place the text below the bar code, you must insert line feed commands. Se[e Figure 5.](#page-172-2)

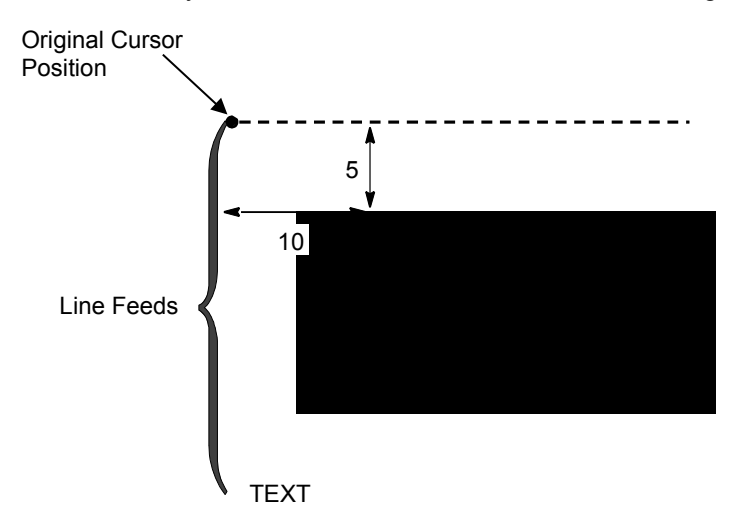

<span id="page-172-2"></span>**Figure 5 Bar Code Example 3** 

# <span id="page-173-0"></span>**Australian 4-State**

The Australian 4-State structure is shown in [Figure 6](#page-173-1) and described below.

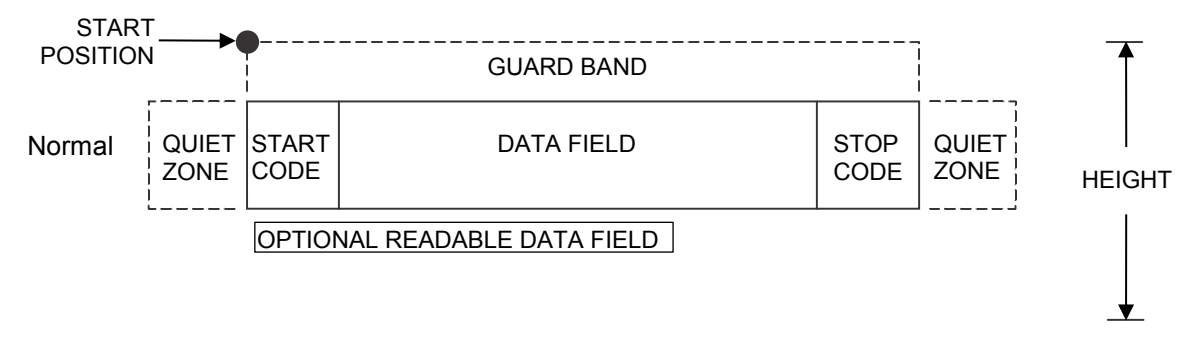

#### **Figure 6 Australian 4-State Structure**

<span id="page-173-1"></span>The Australian 4-State bar code supports the Australian Postal Service. Australian 4-State bar codes are similar to POSTNET in terms of bar space and width, but have four different types of bars (Full Height, Ascender, Descender, and Tracker), whereas POSTNET only has two bar types (Tall and Short).

The Australian 4-State symbology converts alphanumeric characters into patterns of four bars, using combinations of Full Height, Ascender, Descender, and Trackers. It also adds start and stop bar codes as well as Reed-Solomon parity information.

#### **Quiet Zone**

Quiet zones extend on both ends of the bar code to permit the scan to begin and end in a blank area. The quiet zones should be at least 0.25 inches wide and completely blank to ensure accurate reading of the start/stop codes and to prevent adjacent bar codes from overlapping. You are responsible for providing sufficient space on the form for the quiet zones.

#### **Start/Stop Codes**

The start and stop bars identify the orientation of the bar code. The start bar consists of an ascender bar, and is positioned at the leftmost end of the bar code. The stop bar consists of a full height bar, and is positioned at the rightmost end of the bar code adjacent to the check digit.

#### **Check Digit**

No check digit is calculated for the Australian 4-State bar code. The Reed- Solomon parity information is automatically included.

#### **Data Field**

Australian 4-State bar codes use four types of bars to encode its data: Full Height, Ascender, Descender, and Tracker. Each Full Height bar is 0.198 inch

± 0.030 inch. The Ascender and Descender bars are about 62.5% of the Full Height bar in length, while the Tracker bar is about 25% of the Full Height bar.

Each bar *width* is equal, and must be .020-inch ± .005-inch. Horizontal spacing between bars (pitch) must be 22 bars  $\pm$  2 bars per inch over any 0.50-inch portion of the bar code.

The Australian 4-State bar code data field consists of four different sections: the FCC, Sorting Number, Customer Data, and Reed-Solomon parity information. The FCC is a two-digit code specifying the format of the barcode (see [Table 65\)](#page-174-0). The Sorting Number is an 8-digit code used to sort the mail item. As shown in the following table, Customer Data is allowed as indicated by the FCC selected. The LP+ emulation automatically generates the Reed- Solomon parity information and includes it in the barcode.

## **Australian 4-State Command Format**

- FCC*n* Specifies the FCC code, which defines the format of the barcode and its size. Enter **FCC**, then one of the values shown in [Table 65.](#page-174-0)
- INFO*n* Specifies the format of the customer information field. Enter **INFO**, then one of the values shown in [Table 65.](#page-174-0)

<span id="page-174-0"></span>

| FCC (FCCn)        | <b>Customer</b><br><b>Information</b><br>(INFOn) | <b>Valid Data</b>       | <b>Maximum Length</b><br>(Sorting Number +<br><b>Customer Data)</b> |
|-------------------|--------------------------------------------------|-------------------------|---------------------------------------------------------------------|
| 11, 87, 45, or 92 | 1                                                | Any                     | $8 + 0$                                                             |
| 59                | 1                                                | A-Z, a-z, 0-9, space, # | $8 + 5$                                                             |
| 59                | 2                                                | $0 - 9$                 | $8 + 7$                                                             |
| 59                | 3                                                | $0 - 3$                 | $8 + 15$                                                            |
| 44, 62            | 1                                                | A-Z, a-z, 0-9, space, # | $8 + 10$                                                            |
| 44, 62            | 2                                                | $0 - 9$                 | $8 + 15$                                                            |
| 44, 62            | 3                                                | $0 - 3$                 | $8 + 30$                                                            |

**Table 65 FCC Codes, Customer Information Fields and Maximum Bar Code Lengths**

**NOTE:** For an **INFO***n* value of 3, the digits 0 through 3 represent the following bars: 0 = Full Height; 1 = Ascender; 2 = Descender; 3 = Tracker. Since this is a proprietary encoding, the Customer Data is not included in the optional readable data field.

FCCn & customer information (INFOn) comprises of the first three digits of the data field as shown in the following example. Note that the length of the data field is FCCn (two digits) + INFOn (one digit) + data. i.e. data  $+3$ .

ESC|}; CH; 0; 0008; 0009; 020; 62100141544adcogre117; PA; H08, D

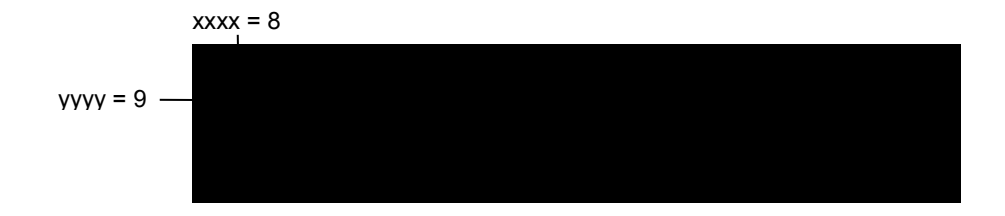

#### **Readable Data**

The optional readable data field provides a readable interpretation of the bar code data. It can be printed above or below the bar code symbol. The readable field prints left-aligned below the bar code structure.

# <span id="page-175-0"></span>**Codabar**

The Codabar structure is shown i[n Figure 7 a](#page-175-1)nd described below.

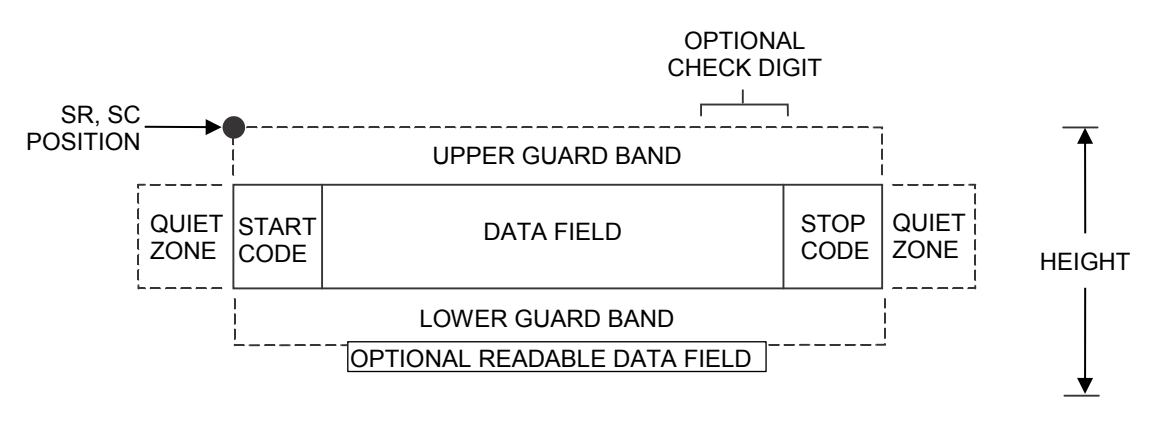

**Figure 7 Codabar Structure** 

#### <span id="page-175-1"></span>**Quiet Zone**

Both ends of the bar code structure require blank quiet zones. The quiet zones must be at least 0.25 inches wide and completely blank to ensure accurate reading of the start/stop codes and to prevent adjacent bar codes from overlapping. Be sure to provide sufficient space on the form for the quiet zones.

#### **Start/Stop Codes**

The start/stop code is a unique character identifying the leading and trailing end of the bar code. The start/stop code is automatically produced with each bar code. The start/stop code structure permits bidirectional bar code scanning.

#### **Data Field**

The bar code symbol uses a series of wide and narrow bars and spaces to represent standard alphanumeric characters. Each wide or narrow bar or space is one element; each character in the data field has nine elements. The structure is three wide elements (bars or spaces) out of the nine total elements which compose one character.

#### **Readable Data**

The optional readable data field provides a readable interpretation of the bar code data. It can be printed above or below the bar code symbol.

#### **Check Digit**

The optional modulo-43 check digit can be inserted into the bar code to verify accurate scanning.

| <b>Character</b> | Hex            | <b>Character</b> | Hex |
|------------------|----------------|------------------|-----|
| 0                | 0              | \$               | 24  |
| 1                | 1              |                  | 3A  |
| 2                | $\overline{2}$ |                  | 2F  |
| 3                | 3              |                  | 2E  |
| 4                | 4              | $\ddot{}$        | 2B  |
| 5                | 5              | A                | 41  |
| 6                | 6              | B                | 42  |
| 7                | 7              | C                | 43  |
| 8                | 8              | D                | 44  |
| 9                | 9              |                  | 2D  |

**Table 66 Codabar Character Set**

# <span id="page-176-0"></span>**Code 39**

The Code 39 structure is shown in [Figure 14](#page-187-1) and described below.

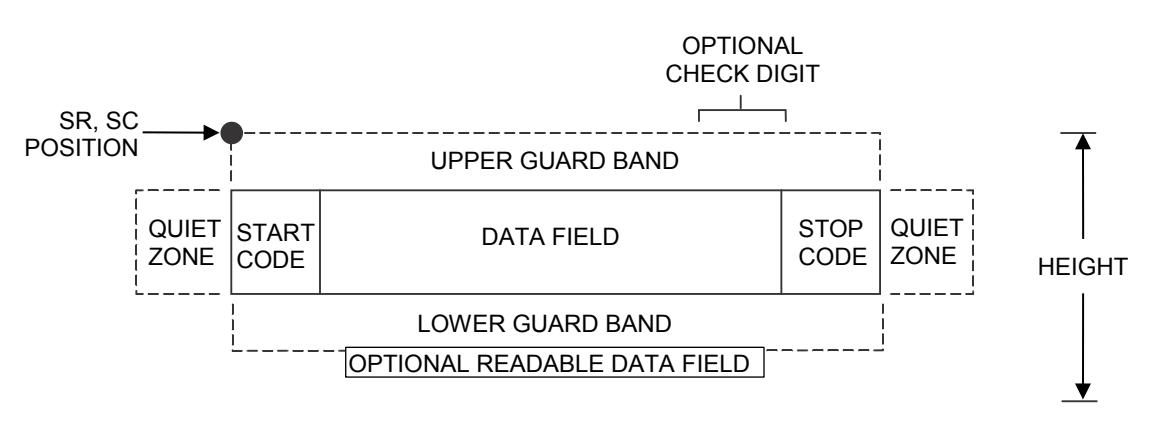

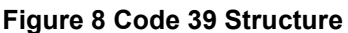

#### **Quiet Zone**

Both ends of the bar code structure require blank quiet zones. The quiet zones must be at least 0.25 inches wide and completely blank to ensure accurate reading of the start/stop codes and to prevent adjacent bar codes from overlapping. Be sure to provide sufficient space on the form for the quiet zones.

#### **Start/Stop Codes**

The start/stop code is a unique character identifying the leading and trailing end of the bar code. The start/stop code is automatically produced with each bar code. The start/stop code structure permits bidirectional bar code scanning.

#### **Data Field**

The bar code symbol uses a series of varying width bars and spaces to represent standard alphanumeric characters. Each wide or narrow bar or space is one element; each character in the data field has nine elements. The structure is three wide elements (bars or spaces) out of the nine total elements which compose one character.

#### **Readable Data**

The optional readable data field provides a readable interpretation of the bar code data. It can be printed above or below the bar code symbol.

#### **Check Digit**

The optional modulo-43 check digit can be inserted into the bar code to verify accurate scanning.

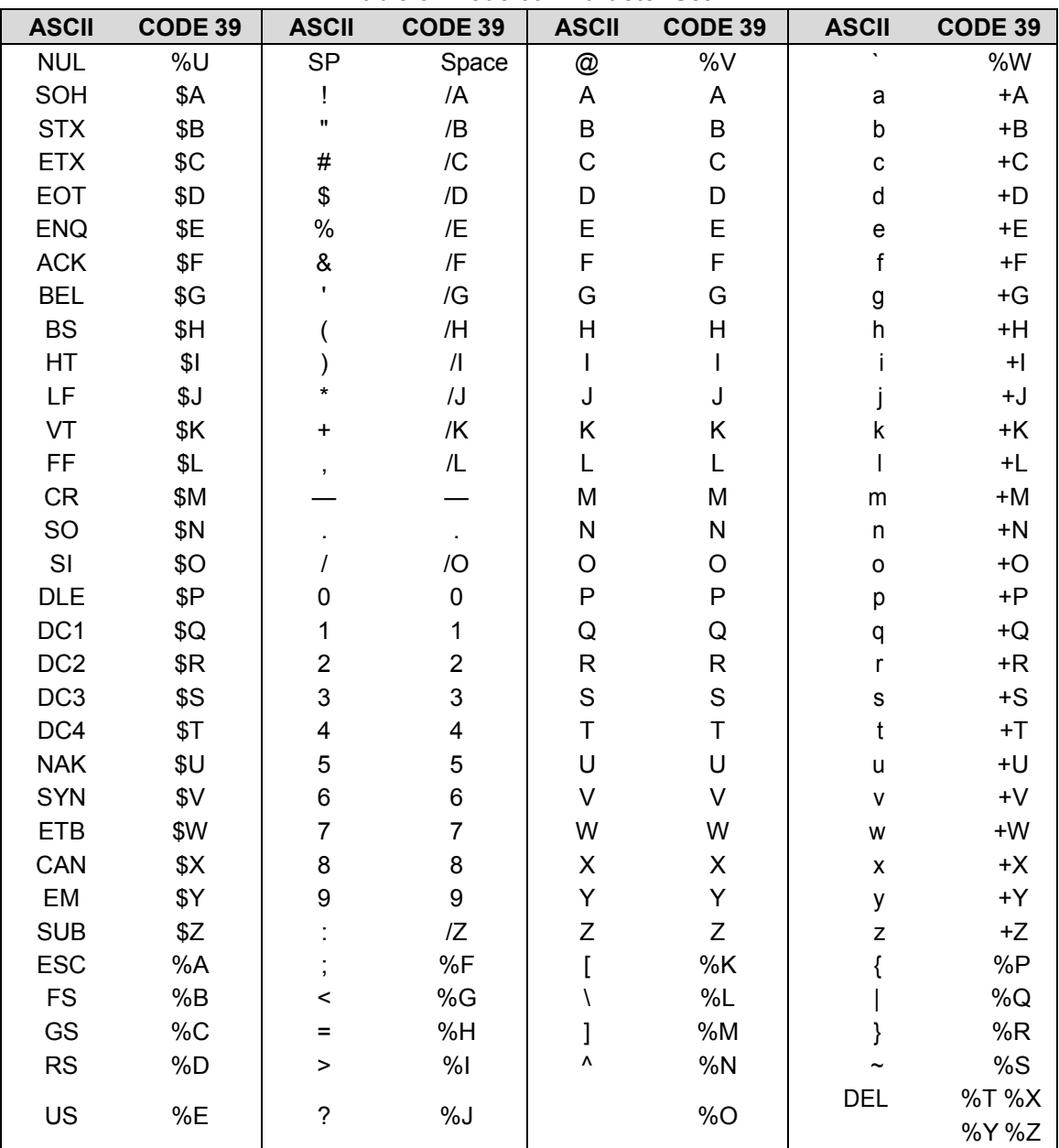

**Table 67 Code 39 Character Set**

**NOTE:** Character pairs /M, /N, and /P through /Y are reserved for future control character pairs.

# <span id="page-178-0"></span>**Code 93**

The Code 93 bar code structure is shown in [Figure 9](#page-178-1) and described below.

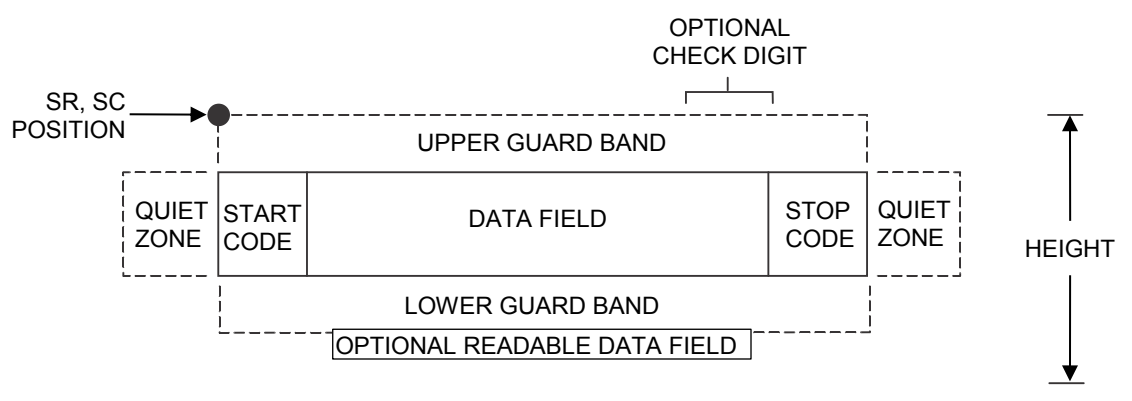

**Figure 9 Code 93 Structure** 

#### <span id="page-178-1"></span>**Quiet Zone**

Both ends of the bar code structure require blank quiet zones. The quiet zones must be at least 0.25 inches wide and completely blank to ensure accurate reading of the start/stop codes and to prevent adjacent bar codes from overlapping. Be sure to provide sufficient space on the form for the quiet zones.

#### **Start/Stop Codes**

The start/stop codes identify the leading and trailing end of the bar code.

#### **Code 93 Data Field**

The bar code symbol uses a series of varying width bars and spaces to represent an extensive character set. The bars and spaces vary in width from one through four modules. Each character consists of three bars and three spaces that total 11 modules.

#### **Readable Data**

The optional readable data field provides a readable interpretation of the bar code data. It can be printed above or below the bar code symbol.

#### **Check Digit**

The modulo-103 check digit is automatically calculated and inserted in the bar code symbol. The check digit verifies accurate scanning. The start code is included in the check digit algorithm.

| <b>Character</b> | Hex            | <b>Character</b> | Hex |
|------------------|----------------|------------------|-----|
| 0                | $\mathbf 0$    | $\mathsf{P}$     | 50  |
| 1                | 1              | ${\sf Q}$        | 51  |
| $\overline{c}$   | $\overline{c}$ | R                | 52  |
| 3                | 3              | S                | 53  |
| 4                | 4              | $\mathsf T$      | 54  |
| 5                | 5              | U                | 55  |
| 6                | 6              | V                | 56  |
| $\overline{7}$   | $\overline{7}$ | W                | 57  |
| 8                | 8              | X                | 58  |
| 9                | 9              | Υ                | 59  |
| A                | 41             | Z                | 5A  |
| B                | 42             |                  | 2D  |
| $\mathsf C$      | 43             |                  | 2E  |
| D                | 44             | <b>SPACE</b>     | 20  |
| E                | 45             | \$               | 3F  |
| $\mathsf F$      | 46             | $\prime$         | 2F  |
| G                | 47             | $\ddot{}$        | 2B  |
| Н                | 48             | $\%$             | 25  |
| $\overline{1}$   | 49             | S <sub>1</sub>   | n/a |
| J                | 4A             | S <sub>2</sub>   | n/a |
| Κ                | 4B             | S <sub>3</sub>   | n/a |
| L                | 4C             | S4               | n/a |
| М                | 4D             | Start            | n/a |
| N                | 4E             | Stop             | n/a |
| O                | 4F             |                  |     |

**Table 68 Code 93 Character Set** 

# <span id="page-179-0"></span>**Code 128**

The Code 128 structure is shown in [Figure 10](#page-179-1) and described below.

<span id="page-179-1"></span>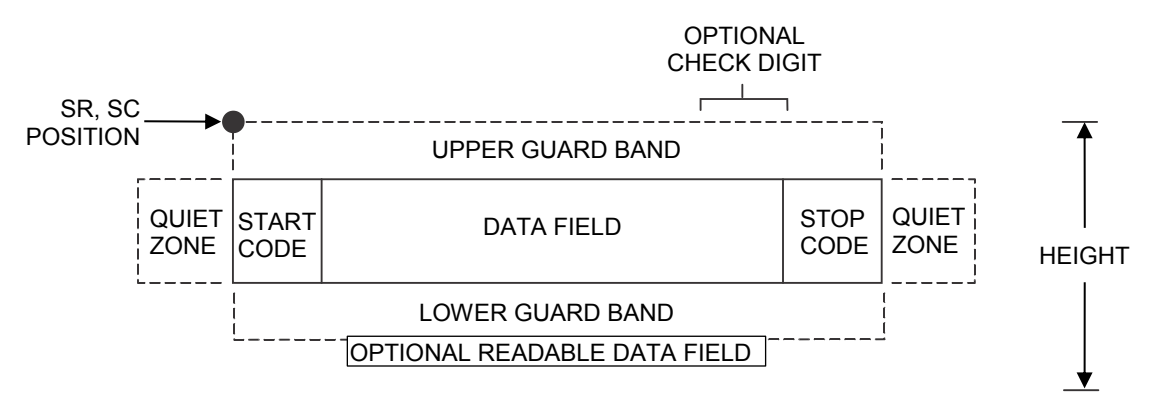

**Figure 10 Code 128 Structure**
## **Quiet Zone**

Both ends of the bar code structure require blank quiet zones. The quiet zones must be at least 0.25 inches wide and completely blank to ensure accurate reading of the start/stop codes and to prevent adjacent bar codes from overlapping. Be sure to provide sufficient space on the form for the quiet zones.

## **Start/Stop Codes**

The start/stop codes identify the leading and trailing end of the bar code. Each of the Code 128 subsets uses a unique start code and a common stop code, both automatically provided by the ASCII Emulation.

## **Code 128A Data Field**

Subset A operates in the manual mode only. Subset A data characters include mostly normal printable ASCII characters which require no subset switching and can be entered directly.

## **Code 128B Data Field**

The bar code symbol uses a series of varying width bars and spaces to represent an extensive character set (96 ASCII characters and seven control characters). The bars and spaces vary in width from one through four modules. Each character consists of three bars and three spaces that total 11 modules.

#### **Code 128C Data Field**

The bar code symbol uses a series of varying width bars and spaces to represent 100 pairs of numeric digits (00 through 99) and 3 control characters. The bars and spaces vary in width from 1 through 4 modules. Each character consists of three bars and three spaces that total 11 modules.

## **Readable Data**

The optional readable data field provides a readable interpretation of the bar code data. It can be printed above or below the bar code symbol.

## **Check Digit**

The modulo-103 check digit is automatically calculated and inserted in the bar code symbol. The check digit verifies accurate scanning. The start code is included in the check digit algorithm.

**NOTE:** Access for the alternate set of control function characters is by using SO (Shift Out, hex 0E). The SO control code identifies the next character as the control function character, and must be inserted before *each* alternate character required. The SO character is selectable from the printer's front panel (refer to your *Administrator's Manual*).

<span id="page-181-0"></span>

|                 | <b>Character Hex</b> |                | <b>Character Hex</b> |                         | <b>Character Hex</b> | <b>Character</b>              | Hex            |
|-----------------|----------------------|----------------|----------------------|-------------------------|----------------------|-------------------------------|----------------|
| <b>NUL</b>      | 00                   | <b>SUB</b>     | 1A                   | $\overline{\mathbf{4}}$ | 34                   | N                             | 4E             |
| SOH             | 01                   | <b>ESC</b>     | 1B                   | 5                       | 35                   | $\mathsf O$                   | 4F             |
| <b>STX</b>      | 02                   | <b>FS</b>      | 1C                   | 6                       | 36                   | P                             | 50             |
| <b>ETX</b>      | 03                   | GS             | 1D                   | $\overline{7}$          | 37                   | $\mathsf Q$                   | 51             |
| <b>EOT</b>      | 04                   | <b>RS</b>      | 1E                   | 8                       | 38                   | ${\sf R}$                     | 52             |
| <b>ENQ</b>      | 05                   | <b>US</b>      | 1F                   | 9                       | 39                   | $\mathbf S$                   | 53             |
| <b>ACK</b>      | 06                   | <b>SP</b>      | 20                   | t                       | 3A                   | T                             | 54             |
| <b>BEL</b>      | 07                   | Ţ              | 21                   | $\,$                    | 3B                   | U                             | 55             |
| <b>BS</b>       | 08                   | Ħ              | 22                   | $\,<\,$                 | 3C                   | V                             | 56             |
| HT              | 09                   | $\#$           | 23                   | $=$                     | 3D                   | W                             | 57             |
| LF              | 0A                   | \$             | 24                   | >                       | 3E                   | X                             | 58             |
| VT              | 0B                   | $\%$           | 25                   | $\tilde{?}$             | 3F                   | Υ                             | 59             |
| FF              | 0C                   | &              | 26                   | $^\copyright$           | 40                   | Z                             | 5A             |
| ${\sf CR}$      | 0D                   | $\mathbf{r}$   | 27                   | A                       | 41                   | ĺ                             | 5B             |
| SO              | 0E                   | $\overline{(}$ | 28                   | B                       | 42                   | $\sqrt{2}$                    | 5C             |
| SI              | 0F                   |                | 29                   | C                       | 43                   | l                             | 5D             |
| <b>DLE</b>      | 10                   | $\star$        | 2A                   | D                       | 44                   |                               | 5E             |
| DC1             | 11                   | +              | 2B                   | E                       | 45                   | ٨                             | 5F             |
| DC <sub>2</sub> | 12                   | $\,$           | 2C                   | F                       | 46                   | FNC <sub>3</sub>              | 23<br>See NOTE |
| DC <sub>3</sub> | 13                   |                | 2D                   | G                       | 47                   | FNC <sub>2</sub>              | 22<br>See NOTE |
| DC4             | 14                   |                | 2E                   | H                       | 48                   | <b>SHIFT</b>                  | 28<br>See NOTE |
| <b>NAK</b>      | 15                   | $\prime$       | 2F                   | L                       | 49                   | CODE C                        | 27<br>See NOTE |
| <b>SYN</b>      | 16                   | $\pmb{0}$      | 30                   | J                       | 4A                   | FUNC <sub>4</sub>             | See NOTE<br>24 |
| <b>ETB</b>      | 17                   | 1              | 31                   | Κ                       | 4B                   | CODE B                        | See NOTE<br>26 |
| CAN             | 18                   | $\overline{2}$ | 32                   | L                       | 4C                   | FNC <sub>1</sub>              | 21 See NOTE    |
| EM              | 19                   | 3              | 33                   | M                       | 4D                   | <b>START A</b><br><b>STOP</b> | (N/A)<br>(N/A) |

**Table 69 Code 128A Character Set** 

<span id="page-182-0"></span>

| <b>Character Hex</b>       |    | <b>Character Hex</b> |    | <b>Character Hex</b>              |               | Hex<br><b>Character</b> |                |
|----------------------------|----|----------------------|----|-----------------------------------|---------------|-------------------------|----------------|
| $\ensuremath{\mathsf{SP}}$ | 20 | $\ddot{\cdot}$       | 3A | $\top$                            | 54            | $\mathsf{n}$            | 6E             |
| Î                          | 21 | $\vdots$             | 3B | U                                 | 55            | $\mathsf{o}$            | 6F             |
| $\mathbf{u}$               | 22 | $\,<\,$              | 3C | $\vee$                            | 56            | p                       | 70             |
| #                          | 23 | $=$                  | 3D | W                                 | 57            | q                       | 71             |
| \$                         | 24 | $\, > \,$            | 3E | $\mathsf X$                       | 58            | $\mathsf{r}$            | 72             |
| $\%$                       | 25 | ?                    | 3F | Υ                                 | 59            | s                       | 73             |
| &                          | 26 | @                    | 40 | Z                                 | 5A            | t                       | 74             |
| $\blacksquare$             | 27 | $\mathsf A$          | 41 | $\overline{[}$                    | $5\mathsf{B}$ | u                       | 75             |
| (                          | 28 | $\sf B$              | 42 | $\lambda$                         | 5C            | $\sf V$                 | 76             |
| $\mathcal{E}$              | 29 | $\mathsf C$          | 43 | 1                                 | 5D            | W                       | $77 \,$        |
| $\star$                    | 2A | D                    | 44 |                                   | $5E$          | X                       | 78             |
| $\ddot{}$                  | 2B | E                    | 45 | $\overline{\phantom{a}}$          | 5F            | У                       | 79             |
| ,                          | 2C | $\mathsf F$          | 46 | $\tilde{\phantom{a}}$             | 60            | $\mathsf z$             | 7A             |
|                            | 2D | G                    | 47 | a                                 | 61            | $\{$                    | $7\mathsf{B}$  |
| $\cdot$                    | 2E | Н                    | 48 | b                                 | 62            | $\mathbf{I}$            | 7C             |
| $\prime$                   | 2F | $\mathbf{I}$         | 49 | C                                 | 63            | }                       | 7D             |
| $\pmb{0}$                  | 30 | J                    | 4A | d                                 | 64            |                         | 7E             |
| $\mathbf{1}$               | 31 | Κ                    | 4B | $\mathsf{e}% _{t}\left( t\right)$ | 65            |                         | 7F             |
| $\overline{2}$             | 32 | L                    | 4C | $\mathsf f$                       | 66            | FNC <sub>3</sub>        | 23<br>See NOTE |
| 3                          | 33 | M                    | 4D | g                                 | 67            | FNC <sub>2</sub>        | See NOTE<br>22 |
| 4                          | 34 | ${\sf N}$            | 4E | h                                 | 68            | <b>SHIFT</b>            | 28 See NOTE    |
| 5                          | 35 | $\mathsf O$          | 4F | İ.                                | 69            | CODE C                  | See NOTE<br>27 |
| 6                          | 36 | ${\sf P}$            | 50 | j                                 | 6A            | FUNC 4                  | See NOTE<br>24 |
| $\overline{7}$             | 37 | $\sf Q$              | 51 | k                                 | 6B            | CODE A                  | 25 See NOTE    |
| 8                          | 38 | ${\sf R}$            | 52 | T                                 | 6C            | FNC <sub>1</sub>        | 21 See NOTE    |
|                            |    |                      | 53 |                                   | 6D            | <b>START B</b>          | (N/A)          |
| 9                          | 39 | $\mathbf S$          |    | ${\sf m}$                         |               | <b>STOP</b>             | (N/A)          |

**Table 70 Code 128B Character Set**

<span id="page-183-0"></span>

| <b>Character</b> | Hex   | <b>Character</b> | Hex   | <b>Character</b> | Hex   | <b>Character</b> | Hex         |
|------------------|-------|------------------|-------|------------------|-------|------------------|-------------|
| 00               | 30 30 | 27               | 32 37 | 54               | 35 34 | 81               | 38 31       |
| 01               | 30 31 | 28               | 32 38 | 55               | 35 35 | 82               | 38 32       |
| 02               | 30 32 | 29               | 32 39 | 56               | 35 36 | 83               | 38 33       |
| 03               | 30 33 | 30               | 33 30 | 57               | 35 37 | 84               | 38 34       |
| 04               | 30 34 | 31               | 33 31 | 58               | 35 38 | 85               | 38 35       |
| 05               | 30 35 | 32               | 33 32 | 59               | 35 39 | 86               | 38 36       |
| 06               | 30 36 | 33               | 33 33 | 60               | 36 30 | 87               | 38 37       |
| 07               | 30 37 | 34               | 33 34 | 61               | 36 31 | 88               | 38 38       |
| 08               | 30 38 | 35               | 33 35 | 62               | 36 32 | 89               | 38 39       |
| 09               | 30 39 | 36               | 33 36 | 63               | 36 33 | 90               | 39 30       |
| 10               | 31 30 | 37               | 33 37 | 64               | 36 34 | 91               | 39 31       |
| 11               | 31 31 | 38               | 33 38 | 65               | 36 35 | 92               | 39 32       |
| 12               | 31 32 | 39               | 33 39 | 66               | 36 36 | 93               | 39 33       |
| 13               | 31 33 | 40               | 34 30 | 67               | 36 37 | 94               | 39 34       |
| 14               | 31 34 | 41               | 34 31 | 68               | 36 38 | 95               | 39 35       |
| 15               | 31 35 | 42               | 34 32 | 69               | 36 39 | 96               | 39 36       |
| 16               | 31 36 | 43               | 34 33 | 70               | 37 30 | 97               | 39 37       |
| 17               | 31 37 | 44               | 34 34 | 71               | 37 31 | 98               | 39 38       |
| 18               | 31 38 | 45               | 34 35 | 72               | 37 32 | 99               | 39 39       |
| 19               | 31 39 | 46               | 34 36 | 73               | 37 33 | CODE B           | 26 See NOTE |
| 20               | 32 30 | 47               | 34 37 | 74               | 37 34 | CODE A           | 25 See NOTE |
| 21               | 32 31 | 48               | 34 38 | 75               | 37 35 | FNC 1            | 21 See NOTE |
| 22               | 32 32 | 49               | 34 39 | 76               | 37 36 | START C (N/A)    |             |
| 23               | 32 33 | 50               | 35 30 | 77               | 37 37 |                  |             |
| 24               | 32 34 | 51               | 35 31 | 78               | 37 38 |                  |             |
| 25               | 32 35 | 52               | 35 32 | 79               | 37 39 | <b>STOP</b>      | (N/A)       |
| 26               | 32 36 | 53               | 35 33 | 80               | 38 30 |                  |             |

**Table 71 Code 128C Character Set** 

**EAN 8** 

The EAN 8 bar code structure is shown in [Figure 11](#page-184-0) and described below.

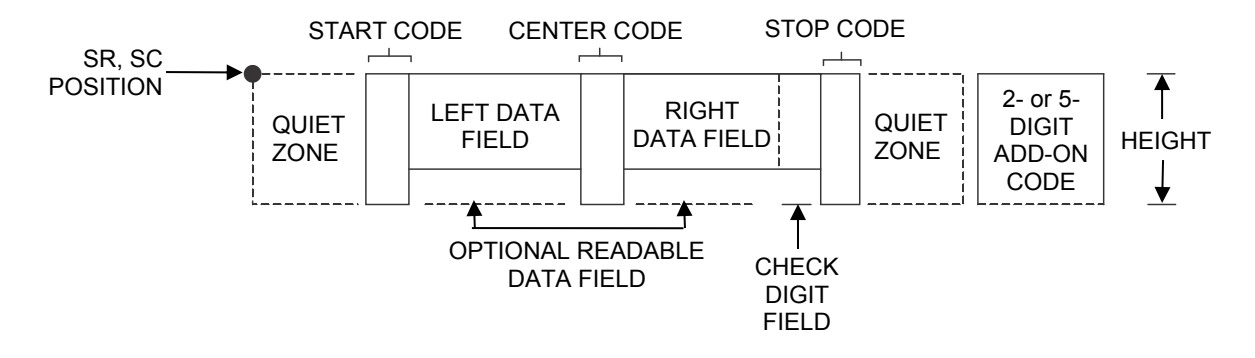

**Figure 11 EAN 8 Structure** 

## <span id="page-184-0"></span>**Quiet Zone**

Both ends of the bar code structure have blank quiet zones. The quiet zones must be at least 0.25 inches wide and completely blank to ensure accurate reading of the start/stop codes and to prevent adjacent bar codes from overlapping. You must provide sufficient space on the form for the quiet zones.

## **Start/Center/Stop Codes**

The start/center/stop codes are special character codes marking those portions of the bar code. These codes are automatically provided.

#### **Data Field**

The bar code symbol uses a series of varying width bars and spaces to represent a limited character set (numbers 0-9 and Special Characters Start, Center, and Stop). The bars and spaces vary in width from one through four modules. Each character consists of two bars and two spaces that total seven modules. The symbol coding of the left data field is different from the right data field to permit read direction sensing.

#### **Readable Data**

The human readable data field provides a readable interpretation of the bar code data. It can either be suppressed or printed above or below the bar code symbol.

#### **Check Digit**

The modulo-10 check digit is automatically calculated and inserted in the bar code symbol. The check digit verifies accurate scanning.

## **EAN 13**

The EAN 13 bar code structure is shown in [Figure 12](#page-185-0) and described below.

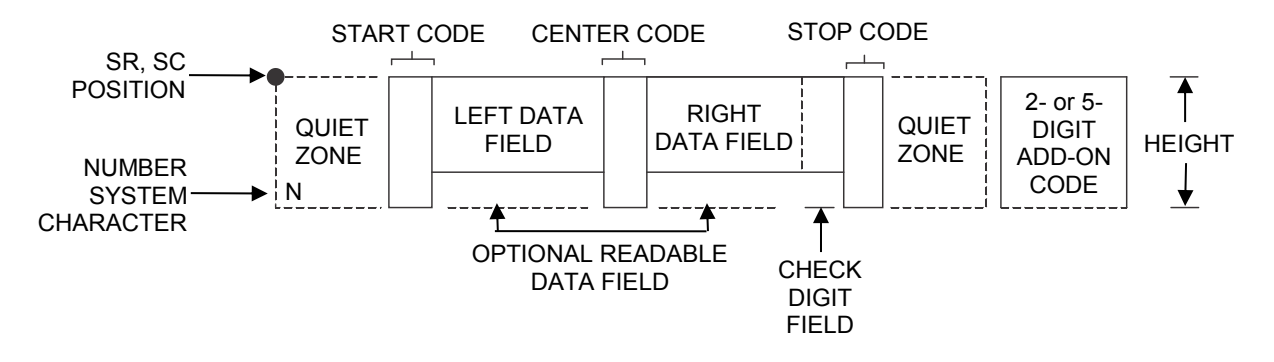

**Figure 12 EAN 13 Structure** 

## <span id="page-185-0"></span>**Quiet Zone**

Quiet zones extend on both ends of the bar code to permit the code to permit the scan to begin and end in a blank area. You are responsible for providing sufficient space (minimum of seven modules) on the form for the quiet zones. The number system character is also printed automatically in the left quiet zone.

## **Start/Center/Stop Codes**

The start/center/stop codes are special character codes marking those portions of the bar code. These codes are automatically provided.

## **Number System Character**

The number system character field allows you to provide a code to a class or type of item. The first character in the data field is used as the number system character.

#### **Data Field**

The bar code symbol uses a series of varying width bars and spaces to represent a limited character set (numbers 0-9 and Special Characters Start, Center, and Stop). The bars and spaces vary in width from one through four modules. Each character consists of two bars and two spaces that total seven modules. The symbol coding of the left data field is different from the right data field to permit read direction sensing.

#### **Readable Data**

The human readable data field provides a readable interpretation of the bar code data. It can be either be suppressed or printed above or below the bar code symbol.

#### **Check Digit**

The modulo-10 check digit is automatically calculated and inserted in the bar code symbol. The check digit verifies accurate scanning. The number system character is included in the check digit algorithm.

## **FIM**

The FIM (Facing Identification Mark) bar code structure is shown in [Figure 13](#page-186-0) and described on the following pages. The left boundary must begin 3 inches from the right edge of the mail piece. The rightmost bar must be 2 inches  $\pm$  1/ 8-inch from the right edge of the mail piece. Bars are 5/8-inch  $\pm$  1/8-inch tall; the top of the bars must be no lower than 1/8-inch from the top edge of the mail piece (and may touch the top edge of the mail piece). The bar code baseline must be within 1/8-inch from the bottom edge of the clear zone.

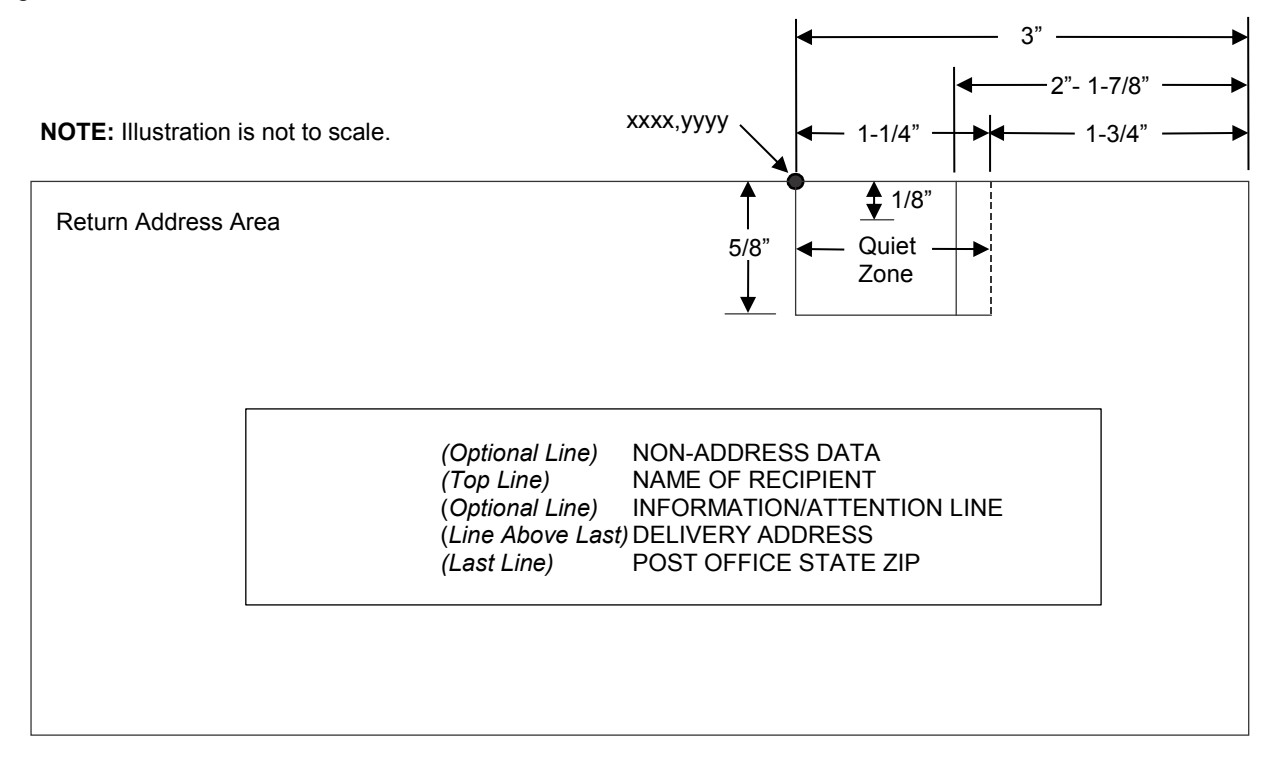

## **Figure 13 FIM Structure**

<span id="page-186-0"></span>**NOTE:** Additional information regarding FIM bar code requirements can be obtained from the U.S. Postal Service's Publication 25: *A Manual to Business Mail Preparation.*

## **Quiet Zone**

The bar code structure requires a completely blank, 1-1/4-inch wide, 5/8-inch tall quiet zone, reserved for only the appropriate FIM pattern. You must provide sufficient space for this zone.

#### **Start/Stop Code**

The start/stop code is a unique character identifying the leading and trailing end of the bar code. The start/stop code is automatically produced with each bar code. The start/stop code structure permits bidirectional bar code scanning.

#### **Data Field**

The bar code symbol uses a nine-position bar/no-bar pattern of tall (full) bars of uniform height. Use the letters "A," "B," "C," or "D" to specify the type of FIM.

Figure 14 illustrates how to generate a horizontal FIMC bar code and a POSTNET bar code.

ESC | };CF; 0;0065;0001;001;C

ESC | };CP; 0;0050;0020;009;481701892

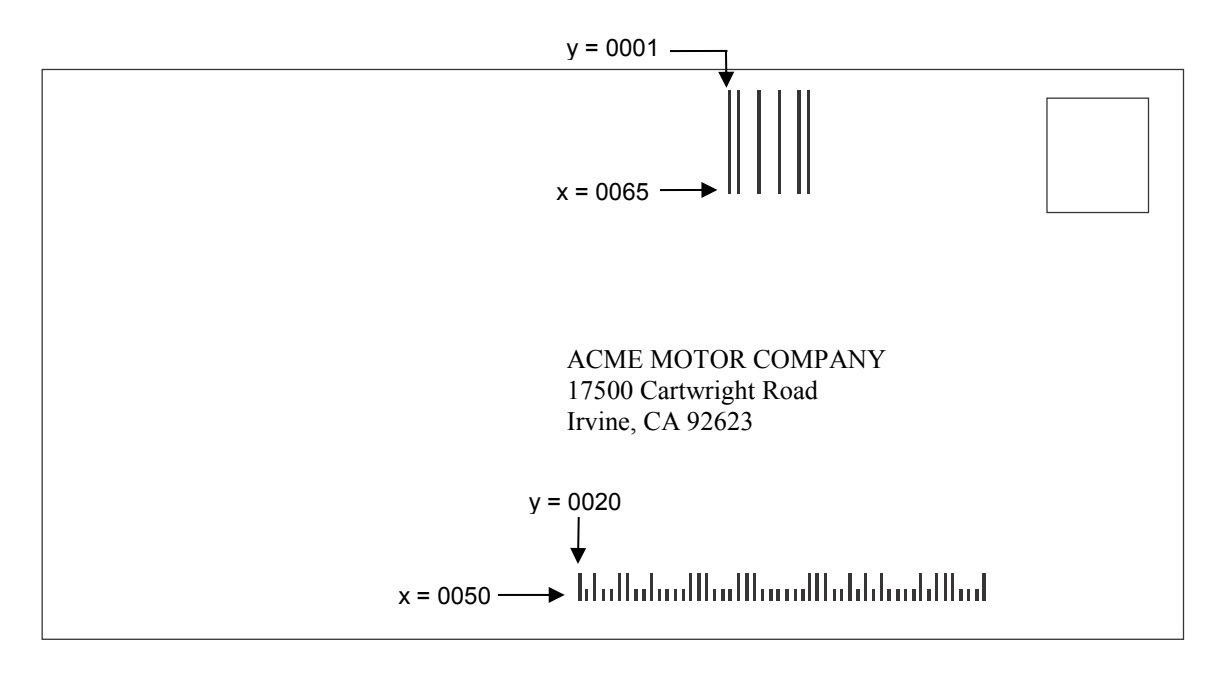

**Figure 14 Sample FIMC Bar Code NOTE:** Illustration is not to scale.

## **Interleaved 2/5 (I-2/5) and German I-2/5**

The Interleaved 2/5 and German I-2/5 bar code structure is shown in [Figure 15](#page-187-0) and described below.

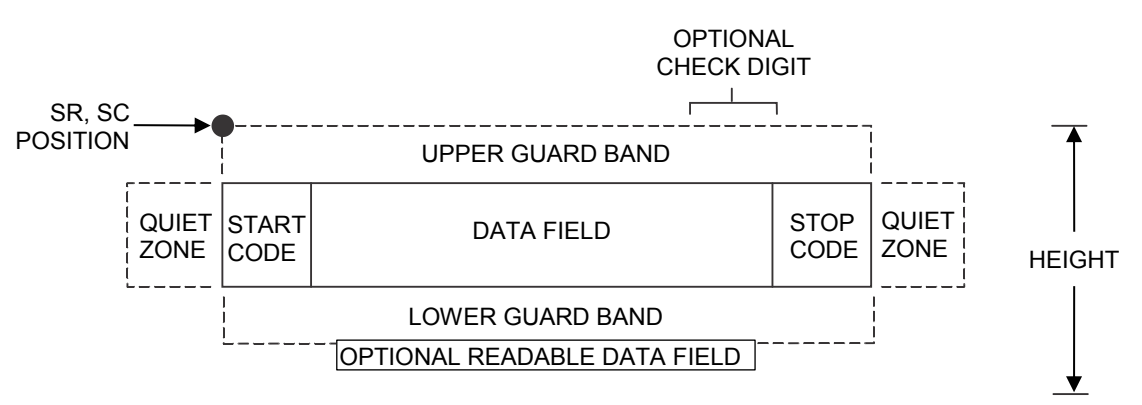

**Figure 15 Interleaved 2/5 and German I-2/5 Structure** 

## <span id="page-187-0"></span>**Quiet Zone**

Both ends of the bar code structure have blank quiet zones. The quiet zones must be at least 0.25 inches wide and completely blank to ensure accurate reading of the start/stop codes and to prevent adjacent bar codes from overlapping. You must provide sufficient space on the form for the quiet zones.

## **Start/Stop Codes**

Unique start and stop codes permit bidirectional scanning. Both start and stop codes contain bars and spaces. They are automatically produced.

## **Data Field**

The bar code symbol uses a series of wide and narrow bars and spaces to represent numeric characters. The structure is 2 wide elements (bars or spaces) and 3 narrow elements. In the bar code, two characters are interleaved (paired); bars are used to represent the first character in the pair and spaces are used to represent the second character in the pair. While Interleaved 2/5 has a variable data field, German I-2/5 is restricted to 11 or 13 digits.

## **Readable Data**

The optional readable data field provides a readable interpretation of the bar code data. It can be printed above or below the bar code symbol.

## **Check Digit**

The modulo-10 check digit can be inserted into the bar code to verify accurate scanning. German I-2/5 bar codes have the check digit inserted automatically.

## **Maxicode**

The Maxicode bar code structure is shown in [Figure 16](#page-188-0) and described below.

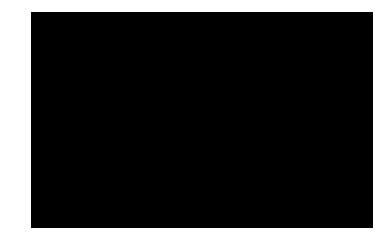

**Figure 16 Sample MAXICODE Bar Code** 

<span id="page-188-0"></span>The Maxicode bar code is a fixed size matrix symbology made up of an offset of rows of hexagonal elements arranged around a unique finder pattern.

Maxicode is suitable for high speed scanning applications, and is capable of encoding all of the 256 ASCII characters.

## **Readable Data**

The Maxicode bar code does not support a human readable form.

## **Data Field**

The data field of a Maxicode bar code is divided into a primary message and a secondary message. The primary message has a fixed structure, while the secondary message has a free format.

#### **Standard Data Field**

A standard Maxicode data field has its primary message structured as shown in [Table 72.](#page-189-0) The data following the primary message is the secondary message and has a free format.

<span id="page-189-0"></span>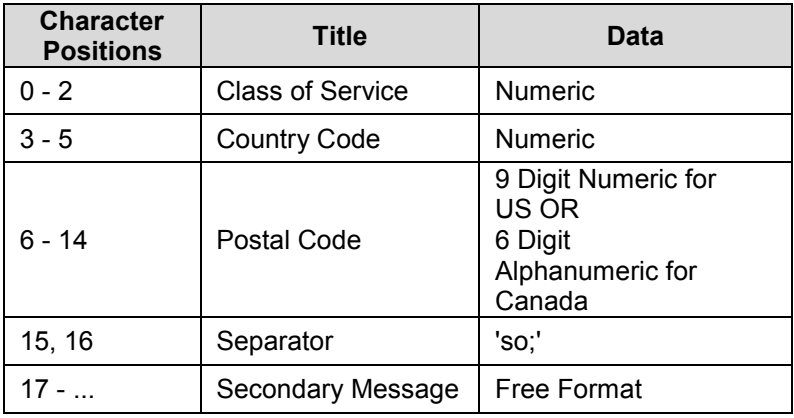

## **Table 72 Standard Data Fields**

## **UPS Shipping Data Field**

This syntax begins with seven encoded data characters followed by a date (yy). The first four characters are the Message Header and the next five are the Transportation Data Format Header. The format of the Message Header is : "[)>Rs". The Transportation Data Format Header is : "01Gs<yy>" where <yy> is the year, and "G's" and "R's" are control characters. The structure is shown in [Table 73.](#page-189-1)

<span id="page-189-1"></span>

| Character<br><b>Positions</b> | <b>Title</b>                                       | Data                                                               |
|-------------------------------|----------------------------------------------------|--------------------------------------------------------------------|
| $0 - 3$                       | Message Header                                     | $[$ >Rs                                                            |
| 4 - 8                         | <b>Transportation Data</b><br><b>Format Header</b> | 01Gs <yy></yy>                                                     |
| $9 - 17$                      | Postal Code                                        | 9 Digit Numeric for US<br>ΟR<br>6 Digit Alphanumeric for<br>Canada |
| 18                            | Separator                                          | Gs                                                                 |
| 19 - 21                       | <b>Country Code</b>                                | <b>Numeric</b>                                                     |
| 22                            | Separator                                          | Gs                                                                 |
| $23 - 25$                     | <b>Class of Service</b>                            | Numeric                                                            |
| 26                            | Separator                                          | Gs                                                                 |
| $27 - $                       | Secondary Message                                  | As per the UPS** Manual<br>To Barcoding                            |

**Table 73 UPS Shipping Data Fields**

## **MSI**

The MSI bar code structure is shown i[n Figure 17](#page-190-0) and described below.

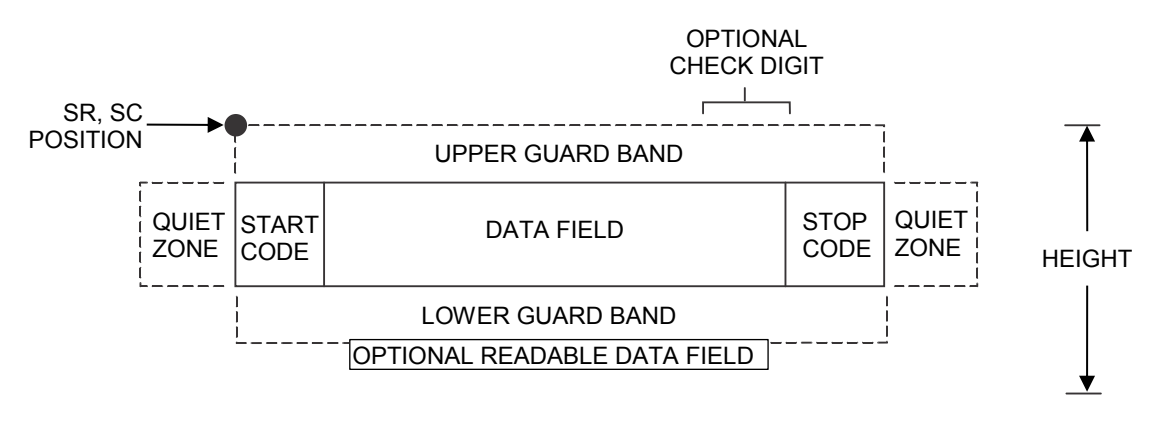

**Figure 17 MSI Structure** 

## <span id="page-190-0"></span>**Quiet Zone**

Both ends of the bar code structure require blank quiet zones. The quiet zones must be at least 0.25 inches wide and completely blank to ensure accurate reading of the start/stop codes and to prevent adjacent bar codes from overlapping. You must provide sufficient space on the form for the quiet zones.

## **Start/Stop Code**

Unique start and stop codes permit bidirectional scanning. Both start and stop codes contain bars and spaces. They are automatically produced.

## **Data Field**

The bar code symbol uses a series of wide and narrow bars and spaces to represent each numeric character. The structure is four wide elements (bars or spaces) and four narrow elements. Each character contains four data bits, with each 0-bit made up of a narrow bar/wide space arrangement and each 1- bit made up of a wide bar/narrow space arrangement.

#### **Readable Data**

The optional readable data field provides a readable interpretation of the bar code data. It can be printed above or below the bar code symbol.

#### **Check Digit**

If specified, the modulo-10 or modulo-11 (or both) check digit is automatically calculated and inserted in the bar code symbol. The check digit verifies accurate scanning.

## **PDF 417**

The PDF417 structure is shown i[n Figure 18](#page-191-0) and described below.

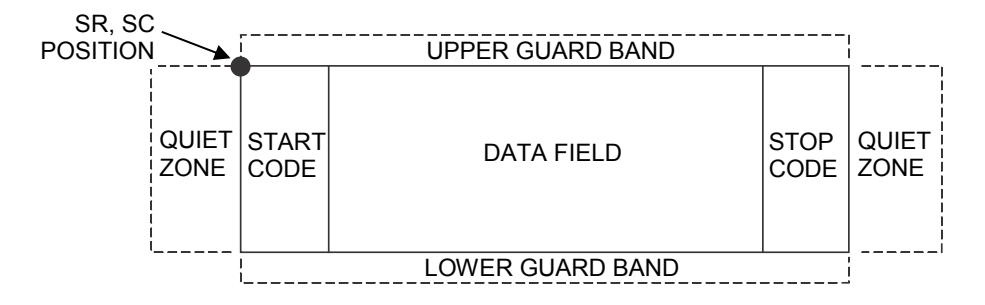

## **Figure 18 PDF417 Structure**

## <span id="page-191-0"></span>**Quiet Zone**

Both ends of the bar code structure require blank quiet zones. The quiet zones must be at least 0.25 inches wide and completely blank to ensure accurate reading of the start/stop codes and to prevent adjacent bar codes from overlapping. Be sure to provide sufficient space on the form for the quiet zones.

## **Start/Stop Codes**

The start/stop codes identify the leading and trailing end of the bar code.

## **Data Field**

PDF417 provides twelve modes to encode data. The first three are pre- established (the remaining nine are user modes, which can be defined by users or industry associations according to specific applications):

- 1. Extended Alphanumeric Compaction mode (EXC). Comprised of four sub-modes, this mode offers encodation of all printable ASCII characters. This is the default mode; ASCII Emulation uses shift or latch characters to enable other modes.
- 2. Binary/ASCII Plus mode. This offers encodation for all ASCII characters, printable or not, and binary values.
- 3. Numeric Compaction mode. This offers encodation for numeric values to a density of almost 3 digits per code word.

ASCII Emulation will automatically switch between modes to provide the smallest encodation for the data.

#### **Security Level**

PDF417 can detect and correct errors. Each label has 2 code words of error detection. You can select the error correction capacity based on application needs. Specify a security level in the range of 0 - 8, at the time of printing. PDF417 can also recover from omissions and misdecodes of code words. Since it requires two code words to recover from a misdecode, one to detect the error and one to correct for it, a given security level can support half the number of misdecodes that it can of undecoded words.

#### **PDF**

Print Data Field is not offered due to the large amount of data that can be encoded.

## **PostBar and Royal Mail**

PostBar and Royal Mail bar codes, like POSTNET, are used for mailing applications. However, these bar codes can encode full addresses on labels. These bar codes are similar to POSTNET in terms of bar space and width, but have four different types of bars (Full Height, Ascender, Descender, and Tracker), whereas POSTNET only has two bar types (Tall and Short).

The Royal Mail symbology converts alphanumeric characters into patterns of four bars, using combinations of Full Height, Ascender, Descender, and Trackers. It also adds start and stop bar codes as well as a check digit.

PostBar allows you complete flexibility to specify the individual bar types that comprise the signal. For PostBar, you are responsible for encoding the address, adding the start and stop codes, and supplying the appropriate check digit.

## **Quiet Zone**

The bar code structure requires a completely blank quiet zone which is a 2mm border on each side of the bar code.

## **Start/Stop Code**

The start and stop bars identify the orientation of the bar code.

## **Data Field**

For PostBar, a variable length data field of digits "0" through "3" are allowed to represent the bars: Full Height (0), Ascender (1), Descender (2), and Tracker (3). For Royal Mail, the data is restricted to alphanumeric characters "A" through "Z" and "0" through "9".

Each bar *width* is equal, and must be .020-inch ± .005-inch. Horizontal spacing between bars (pitch) must be 22 bars ± 2 bars per inch over any 0.50-inch portion of the bar code. The height of the bars (Full Height) has a maximum of 0.230 inches and a minimum of 0.165 inches.

## **Check Digit**

For PostBar, you are responsible for encoding and check digit. For Royal Mail, a modulo-6 check digit is inserted at the end of the data field.

## **POSTNET**

The POSTNET bar code structure is illustrated in Figure 19 and described on the following pages. The POSTNET code can be a part of the address block and appear anywhere within a vertical 4-inch area across the length of the mail piece.

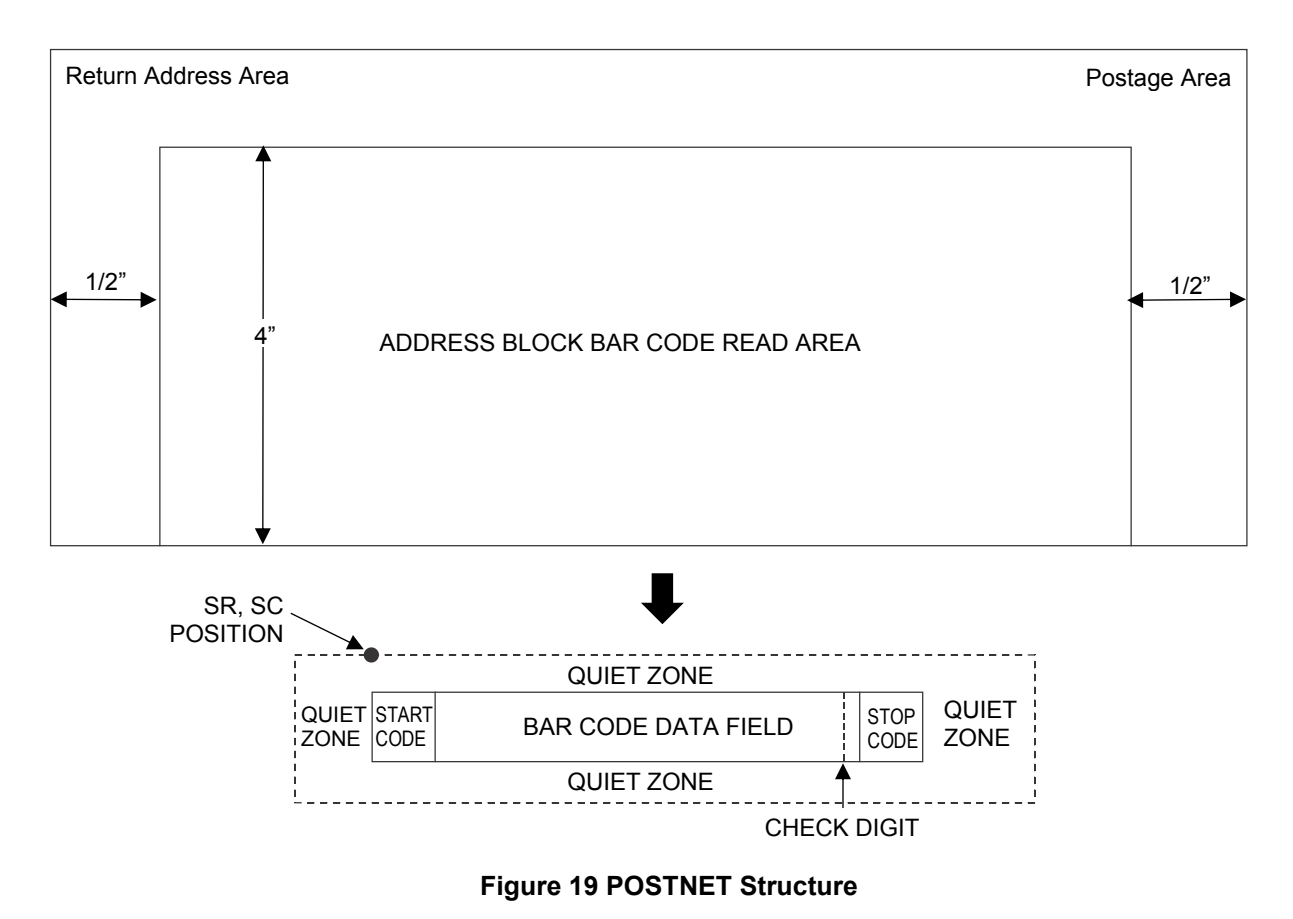

**NOTE:** Additional information regarding POSTNET bar code requirements can be obtained from the U.S. Postal Service's Publication 25: *A Manual to Business Mail Preparation.*

#### **Quiet Zone**

The bar code structure requires a completely blank quiet zone which extends 4.75 inches from the right edge of the mail piece. In addition, a minimum quiet zone of 0.040-inch above and below the bar code data must also be provided. You must provide sufficient space for this zone.

#### **Start/Stop Code**

The start and stop codes are referred to as "framing bars" in POSTNET. The start and stop codes are each one tall bar, one identifying the leading and trailing end of the bar code. The start/stop code is automatically produced with each bar code. The start/stop code structure permits bar code scanning in a left-to-right direction only.

#### **Data Field**

The bar code data produces a single field of 30 bars for a 5-digit field, 50 bars for a 9-digit data field, or 60 bars for an 11-digit data field. The bars are grouped in sets of five. Each set of five bars (comprised of two tall bars and three short bars) represents one of the five digits of the zip code, plus the four-digit zip code

extension. If the Advanced Bar Code is used, an additional two-digit code is also added to make an 11 digit data field.

## **Check Digit**

The sixth, tenth or twelfth digit represents the automatic check digit character for the 5, 9 or 11-digit data field, respectively. The check digit is added automatically to verify accurate scanning.

## **Telepen**

The Telepen structure is shown in [Figure 20](#page-194-0) and described below.

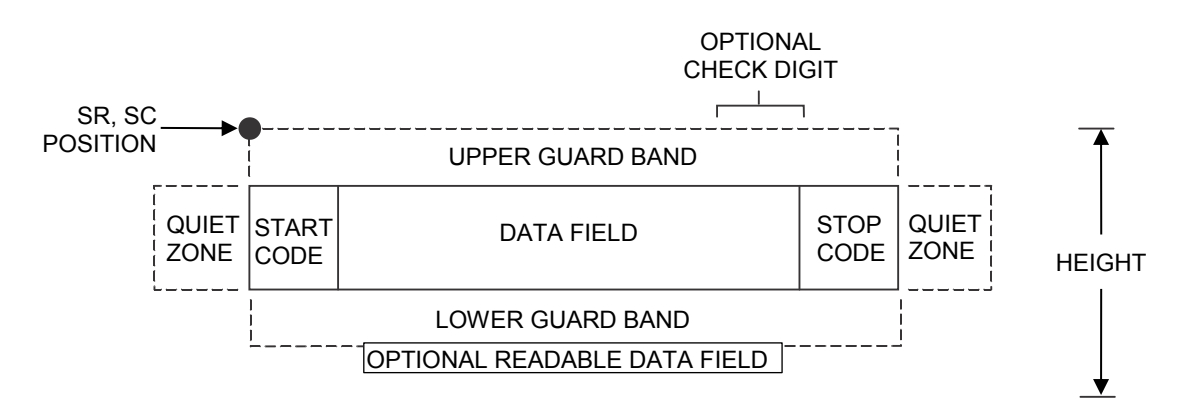

## **Figure 20 Telepen Structure**

#### <span id="page-194-0"></span>**Quiet Zone**

Both ends of the bar code structure require blank quiet zones. The quiet zones must be at least 0.25 inches wide and completely blank to ensure accurate reading of the start/stop codes and to prevent adjacent bar codes from overlapping. Be sure to provide sufficient space on the form for the quiet zones.

## **Start/Stop Codes**

The start/stop code is a unique character identifying the leading and trailing end of the bar code. The start/stop code is automatically produced with each bar code. The start/stop code structure permits bidirectional bar code scanning.

#### **Data Field**

The bar code symbol uses a series of varying width bars and spaces to represent the entire ASCII character set. Each narrow bar or space is one element; each wide bar or space is three elements; each character in the data field has a total of sixteen elements.

#### **Readable Data**

The optional readable data field provides a readable interpretation of the bar code data. It can be printed above or below the bar code symbol.

## **Check Digit**

The optional modulo-127 check digit can be inserted into the bar code to verify accurate scanning.

## **UCC/EAN-128**

The UCC/EAN-128 bar code structure is shown in [Figure 21](#page-195-0) and described below.

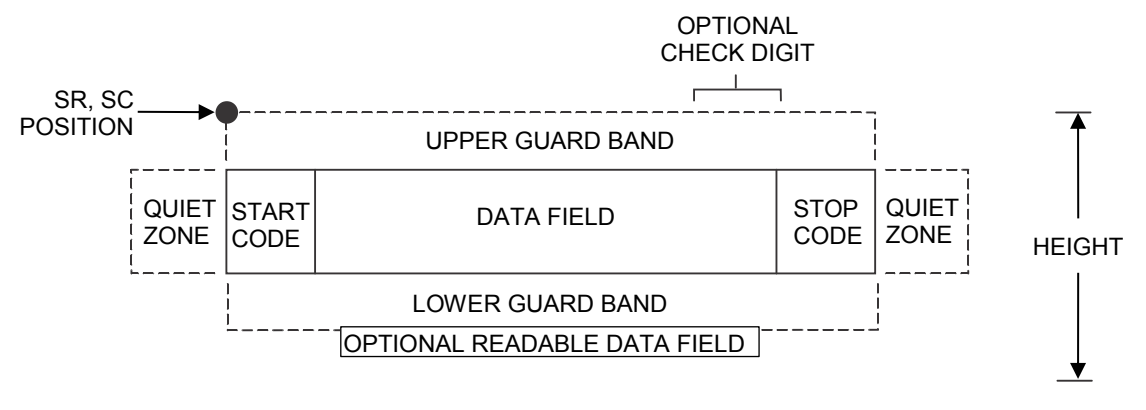

#### **Figure 21 UCC/EAN-128 Structure**

<span id="page-195-0"></span>UCC/EAN-128 uses the same bar code and character set as Code 128. However, in UCC/EAN-128, the Function 1 character FNC1 immediately follows the start code. The FNC1 character has been reserved exclusively for UCC/EAN-128.

The UCC/EAN-128 data structure requires an Application Identifier (AI) at the beginning of bar code data. Each AI determines the format and length of the data which follows. See [Table 74](#page-195-1) for more detail.

<span id="page-195-1"></span>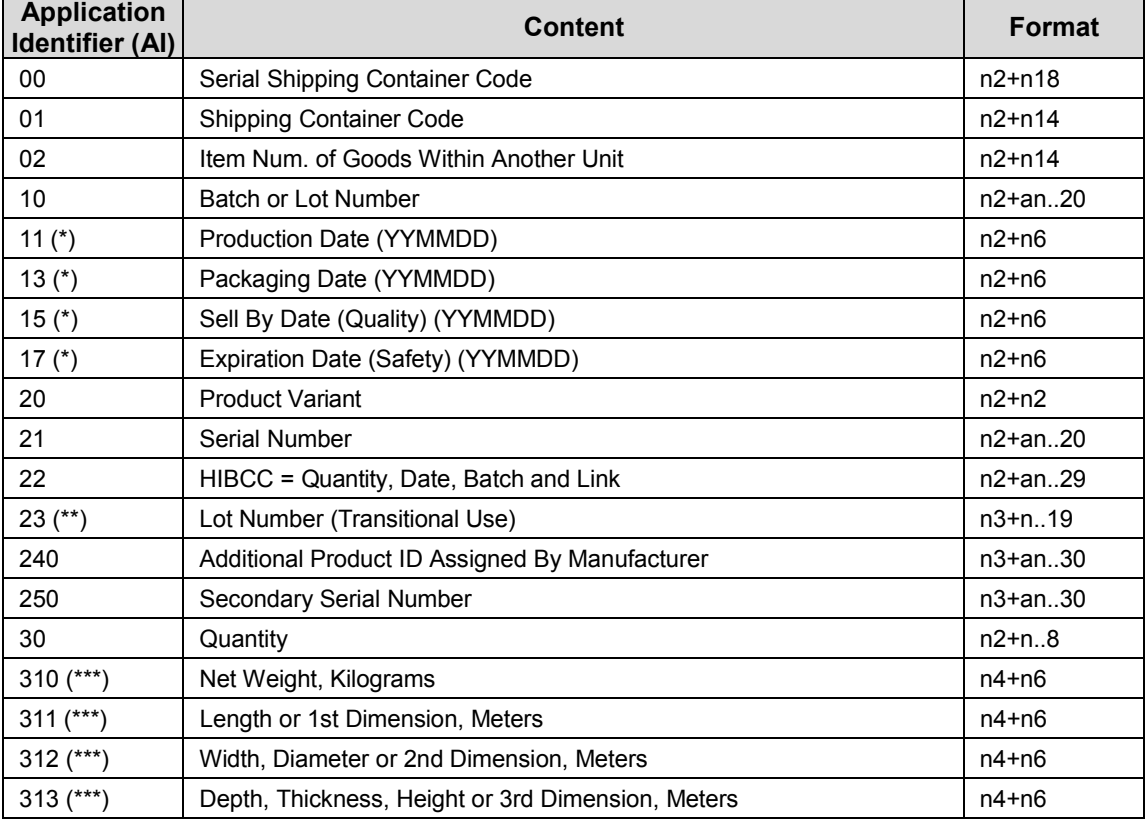

## **Table 74 UCC/EAN-128 Application Identifiers**

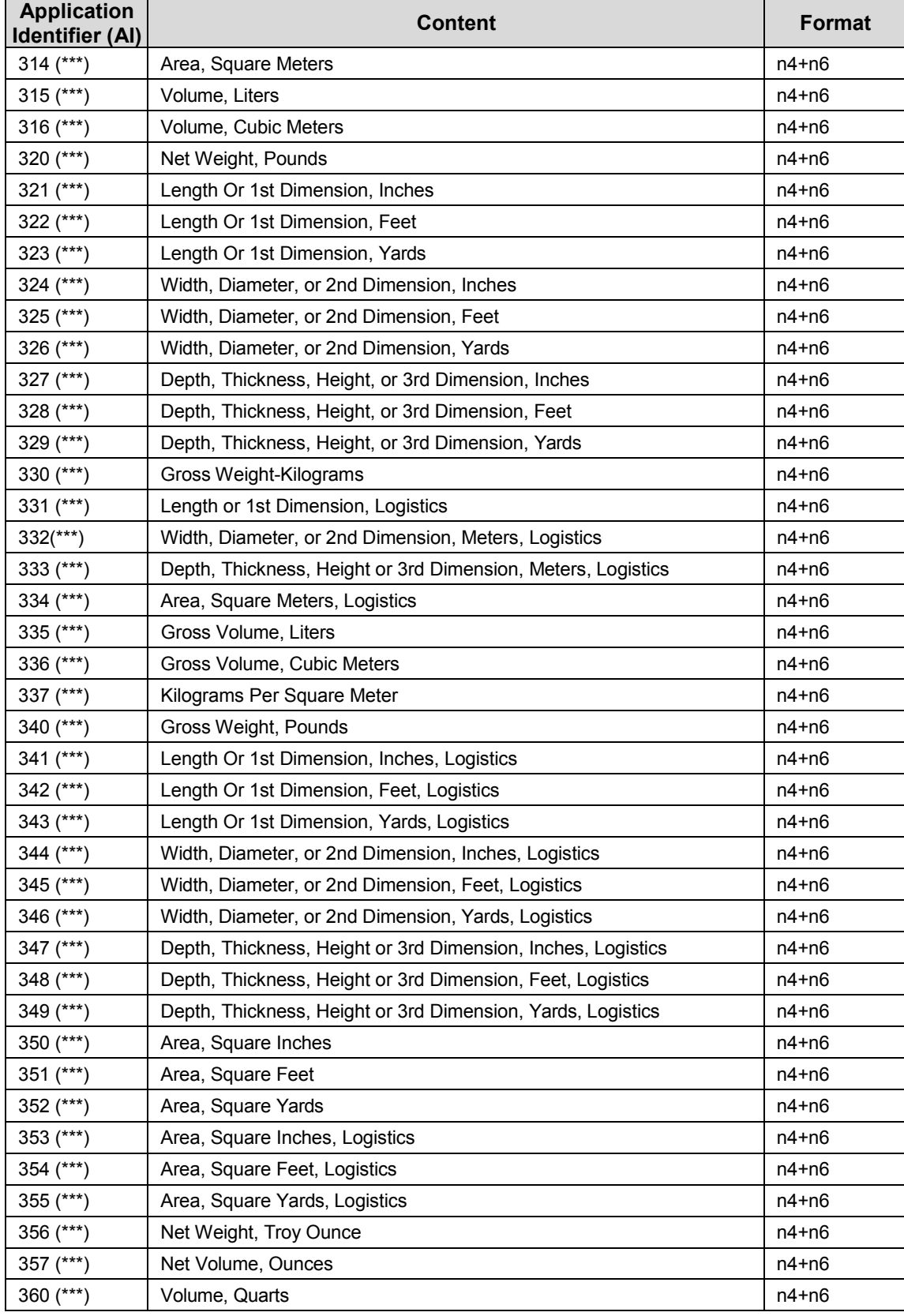

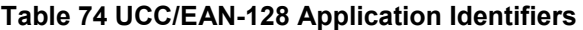

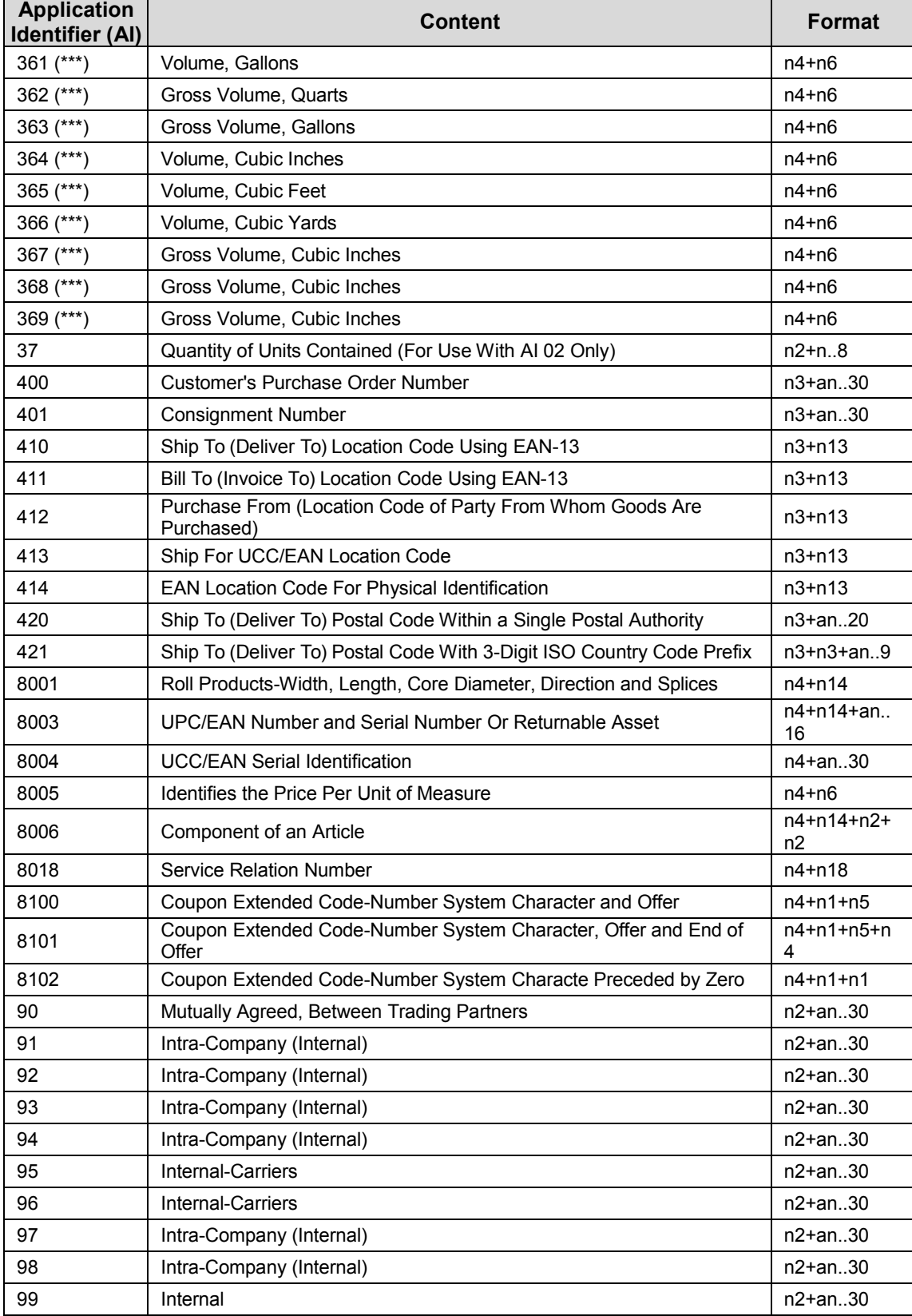

## **Table 74 UCC/EAN-128 Application Identifiers**

- (\*) To indicate only year and month, DD must be filled with "00"
- (\*\*) Plus one digit for length indication
- (\*\*\*) Plus one digit for decimal point indication

Data Value Representation:

- a alphabetic characters n numeric characters
- an alpha-numeric characters n3 3 numeric characters, fixed length
- 

an..3 up to 3 alpha-numeric characters n..3 up to 3 numeric characters

## **Quiet Zone**

Both ends of the bar code structure require blank quiet zones. The quiet zones must be at least 0.25 inches wide and completely blank to ensure accurate reading of the start/stop codes and to prevent adjacent bar codes from overlapping. You must provide sufficient space on the form for the quiet zones.

## **Start/Stop Codes**

The start and stop codes identify the leading and trailing ends of the bar code. UCC/EAN-128 uses unique start codes for character subsets B and C, and a stop code common to both. An automatic mode switching feature is used to generate the correct start code based on the first four data field characters.

## **Data Field**

UCC/EAN-128 bar codes require a special character called "Function 1" (FNC1) to immediately follow the start code. ASCII Emulation automatically supplies this character, so it must not be included in the data field by the user.

A character is made up of three bars and three spaces, each varying in width from 1 through 4 modules, for a total of eleven modules. The number of modules making up the bars is even. The stop code has four bars and is 13 modules wide. The character set for UCC/EAN-128 is the same as the character set for Code See the Code 128 Character Set [\(Table 69](#page-181-0) on pag[e 182\)](#page-181-0). Every character is interpreted according to the currently active character subset. UCC/EAN-128 uses subset B and subset C only. Subset B, shown in [Table 70](#page-182-0) on page [183,](#page-182-0) includes all standard alphanumeric keyboard characters, lowercase alphabetical characters, and special characters. Subset C interprets the characters as pairs of numbers 00 through 99, along with some special characters, as shown i[n Table 71](#page-183-0) on pag[e 184.](#page-183-0) The start code or subset switch code determines whether a particular bar code character is decoded as one character or as a pair of numbers.

## **Readable Data**

The optional printed data field (PDF) provides a human-readable interpretation of the bar code data. When the printed data field is enabled by use of the "PDF" parameter, the overall height of the bars is reduced to make room for a guard band and the human-readable characters. The printed data field will be formatted with spaces or parentheses denoting particular data fields such as the application identifier. Special characters such as start, stop, subset switch, modulo-103 check digit, and FNC1 do not appear in the human-readable data.

The readable data is oriented along the bar code from start code to stop code. It may be positioned above or below a bar code.

## **Modulo-103 Check Digit**

A modulo-103 check digit is automatically calculated and inserted in the bar code symbol immediately in front of the stop code, in the same manner as the Code 128 bar code. The check digit verifies accurate scanning. The start code is included in the check digit algorithm. The modulo-103 check digit is not displayed in the readable data field.

## **Modulo-10 Data Field Check Digit for SSCC-18 and SCC-14**

AI 00 (called the Serial Shipping Container Code, or SSCC-18) takes 18 additional numerical data bytes. The last data byte is a mod-10 check digit on the preceding seventeen data bytes. Counting the two zeros of the application identifier, the mod-10 check digit is the twentieth byte in the data field.

AI 01 (called the Shipping Container Code, or SCC-14) takes 14 additional numerical data bytes. The last data byte is a mod-10 check digit on the preceding 13 data bytes. Counting the zero and the one of the application identifier, the mod-10 check digit is the sixteenth byte in the data field.

The modulo-10 data field check digit for both SSCC-18 and SCC-14 is printed in the bar code as the second half of the last number pair using subset C. It is displayed in the human-readable data field as the twentieth byte for SSCC-18 or the sixteenth byte for SCC-14.

ASCII Emulation automatically calculates the modulo-10 check digit for SSCC-18 if only 17 data digits are provided following the application identifier of 00.

## **UPC-A**

The UPC-A bar code structure is shown i[n Figure 22](#page-199-0) and described below.

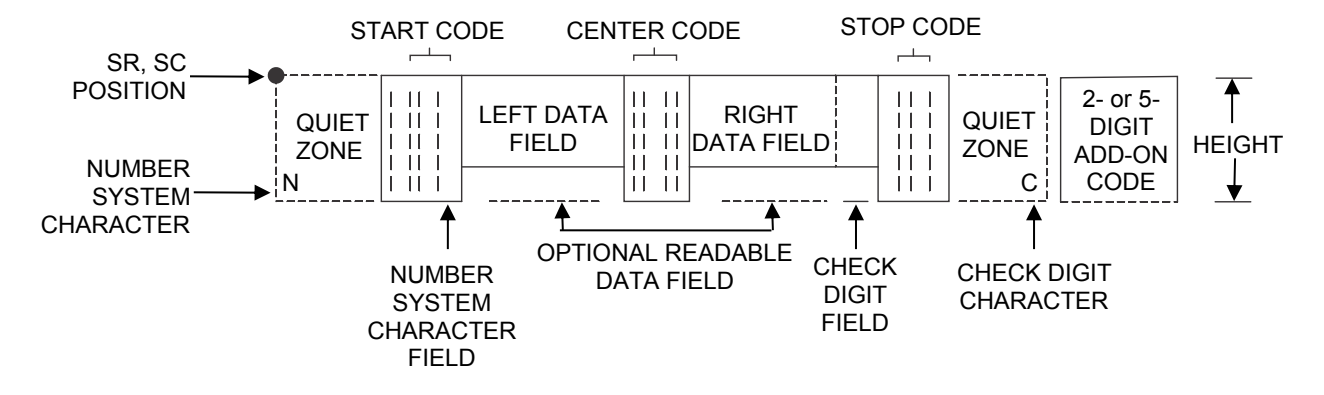

**Figure 22 UPC-A Structure** 

## <span id="page-199-0"></span>**Quiet Zone**

Quiet zones extend on both ends of the bar code to permit the scan to begin and end in a blank area. You are responsible for providing sufficient space (minimum of seven modules) on the form for the quiet zones. The number system character is also printed automatically in the left quiet zone.

## **Start/Center/Stop Codes**

The start/center/stop codes are special character codes marking those portions of the bar code. These codes are automatically provided.

## **Number System Character**

The number system character field allows you to provide a code to a class or type of item. The first character in the data field is used as the number system character.

## **Data Field**

The bar code symbol uses a series of varying width bars and spaces to represent a limited character set (numbers 0-9 and Special Characters Start, Center, and Stop). The bars and spaces vary in width from one through four modules. Each character consists of two bars and two spaces that total seven modules. The symbol coding of the left data field is different from the right data field to permit read direction sensing.

## **Readable Data**

The human readable data field provides a readable interpretation of the bar code data. It can either be suppressed or printed above or below the bar code symbol.

## **Check Digit**

The modulo-10 check digit is automatically calculated and inserted in the bar code symbol. The check digit verifies accurate scanning. The number system character is included in the check digit algorithm.

## **UPC-E**

The UPC-E bar code structure is shown i[n Figure 23](#page-200-0) and described below.

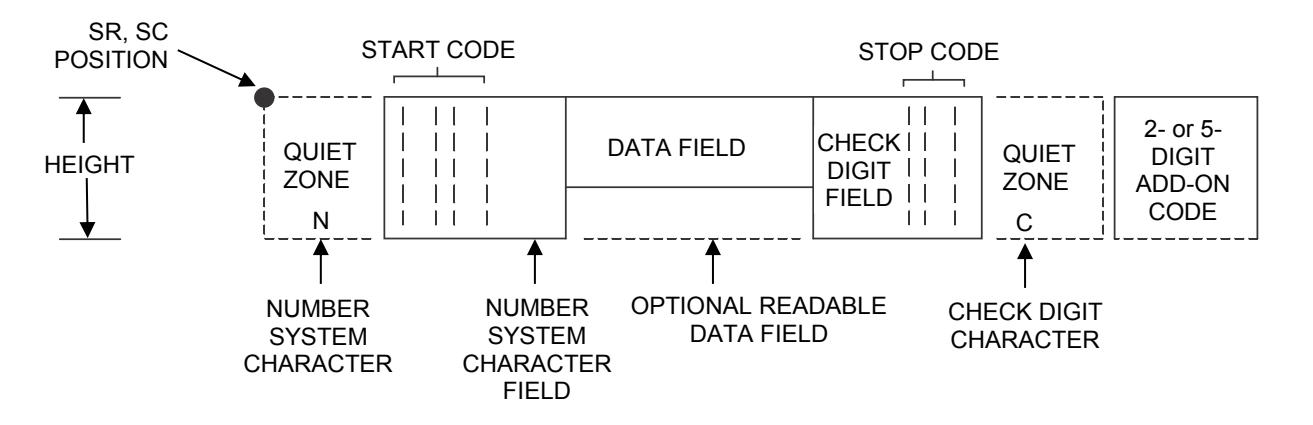

## **Figure 23 UPC-E Structure**

#### <span id="page-200-0"></span>**Quiet Zone**

Quiet zones extend on both ends of the bar code to permit the scan to begin and end in a blank area. You must provide sufficient space (minimum of seven modules) on the form for the quiet zones. The number system character is also printed automatically in the left quiet zone.

#### **Start/Stop Codes**

The start/stop codes are special character codes marking those portions of the bar code. These codes are automatically provided.

#### **Number System Character**

The number system character field for all UPC-E bar codes must be zero.

#### **Data Field**

The bar code symbol uses a series of varying width bars and spaces to represent a limited character set (numbers 0-9 and Special Characters Start and Stop). The bars and spaces vary in width from one through four modules. Each character consists of two bars and two spaces that total seven modules. For UPC-E, eleven digits are expected, which are compressed down to the six encoded symbol characters.

## **Readable Data**

The human readable data field provides a readable interpretation of the bar code data. It can either be suppressed or printed above or below the bar code symbol.

## **Check Digit**

The modulo-10 check digit is automatically calculated and inserted in the bar code symbol. The check digit verifies accurate scanning. The number system character is included in the check digit algorithm.

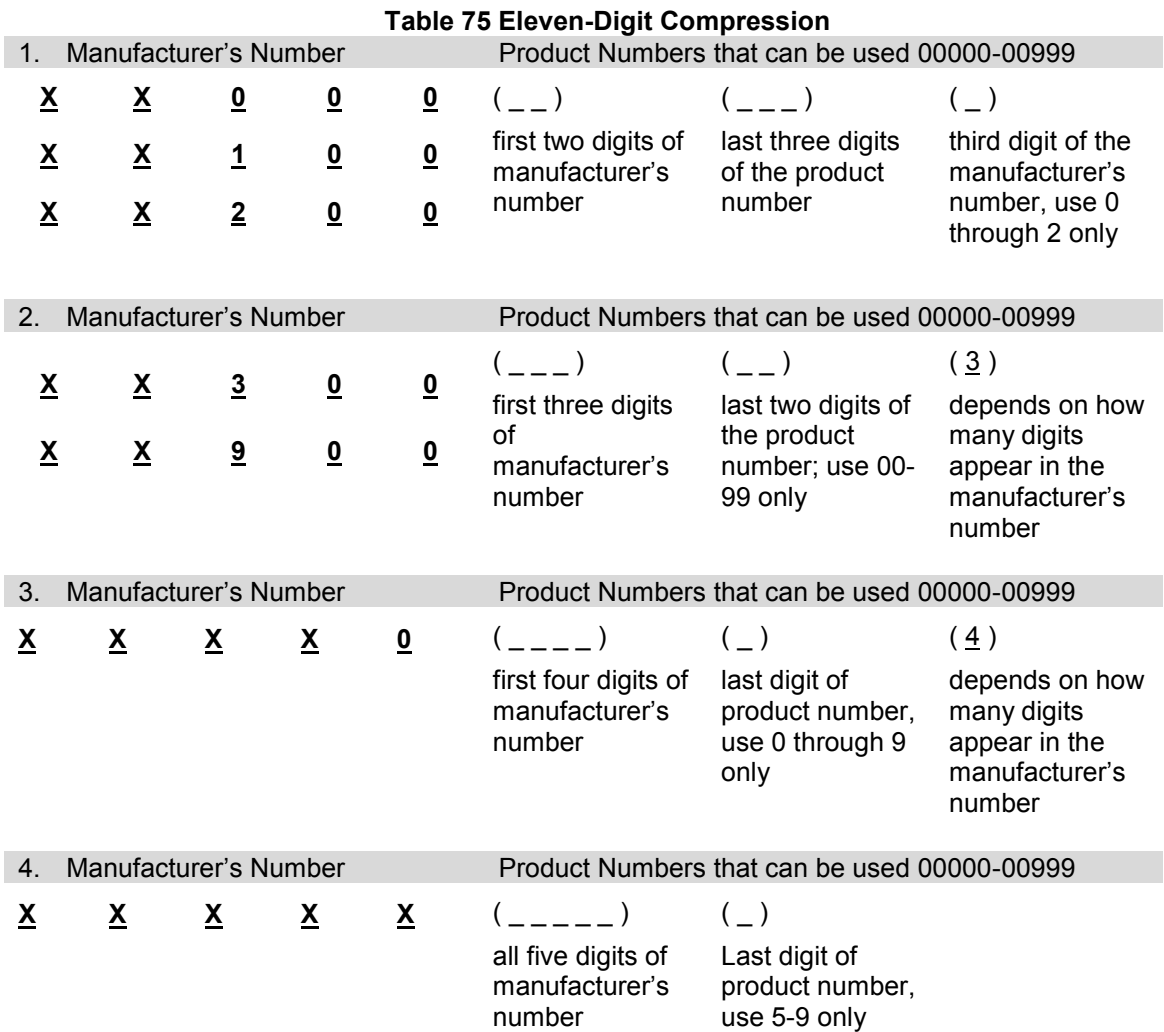

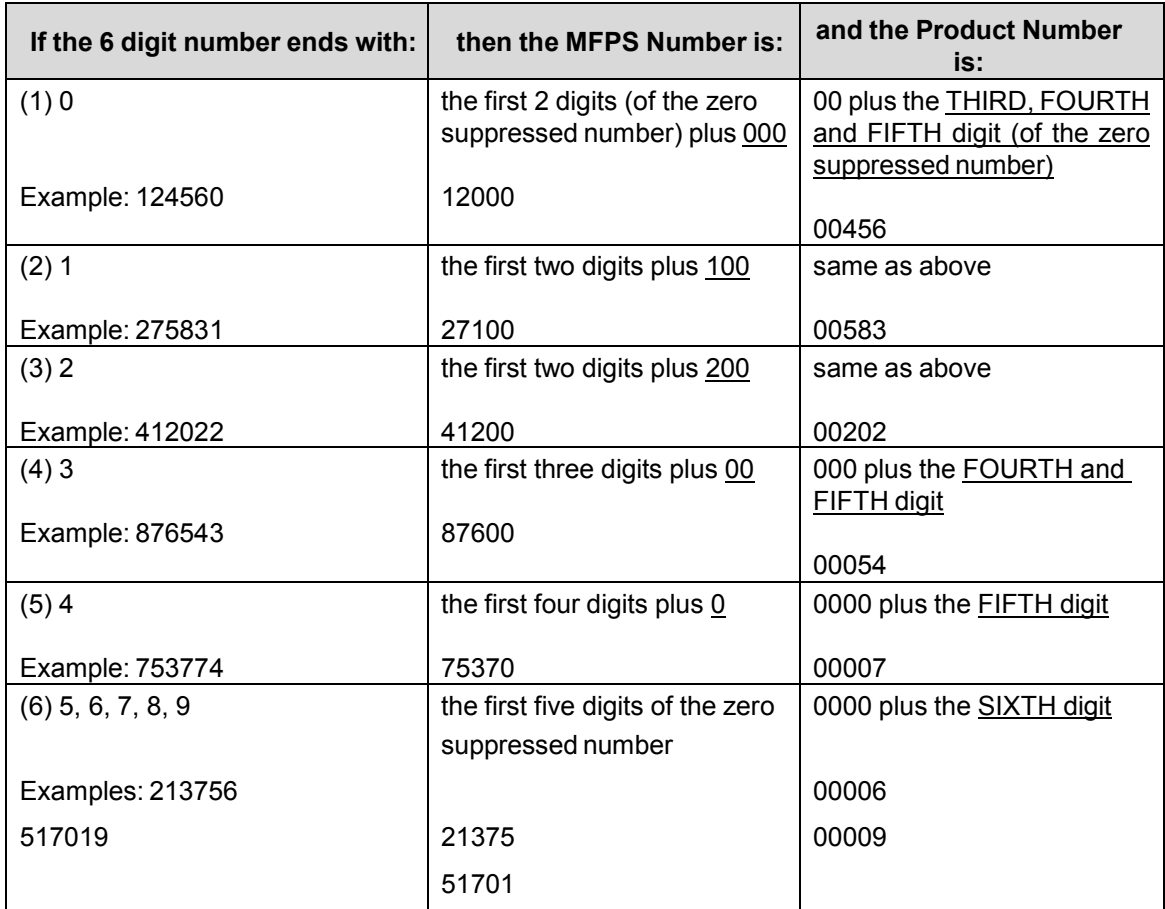

## **Table 76 Six-Digit Zero Expansion**

## **UPC Shipping**

The UPCSHIP bar code structure is shown in [Figure 24](#page-203-0) and described below.

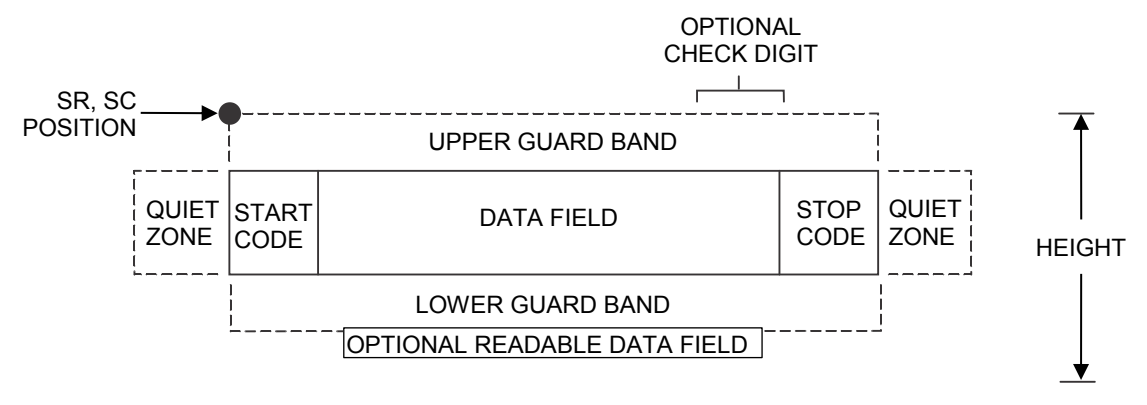

## **Figure 24 UPCSHIP Structure**

## <span id="page-203-0"></span>**Quiet Zone**

Both ends of the bar code structure have blank quiet zones. The quiet zones should be at least 0.25 inches wide and completely blank to ensure accurate reading of the start/stop codes and to prevent adjacent bar codes from overlapping. You are responsible for providing sufficient space on the form for the quiet zones.

## **Start/Stop Codes**

Unique start and stop codes permit bidirectional scanning. Both start and stop codes contain bars and spaces. They are automatically produced.

#### **Data Field**

The bar code symbol uses a series of wide and narrow bars and spaces to represent numeric characters. The structure is 2 wide elements (bars or spaces) and 3 narrow elements.

#### **Readable Data**

The optional readable data field provides a readable interpretation of the bar code data. Bar code data is printed below the horizontal bar code symbol. The lower guard band is provided when the readable data field is selected.

## **Check Digit**

The modulo-10 check digit is automatically calculated and inserted in the bar code symbol. The check digit provides the means to verify accurate scanning.

**UPS 11** 

The UPS 11 structure is shown i[n Figure 25](#page-204-0) and described below.

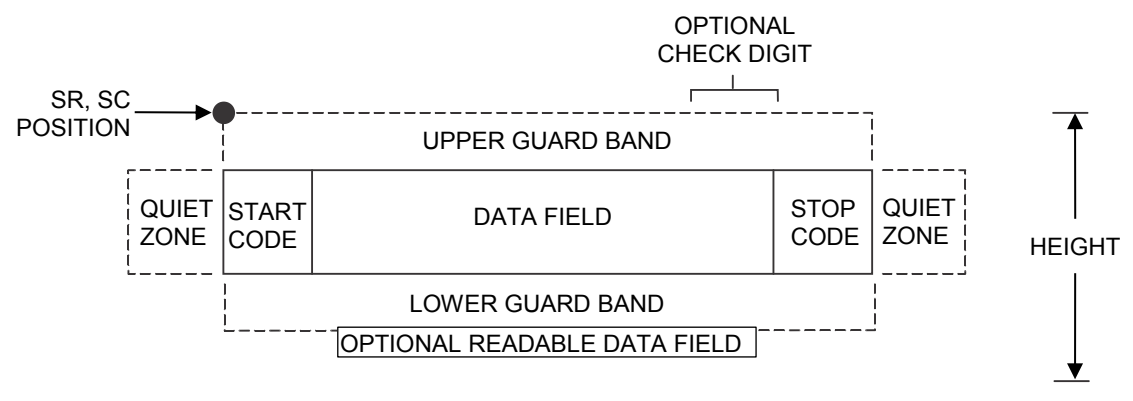

**Figure 25 UPS 11 Structure** 

## <span id="page-204-0"></span>**Quiet Zone**

Both ends of the bar code structure require blank quiet zones. The quiet zones must be at least 0.25 inches wide and completely blank to ensure accurate reading of the start/stop codes and to prevent adjacent bar codes from overlapping. Be sure to provide sufficient space on the form for the quiet zones.

## **Start/Stop Codes**

The start/stop codes identify the leading and trailing end of the bar code. Each of the UPS 11 subsets uses a unique start code and a common stop code, both automatically provided.

## **Data Field**

UPS 11 is a special case of Code 128 (page [180\)](#page-179-0). This bar code is restricted to 10 data characters. The first character must be 0 through 9 or A through Z. The remaining nine digits must be 0 through 9.

## **Readable Data**

The optional readable data field provides a readable interpretation of the bar code data. It can be printed above or below the bar code symbol.

## **Check Digit**

The modulo-103 check digit is automatically calculated and inserted in the bar code symbol. The check digit verifies accurate scanning. The start code is included in the check digit algorithm.

# 8 *Graphics*

# **Introduction**

The ASCII Emulation is capable of standard Odd/Even Dot Plotting for normal and high density graphics as well as Bit Image graphics with single density, double density, and quad density modes. Odd/Even dot plotting is available for graphics when the selected protocol is P-Series or P-Series XQ; Bit Image graphics is used when the selected protocol is Serial Matrix, Proprinter XL, or Epson FX. Printing text and characters is the default mode of operation.

Consequently, each line of graphics data must include a graphics control code to enable the emulation for the desired graphics mode of operation.

**NOTE:** Depending on the target machine dot size, the plot dot size is adjusted automatically so that one plot dot has a horizontal and vertical diameter of 1/60 inch. You may also use the "Horizontal DPI" and "Vertical DPI" menus chosen via the control panel to select target machine dots.

# **Bit Image Graphics**

Bit Image Graphics mode is selected when the emulation is in Serial Matrix, Proprinter XL, or Epson FX emulation mode. Bit Image Graphics are created by printing a series of vertical bit image data bytes, which represent the binary code bit pattern. Bit Image mode utilizes the 1 or true bits from a binary data byte to print dot patterns. These data bytes are actually the binary equivalent of ASCII character decimal values 0 through 255. Figure 26 shows the binary data byte bit pattern for the ASCII character A (hex 41, decimal 65).

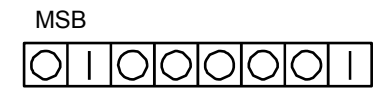

**Figure 26 Binary Data Byte**

<span id="page-205-0"></span>If this data byte is rotated vertically, the result is a vertical data byte pattern with the most significant bit (MSB) at the top as shown in [Figure 27.](#page-205-0)

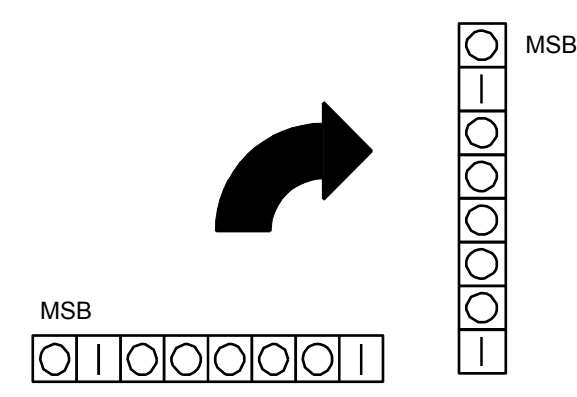

**Figure 27 Vertical Data Byte Pattern**

If each 1 or true bit is plotted, the result is a Bit Image plot of the ASCII character A. The relationship of ASCII character, decimal value, and Bit Image plot is shown in [Figure 28.](#page-206-0)

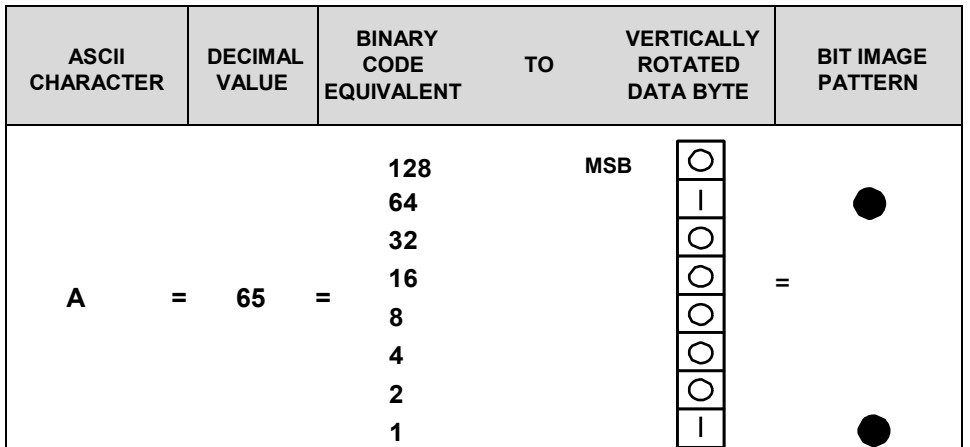

## **Figure 28 Vertical Data Byte Pattern**

<span id="page-206-0"></span>The byte in the previous example (or any other byte) can be identified by its binary, octal, hexadecimal, or decimal equivalent and subsequently can be used to generate a Bit Image pattern. A table of the standard ASCII character set and equivalences is included in Appendix A. Use this table to quickly identify the various equivalences of ASCII characters. Bit Image plotting is not limited to printable ASCII characters; bit image patterns can be plotted for any 8-bit data byte with decimal values ranging from 0 through 255.

## **Plotting a Bit Image Pattern**

A Bit Image pattern can be developed as follows:

- 1. Lay out the graphic to be printed on a quadrille pad or graph paper.
- 2. Determine the decimal equivalence of each bit image data byte required to produce the pattern.
- 3. Write a program to generate the complete pattern.
- 4. Enter and run the program on the host computer.

Figure 29 illustrates steps 1 and 2. Eight vertical cells are used to create the Bit Image pattern corresponding to the eight bits of the vertically rotated data byte. Dots are placed in the cells to provide a visual representation of the graphic to be printed. Each dot corresponds to a 1 or true bit in the data byte. In this example, seven Bit Image data bytes are required to create the dot pattern. These seven data bytes must be specified in the written program (step 3) to generate the entire pattern.

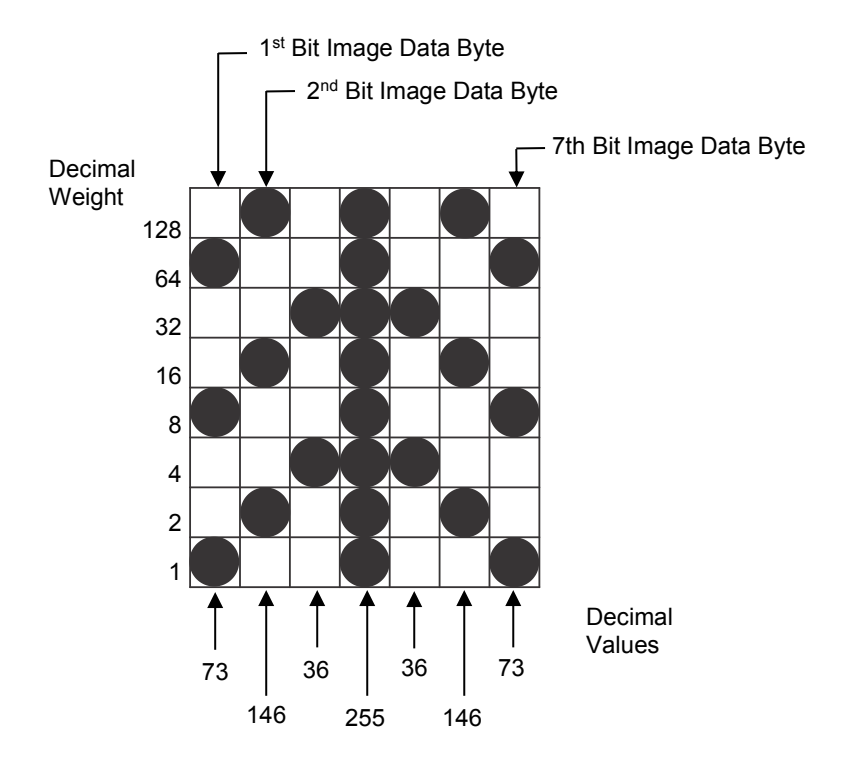

**Figure 29 Bit Image Pattern Plan**

<span id="page-207-0"></span>A bit image pattern is easily defined by determining the decimal equivalent of the binary data byte. This decimal value may then be included in a program data statement that generates the final Bit Image pattern. To determine the decimal value of a data byte, the decimal weights for each dot are added together. For the seven bytes shown in [Figure 29,](#page-207-0) the decimal values are computed as shown in [Table](#page-207-1)  [77.](#page-207-1)

<span id="page-207-1"></span>

| <b>Bit Image Data</b><br><b>Byte</b> | <b>Decimal Weight</b>                | <b>Decimal Value</b> |
|--------------------------------------|--------------------------------------|----------------------|
| 1 <sup>st</sup> byte                 | $64 + 8 + 1$                         | $= 73$               |
| 2 <sup>nd</sup> byte                 | $128 + 16 + 2$                       | $= 146$              |
| 3 <sup>rd</sup> byte                 | $32 + 4$                             | $= 36$               |
| 4 <sup>th</sup> byte                 | $128 + 64 + 32 + 16 + 8 + 4 + 2 + 1$ | $= 255$              |
| 5 <sup>th</sup> byte                 | $32 + 4$                             | $= 36$               |
| $6th$ byte                           | $128 + 16 + 2$                       | $= 146$              |
| 7 <sup>th</sup> byte                 | $64 + 8 + 1$                         | $= 73$               |

**Table 77 Example Bit Image Pattern Decimal Values**

## **Bit Image Density**

Bit Image Graphics mode may be printed in different dot densities selected by the following control codes:

- **ESC K selects the Single Density mode.**
- **ESC L selects the Double Density mode.**
- **ESC Y selects the Double Speed, Double Density mode.**
- ESC Z selects the Quad Density mode.

Bit Image Graphics mode was originally intended to be used on printers having 60 dpi (or 120 dpi) horizontal resolution and 72 dpi vertical resolution. Other print modes can be used, but the horizontal and/or vertical dimension might change and/or overlaps or gaps might appear. For details concerning available modes, see Chapter [4, Serial Matrix Printer Protocol,](#page-58-0) Chapte[r 5,](#page-88-0) [IBM Proprinter III XL Printer](#page-88-0)  [Protocol,](#page-88-0) or Chapter [6, Epson FX-1050 Printer Protocol.](#page-115-0)

In Single Density Bit Image graphics from the Letter Gothic (DP) print mode, printed dot density is 60 dots per inch (dpi) horizontally and 72 dpi vertically. From the Courier (NLQ) print mode, horizontal dot density is 120 dpi and vertical density is 144 dpi.

The Double Density mode prints up to twice the number of dots per inch horizontally (up to 120 dpi from the Letter Gothic [DP] mode). The vertical dot density remains the same as in the Single Density mode. Double horizontal density requires twice the number of input data bytes to print the same length line as Single Density.

When the Double Density, Double Speed control code is received, the data can be printed at up to double the current horizontal dot density; but all adjacent dots are removed, which affects the final density of the printed image.

Quad Density characters are processed the same as Double Density characters. Each character is stored in successive dot columns, and successive pairs of data characters are logically OR'ed together. Quad horizontal density requires twice the number of input data bytes to print the same length line as Double Density.

## **Bit Image Programming Format**

The syntax of the Bit Image expression must include the appropriate dot density control code, the exact number of data bytes to be plotted, and the data themselves. The general Bit Image expression is as follows:

## **ESC** *CC* **(***n1***) (***n2***) (***DATA***)**

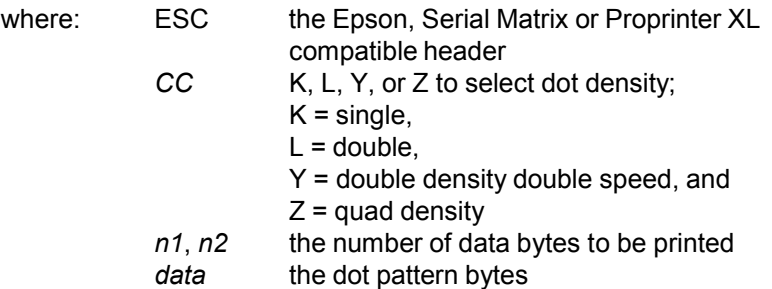

The values for *n1* and *n2* must be specified in the control code expression. They are defined as follows:

*n1* = number of data bytes MOD 256

*n2* = INT (number of data bytes/256)

The modulus arithmetic operator MOD refers to the integer value that is the remainder of an integer division. The INT operator refers to integer division and is denoted by the slash character (/). Therefore, *n1* is the remainder of the number of data bytes divided by 256 and *n2* is the integer value of the number of data bytes divided by 256.

*n1* = (number of data bytes)-(*n2* x 256)

*n2* = (number of data bytes)/256

If the number of data bytes to be printed is less than 256, *n2* equals zero and *n1* equals the number of data bytes to be printed.

The following examples illustrate the procedure to determine the Bit Image program statement.

Print 450 data bytes, single density

 $n2 = 450/256 = 1$ 

 $n1 = 450-(1x256) = 194$ 

The program statement is: ESC K (194)(1)(DATA)

Print 700 data bytes, single density

 $n2 = 700/256 = 2$ 

 $n1 = 700-(2x256) = 700-512 = 188$ 

The program statement is: ESC K (188)(2)(DATA)

Print 180 data bytes, single density

 $n2 = 180/256 = 0$ 

 $n1 = 180-(0x256) = 180-0 = 180$ 

The program statement is: ESC K (180)(0)(DATA)

The number of data bytes and the *n1*, *n2* definition must be equal. If too few data bytes are sent, printing does not begin until sufficient data is received. Any characters following *n1* and *n2* are interpreted (and plotted) as data until the *n1*, *n2* definition is satisfied.

If excess data is received, only the defined amount is plotted. Excess data is interpreted as printable characters or control codes. The maximum number of data bytes (when using 132 column paper) that can be included in the DATA portion of the program statement varies according to the operating mode.

At 60 dpi, single density = 792 bytes

double density = 1584 bytes

quadruple density = 3168 bytes

**NOTE:** that bit image data printed in Letter Gothic (DP) with the paper set to advance less than 1/6 inch causes data on successive lines to overlap.

A detailed description of the individual Bit Image control codes with examples is provided in the appropriate protocol chapter.

The following sample program written in BASIC produces Single Density Bit Image graphics of the pattern shown below. The 7 data bit pattern is repeated 40 times. The printed result of running the program is shown in [Figure 30.](#page-210-0)

```
10 LPRINT "Single Density Bit Image Graphics" 20 LPRINT 
CHR$(27);"K";CHR$(24);CHR$(1);
30 FOR N=1 TO 40
40 RESTORE
50 FOR I=1 TO 7 
60 READ R 
70 LPRINT CHR$(R);
80 NEXT I 
90 NEXT N 
100 DATA 73, 146, 36, 255, 36, 146, 73
110 LPRINT
```
<span id="page-210-0"></span>**Figure 30 Sample Single Density Bit Image Graphics**

# **P-Series Compatible Plot Mode (Odd/Even Dot Plotting)**

This subsection describes the P-Series compatible odd/even dot Plot mode of operation. The P-Series plot has a rigid format wherein each line of data contains a plot command code, the plot data, and an LF code (hex 0A).

The P-Series codes (hex 04 and 05, respectively) can be placed anywhere on the command line.

The P-Series XQ codes (hex 04 and 05, respectively) can also be placed anywhere on the command line without degrading plot speed.

When P-Series Plot mode is enabled by an EOT (hex 04) or ENQ (hex 05) code, all control codes except LF, CR, and FF, are ignored. Any control sequence parameter prior to a plot code is acted upon immediately. Any control sequence parameter following an EOT or ENQ code is treated as plot data.

If any combination of EOT (hex 04) or ENQ (hex 05) code is received in a single line, the priority of action is:

EOT (hex 04) takes priority over ENQ (hex 05).

ENQ has the same priority level and is acted upon in the order received.

A printable symbol is defined as any character or command that might cause the head of a serial printer to move away from character column one.

## **Plot Density**

Plot density refers to the number of dots per inch (dpi) printed in a single dot row. The dots are plot dots (not target machine dots) measuring 1/60 inch horizontally and vertically. Two types of plot density are available with P- Series Plot mode graphics: normal density and high density. The densities can be mixed within the printed page on a dot row-by-row basis, but the two densities cannot be mixed on the same dot row.

Normal density plotting is selected with the odd dot plot control code ENQ (hex 05). The odd numbered dot columns are addressed to produce a vertical density that varies based on the font selected: 72 dpi vertical for Letter Gothic (DP), and 144 dpi vertical for Courier (NLQ). Figure 31 illustrates normal density dot plot.

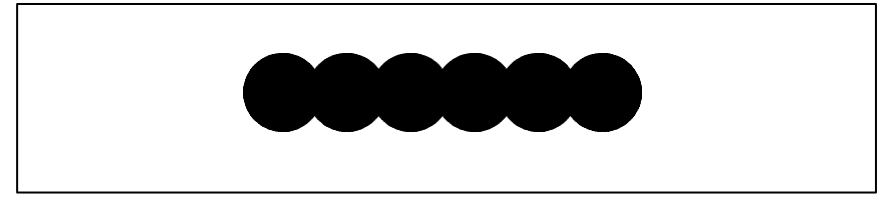

**Figure 31 Normal Density Plot**

High density plotting is selected with the even dot plot control code EOT (hex

04) in conjunction with the odd dot plot control code ENQ (hex 05). The odd and even numbered dot columns are addressed to double the horizontal density. The vertical density remains the same in normal and high density plotting, though vertical density is based on the current print mode. Figure 32 illustrates high density plotting.

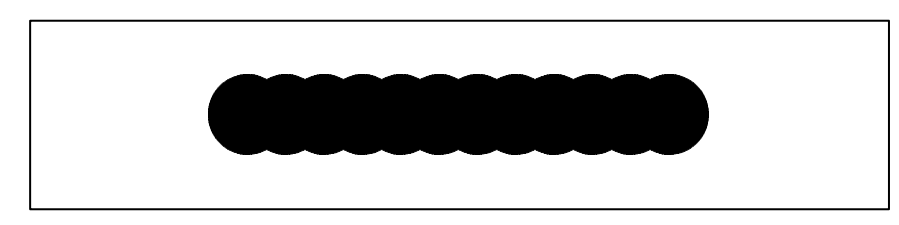

**Figure 32 High Density Plot**

## **Plot Data Byte Format**

In P-Series Plot Mode, the format is as follows:

- Each data byte specifies six out of twelve plot dot columns.
- Using odd dot plot mode, bits 1 through 6 of the data byte address the odd-numbered dot columns; using even dot plot mode, bits 1 through 6 of the data byte address the even-numbered dot columns.
- Bit 6 and/or bit 7 of the data byte must be a "1" (or true) bit in the Plot mode.
- Bit 8 of the data byte is not used in the Plot mode and may be 1 or 0.
- The binary equivalent of the plot data bytes must be known to accurately address specific dot positions.

As shown in [Figure 33,](#page-213-0) a dot is printed at the location addressed by each of bits 1 through 6 in the data byte that is set (1 or true).

## **EVEN DOT PLOT DATA BYTE**

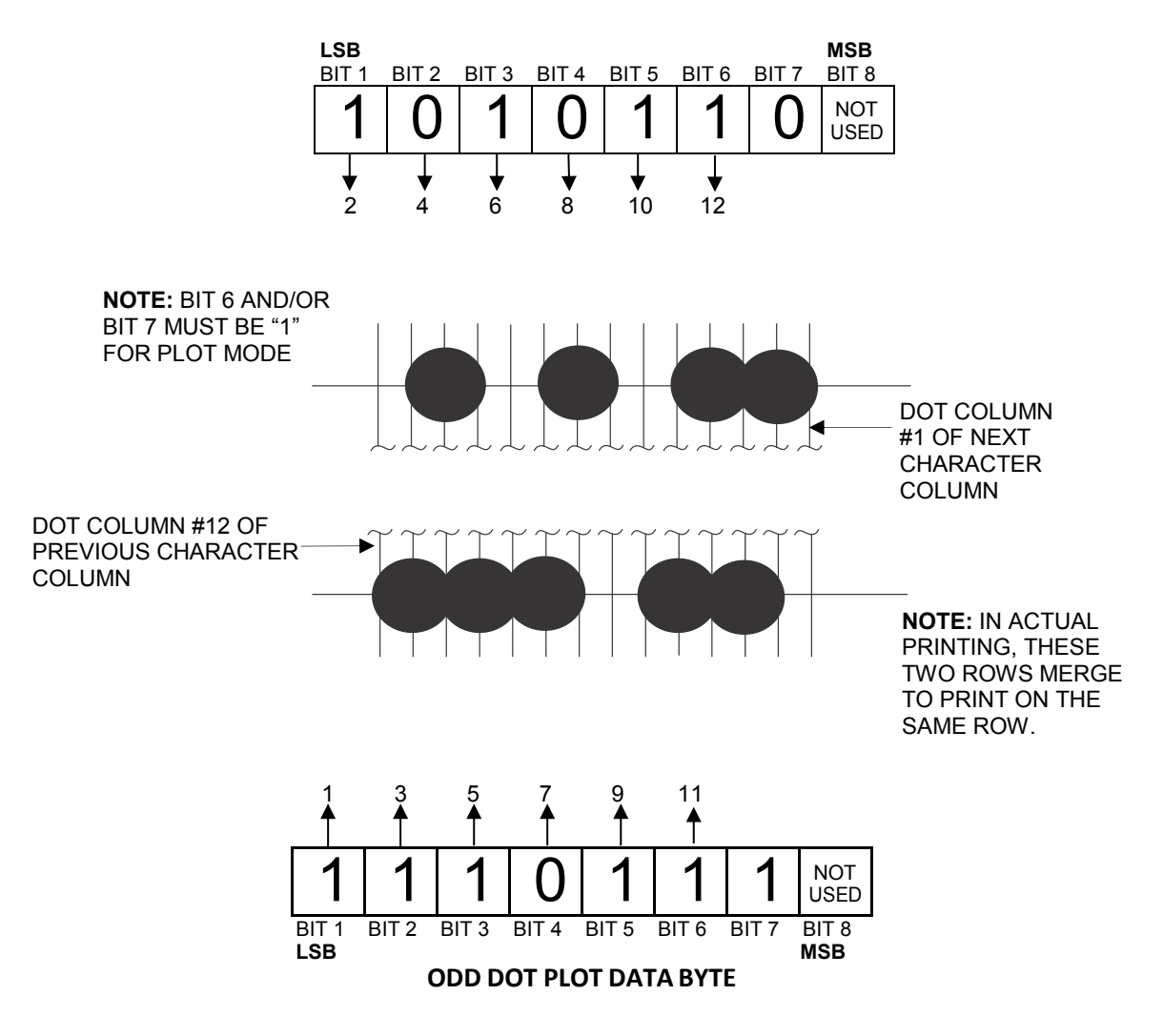

**Figure 33 P-Series Plot Data Byte Format**

<span id="page-213-0"></span>See Appendix [C, P-Series Plot Byte,](#page-233-0) for a complete definition of the valid plot data bytes.

## **Plot Data Line Format**

A plot data line may contain the following plot data bytes: When using 132 column paper, the maximum bytes are 132 for a horizontal dot density of 60 dpi or 198 bytes for a horizontal dot density of 90 dpi. If Auto Line Feed is disabled, any bytes over the maximum are lost. If the maximum is exceeded and Auto Line Feed is enabled, a Line Feed (LF) is forced and the remaining plot data is printed as text on the next line.

## **Normal Density Plot**

For normal density plot, the plot line contains: Control Code hex 05, plot data bytes, and a Line Terminator (hex 0A or hex 0C). The control sequence for sending the P-Series Normal Density Plot is:

- 1. Send the plot command code ENQ (hex 05).
- 2. Send the plot data bytes.
- 3. Send a line terminator, either a Line Feed (LF, hex 0A) or a Form Feed (FF, hex 0C). A Carriage Return (CR) may also be used instead of the LF code, provided the Carriage Return has been configured for Carriage Return = Carriage Return + Line Feed (CR =  $CR + LF$ ).
	- a. A line feed (hex 0A) used as the line terminator plots the contents of the buffer and advances the paper position a single dot row, based on the vertical density of the current mode.
	- b. A form feed (hex 0C) used as the line terminator plots the contents of the buffer and advances the paper to the next TOF.
- 4. Regardless of which line terminator code is sent, the emulation defaults to the previously selected print mode unless further plot control codes are provided with the data.

## **Double Density Plot**

For double density plot, the plot line contains: Control Code hex 04, plot data bytes, a Line Terminator (hex 0A or hex 0C), Control Code hex 05, plot data bytes, and a Line Terminator. The control sequence for sending P-Series Double Density Plot is:

- 1. Send the even dot plot control code EOT (hex 04), followed by plot data bytes.
- 2. Send a line terminator, which causes the emulation to plot the data bytes; the paper position is not advanced in Double Density Plot; the emulation now waits for the second plot command and plot data bytes.
- 3. Send the odd dot plot control code ENQ (05 hex) and a second line of data, followed by a line terminator.
	- a. A line feed (0A hex) used as the line terminator plots the contents of the buffer and advances the paper position a single dot row, based on the vertical density of the current mode. A CR (if CR = CR + LF is configured) may also be used with the same result.
	- b. A form feed (0C hex) used as the line terminator plots the data bytes and advances the paper position to the next TOF.
- 4. Regardless of which line terminator code is sent, the emulation defaults to the previously selected print mode unless further plot control codes are provided with the data.

## **Plotting the Data**

P-Series Plot Mode plots the image from the horizontal bit pattern. Figure 34 duplicates the pattern shown in [Figure 29](#page-207-0) but is modified for Odd Dot Plot. Eight dot rows are required, two characters per row, six columns per character.

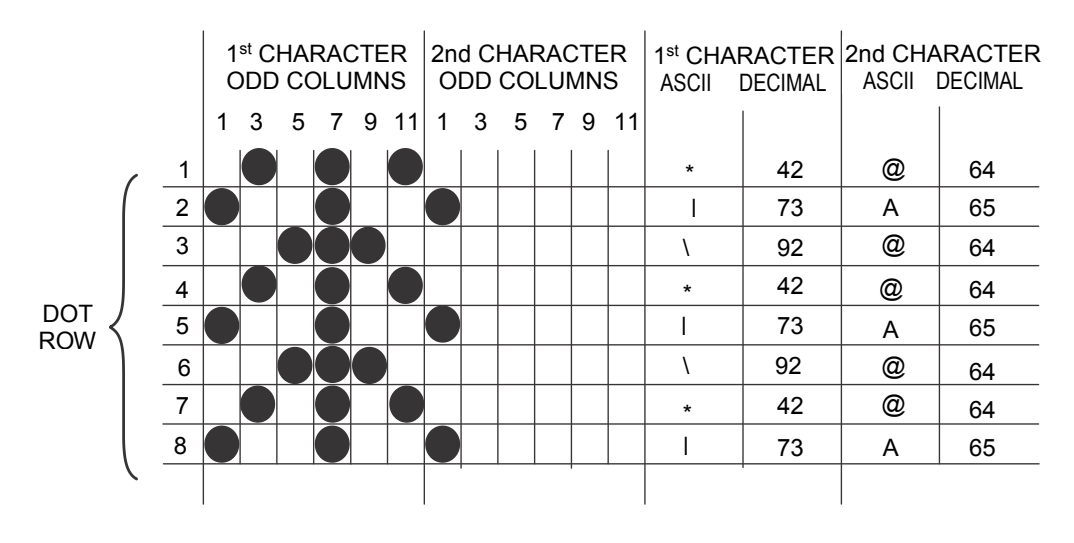

**Figure 34 Odd Dot Plot Pattern Plan**

The following program uses the Odd Dot Plot control code to produce the image. The image is printed 25 times as shown in [Figure 35.](#page-215-0) An entire dot row is plotted in one printing pass. Consequently, the first row of all 25 images is printed in one pass, followed by the second row, etc., until all rows have been printed.

```
10 LPRINT *Odd Dot Plot*
20 FOR I=1 TO 8 
30 READ R1
40 READ R2
50 LPRINT CHR$(5);
60 FOR N=1 TO 25
70 LPRINT CHR$(R1); CHR$(R2);
80 NEXT N 
90 LPRINT 
100 NEXT I 
110 DATA 42, 64, 73, 65, 92, 64, 42, 64, 73, 65, 92,
64, 42, 64, 73, 65
120 LPRINT
```
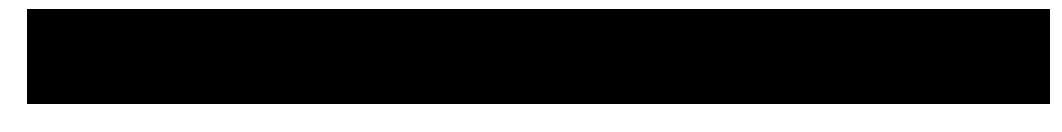

**Figure 35 Sample Odd Dot Plot**

## <span id="page-215-0"></span>**To Exit the P-Series Plot Mode**

When returning to the print mode from the P-Series Plot Mode, an extra line feed should be included in the data stream to maintain proper print line registration relative to the last line of plot graphics. If the extra line feed is not included, the first character line after the graphics data may be truncated, as shown in [Figure 36.](#page-215-1)

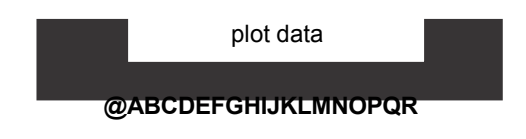

<span id="page-215-1"></span>A text line follows plot data, preceded by a single line terminator code. (Text characters may extend into the range of the previously printed plot line and appear truncated.)

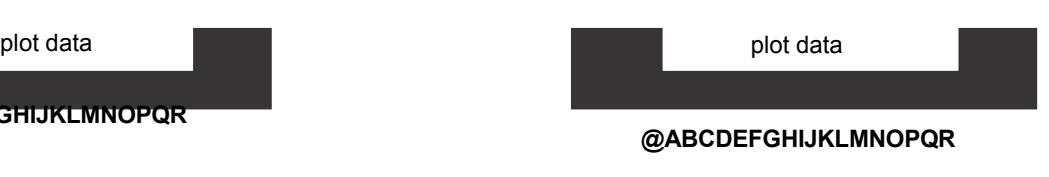

A text line follows plot data, but is preceded by an additional line terminator or LF code. (Characters are printed at full height.)

**Figure 36 Truncated Character Line**
## **Combining Graphics and Text**

The ASCII Emulation is capable of combining graphics and characters (text) on the same page in two ways:

- Use Bit Image graphics or P-Series Plot mode to produce characters as well as graphics.
- A combination of text (not plot) and graphics can be mixed on the same page within all protocols.

Text and graphics can be mixed on the same line; however, only by using the Bit Image graphics in the Epson, Serial Matrix or Proprinter XL protocols.

Any character or symbol can be created in the Plot mode or with Bit Image graphics simply by addressing and plotting the appropriate dot positions.

Either Bit Image or Plot mode graphics can be mixed with text within the page on a line by line basis. Each line of graphics data must include a graphics control code or the emulation automatically defaults to the print mode. Using Bit Image graphics, it is possible to use the print mode to produce text on one print pass followed by a print pass to produce graphics on the same line; however, text characters can be affected by the Bit Image data when combined on the same line.

## 9 *Vertical Page Formatting*

## **Introduction**

The ASCII Emulation includes the standard Electronic Vertical Format Unit (EVFU) for use with the P-Series and P-Series XQ protocols, and a Vertical Format Unit (VFU) for use with the Serial Matrix, Proprinter XL, and Epson FX protocols. Each vertical format unit provides an efficient method for rapid vertical paper movement (slewing) during repetitive printing tasks.

The EVFU is a software controlled vertical formatter. It allows you to preprogram frequently used lines on forms and documents for efficient paper handling in merging operations such as invoicing or payrolling. By flagging each line to be printed, the EVFU automatically slews the paper (rapidly advances the paper) to the identified lines. The EVFU provides 14 or 16 channels to identify up to 192 lines, depending on the paper instruction. The EVFU also allows you to slew a specific number of lines on the form.

### **General P-Series EVFU Programming Information**

A vertical format unit provides an efficient way to move the paper position during repetitive printing tasks. The type of VFU used is a configuration option selected from the control panel. If not used, the VFU option should be disabled from the control panel.

The general VFU programming procedure is:

- 1. Design a form, determining spacing and channel assignments for each line.
- 2. Send the programming sequence to the printer. The sequence depends on the type of VFU used.

Some VFUs require the PI signal line normally associated with the Dataproducts parallel interface. Note that data bit 8 of the standard RS-232 interface can also be configured for use as the PI line. The following information applies when programming and using a Vertical Format Unit:

**Elongated Characters** – Elongated (double high) characters can be used within VFU programs. The VFU automatically counts one line of elongated characters as two normal character lines.

#### **Paper Runaway Protection –**

• When the VFU is selected but not loaded:

If a VFU command is sent from the host computer, then the printer moves the paper a single line feed only.

• When the VFU is selected and the memory has been loaded:

If a channel code is sent from the host which is not a part of the assigned sequence currently in memory, then the printer moves the paper a single line feed only.

**Line Spacing** – The printer can use any line spacing with the VFU. The VFU determines the forms length according to the program specifications and the currently selected line spacing. Line spacing may be mixed on the same form, but should be done with caution to avoid unpredictable results.

**VFU Deselected** – If any VFU is deselected from the control panel, the VFU data are ignored and the forms length definition returns to the previously-set value. The current print position becomes the top-ofform.

#### **VFU Load/Save/Clear**

One VFU table can be saved in Non-Volatile Memory (NVM) at a time. The VFU table format is: VFU type, lpi, and VFU channel data.

**Load** — Upon printer power-up or printer reset, a previously saved VFU is loaded if the saved VFU table matches the VFU type. Upon loading the VFU, lpi is set to the value stored in the VFU table if the saved VFU was loaded using the 6 or 8 lpi DVFU or NVFU Start Load code.

**Save** — From the control panel, VFU TABLE SAVE writes the current VFU table into Non-Volatile memory. Skip-over perforation and forms length values are not saved from this selection.

**Clear** — The VFU can be cleared by any of the following:

- Pressing ENTER at the VFU TABLE CLEAR configuration menu
- Sending a Reset control code (SFCC @) in the printer data stream
- Changing the printer protocol
- Changing VFUs
- Loading parameters
- Loading a new VFU format

When DISABLE is selected as the VFU type, the previously-loaded VFU data is not cleared and is still in effect if reselected.

## **P-Series EVFU**

The EVFU may be selected in the P-Series and P-Series XQ protocols. The EVFU provides 14 or 16 channels to identify up to 192 lines depending on the paper instruction. The programming sequence is:

- 1. Send the start load code
- 2. Send the line identification codes
- 3. Send the end load code

## **Start Load Code-Hex 1E or 6E**

The start load code clears and initializes the EVFU memory for the memory load program. The start load code is hex 1E when the PI signal line is disabled (low) or hex 6E when the PI line is enabled (high).

## **Channel Assignment**

The EVFU memory has the capacity for 192-line forms. The first line identification code (channel code) in the memory load program defines the first line on the form, the second line identification code defines the second line on the form, etc. Each line must have a line identification code. Filler channel codes are used for lines that are not accessed by the print program. Any channel code can be used as a filler except channel code 1, which is reserved for the top-of-form, and channel code 12, which is reserved as the vertical tab channel. The same filler channel code can be repeated as necessary for any number of lines.

**Channel 1** – The top-of-form code, reserved as the first line on the form or the first line printed (top-of-form position). The operating program sends the channel 1 code to advance to the top of the next form. After the memory is loaded, a Form Feed code (FF, hex 0C) moves the paper to the next channel 1 (top-ofform).

**Channels 2 through 11, 13 and 14** – Used as general channel codes (line identification codes) or filler channels. Each line on the form must be identified by a channel code. When the operating program sends the channel code, the paper advances to the line identified by the channel code. Lines not used by the operating program must be identified by filler channels (unused channel codes).

**Channel 12** – Reserved as the Vertical Tab channel. The Vertical Tab code (VT, hex 0B) prints any data in the print buffer and slews the paper to the next line identified by the channel 12 code. If channel 12 is not loaded in the EVFU memory when a VT code is sent, a single line feed is executed.

**Channel 15 and 16** – Used as general channel codes or filler channels only when the VFU is accessed by the PI signal line. In an EVFU form that does not use the PI line, the codes for Channels 15 and 16 function as the Start Load and End Load codes.

### **End Load Code-Hex 1F or 6F**

The end load code terminates the memory load program. The end load code is hex 1F when the PI signal line is disabled (low) or hex 6F when the PI line is enabled (high). Channel codes in excess of 192 channels received prior to the end load code are discarded.

## **Using the EVFU**

Once the EVFU program has been enabled and loaded, sending the appropriate channel code to the printer causes any data in the buffer to print and positions the paper to the next line on the form having the specified channel number assigned in EVFU memory.

For a data byte to be recognized as an EVFU instruction, the following criteria must be met:

- The PI signal line must be enabled and set high; and
- Data bit 5 must be 0 (not set).

OR:

- The PI signal line must be disabled or low; and
- Data bit 5 must be 1 (set).

Given these conditions, the lower four bits of a byte specifies the EVFU channel number. Table 78 lists the EVFU channels and their equivalent data bytes with the PI signal line enabled; Table 79 lists the EVFU channels and their equivalent data bytes with the PI line disabled.

|                                                           | <b>Data Bits</b> |              |              |                |                    |                |             |                         |              |              |              |                         |  |
|-----------------------------------------------------------|------------------|--------------|--------------|----------------|--------------------|----------------|-------------|-------------------------|--------------|--------------|--------------|-------------------------|--|
| Hex                                                       | Dec.             | Code         | PI           | $\bf8$         | $\overline{7}$     | $\bf 6$        | 5           | $\overline{\mathbf{4}}$ | $\mathbf{3}$ | $\mathbf{2}$ | 1            | <b>Channel</b>          |  |
| 00                                                        | $\pmb{0}$        | <b>NUL</b>   | 1            | X              | X                  | $\pmb{\times}$ | $\mathsf 0$ | 0                       | $\pmb{0}$    | $\pmb{0}$    | $\pmb{0}$    | 1(TOF)                  |  |
| 01                                                        | $\mathbf{1}$     | SOH          | $\mathbf 1$  | X              | $\mathsf{X}$       | $\mathsf X$    | $\mathbf 0$ | $\mathsf 0$             | $\mathsf 0$  | $\pmb{0}$    | $\mathbf 1$  | $\overline{2}$          |  |
| 02                                                        | $\overline{2}$   | <b>STX</b>   | 1            | X              | $\pmb{\times}$     | $\mathsf{X}$   | $\mathbf 0$ | $\mathsf 0$             | $\mathbf 0$  | $\mathbf{1}$ | $\pmb{0}$    | 3                       |  |
| 03                                                        | 3                | <b>ETX</b>   | $\mathbf{1}$ | $\mathsf{X}$   | $\mathsf{X}$       | $\mathsf X$    | $\pmb{0}$   | 0                       | $\mathbf 0$  | 1            | 1            | $\overline{\mathbf{4}}$ |  |
| 04                                                        | 4                | EOT          | 1            | X              | X                  | $\pmb{\times}$ | $\pmb{0}$   | $\mathsf 0$             | $\mathbf{1}$ | $\mathbf 0$  | $\pmb{0}$    | 5                       |  |
| 05                                                        | $\mathbf 5$      | ENQ          | 1            | X              | X                  | $\mathsf X$    | $\mathbf 0$ | $\pmb{0}$               | $\mathbf{1}$ | $\pmb{0}$    | 1            | $\,6$                   |  |
| 06                                                        | 6                | <b>ACK</b>   | 1            | X              | X                  | $\mathsf X$    | $\mathbf 0$ | 0                       | $\mathbf{1}$ | $\mathbf 1$  | $\pmb{0}$    | $\overline{7}$          |  |
| 07                                                        | $\overline{7}$   | <b>BEL</b>   | 1            | X              | X                  | $\pmb{\times}$ | $\pmb{0}$   | $\pmb{0}$               | $\mathbf{1}$ | 1            | 1            | $\bf 8$                 |  |
| 08                                                        | $\bf 8$          | <b>BS</b>    | 1            | X              | X                  | $\pmb{\times}$ | $\pmb{0}$   | $\mathbf{1}$            | $\pmb{0}$    | $\pmb{0}$    | $\pmb{0}$    | 9                       |  |
| 09                                                        | $\boldsymbol{9}$ | HT           | 1            | X              | $\pmb{\mathsf{X}}$ | $\mathsf X$    | $\pmb{0}$   | $\mathbf{1}$            | $\pmb{0}$    | $\pmb{0}$    | 1            | 10                      |  |
| 0A                                                        | 10               | LF           | 1            | $\pmb{\times}$ | $\mathsf X$        | $\sf X$        | $\pmb{0}$   | $\mathbf{1}$            | $\mathbf 0$  | $\mathbf 1$  | $\pmb{0}$    | 11                      |  |
| 0B                                                        | 11               | VT           | 1            | X              | $\pmb{\times}$     | $\pmb{\times}$ | $\pmb{0}$   | $\mathbf{1}$            | $\mathbf 0$  | 1            | 1            | 12 (VT)                 |  |
| OC                                                        | 12               | <b>FF</b>    | 1            | X              | $\pmb{\times}$     | $\mathsf X$    | $\pmb{0}$   | $\mathbf{1}$            | $\mathbf{1}$ | $\pmb{0}$    | $\pmb{0}$    | 13                      |  |
| 0D                                                        | 13               | <b>CR</b>    | 1            | X              | X                  | $\mathsf X$    | $\pmb{0}$   | $\mathbf{1}$            | $\mathbf{1}$ | $\pmb{0}$    | 1            | 14                      |  |
| 0E                                                        | 14               | SO           | 1            | X              | $\pmb{0}$          | $\mathbf 0$    | $\pmb{0}$   | $\mathbf{1}$            | $\mathbf{1}$ | $\mathbf 1$  | $\pmb{0}$    | 15                      |  |
| 0F                                                        | 15               | SI           | 1            | X              | $\pmb{0}$          | $\pmb{0}$      | $\pmb{0}$   | $\mathbf{1}$            | $\mathbf{1}$ | 1            | 1            | 16                      |  |
| 6E                                                        | 110              | n            | $\mathbf{1}$ | $\pmb{\times}$ | $\mathbf{1}$       | $\mathbf{1}$   | $\pmb{0}$   | $\mathbf{1}$            | $\mathbf{1}$ | $\mathbf 1$  | $\pmb{0}$    | <b>Start Load</b>       |  |
| 6F                                                        | 111              | $\mathsf{o}$ | $\mathbf{1}$ | $\pmb{\times}$ | $\mathbf 1$        | $\mathbf{1}$   | $\pmb{0}$   | $\mathbf{1}$            | $\mathbf{1}$ | $\mathbf 1$  | $\mathbf{1}$ | End Load                |  |
| $(X =$ Undefined, 0, or 1) $(1 =$ High $)$ $(0 =$ Low $)$ |                  |              |              |                |                    |                |             |                         |              |              |              |                         |  |

**Table 78 P-Series EVFU Codes – PI Line Enabled**

|                                                     | <b>Data Bits</b> |                 |             |                |                  |              |                         |              |                |             |                   |  |
|-----------------------------------------------------|------------------|-----------------|-------------|----------------|------------------|--------------|-------------------------|--------------|----------------|-------------|-------------------|--|
| Hex                                                 | Dec.             | Code            | 8           | $\overline{7}$ | $6\phantom{1}$   | 5            | $\overline{\mathbf{4}}$ | $\mathbf{3}$ | $\overline{2}$ | $\mathbf 1$ | <b>Channel</b>    |  |
| 10                                                  | 16               | <b>DLE</b>      | $\mathbf 0$ | $\mathbf 0$    | $\mathbf 0$      | $\mathbf{1}$ | $\mathbf 0$             | $\mathbf 0$  | $\mathbf 0$    | $\mathbf 0$ | 1(TOF)            |  |
| 11                                                  | 17               | DC <sub>1</sub> | 0           | $\pmb{0}$      | $\mathbf 0$      | 1            | $\mathbf 0$             | $\mathbf 0$  | $\mathbf 0$    | 1           | $\overline{2}$    |  |
| 12                                                  | 18               | DC <sub>2</sub> | 0           | $\mathbf 0$    | $\mathbf 0$      | $\mathbf{1}$ | $\mathbf 0$             | $\pmb{0}$    | $\mathbf{1}$   | $\mathbf 0$ | 3                 |  |
| 13                                                  | 19               | DC <sub>3</sub> | 0           | $\pmb{0}$      | $\pmb{0}$        | $\mathbf{1}$ | $\mathbf 0$             | $\pmb{0}$    | $\mathbf{1}$   | 1           | 4                 |  |
| 14                                                  | 20               | DC4             | 0           | $\pmb{0}$      | $\pmb{0}$        | $\mathbf 1$  | $\pmb{0}$               | 1            | $\mathbf 0$    | $\pmb{0}$   | $\overline{5}$    |  |
| 15                                                  | 21               | <b>NAK</b>      | 0           | $\mathbf 0$    | $\mathbf 0$      | 1            | $\mathbf 0$             | 1            | $\mathbf 0$    | 1           | 6                 |  |
| 16                                                  | 22               | <b>SYN</b>      | 0           | $\mathbf 0$    | $\mathbf 0$      | $\mathbf{1}$ | $\mathbf 0$             | 1            | $\mathbf{1}$   | $\mathbf 0$ | $\overline{7}$    |  |
| 17                                                  | 23               | <b>ETB</b>      | 0           | $\pmb{0}$      | $\mathbf 0$      | $\mathbf 1$  | $\mathbf 0$             | $\mathbf{1}$ | $\mathbf{1}$   | $\mathbf 1$ | $\bf 8$           |  |
| 18                                                  | 24               | CAN             | 0           | $\pmb{0}$      | $\pmb{0}$        | 1            | $\mathbf{1}$            | $\pmb{0}$    | $\pmb{0}$      | $\mathbf 0$ | 9                 |  |
| 19                                                  | 25               | EM              | 0           | $\pmb{0}$      | $\pmb{0}$        | 1            | $\mathbf{1}$            | $\pmb{0}$    | $\mathbf 0$    | 1           | 10                |  |
| 1A                                                  | 26               | <b>SUB</b>      | 0           | $\pmb{0}$      | $\pmb{0}$        | 1            | $\mathbf 1$             | $\pmb{0}$    | $\mathbf 1$    | $\pmb{0}$   | 11                |  |
| 1B                                                  | 27               | <b>ESC</b>      | 0           | $\pmb{0}$      | $\boldsymbol{0}$ | 1            | $\mathbf{1}$            | $\pmb{0}$    | $\mathbf 1$    | 1           | 12 (VT)           |  |
| 1 <sup>C</sup>                                      | 28               | <b>FS</b>       | 0           | $\pmb{0}$      | $\pmb{0}$        | $\mathbf{1}$ | $\mathbf{1}$            | $\mathbf{1}$ | $\mathbf 0$    | $\pmb{0}$   | 13                |  |
| 1D                                                  | 29               | GS              | $\pmb{0}$   | $\pmb{0}$      | $\mathbf 0$      | $\mathbf 1$  | $\mathbf{1}$            | 1            | $\mathbf 0$    | 1           | 14                |  |
| 1E                                                  | 30               | <b>RS</b>       | 0           | $\pmb{0}$      | $\mathbf 0$      | 1            | $\mathbf{1}$            | $\mathbf 1$  | $\mathbf{1}$   | $\mathbf 0$ | <b>Start Load</b> |  |
| 1F                                                  | 31               | US              | 0           | $\pmb{0}$      | $\pmb{0}$        | 1            | 1                       | $\mathbf 1$  | $\mathbf 1$    | 1           | End Load          |  |
| $(X =$ Undefined, 0, or 1) $(1 =$ High) $(0 =$ Low) |                  |                 |             |                |                  |              |                         |              |                |             |                   |  |

**Table 79 P-Series EVFU Codes - PI LIne Disabled or Not Used**

#### **Clearing the EVFU Memory**

The following actions reset (clear) the EVFU memory:

- Sending only the start load code.
- Sending a start load code followed immediately by an end load code.
- A second start load code is received, resulting in reinitialization of the EVFU. (This allows the host data to be restarted.)

When the EVFU memory is cleared, the forms length returns to the previously set value and the current print position becomes the top-of-form (TOF).

#### **Relative Line Slewing**

Another method of moving paper using the PI signal line results in vertical slews of a specified number of lines within the form relative to the current print line (rather than slewing to a specific line). For this to occur, three criteria must be met:

• The PI signal line must be enabled and set high;

- Data bit 5 must be 1 (set); and
- The EVFU must be the selected Vertical Format Unit.

The Slew Relative configuration and the state of data bits 1 through 4 determine the number of lines slewed as described in Table 80. (Note that the state of data bit 5 is the difference between line slewing and using the interface lines as EVFU channel codes.) As long as the EVFU is selected, this type of vertical paper motion occurs regardless of whether the EVFU memory is loaded or not. If the Double High for One Line attribute is active, *n* + 1 lines are slewed rather than *n* lines.

|                                                     | <b>Data Bits</b> |                 |             |                |                |                |              |                         |              |                |              |                         |  |
|-----------------------------------------------------|------------------|-----------------|-------------|----------------|----------------|----------------|--------------|-------------------------|--------------|----------------|--------------|-------------------------|--|
| Hex                                                 | Dec.             | Code            | PI          | $\bf8$         | $\overline{7}$ | $\bf 6$        | 5            | $\overline{\mathbf{4}}$ | $\mathbf{3}$ | $\overline{2}$ | $\mathbf 1$  | <b>Lines Slewed</b>     |  |
| 10                                                  | 16               | <b>DLE</b>      | $\mathbf 1$ | $\pmb{\times}$ | X              | X              | $\mathbf{1}$ | $\mathbf 0$             | $\mathbf 0$  | $\mathbf 0$    | $\mathsf 0$  | $\mathbf{1}$            |  |
| 11                                                  | 17               | DC1             | $\mathbf 1$ | $\pmb{\times}$ | $\pmb{\times}$ | $\pmb{\times}$ | $\mathbf{1}$ | $\mathbf 0$             | $\mathbf 0$  | $\mathbf 0$    | $\mathbf{1}$ | $\mathbf 2$             |  |
| 12                                                  | 18               | DC <sub>2</sub> | $\mathbf 1$ | $\pmb{\times}$ | $\pmb{\times}$ | $\mathsf{X}$   | $\mathbf{1}$ | $\mathbf 0$             | $\mathbf 0$  | $\mathbf 1$    | $\mathsf 0$  | 3                       |  |
| 13                                                  | 19               | DC <sub>3</sub> | $\mathbf 1$ | $\pmb{\times}$ | $\pmb{\times}$ | $\pmb{\times}$ | $\mathbf{1}$ | $\pmb{0}$               | $\pmb{0}$    | $\mathbf 1$    | $\mathbf{1}$ | $\overline{\mathbf{4}}$ |  |
| 14                                                  | 20               | DC4             | 1           | $\mathsf{X}$   | X              | $\pmb{\times}$ | $\mathbf{1}$ | $\pmb{0}$               | 1            | $\mathbf 0$    | $\pmb{0}$    | 5                       |  |
| 15                                                  | 21               | <b>NAK</b>      | 1           | $\mathsf{X}$   | $\pmb{\times}$ | X              | $\mathbf{1}$ | $\pmb{0}$               | 1            | $\pmb{0}$      | $\mathbf{1}$ | $\,6$                   |  |
| 16                                                  | 22               | <b>SYN</b>      | 1           | X              | X              | X              | $\mathbf{1}$ | $\mathbf 0$             | 1            | 1              | $\mathbf 0$  | $\overline{7}$          |  |
| 17                                                  | 23               | <b>ETB</b>      | 1           | X              | X              | $\mathsf{X}$   | $\mathbf{1}$ | $\mathbf 0$             | 1            | 1              | $\mathbf{1}$ | 8                       |  |
| 18                                                  | 24               | CAN             | 1           | $\mathsf{X}$   | $\pmb{\times}$ | $\mathsf{X}$   | $\mathbf{1}$ | $\mathbf{1}$            | $\mathbf 0$  | $\mathbf 0$    | $\mathbf 0$  | $\boldsymbol{9}$        |  |
| 19                                                  | 25               | EM              | 1           | $\pmb{\times}$ | $\pmb{\times}$ | $\pmb{\times}$ | $\mathbf{1}$ | $\mathbf{1}$            | $\mathbf 0$  | $\mathbf 0$    | $\mathbf{1}$ | 10                      |  |
| 1A                                                  | 26               | <b>SUB</b>      | 1           | X              | X              | X              | 1            | $\mathbf{1}$            | $\pmb{0}$    | 1              | 0            | 11                      |  |
| 1B                                                  | 27               | <b>ESC</b>      | 1           | $\mathsf{X}$   | X              | X              | 1            | 1                       | $\pmb{0}$    | 1              | $\mathbf{1}$ | 12                      |  |
| 1C                                                  | 28               | <b>FS</b>       | 1           | X              | X              | X              | 1            | 1                       | 1            | $\mathbf 0$    | $\pmb{0}$    | 13                      |  |
| 1D                                                  | 29               | GS              | 1           | X              | X              | X              | $\mathbf{1}$ | 1                       | 1            | $\mathbf 0$    | $\mathbf{1}$ | 14                      |  |
| 1E                                                  | 30               | RS              | $\mathbf 1$ | $\pmb{\times}$ | $\pmb{0}$      | $\pmb{0}$      | $\mathbf{1}$ | $\mathbf{1}$            | 1            | 1              | $\pmb{0}$    | 15                      |  |
| 1F                                                  | 31               | US              | 1           | $\pmb{\times}$ | $\pmb{0}$      | $\mathbf 0$    | $\mathbf{1}$ | 1                       | $\mathbf 1$  | 1              | 1            | $16\,$                  |  |
| $(X = Undefined, 0, or 1)$ $(1 = High)$ $(0 = Low)$ |                  |                 |             |                |                |                |              |                         |              |                |              |                         |  |

**Table 80 P-Series EVFU Line Slewing** 

## **Serial Matrix VFU**

In the Serial Matrix, Proprinter XL, and Epson FX protocols, the VFU is basically a set of preprogrammed vertical tabs. Various lines of the form are assigned vertical tabs which are then accessed by control code for rapid vertical paper movement (slewing) to the tab position. Two control codes are used for the Serial mode VFU: ESC B for single channel tab setting, and VT to execute a vertical tab. These codes and the parameters surrounding their use are described in Chapter 4, "Serial Matrix Printer Protocol," in Chapter 5, "IBM Proprinter III XL Printer Protocol," and in Chapter 6, "Epson FX-1050 Printer Protocol."

## **Executing Vertical Tabs**

The vertical tab execute code is VT. When sent, it prints the contents of the print buffer (if data is in the buffer) and causes paper position movement to the next predefined vertical tab position. If a tab position is not defined, the paper position is moved to the next line at the current line spacing. If a tab position is at the current line, the paper position is moved to the next tab position. If no tab positions are defined between the current line and the end of the form, the paper position moves to the next TOF.

#### **Vertical Tab Positions**

Vertical tab positions are set by line number. A maximum of 16 vertical tab positions can be set per channel of the form. If the single channel format is used, a maximum of 16 vertical tabs can be set for the form. A sample single channel format is shown in [Figure 37.](#page-223-0) The first vertical tab is set at line 6 for part number data, a second tab is set at line 8 for part name data, and a third tab is set at line 14 for quantity data. Since this is a single channel format (or channel 0), the ESC B code can be used to assign the vertical tabs to the lines of the form. Once the tab positions are set, sending the vertical tab execute code (VT) causes the paper position (currently at the top-of-form position) to advance to the first tab position for PART NUMBER data. Sending another VT moves the paper position to the second tab position for the PART NAME, followed by a third VT to access the third tab position for the QUANTITY data.

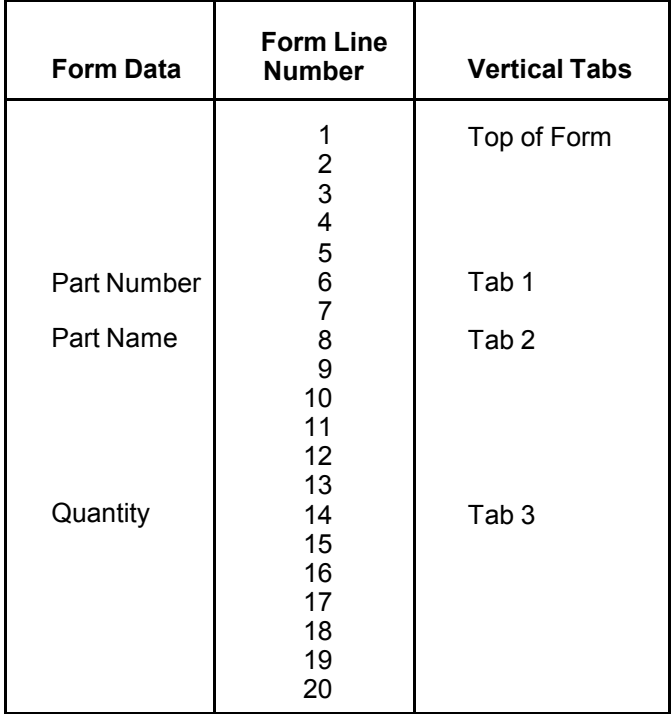

<span id="page-223-0"></span>**Figure 37 Sample Serial Matrix Vertical Tab Positions**

## A *Standard ASCII Character Set*  $\begin{array}{c|c|c}\n & B7 & B6 & 0 \\
& B1 \overline{15} & & 0\n\end{array}$ **KEY**

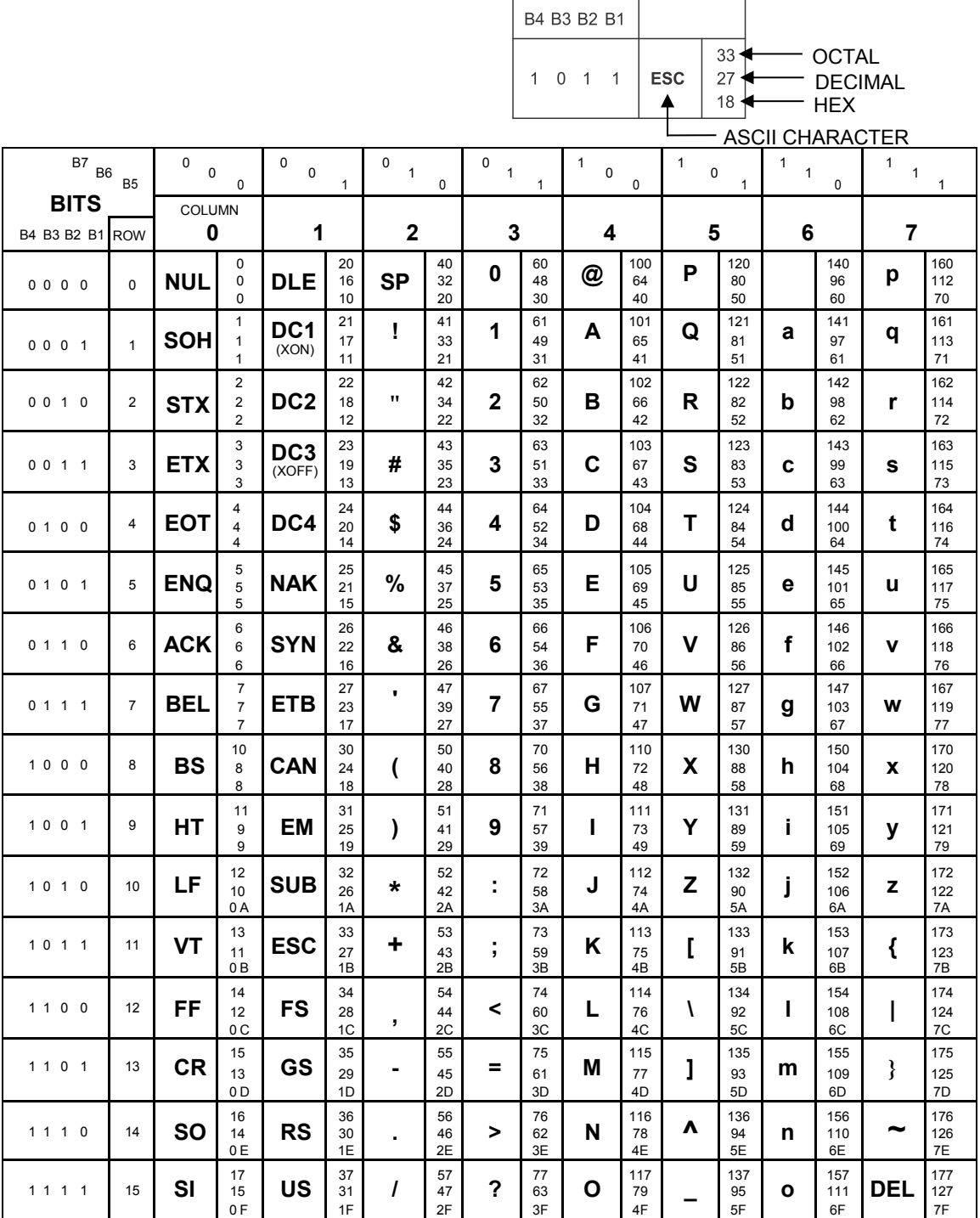

## B *Character Library*

In the P-Series emulation, character set overlays (substitution tables) can be downloaded (SFCC V) and stored until needed. Using the Downloading Character Sets feature allows you to download a character set overlay which can be placed within the 224 printable symbol code points.

The character library on the following pages identifies each character's location in printer memory by its decimal address value.

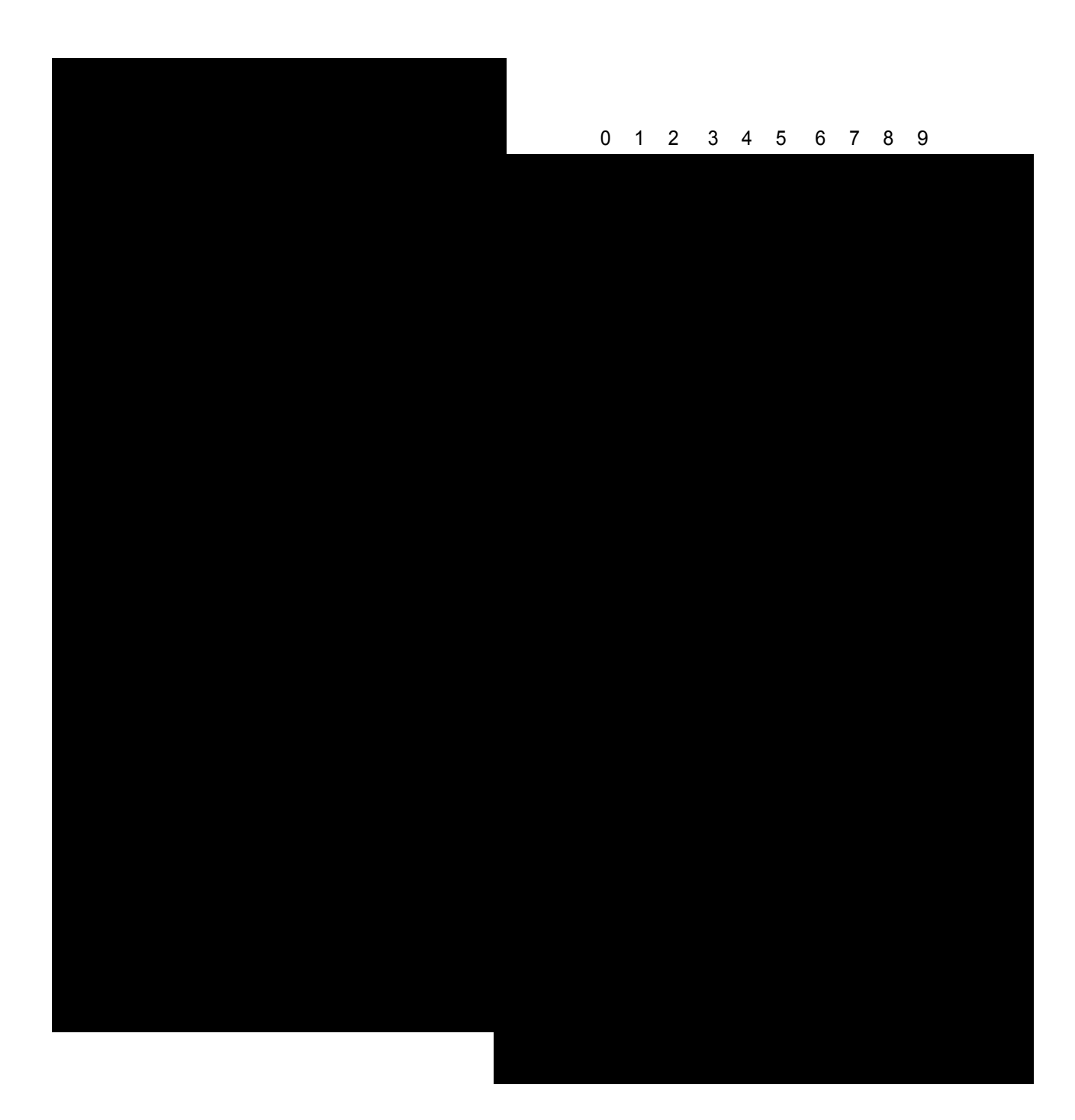

Address Table in Decimal

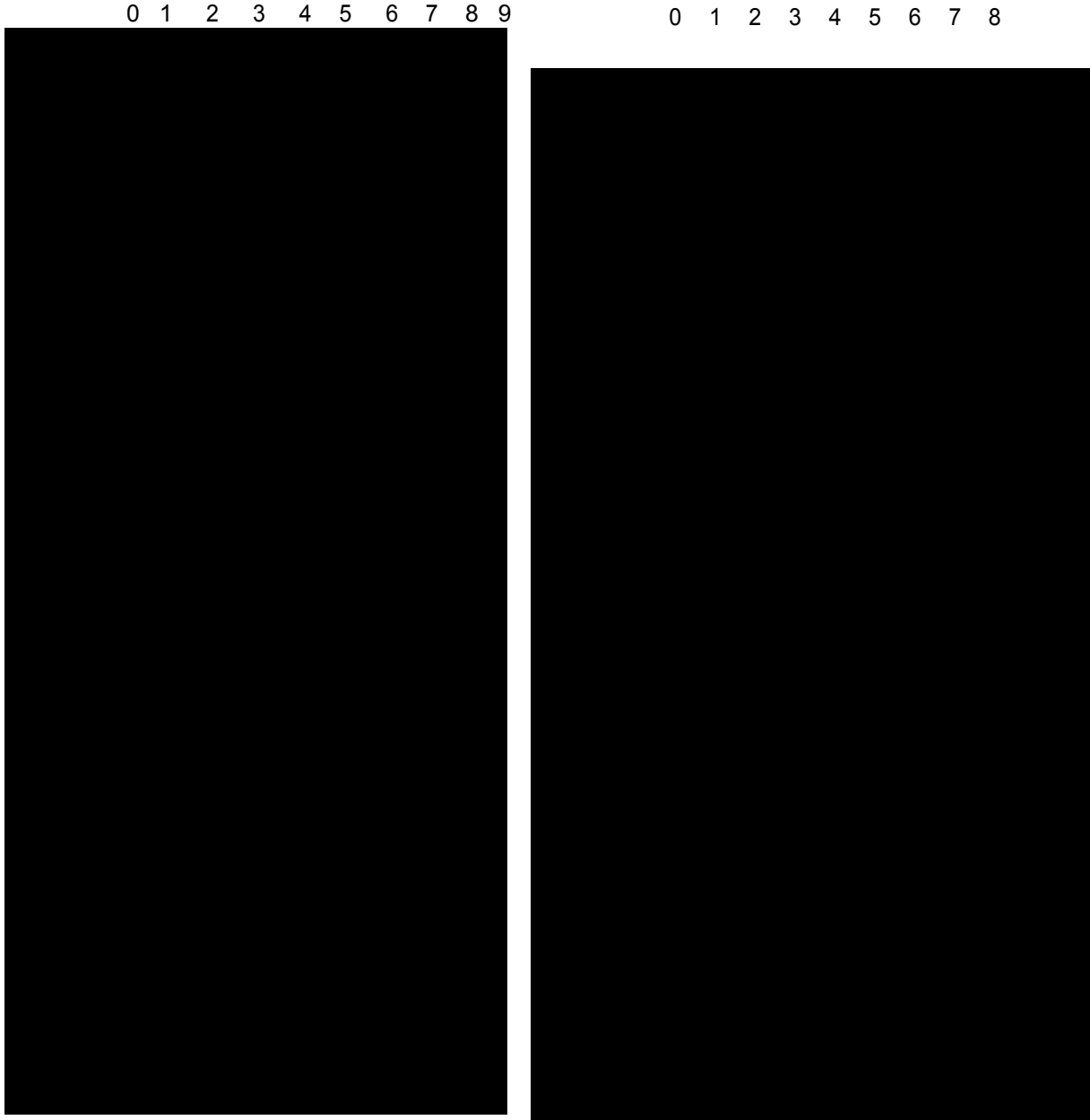

Address Table in Decimal

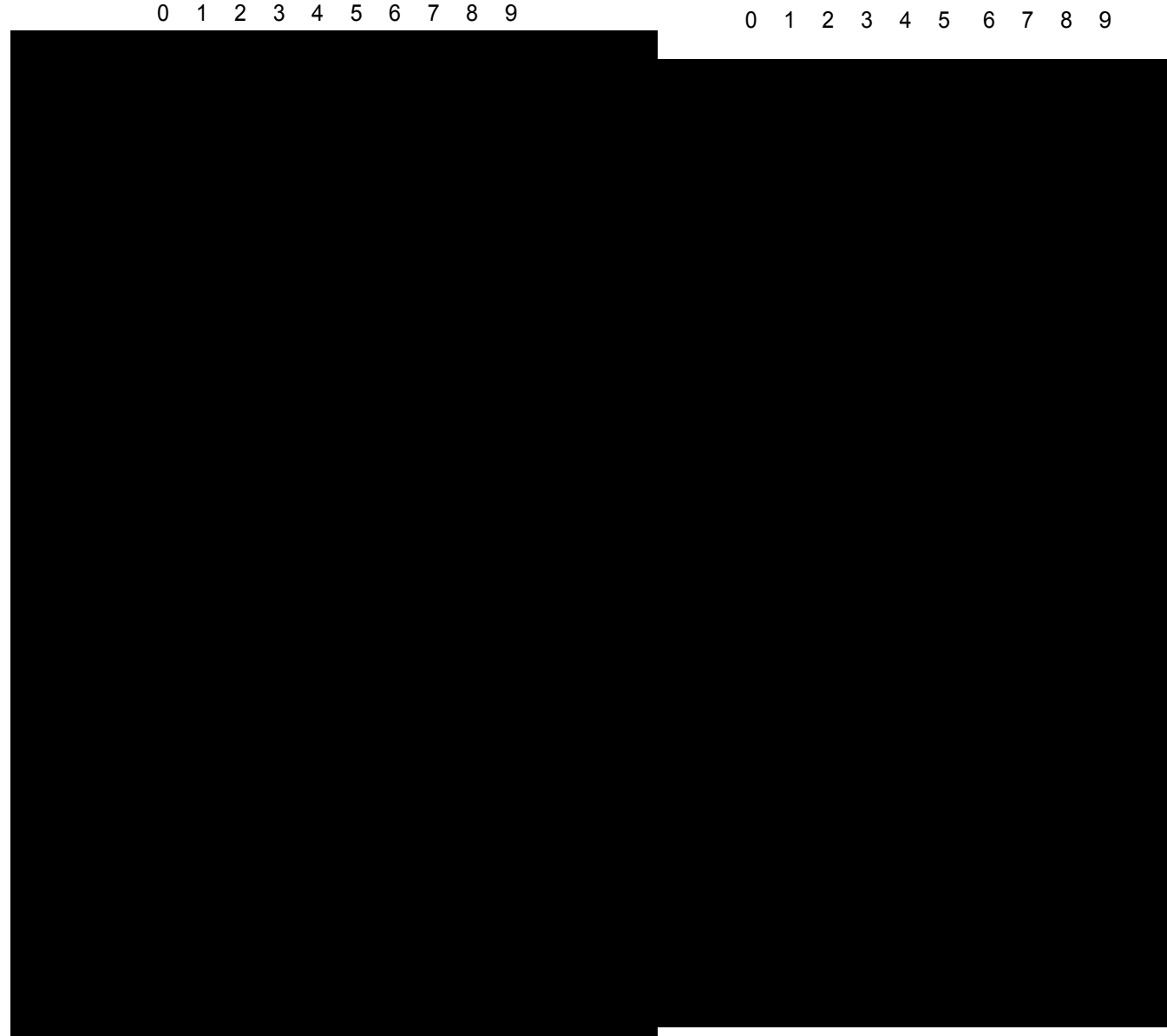

#### Address Table in Decimal

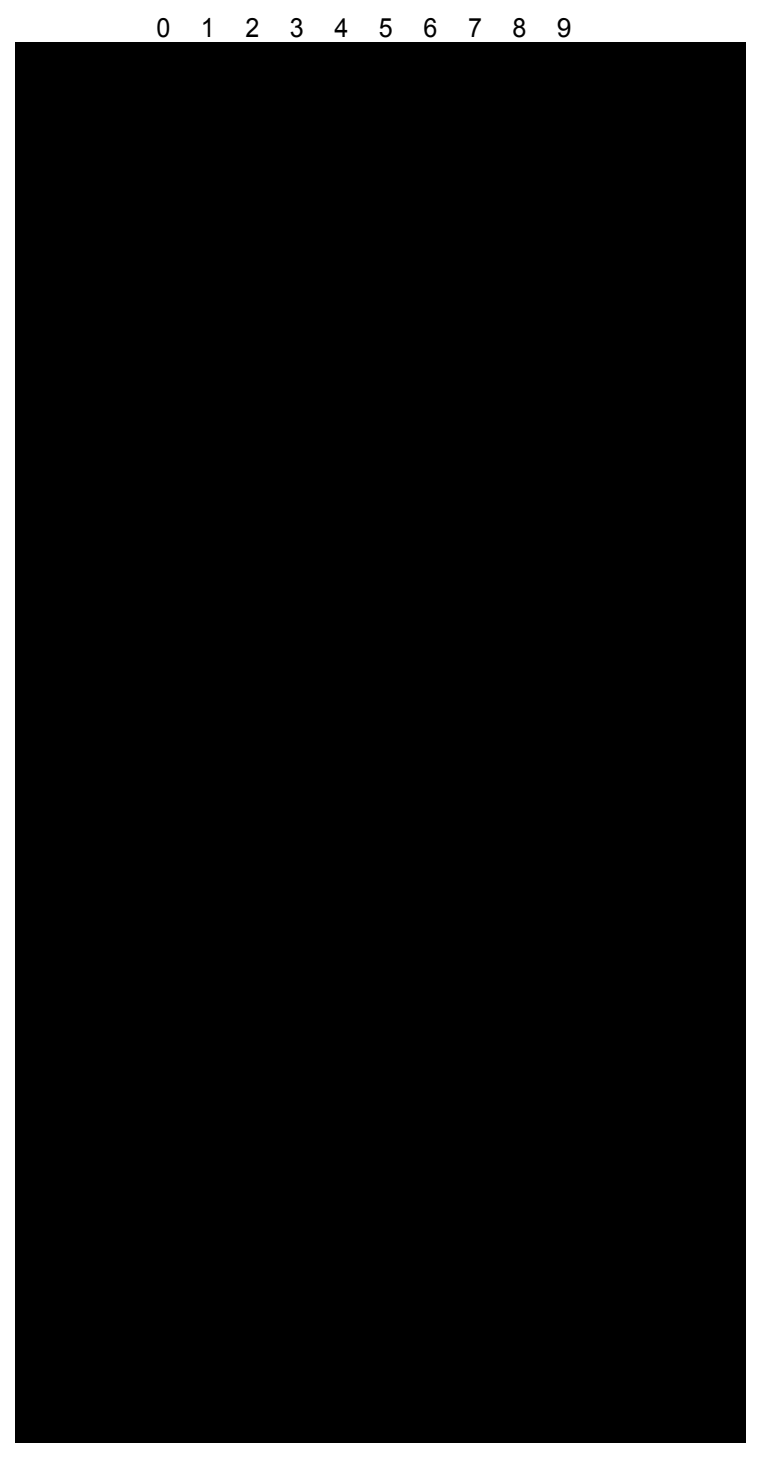

# C *P-Series Plot Byte*

## **Definition**

A dot is printed at the location addressed by each of bits 1 through 6 in the data byte that is set (1 or True). Consequently, the binary equivalent of the plot data bytes must be known in order for specific dot positions to be addressed accurately. The next page shows the P-Series Plot Data byte dot patterns.

### **Table 81 Plot Data Byte Dot Patterns**

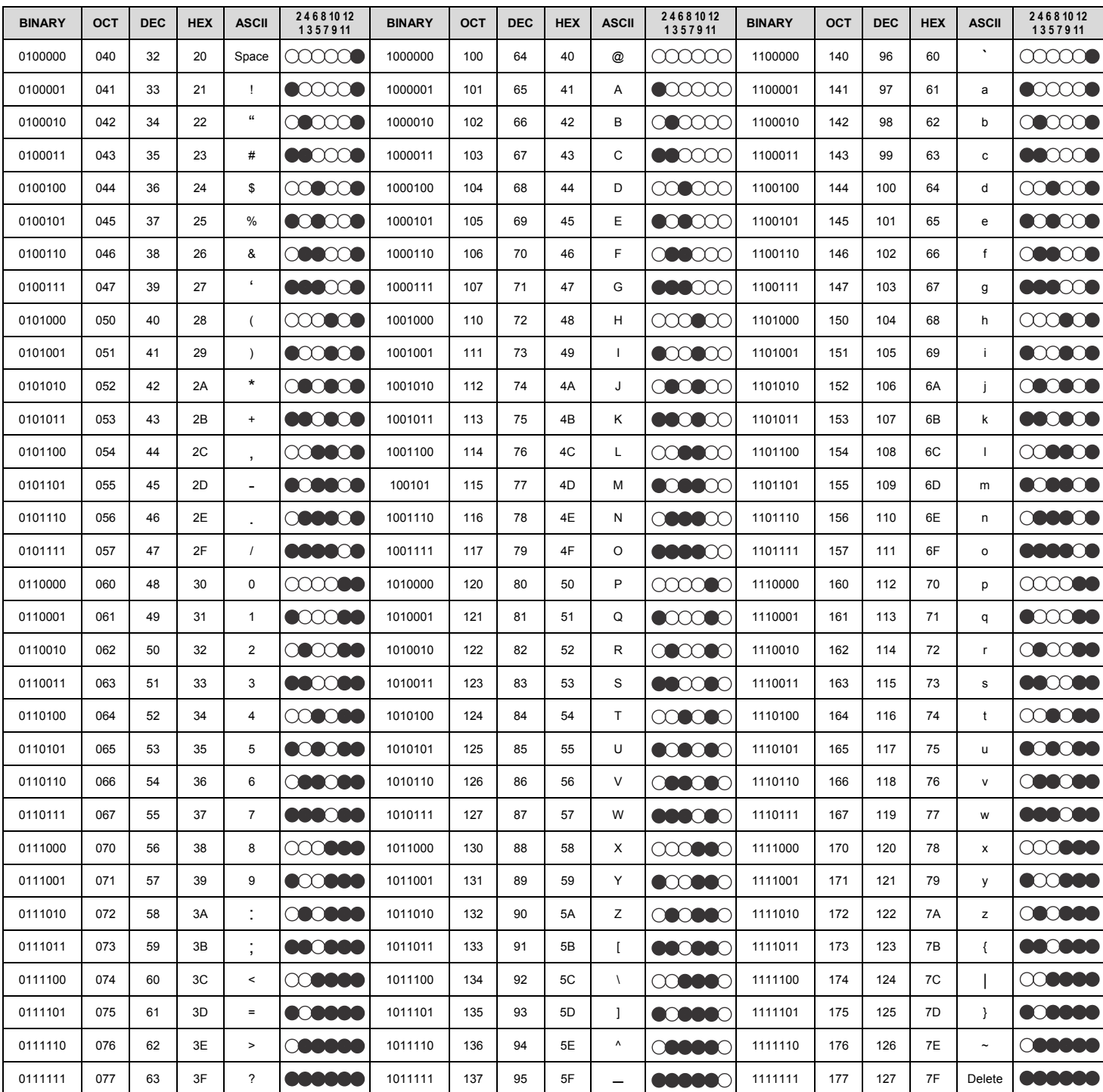

# D *Glossary*

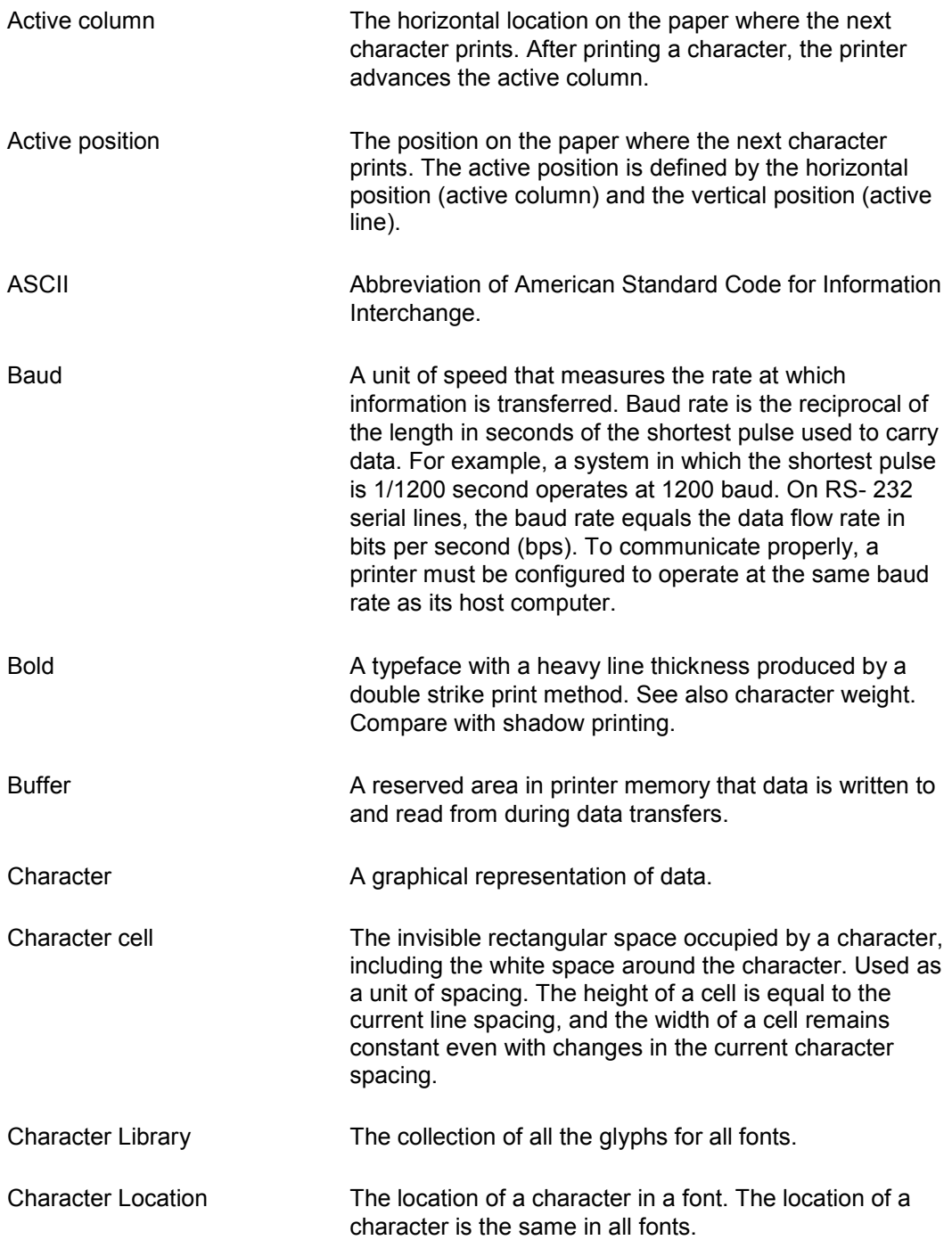

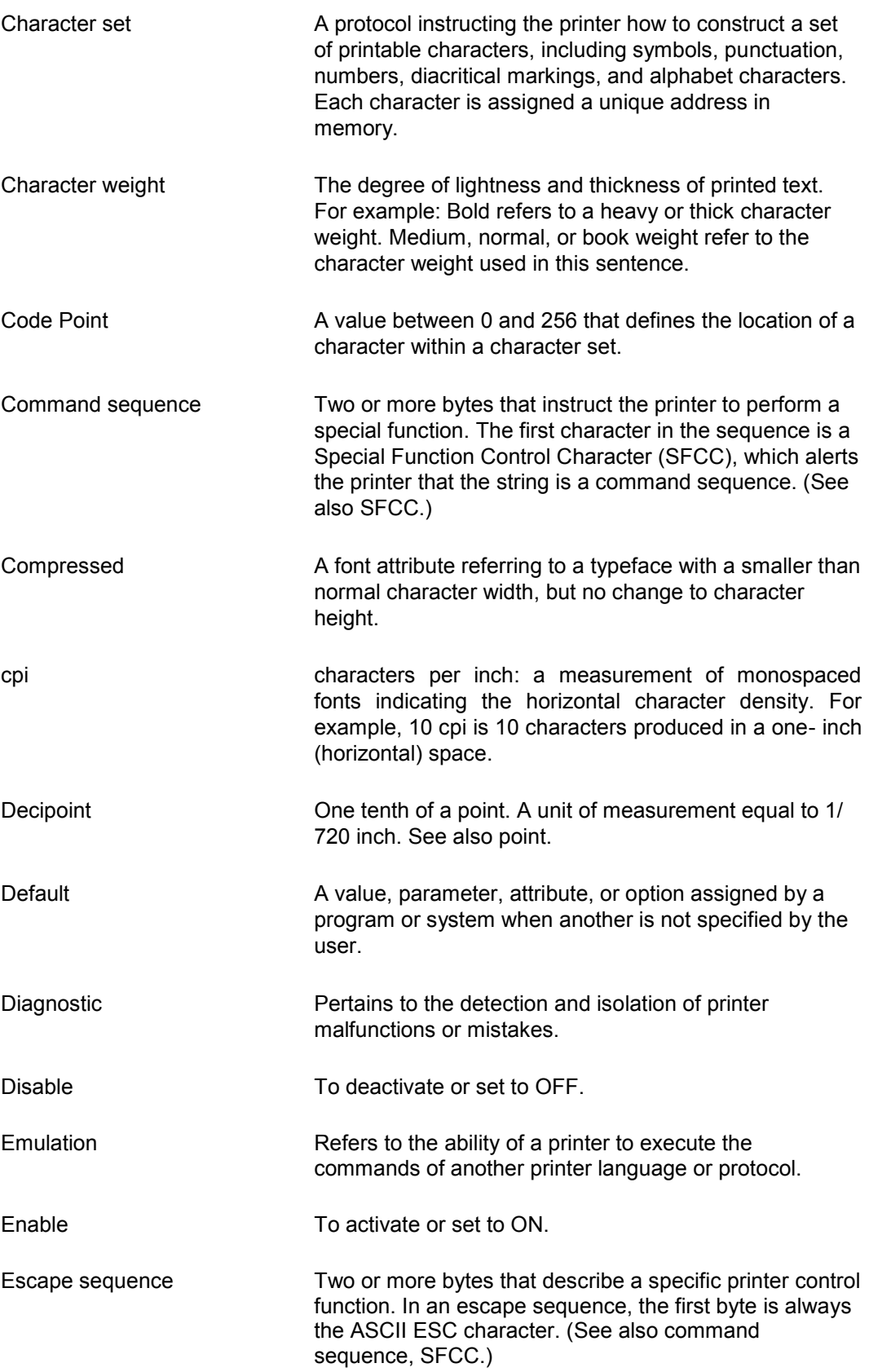

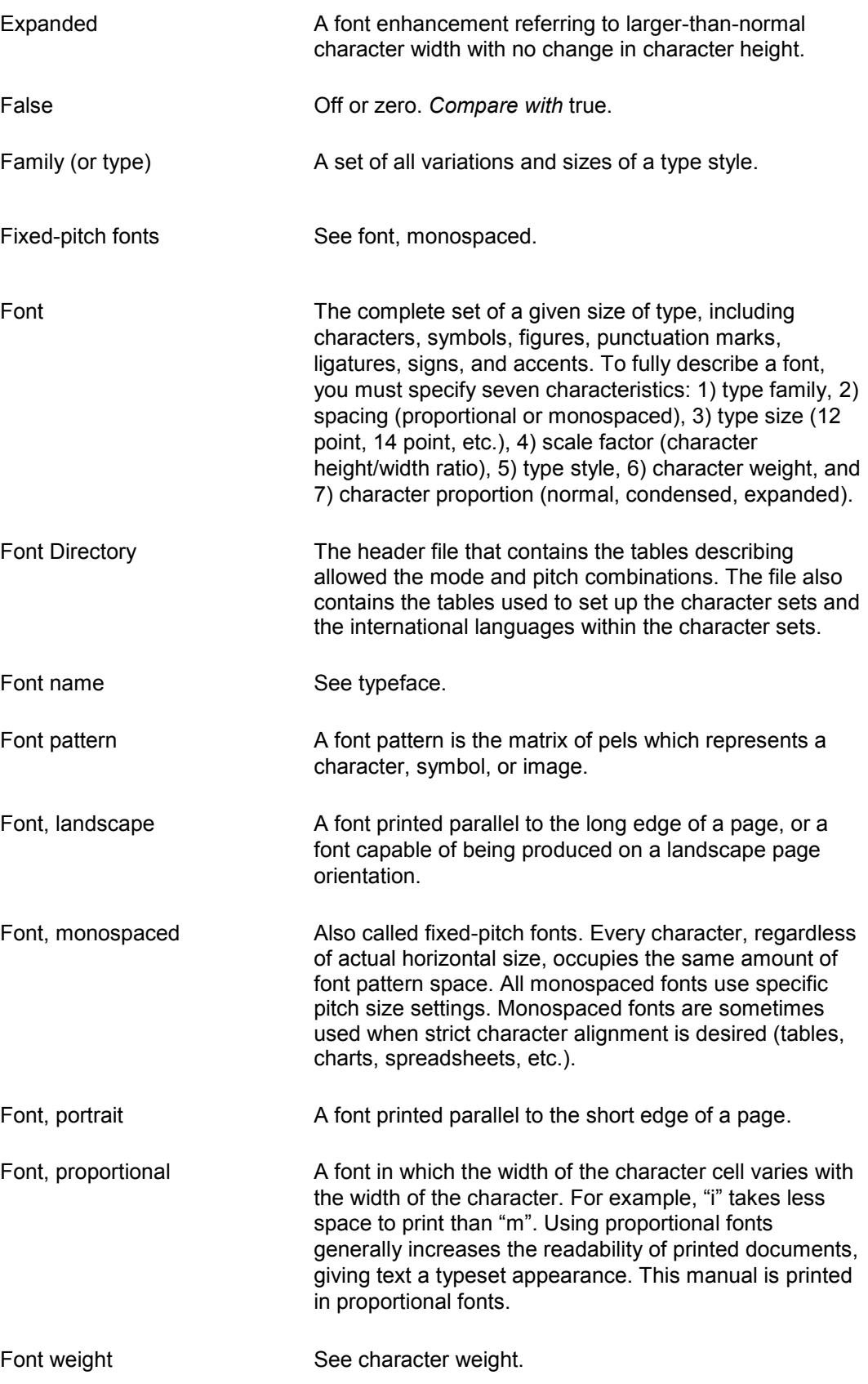

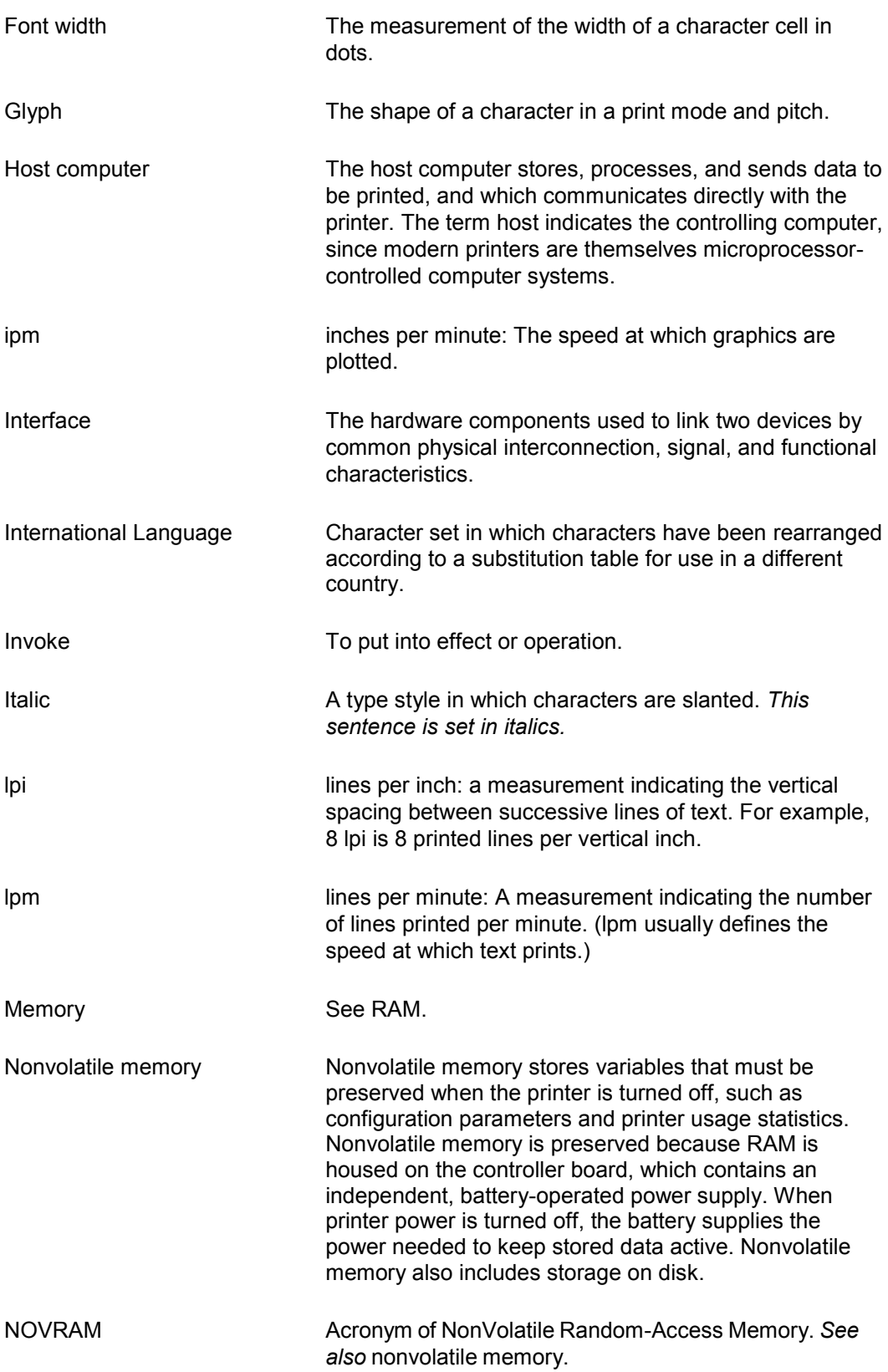

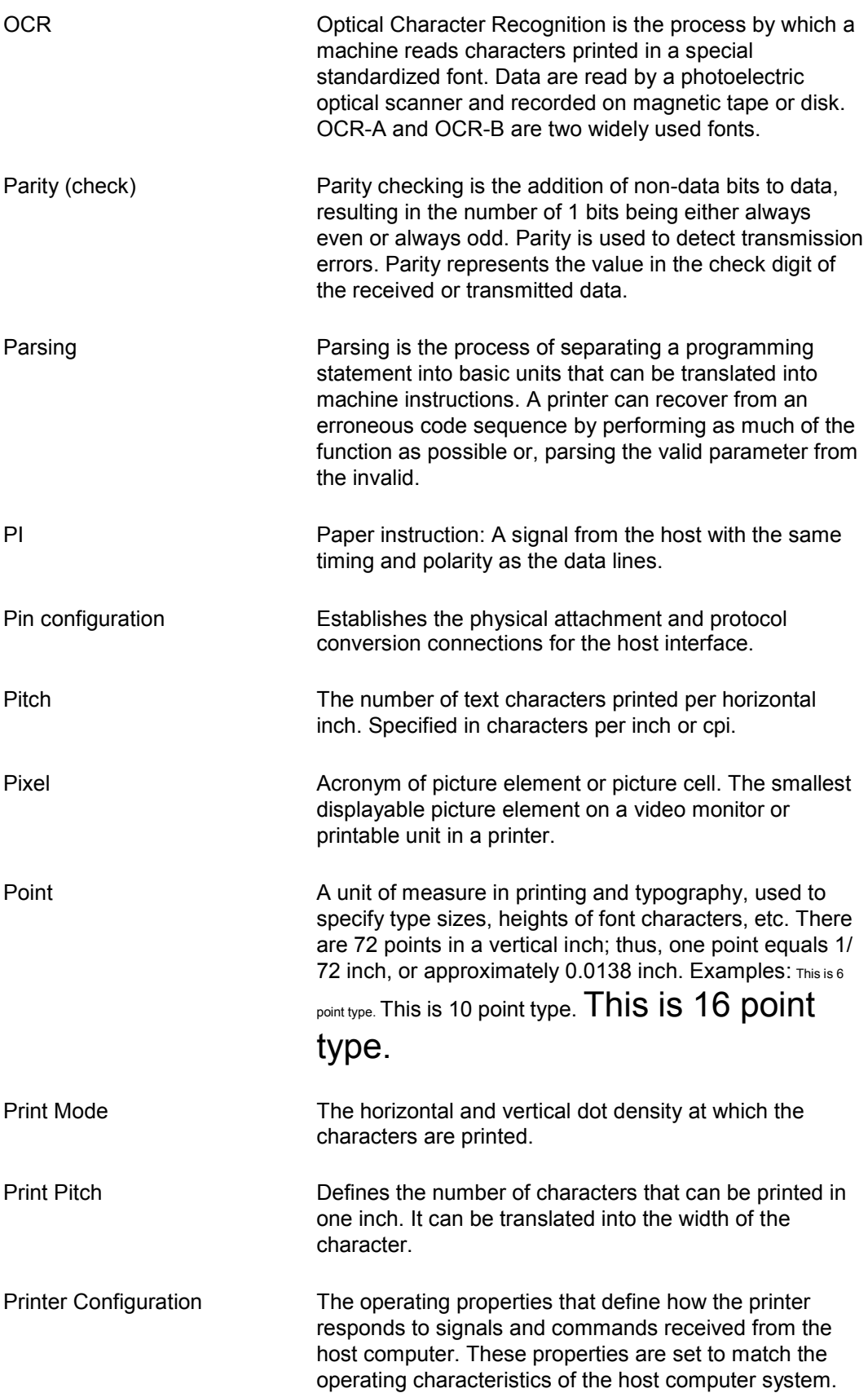

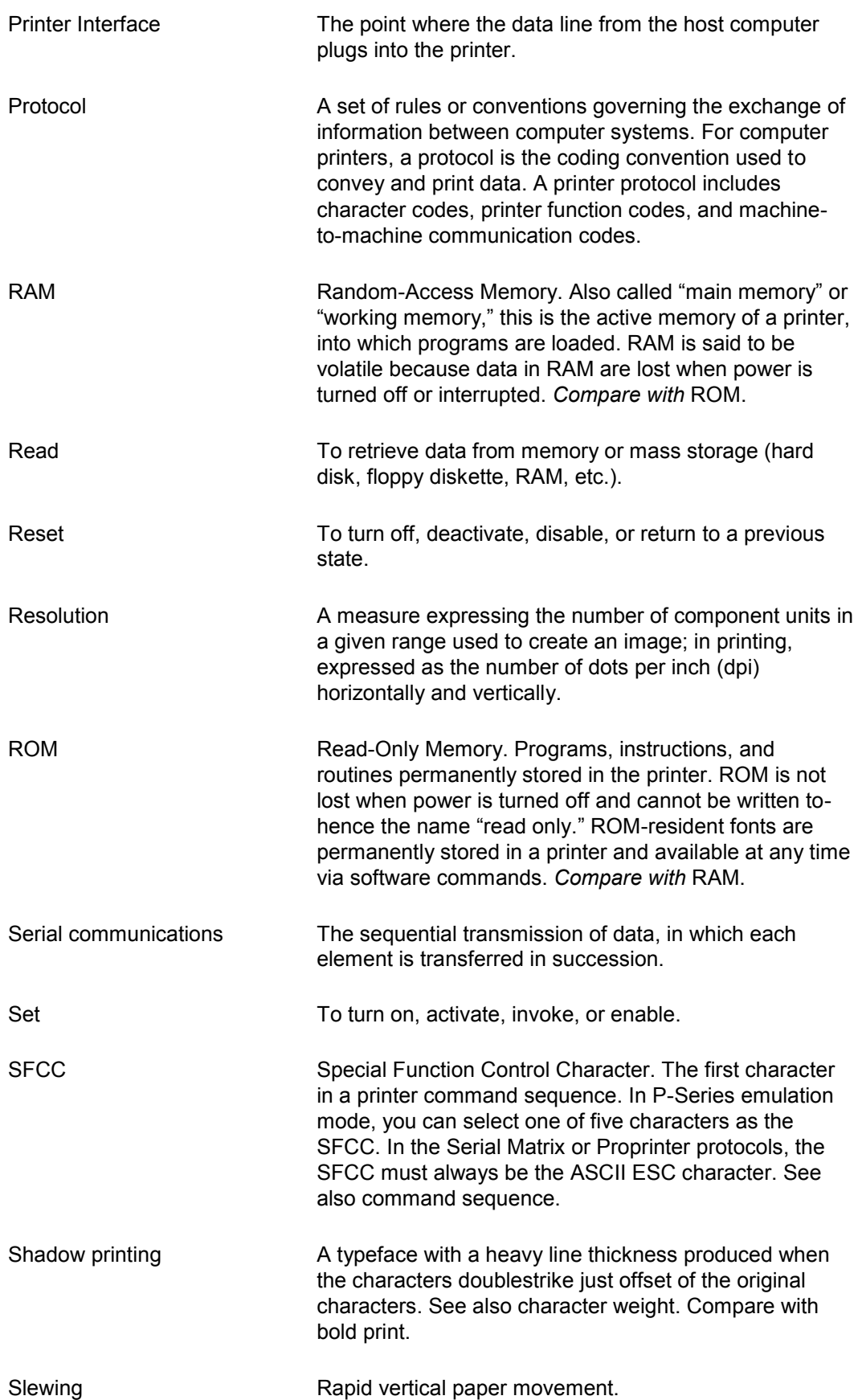

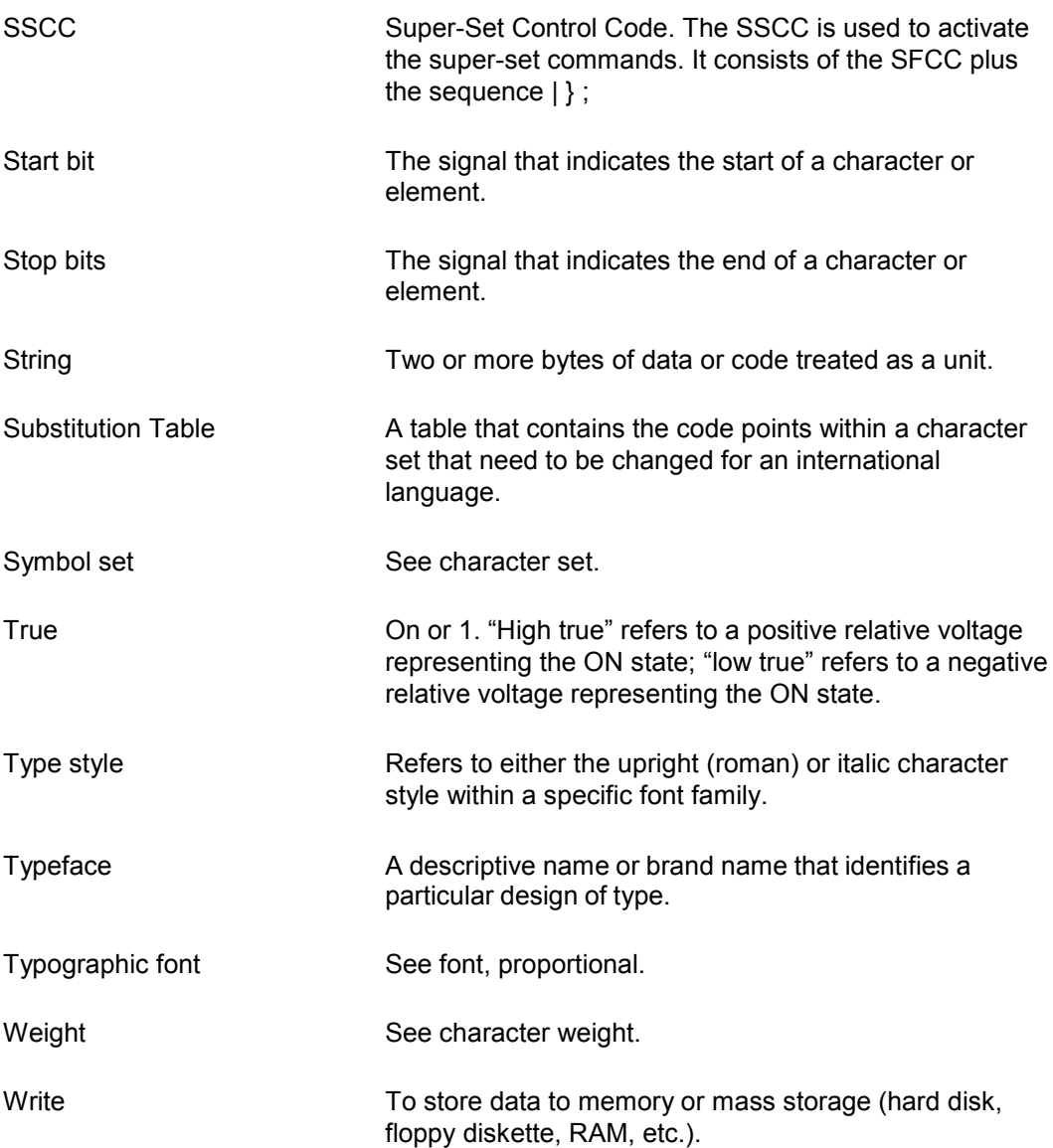

## *Contact Information*

## **Printronix Auto ID Customer Support**

**The Printer Place** +1 (800) 243-3338 www.theprinterplace.com